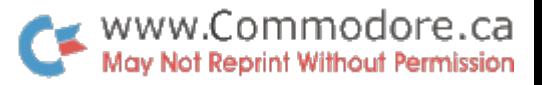

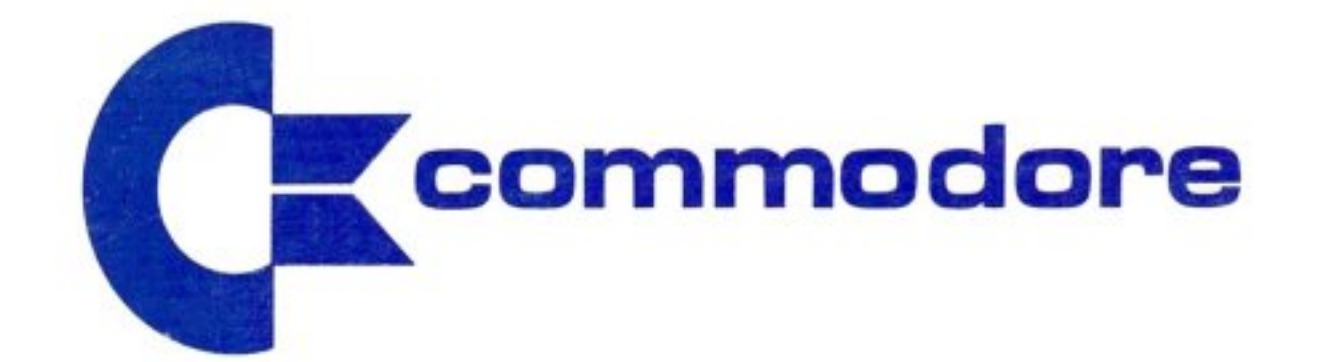

## **presents**

# **The Best of The Transactor Volume 2**

COMMODORE BUSINESS MACHINES LIMITED 3370 PHARMACY AVENUE, AGINCOURT, ONTARIO M1W 2K4 TELEPHONE (416) 499-4292 - CABLE ADDRESS COMTYPE TELEX NUMBER 06-525400

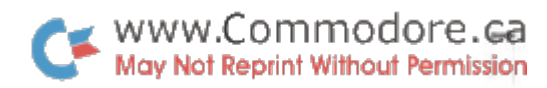

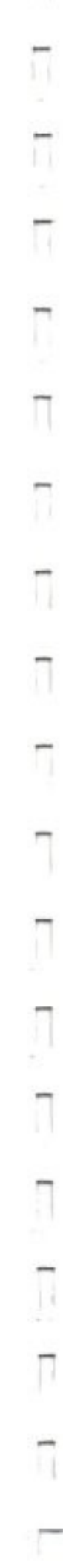

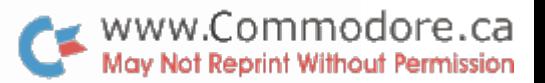

The Best of The Transactor Volume 2

The Transactor #1

I

I

I

I

I

I

I

I

I

I

I

I

I

I

I

I

I

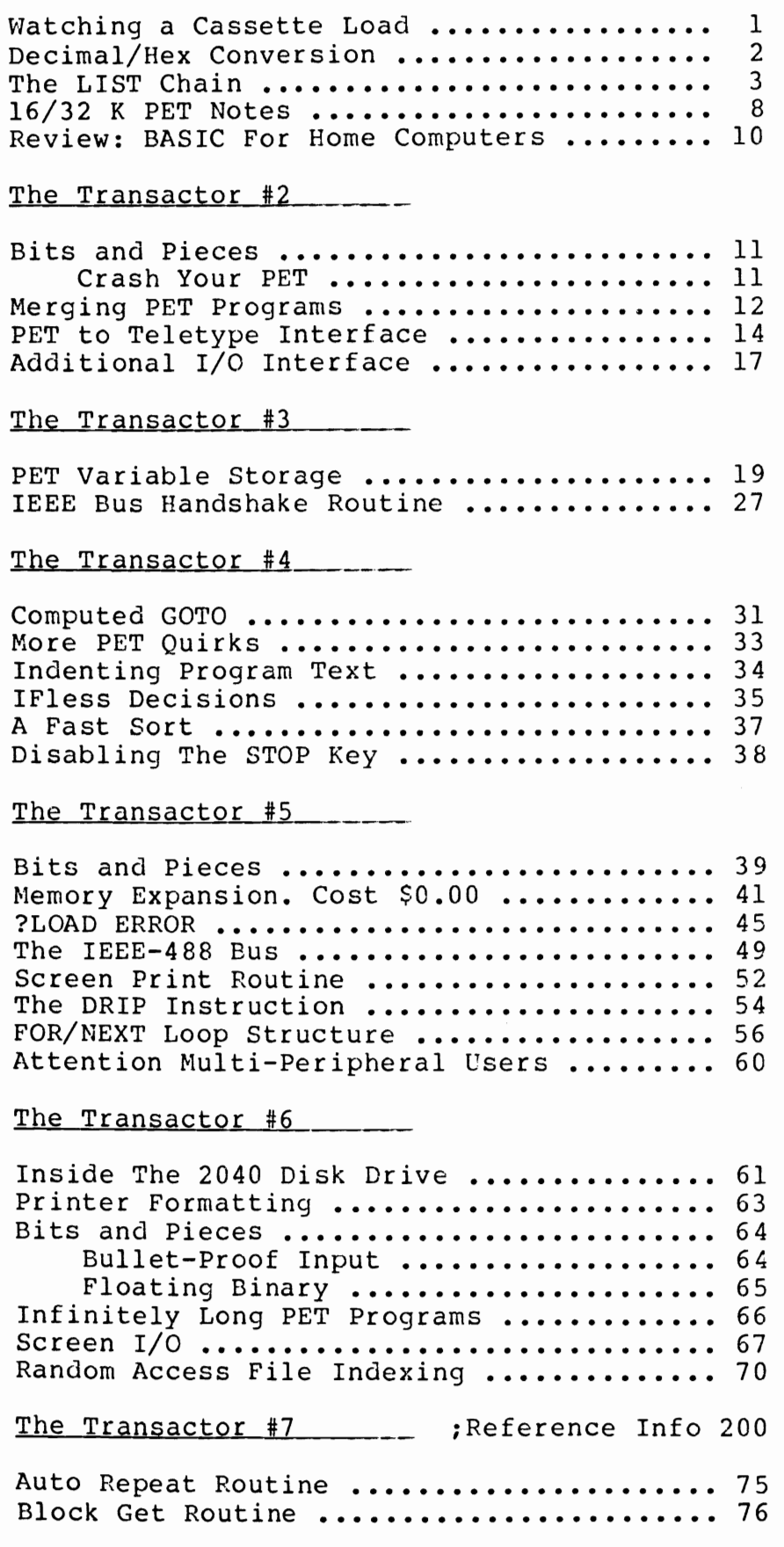

I

I

I

I

I

I

I

I

I

I

I

I

I

I

I

#### The Transactor #8

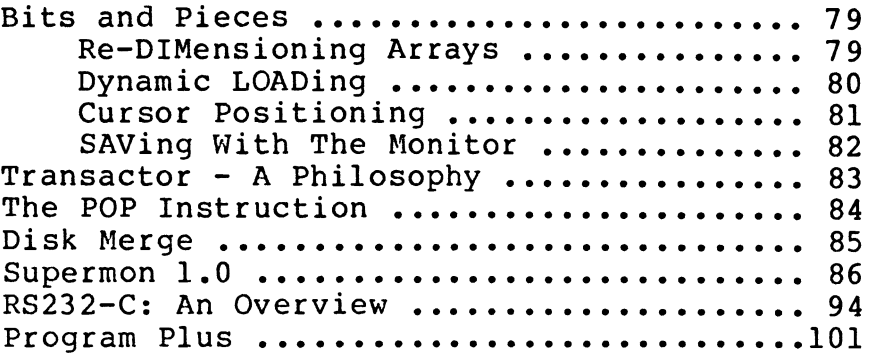

#### The Transactor #9

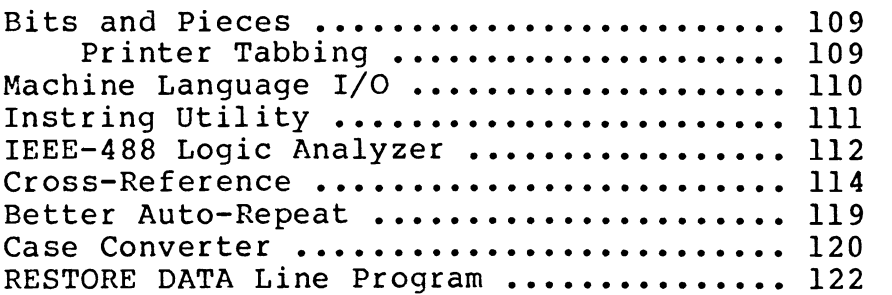

#### The Transactor #10

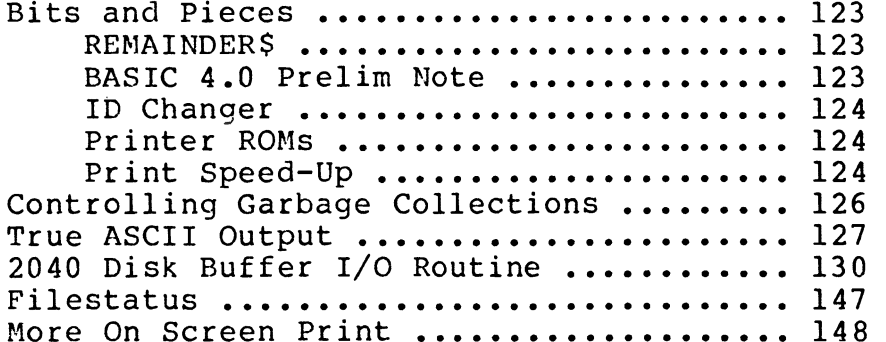

#### The Transactor #11

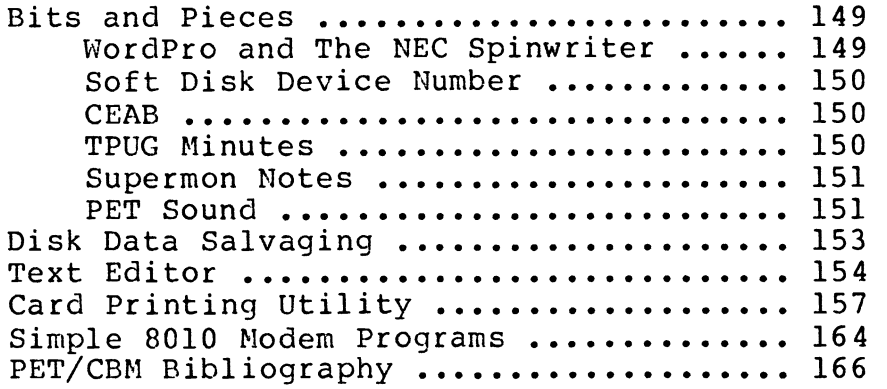

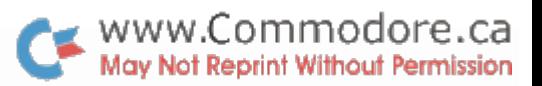

#### <u>The Transactor #12</u>

I

I

I

I

I

I

I

I

I

I

I

I

I

I

I

I

I

I

I

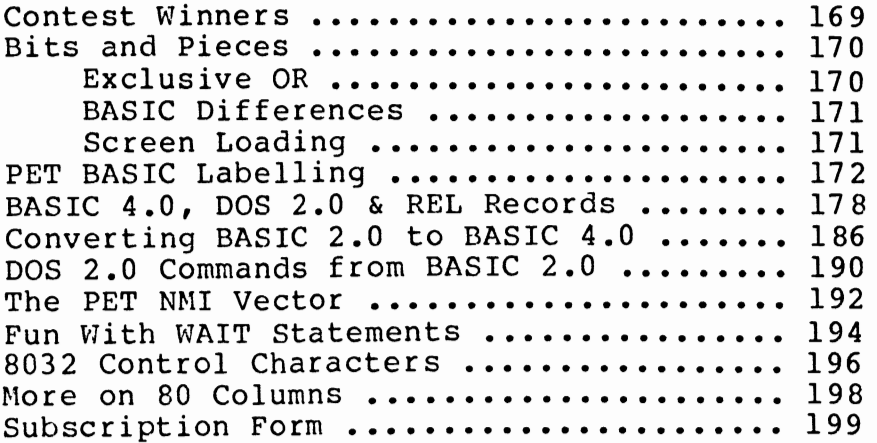

#### Reference Information

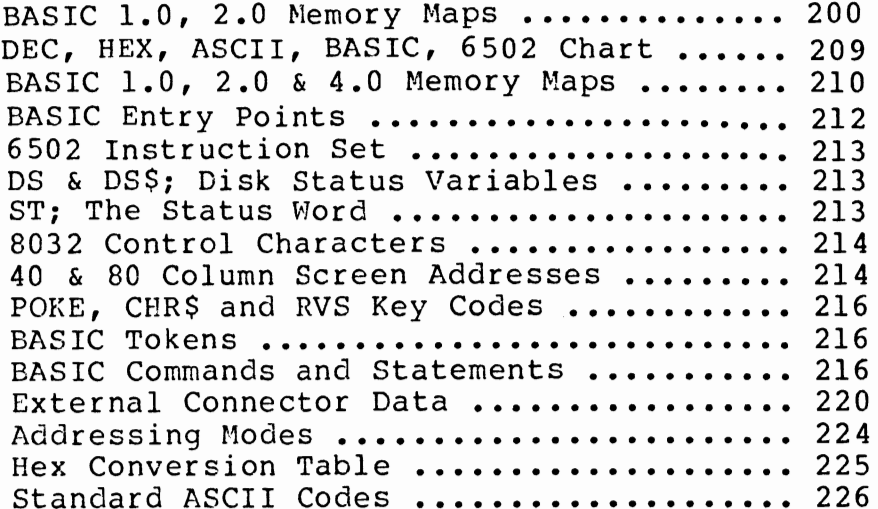

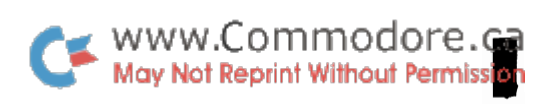

I

J

I

J

I

ł

I

I

J

I

J

J

J

l

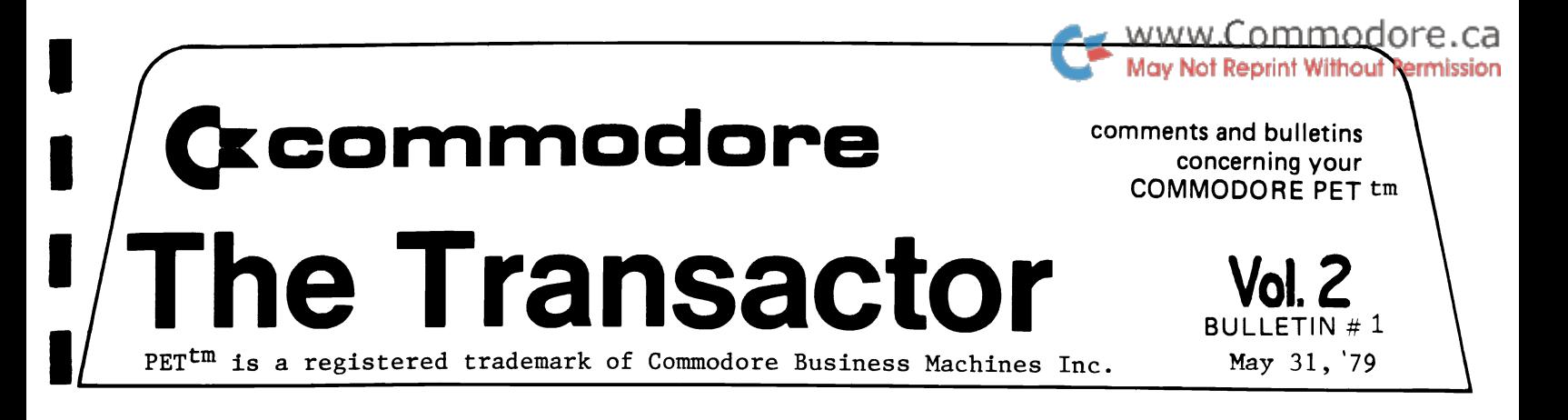

#### Watching a cassette load Jim Butterfield, Toronto

I

I

I

I

I

I

I

I

I

I

I

I

I

I

It may not be to useful, but it's very satisfying to watch a program coming in from cassette tape. Much of what comes in will look like gibberish, since the program contains things like pointers, flags and tokens. But it's interesting to see and here's how you can do it.

Step 1: Load any Basic program on cassette 1. The program doesn't matter; the LOAD activity sets up certain internal things that will help us.

Step 2: Set up the cassette with any Basic program ready to load. A short one would be good; that way you may catch the whole program on the screen. But any Basic program will do.

Step 3: Set graphic mode with POKE 59468,14. This may help you spot a few recognizable pieces of your program.

Step 4: Give SYS 62894. PET will ask you to press PLAy. Do so, and in twenty seconds or so, PET will report FOUND... and stop.

Step 5: Clear the screen so you'll get a better view of the program as it comes in. Now move the cursor down to a few lines from the bottom of the screen.

Step 6: Enter POKE 636,128 : POKE 638,132 : SYS 62403

Step 7: Sit back and watch the program load to the screen. You won't be able to RUN it, of course, since it's in the wrong part of memory... but isn't it fascinating to watch?

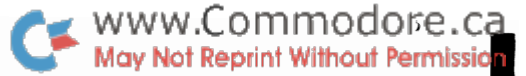

I

I

I

I

I

I

I

I

I

I

I

I

I

I

I

I

I

#### Decima1/Hex conversion: a few techniques Jim Butterfield

If you stay clear of machine language, you'll never need to explore the mysteries *ot* Hexadecimal numbering. It you do need to use this kind of numbering scheme, you'll often want to convert back and forth between decimal and hexadecimal. For example, a program contains a SYS (2345); and you want to use the Machine Language Monitor to see what's in that part *ot* memory. But the MLM wants the address in Hex ••• how to convert?

Most of these techniques can be readily done with a pocket calculator, or with a program. But when your calculator battery has gone dead. and your PET is already loaded with a different program that you don't want to disturb, it's handy to work it all out using immediate statements.

#### Converting Decimal to Hexadecimal.

My favorite quick method is this (let's convert  $23\mu$ 5 as an example):

 $X = 2345/4096$ : FOR J=1 TO  $\mu$ : ? INT(X); : X=(X-INT(X))\*16 : NEXT J

•• and out come the numbers 0 9 2 9, representing hex 0929. If you get numbers greater than 9, remember that 10 is written as A. 11 as B, and so on up to 15 as F.

Converting Hexadecimal to Decimal.

This is a simple matter of multiplying the previous total by 16 and adding the new digit. To convert hex 0929 back to decimal we type:

?  $((0*16 + 9)*16 + 2)*16 + 9$ 

and we get our original value of  $2345$ . If you don't like brackets, you could try the alternative:

 $? 0*4096 + 9*256 + 2*16 + 9$ 

with the same result. In the example, the leading zero can be dropped from the calculation, of course.

Gilding the lily.

You really don't need to dress up immediate statements any more than is shown above. In programs, you'll probably want the value to print in a more classy manner - with the alphabetics already done.

The easiest way is a variant of IF X>9 THEN PRINT CHR\$ $(X+5)$ ; but if you like to baffle your friends with obscure coding you can try either or both of these:

X=2346/4096:FORJ=1TO4:Y=INT(X):?CHR\$(Y+55+7\*(Y<10));:X=(X-Y)\*16:NEXTJ  $Z=0: X\$ ="092A":FORJ=1TO $l_1: Y = ASC(MID\$(X\$(J)): Z=Z*16+Y-l_18+7*(Y>57): NEXTJ: ?Z$ 

#### The LIST Chain

I

I

I

I

I

I

I

I

I

I

I

I

I

I

I

I

I

I

I

One of the most often used commands to be executed directly from the keyboard is LIST: a most fundamental function as it allows us to observe the contents of our BASIC and proceed to implement the screen editor, a feature of the PET that most of us have taken for granted. This very powerful programming tool permits deletion, insertion and alteration of lines and characters. But as all this occurs, PET is busy doing some rather extensive internal housekeeping; checking available space, updating  $FRE(0)$ , manipulating pointers in zero page and a number of other things.

Of these tasks PET performs for itself, it also creates the LIST chain, a function of equal importance to PET and User. As a line of BASIC is completed, PET inserts three extra bytes of information which it uses to keep track of where the line ends and also where the next line begins. The best way to observe this is to load 'View', one of the machine language programs which appeared in Transactor 10, Volume 1. Proceed as follows:

- 1. LOAD and RUN View. This will set up the machine language for View in the second cassette buffer.
- 2. SYS64824. This will clear out the BASIC memory space but will not affect the second cassette buffer.
- 3. POKE 849,4 This will cause View to display page 4 of memory which is the first block or 'page' of BASIC memory space. (BASIC begins at Hex  $\emptyset$ 4 $\emptyset$ 0 or decimal 1024 which *is* .4x256.)
- 4. SYS826 The View program should now be operating and displaying page 4 at the top of the screen. The display should consist of mostly '\$' signs represent ing empty space.

Preceding the '\$' signs you should see three '@' signs. The '@' sign represents a zero (try POKE 33400,0). The first '@' or zero in location *1024 is* a dummy end-of-line character. The next two zeroes represent the first pointer to the next line of BASIC but since they are zeroes this indicates to PET that nothing exists beyond this point. The three '@'s are automatically placed at the end of the last line of BASIC. The first '@' or zero is automatically placed at the end of every line of BASIC to indicate, of course, 'end-of-line'.

The three zeroes will not stay zeroes for long as we are about to enter into PET the following:

lO?"#" (without spaces)

Upon hitting 'RETURN' you should notice the top line of the screen change. The first character will still be an '@' representing our dummy end-of-line. (As a rule, location 1024 will always be a zero unless POKEd by the User.) The next two characters should be, in order, a 'J' and a 'D' where J=10 and

I

I

I

I

I

I

I

I

I

I

I

I

I

I

I

I

I

D=4. These represent the low order and high order bytes (respectively) of the pointer to next line of BASIC. But just exactly what do they point at? Since these numbers are in hexadecimal, the high order byte is used as a multiplier of 256 and the low order byte is multiplied by 1 and added to give us the decimal byte address. In this case the result will be:

> $p = (D \times 256) + (J \times 1) = (D \times 256) + J$ OR  $P = (4 \times 256) + (10 \times 1) = 1024 + 10$  $= 1034$

If we start counting at 1024 (the 'HOME' position) across 10 character spaces to 1034, we find ourselves at the byte which our pointer points at (Figure 1.0). Since the only existing program consists of line 10, this byte will be a zero as is the following byte.

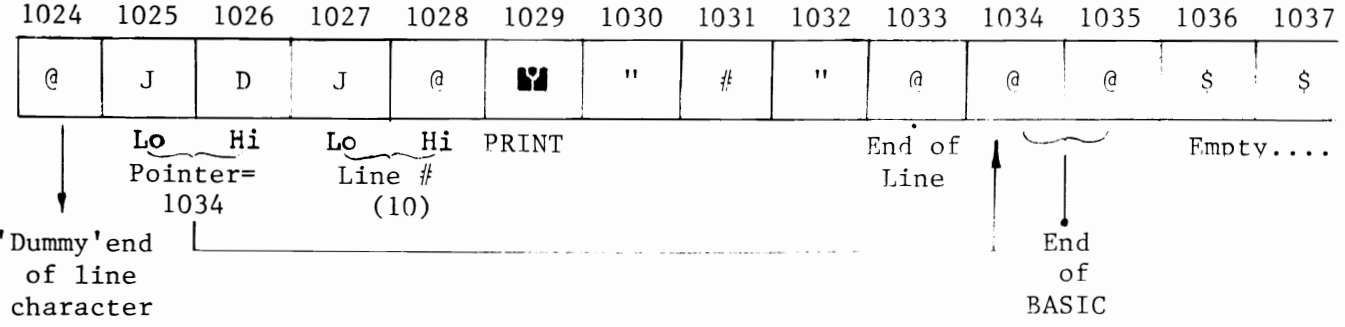

Figure 1.0

These indicate end-of-valid-BASIC. Notice also the preceding byte which ind icates end-of-line.

Getting back to our pointer, immed iately following should be another 'J' and an'@' (Figure 1.0). These represent the low and high order bytes, respectively, of the line number. These are also in Hex such that:

OR  $L.N. = ($  ( $x$  256) + (  $J x 1$ ) = ( $(x) x 256$ L.N. = (  $0 \times 256$  ) + (10  $\times$  1 ) = 0 + 10 <sup>=</sup>10

...which is of course the line number of the only existing BASIC so far.

The next character on the top line is a reverse field 'Y' or the token for 'PRINT' which is 153. (see table following) The remaining characters are self explanatory.

Now let's get a little deeper and enter the following extra code:

400?" !"

Before hitting 'RETURN' watch closely the two last ' $\theta$ ' characters (locations

 $\cdot$  4 –

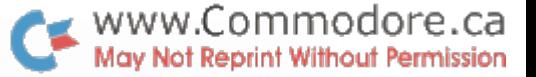

1034 and 1035). Now hit 'RETURN' and they will change to an '5' and a 'D' or a 19 and a 4 which equals  $1043$  (4 x 256 + 19). If we count across to 1043 we find ourselves once again at the second last '@' character indicating end-of-BASIC (Figure 1.1). Recall that our first pointer in locations 1025 and 1026 pointed at 1034. Therefore the first line pointer points at the next line pointer which in turn points at the next line pointer and so on to the end of your BASIC program. Sounds simple doesn't it? Well it *is!*  This is the LIST Chain and PET employs these pointers to execute commands such as:

1. LIST

I

I

I

I

I

I

I

I

I

I

I

I

I

I

I

I

I

I

I

- 2. LIST-500
- 3. LIST500-5000
- 4. RUN20
- 5. GOT0500
- 6. GOSUBIOOO

When implementing these commands, either directly or under program control. PET immediately jumps to the pointer at 1025 and 1026 and stores *it.* PET then examines the following two bytes (1027 and 1028) which make up the line number and compares them against the given argument. If none is given the comparison is of course unnecessary. In the case of LIST 500-5000, PET will first compare the line number bytes with 500. If the test yields a "less than", PET recalls the pointer bytes and uses their values to jump to the next pointer. This new pointer is stored in place of the first and the above procedure is repeated until an "equal" or "greater than" test result is obtained. PET then. begins LISTing by 'PPINTing' out the converted -to-dec imal line number followed by a space followed by the text belonging to that line number. Text continues 'PRINTing' until the zero end-of-line character is detected. PET halts here, recalls the pointer last stored and makes the jump to the next pointer. This pointer is again stored and the line # bytes are examined...but this time compared to the second argument; 5000. If a greater than result occurs the LIST procedure terminates. Otherwise PET continues to:

- a) display text while testing for  $\emptyset$
- b) recall pointer in storage
- c) jump to new pointer and store
- d) examine line # *if* so instructed
- e) cont inue or term ina te

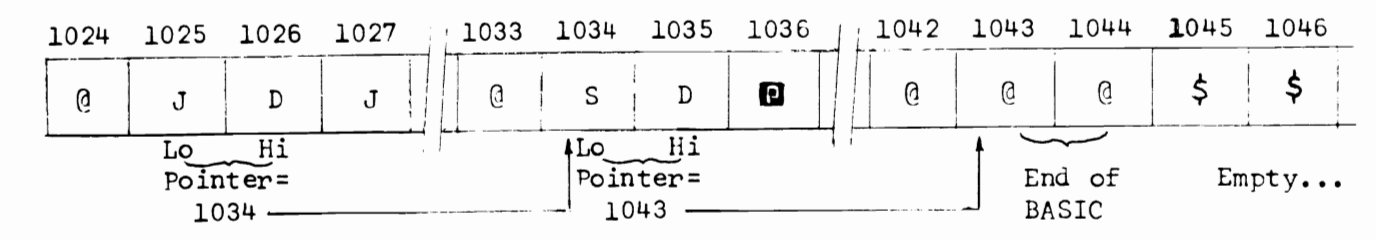

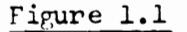

I

I

I

I

I

I

I

I

I

Some of you may now be asking....

"Why does PET do all that back-tracking to recall a pointer value which is simply the address of the byte immediatelv following the zero end-of-line character? Why doesn't PET just test for zero and have the line  $#$  bytes i- the following two locations. This would free up those extra two bytes used by PET every time it creares a line pointer....  $\overline{\phantom{a}}$ 

The answer is speed. The difference would not be noticed so much with LIST or even LIST with parameters. The real decrease in speed would occur upon execution of GOTO or GOSUB instructions. PET would have to test every byte<br>for a zero (starting at 1024) and then, of course, look at the line #. This testing for zero would take some time, especially if the average number of bytes per line were up around 30 or 35. Coupled with the number of GOTOs and GOSUBs in your program, BASIC execution speed would be considerably slower. Using the present method, PET skips across the pointers like a frog across the lily pads (only it won't eat up your bugs at the same time).

### Insertion and Deletion International Insertion International International International Insertion Internation

When we program a line of text that is to fall between two existing<br>lines, PET must know where to put it. We won't discuss how PET splits the code; that's another subject. PET jumps along looking at line numbers until an "in-between" condition is satisfied. Existing text<br>is moved up from the right point exactly far enough for the code to be inserted. The pointers (line pointers and pointers in zero page) are updated and control is returned to the keyboard.

For deletion of lines, PET simply finds the line and "squeezes" it out. Pointers are updated....operation complete.

Try experimenting with the View program to watch how PET handles its editing.

Assuming that View is still running, type in NEW but before hitting 'RETURN', record the second and third characters of page 4. They are reset by a 'NEW' but notice how the rest of memory still exists. If these locations are rOKEd back to what they were, the program can now be LISTed once again. However, zero page pointers were all reset by NEW also. Editing or assigning variables to values will cause a crash (and a rather interesting one at that) so do not try a RUN. About the only way to 'SAVE' it is to use the UNLIST routine.

#### What You Can Do

Some interesting results can be obtained by manipulating these line pointers; particularly locations 1025 and 1026. If we POKEI025,0 we've essentially aimed the pointer at location 1024 ( $4 \times 256 + 0$ ). If a LIST is executed, PET will pick up the first pointer, display the text ana Jump to 1024. Since 1024 is a zero and is now followed by a zero, PET is fooled into thinking end-of-BASIC....try it!

- 6 -

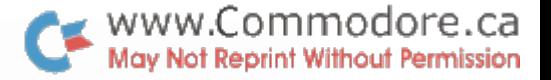

Similarly, if we POKEl025,l we have aimed the first pointer at itself! Now try a LIST. By the same token you can point that first pointer (or any pointer for that matter) at any other pointer in BASIC; but only at pointers ....anything else and PET will crash. By doing this manipulation of pointers you can have LIST-inhibit on any lines you wish without affecting RUN (so long as you do not use RUN with arguments that lie within the LIST-inhibited lines). Be careful though....mistakes can be hazardous!

Now let's have some fun with View. Type the following on a clear screen near the bottom (View, of course, will not clear):

I

I

I

I

I

I

I

I

I

I

I

I

I

I

I

I

I

I

I

FOR T = 32 TO 135: POKE849,T: FOR R = 1 TO 250: NEXT R,T

Hit 'RETURN' and next month we'll discuss how PET stares variables.

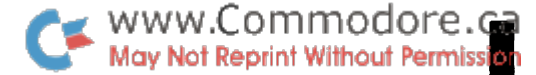

I

I

I

I

I

I

I

I

I

I

I

I

I

I

I

I

I

#### 16/32 K PET Notes - Collected by Jim Russo

The Operating System of the 16/32K PET is about 90% the same as the 8K PET, but has been re-assembled so that almost everything is in a slightly different place in memory than it used to be. Most bugs have been fixed and some limitations removed.

Any pure BASIC program (no PEEK, POKE, SYS, or WAIT) that works on an 8K PET should also work on a 16/32K PET. POKing and PEEKing screen memory (32768 to 33767) is still safe but POKing the operating system (below 1024 decimal) or using an operating system PEEK value to make a decision could be bazardous. Other programs can be made to work properly if references to RAM and ROM locations are changed. Commodore's 16/32K PET manual contains a memory map for pages 0. 1 and 2. A list of new ROM addresses follows. These two lists should contain the information needed in most cases.

#### Some Hardware Differences:

- The character generator ROM has been revised so that when lower case mode is selected, upper and lower case are interchanged. That *is,* the • SHIFT' key must be used to obtain an upper case character. Also, 8K programs using lower case that are run on a 16/32K PET will display all lower case as upper case and v ice versa.
- The signal which blanks the video on the 8K is not connected on the 16/32, so POKE 59409, 52 no longer works. The ROM routines still reference this address but the required hardware seems to have been omitted.

#### Summary of Differences:

- The bug in TI has been fixed. Now every 623rd. interrupt doesn't increment TI. Also, TI is allowed to count  $1/60$  sec. too far:  $24\emptyset\emptyset\emptyset\emptyset$  precedes  $\emptyset\emptyset\emptyset\emptyset\emptyset$ .
- Execution (of at least some code) is faster due to more efficient coding and better use of zero page. PRINT (to screen) is faster because extra code to maintain separate POS pointer has been eliminated. Also, screen snow and 'scroll - up flash' has been eliminated thanks to dynamic screen RAMs.
- Standard typewriter operation i.e., shift for upper case.
- RND ( 0 ) returns a number derived from interval timers.
- OPENing more than 10 files no longer crashes system.
- OPEN statement correctly sets "current tape buffer pointer".

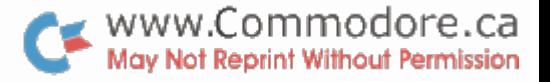

- Machine Language Monitor included in ROM. BRK vector is initialized to monitor. 'L' and 'S' (LOAD and SAVE from monitor) have new syntax.
- NMI vector no longer tied to +5v. NMI is initialized to BASIC "Warm Start".
- Data file write error corrected. The Tape Output routines now wait 2/3 second after turning on motor before beginning to write tape leader. 8K PET waited 13 ms. on drive 1, 57 ms. on 2.

----------------

- Cursor home, left, right, up, down are now tracked properly by the POS function. This causes apparent differences in the TAB function which subtracts POS from its argument to determine the number of spaces needed.
- SPC (0) corrected.

I

I

I

I

I

I

I

I

I

I

I

I

I

I

I

I

I

I

I

- When output is directed to an alternate device, the ASCII space code \$20 is used for all BASIC supplied forward spacing. 8K used \$10.
- Screen blanking (POKE 59409,52) no longer available, however, the scroll routine still uses it as if it did.
- PEEK is no longer restricted.
- Array dimensions now as high as 32767 (used to be 256).
- The memory expansion port uses a different connector.
- Spaces no longer allowed in keywords (e.g. GOSUB cannot be coded as GO SUB).
- POKE and PEEK can now be used in the same line (i.e., POKE 8000, PEEK (9000) now works).
- ST (the status word) if used, must be tested before input of file data.
- Most ROM routines and RAM addresses have changed.

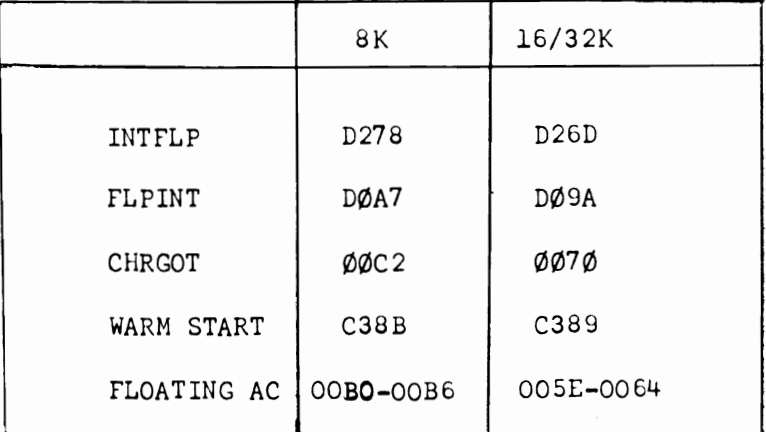

- BASIC input buffer is no longer in zero page so programs which used many free locations in this area must be re-written.
- The decoding of screen memory now uses All (address buss line ll). Addresses 8800-8FFF (34816 to 36863 decimal) no longer address screen memory.

MWW.Commodore.ca May Not Reprint Without Permission

I

I

I

I

I

I

I

I

I

I

I

I

I

I

I

I

I

I

Review: Basic for Home Computers John Wiley & Sons, Inc. by Bob Albrecht, leRoy Finkel, and Jerald R. Brown.

A good teaching book that deals with MICROSOFT<sup>TM</sup> Basic fundamentals. This i8 the type of Basic that PET has, and readers will tind it a suitable introduction to PET programming.

The book is a self-teaching guide, which means that on almost every paragraph you are asked to "fill in the blanks". The idea behind this type of programmed instruction is that you do more than read you participate. This makes for a good teaching text; but the book becomes less useful for reference or quick scanning.

The absolute beginner with a PET will encounter a few stumbling blocks at the start of the book. This is due to slight differences in the Basic being described. PET says READY instead *ot* OX; it says ?SYNTAX ERROR instead of SN ERROR; it uses the Delete key instead of the back arrow to correct entry errors. All very minor probleMS, but they might shake the confidence of a neophyte. Once he gets over these initial rough spots, however, it's all clear sailing. By chapter three, the authors get into the meat of Buic programming, and the reader should have no further trouble.

Each chapter is well organized. First, you're told what you may expect to learn in this chapter. Then the text material, broken into neatly numbered sections. Liberal use is made of illustrations, diagrams, and sample programs; and the programs are usually aimed towards real world examples, not just abstract mathematics. Finally, each chapter ends with a self-test, complete with answers, which allows you to review and make sure you've got it all right.

The order of the chapters is well planned, proceeding trom the more basic programming commands towards more advanced concepts. The authors don't suggest it, but by Chapter 5 the reader is equipped to skip ahead to subjects in which he may have a special interest. So if he'e anxious to learn about string variables or about subroutines, he can leap ahead to chapter 9 or 10. It's nice to see a book that's so well organized that you can do this.

The book has a light touch, especially in the illustrations and choice of prorrams. It helps to relieve the hard slugging that is often needed to learn a programming language.

The book is a pretty good approach to learning Basic. It won't take the reader into advanced concepts, but it will give him <sup>a</sup> good start.

Review by Jim Butterfield

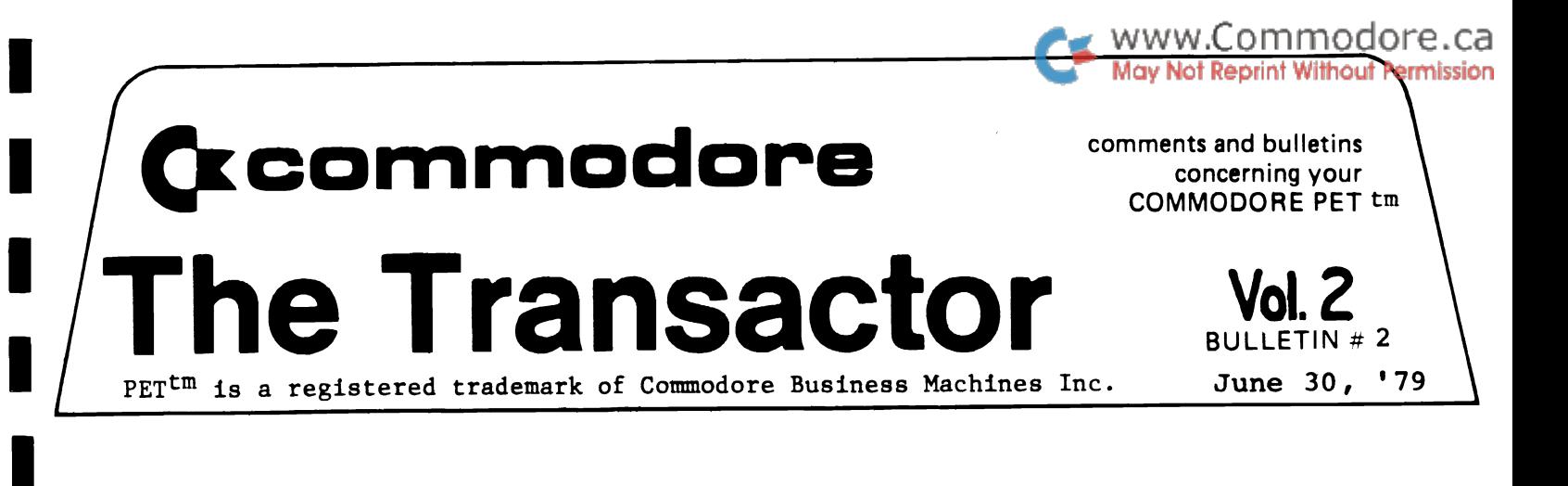

#### BITS and PIECES

I

I

I

I

I

I

I

I

I

I

I

I

I

I

Some interesting discoveries have been unearthed recently for the 8K and 16/32K versions of the PET. The single most important one, I feel, was uncovered by who else but Jim Butterfield. Burried deep in the keyboard interrupt routines is some code which does a test for the " $\leq$ " key. To see this amazing little feature operate, insert a tape into cassette  $#1$  and simply press 'PLAY' (not a LOAD). Now hold down the "<" key and PET will tell you immediatly if there is something recorded on that tape. If there is, the " $\langle$ " sign will repeat across the screen at the rate of about 5/sec. If not, no repetition will occur. Now we have a way to check tapes before recording something over material we may have wanted to keep and, more importantly, tapes can now be cued up to blank tape without having to load in the last program or file. Fantastic! The test works on all PETs but only for cassette  $#1$ .

#### CRASH Your PET!

The following is a list of rather interesting crashes for 8K PETs. They can cause absolutely no internal damage to the machine that power-down and up won't fix.

1. This one might make a good screen-alignment test:

Type: Now: Type: 10 ABC POKE 1025,0 10 DEF

2. Decimal location 537 ( 0219 hex) is the low order byte of the hardware interrupt vector. Try the following and also experiment...

> POKE 537,49 POKE 537,50

3. On a clear screen in the 'HOME' position, type:

2 RVS field '\*'s then RVS Off; A shifted 'L'; An '@' sign; A RVS '@' sign.

Commodore Systems. 3370 Pharmacy Avenue, Agincourt, Ont.(416)499-4292

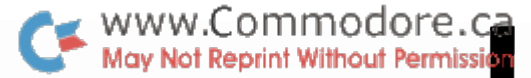

I

I

I

I

I

I

I

I

I

I

I

I

I

I

I

The characters just typed should appear in the first 5 positions of the top line. Hit 'RETURN' and, of course, get a ?SYNTAX ERROR. Now SYS 32768. (SYS to the first location of screen memory) Change the display by holding down various combinations of keys ( STOP, RETURN, etc. ) The result result can be altered by varying the number of RVS  $'$ \*'s on the top line.

4. On a clear screen in the 'HOME' position type a shifted closing bracket  $(\Box)$  and 'RETURN'. Now type:

WAIT 32768,32,32

Experiment with other characters.

Merging PET programs: a final report Jim Butterfield, Toronto

To wrap up the various activities surrounding merging or UNLIST, and bring them up to date with information on new ROM:

I. To change a program into a data file on cassette tape:

Mount blank tape on cassette 1. Type:

OPEN  $1,1,1$  : CMD  $1$  : LIST.

Cassette tape will write. When writing is complete, the flashing cursor will return, but PET will not print READY - the word READY is in fact written on tape. Now close the CMD and tape file with:

 $PRINT#1 : CLOSE 1$ 

This "merge" tape may now be saved for any future occasion.

Variations: --the file may be named, e.g., OPEN  $1,1,1,$  "TEST MERGE": ... etc. It's good practice to name files if you plan to keep them. --if desired you may copy only part of the program to tape. e.g.,  $\ldots$  CMD 1 : LIST 500-700  $\ldots$  This is a handy way to extract subroutines from a larger program.

II. To merge a data file (in the above format) into program space:

The procedure is slightly different on original ROM as compared to the new ROM, which I'll call upgrade ROM.

The program with which you wish to merge must first be loaded into memory. The following procedure may be repeated many times, so that you may merge several program blocks together.

Mount "merge" tape on cassette 1. Type:

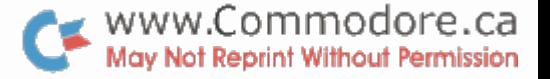

Original ROM: Upgrade ROM: POKE 3,1 : OPEN 1 POKE 14.1: OPEN 1

I

I

I

I

I

I

I

I

I

I

I

I

I

I

I

I

I

I

I

Tape will now be read. Eventually, the computer will report FOUND and the cursor will return.

Now: clear the screen and press exactly three cursor downs. Type:

Original ROM: Upgrade ROM: POKE 611,1 : POKE 525,1 : POKE 527,13 : ?"h" POKE  $175,1$  : POKE  $158,1$  : POKE  $623,13$  : ?"h"

( $\ln$ ' is the cursor home key - it will print as a reverse S).

As BOon as you press RETURN at the end of this line. the word READY will appear above the line, and tape will move. When the merge is complete, the computer will print either ?OUT OF DATA ERROR or ?SYNTAX ERROR below the line. This is normal and does not signify a real error. The job is now complete.

Note the four new items:

 $--a$  new POKE statement before OPEN 1: --three cursor downs before the final POKE; --only one final POKE line to be typed; --no need to close the file at end of merge.

The new system is simpler, and also corrects a minor problem on the original POKE6ll merge. Few people spotted it, but the original procedure caused line 1 to disappear.

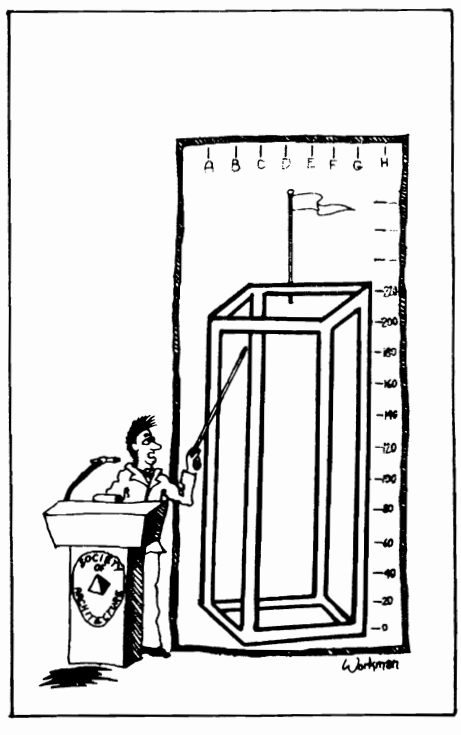

'Gentlemen, This Is a Structural Analysis of the Proposed Shopping Complex Made by Our Arch/200 Stress Analyzer. Of Course, You May Want a Second Opinion.'

Courtesy Computerworld Newspaper

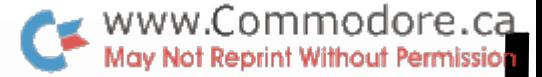

I

I

I

I

I

I

I

I

I

I

I

I

I

I

I

I

I

#### PET to Teletype Interface

The interface described below was received from Lt. W.Hawes in Nova Scotia. Note: it will operate with 8 level TTY's but not 5 level machines. Thank you Lieutenant Hawes.

#### Interface Description

The cct. shown in Fig. 1 is a modification of an interface that was originally built in June '78 to output to a TTY from the PET Parallel User Port. The problem with the Parallel port was that software was required to be resident in memory in order to output data and LISTing of programs was not possible since the operating system has control during a LIST. Clearly the way to go was from the IEEE 488 Port.

The modification to output from the IEEE Port was based on the cct. by Prentice Orwell ( Ju1/Aug 78 Pet User Notes ). Some of the features of my original cct, such as UART vice shift register and clock frequency from PET vice interface oscillator, were retained.

My cct. is as shown in Fig. 1 It uses a +5v and -12v ( originally only a dual supply UART was immediately available) for both the UART and the 20mA current loop. The cct. could be further simplified to a single +5v supply as shown in Fig. 2 by using a single supply UART such as the AVA - 1014A or equivalent. The 20mA loop could then be constructed using spare inverters on the 4049's.

As stated above, hardware is reduced by omitting the interface oscillator. PET itself supplies the 1760 Hz (  $16 \times$ baud rate ) UART clock frequency from CB2 on the parallel port ( see Generating Square Waves With The PET by J.R. Kinnard - MAR/APR '78 PET User Notes ).

#### Circuit Operation

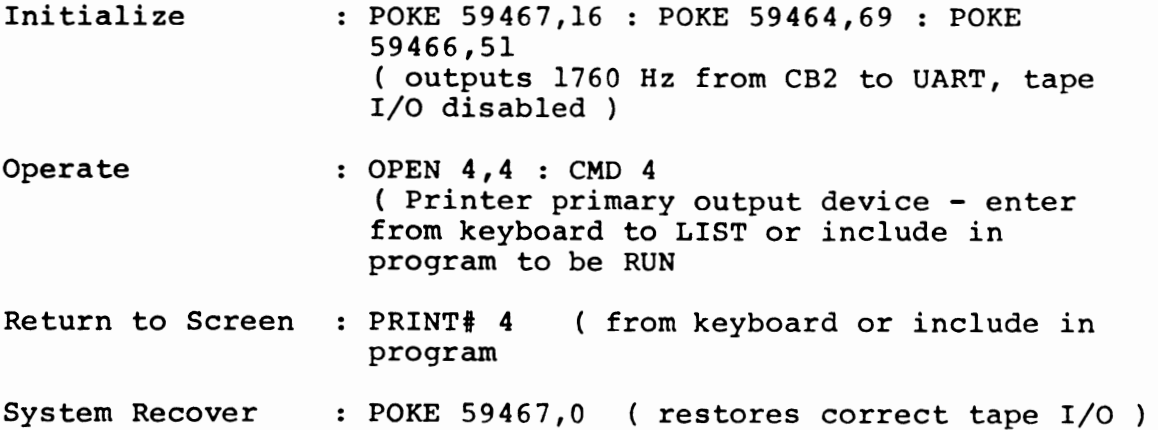

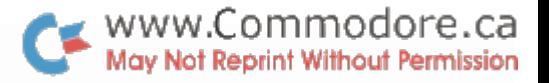

#### PET IEEE 488 / TTY 20mA Current Loop

#### Figure 1

**IFEE 488** PIN \*

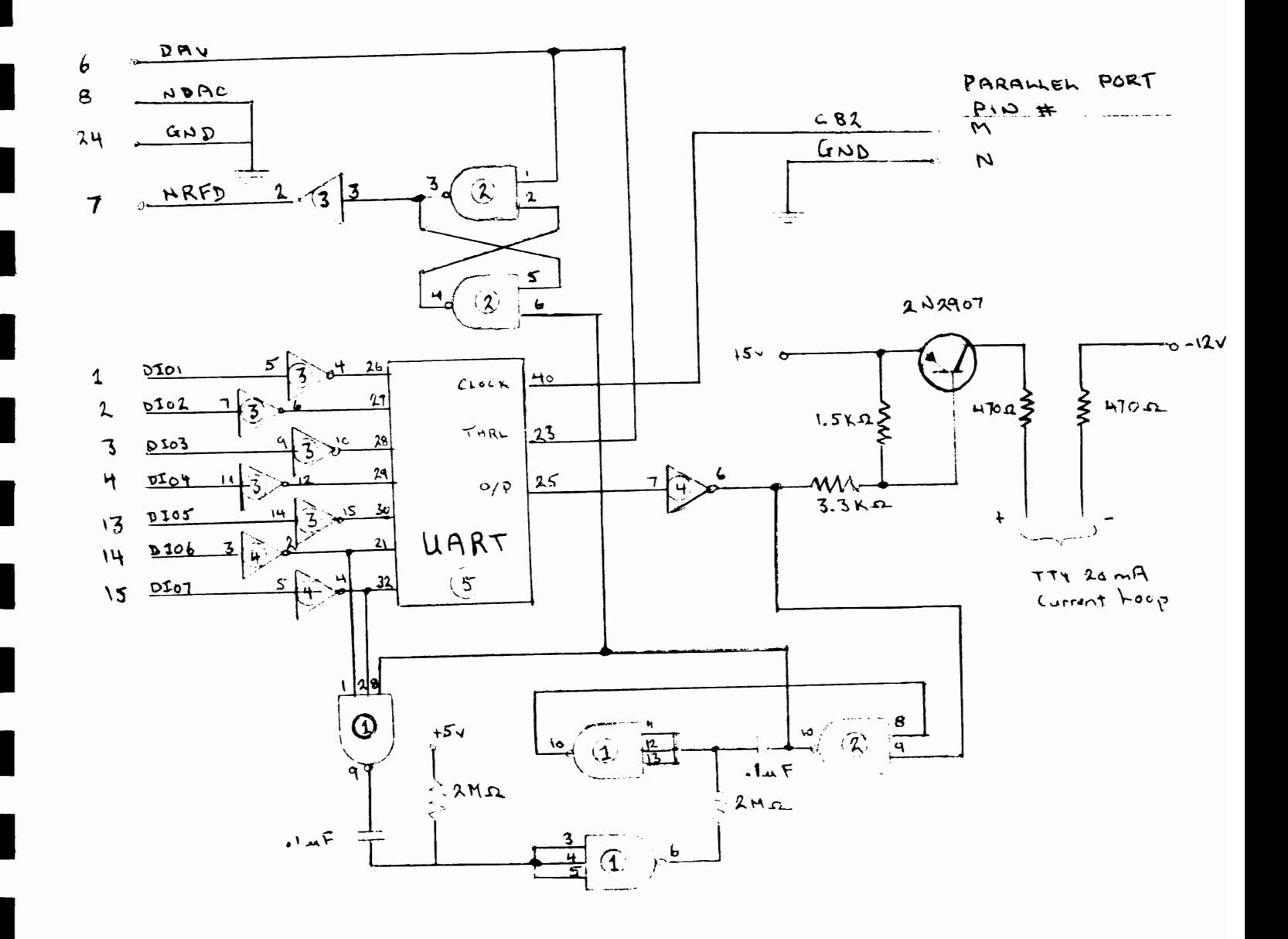

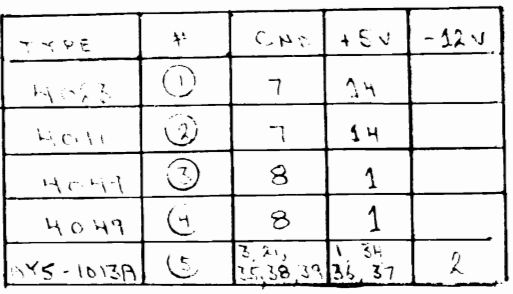

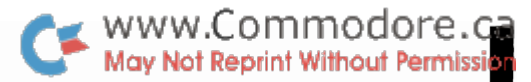

#### PET IEEE 488 / TTY 20mA Current Loop

Single +5v Power Supply Option

#### IEEE 488  $P1N#$

Figure 2

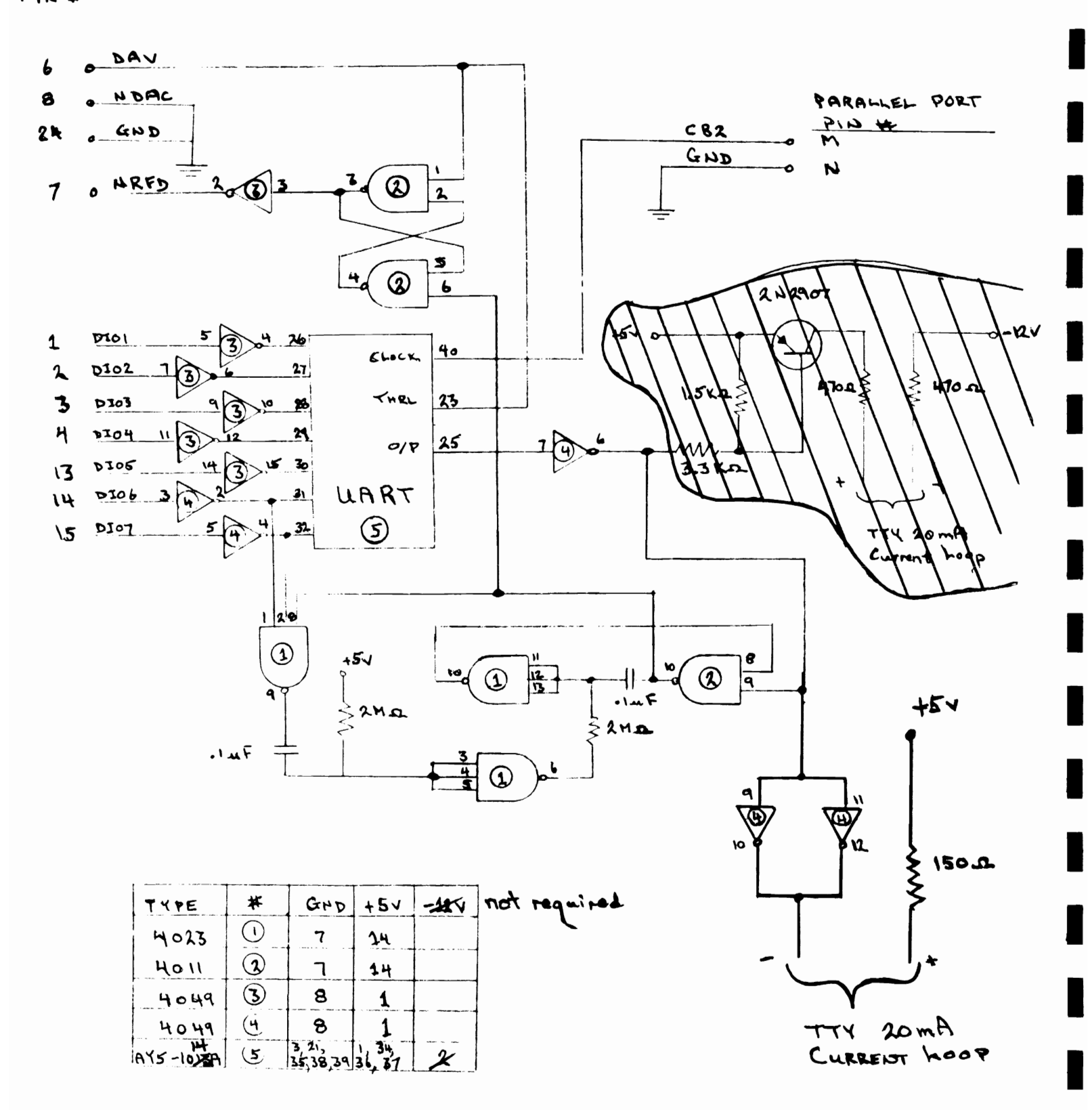

#### Additional I/O Interface

I

I

I

I

I

I

I

I

I

I

I

I

I

I

I

I

I

I

I

Mr. K. Erler of Edson Alberta writes in with:

... a schematic of an interfacing idea of mine. It simply interfaces a second VIA chip to the PET, thus tripling the user's I/O capability. Most of it is direct interfacing... all but the address lines which had to be decoded.

The circuit uses only 4 three input 'AND' gates and one buffer inverter, Once assembled, it connects directly on to the Memory Expansion Port - J4.

After connecting it, operation is very simple. The circuit is designed to use the top 16 bytes of RAM expansion space and since most PETs have only 8K ( 32K at the most) the very top of the memory would not be used.

The addresses are as follows:

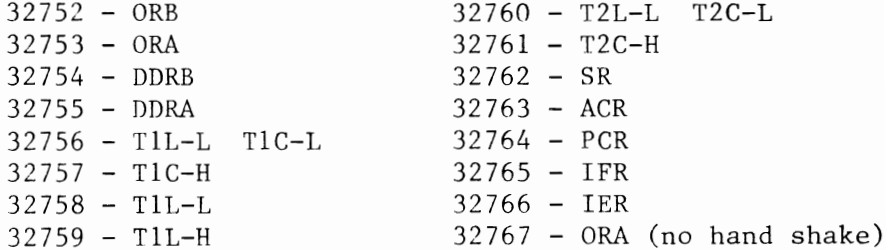

The advantages are that you get not only PA lines, but also the PB lines and CB1 & CA2 lines.

The operation is as with the other VIA - PEEK and POKE, etc, only with the previously listed addresses.

Outut Example

To create a tone on CB2...

POKE 32762,15 (SR) POKE 32760,155 (Timer 2) POKE 32763,16 (ACR)

Great idea, Kevin! Thank you. The schematic follows ...

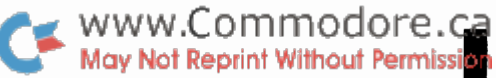

I

I

I

I

I

I

I

I

I

I

I

I

I

I

I

I

I

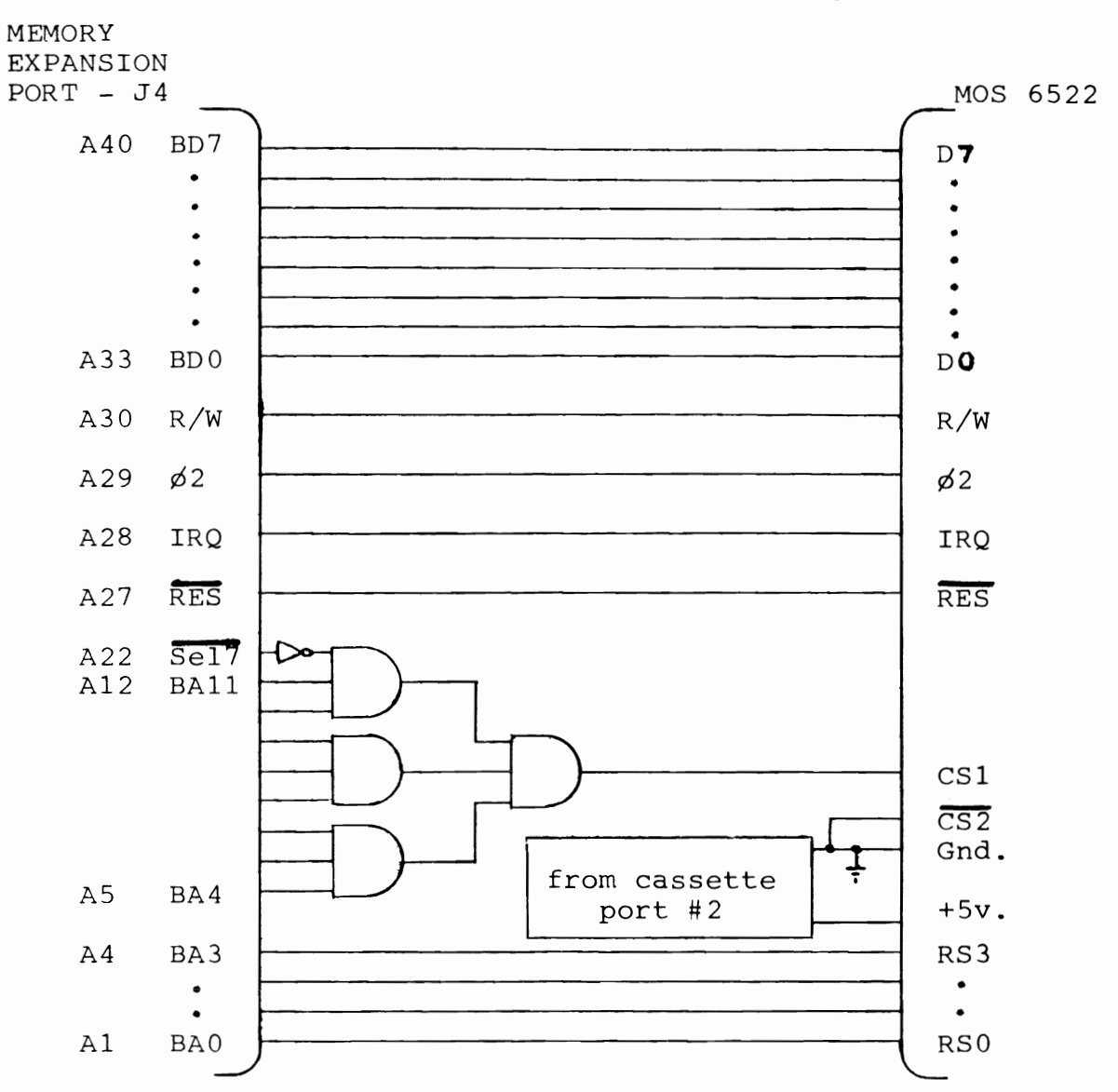

#### **TTY Interface**

**The Microtronics M65 Morse Flash TTY Interface and Software. It can operate anywhere up to 100 wpm ( send and receive modes ). Fully compatible with 8, 16, and 32K PETs.** 

**Assembled form - 149.95** 

**Kit form - 109.95** 

**For more information contact: IRISCO Du QUEBEC** 

**537 Boul Charest Est Qubec City, Quebec GlK 3J2** 

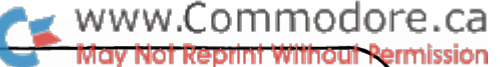

#### **Cxcommodore** comments and bulletins concerning your COMMODORE PET tm e Transactor BULLETIN # 3 PET<sup>tm</sup> is a registered trademark of Commodore Business Machines Inc. July 31,'79

#### PET Variable Storage

Most PET users have, at one time or another, checked FRE(0) immediately after a LOAD and again after - RUNning - and found the two don't match. The difference can be minimal or sometimes quite drastic...but why  $2$  . The reason ( as you have probably already guessed  $\rangle$  is variable storage.

In PET BASIC there are senerally three types ∩£ variables: string, floating point and integer ( annay variables are handled differently, than, these, and, will be discussed later ). When PET executes statements such as:

> $A = 4.8$ (direct)  $10 \text{ LET } Y = 17.5$  $20 \times 2 = 1$ 30 B\$ = "XXXX"

 $\ldots$ it stores these variables and their assignments. in variable storage space; RAM memory space determined bч pointers in PET's operating system which are set up on "power" up or after a LOAD, as the case may be. They are istored. in the order in which they are encountered.

Let's take a look at how each of these variables. are handled by PET. First you'll need the machine language monitor. Sk users will have to LOAD the monitor and follow these 6 preliminary steps:

1. LIST. 10 SYS(1039) should appear. .  $I +$ not. necond the "SYS" number.

.. Run the monitor

3. Type exactly 'M 007A,0097' and hit RETURN. I The following should appear:

> $3\quad 4\quad 5$ Й  $\mathbf{1}$ 2. - 6 7 007A 01 04 6B 07 6B 07 6B 07 0082 00 20 00 21 00 20 0A 00 008A 98 0E 00 04 04 08 00 04 0092 CC 0C 8C ER 24 C6 88 80

Commodore Systems. 3370 Pharmacy Avenue, Agincourt, Ont. (416)499-4292

4. Now take the cursor up and change the following Moy Not Reprint Without Permission hit 'RETURN' after each line ):

> 0 1 2 3 4 5 6 7 007A 01 08 03 08 03 08 03 08  $\mathbf{L}^{\text{max}}$ 0082 .. .. .. .. .. .. .. .. ..  $\mathbf{z}$  ,  $\mathbf{z}$  ,  $\mathbf{z}$ 008A .. .. .. .. .. .. .  $\cdot \cdot \cdot \cdot$  $0092$  .... ... .. 04 08 ....  $\mathbf{a}$  , and  $\mathbf{a}$

www.Commodore.ca

5. Tame iM 0800,08071 and RETURN. The following should annear i

> 0 1 2 3 4 5 6 7 L : 0800 24 24 24 24 24 24 24 14 14

6. Change to:

 $\therefore$  8800 00 00 00 24 24 24 24 24

PET has now been fooled into thinking that BASIC memory space now starts at 0800 instead of 0400. This protects the machine lansuase monitor. from beins clobbered when extra BASIC is entered.

NOTE: Of course all this is unnecessary for 16/32k users as the M.L.M. is in ROM and can't be trampled on by anething. Now, however, any further insructions will require one set of addresses for 8kis and another for 16/32kis as the results of this exercise will end up in  $\operatorname{different}$  areas of memory for the two machines. Therefore, the 16/32k user will use the addresses or parameters placed in brackets.

Exit the monitor and enter and RUN the following BASIC:

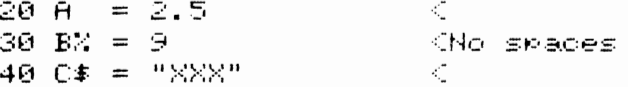

After RUNning, re-enter the monitor with SYS1039 ( - SYS4 for  $16/32k$  ). Then do the following memory display:

> $\therefore$  M 0800,0840 (0400,0440)  $\mathcal{L}^{(1)}$  .  $9 1 2 3 4 5 6 7$  $\therefore$  8800 00 08 08 14 00 41 B2 32 .: 0808 2E 35 00 14 08 1E 00 42 0810 25 B2 38 00 21 08 28 00  $\bullet$  . The set  $\ldots$  0818 43 24 B2 22 58 58 58 22  $\therefore$  = 0820 00 00 00 00 41 00 82 20 00  $\therefore$  8828 86 86 02 86 86 89 86 86  $\therefore$  8830 00 43 80 63 10 08 00 00  $\therefore$  0838 24 24 24 24 24.......

> > Figure 1.

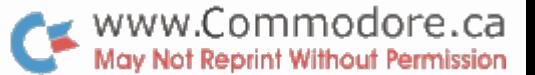

16k users will of course see "04's" rather than "08's" and the "24's" at the bottom will be "AA's" indicating "empty" space".

Notice the first 4 rows is our BASIC program followed by three "00's" indicating 'end of BASIC'. Following this is the variable table which we'll set into risht now.

#### Floating Point Variables

Floating point implies a numeric value with a fractional component. In our case it will be  $A = 2.5$  . This value is stored alons with its corresponding variable in the 7 memory locations following 0823 (0423) inclusive

#### 0823 41 00 82 20 00 00 00

Variations of the above 7 locations is all that is required to store any floating point number within the lupper and lower limits of PETs floating point range.

The first two bytes are used to store the variable.  $-41$ is "A" in hexadecimal. The next byte is set aside for double character variables ( e.g. AA=2.5 ). Since ours is only a single character, location 0824 will be 00 as shown.

The remaining 5 bytes are for the actual value itself. The 82 is the exponent of the value. This is offset by 80 ( half of FF ) such that nesative exponents can also be obtained. In our case  $2$  is added to indicate that the decimal point is 2 places to the right of the most signifigant bit. As you know, binary 2 =  $\,\ldots.0*4$  + 1\*2 +  $0*1......$ 

> $\Theta$   $\Theta$   $\Theta$   $\Theta$   $\mathbf 1$   $\Theta$  ,  $\times$   $\times$   $\times$   $\times$   $\times$   $\times$

That covers the integer part...now the fractional part. We have 2 so far. We need to represent .5 more. Therefore  $\alpha$  "1" is required in the 2- column. This is contained in the  $_{\rm next}$  byte following the exponent.  $_{\rm 8826}$  contains 20 which, in binary, is:

#### 00100000

This is "OR'd" into the above such that the leftmost bit is beneath the most signifigant bit of the integer part of the number -

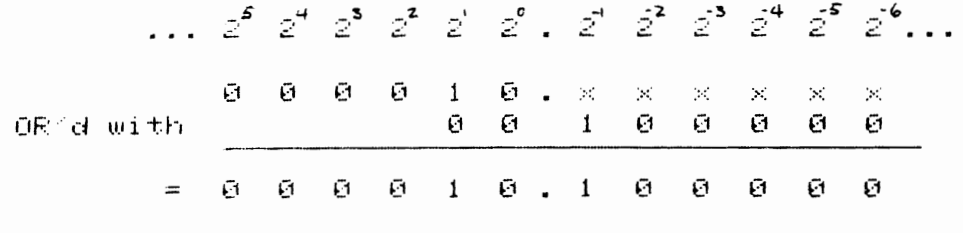

...which is 1\*2 + 1\*.5 = 2.5 !

Lastly is the sign of the value. If you study the theory of this method of deriving numbers, you'll notice that the leftmost bit of the "OR'd with" number never has to be a 1 for determining the magnitude of the number. Therefore it is used as the sign bit and is set to 1 for negative numbers. Examples of this and more floating point numbers at the end of this article.

#### Integer Variables

Integens are those with no fractional component and are stored by PET in a much simpler fashion. In our case, B% is stored in the 7 bytes immediately following A . But how does PET know that this variable is any different from the last. Notice the first two bytes of  $B\%$  as compared to A ::

> 0823 41 00 032A C2 80 00 09 00 00 00

Since A is represented as 41 in hex, you might expect that B is 42. Well you're right) B is 42 in hex but when B ( or any other letter ) is employed as an integer variable, bit  $\beta$  is  $\mathsf{set}$  to 1 such that PET can make the distinction. Looking lat the table on the last page of the last Transactor, you'll see that the letters stop at decimal 90 and therefore never use the 8th bit. Expanding...

> $"A" = 41 = 0 1 0 0 0 0 0 1$ "B" =  $42 = 0$  1 0 0 0 0 1 0 "B%" = C2 = 1 1 0 0 0 0 1 0

Bit 8 of the second byte of an integer variable is also set even if a double variable name is not used.

The next two bytes of the seven are the only lones lused to represent the value. The remaining three are never used. Integens take no less space than floating point except in arrays. This simplifies the search process.

The first byte used in representing the value, 082C - 3 0420 ), is the high order byte and the second 082D ( 042D  $\rightarrow$  ), is the low order. The two are of course the hex representation of the value in decimal. Recall that the  $\texttt{maximin}$  integer value possible is 32767 or  $\texttt{8000~hex.}$ The remaining possibilities are used for negative integers. I Some examples:

> $E^{\prime}$  = - ୨ = ଉଡ ଉ୨  $E_{\alpha} =$ 256 = 01 00  $257 = 0101$  $BZ =$  $BZ =$ -ଡ = *ଡ*ଡ *ଡ*ଡ  $-1$  = FF FF  $EZ =$  $B^{\prime} =$ –256 = FE 00  $BZ = -32767 = 8001$

#### String Variables

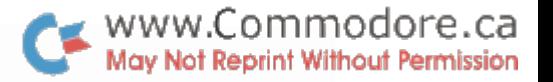

For every string variable created, another 7 bytes are used up by PET but of course the string itself is not stored there. Our string variable, C\$, is stored beginning at 0831 ( 0431 ). PET distinguishes string variables by setting bit  $8$  over the second byte only. "C" is 43 in hex:

#### 0831 43 80 03 10 08 00 00

Location 0833 ( 0433 ) holds the length of the string  $\,$  ( Recall...40 C\$ = "XXX" ). The following two bytes are the low and high onder bytes of the address of the string. Inotherwords, why store the string again when it already exists in the text area. Instead simply store a pointer  $\overline{\phantom{a}}$ which points at the first character of the string and call up. X number of characters following where X equals the lilength' byte (  $\theta 3$  in our case ).

This procedure is fine for strings which are defined in text, but what about those that are not. Take for example the following:

> 100 INPUT " YOUR NAME "; A# 200 D\$ = RIGHT\$ (  $A$ \$ , 1 ) 300 C\$ = D\$ + "\*" + A\$

In pases like these, PET stores the strings at the end  $-$  0  $\pm$ available RAM moving down and creates a pointer in the variable table to the beginning of the string.

The Search Process

Each time a variable is defined. 7 bytes of memory are used up. When a variable is called by BASIC (in ) lines such as:

> 400 IF  $A = 1$  THEN  $A = A + 5$ 500 PRINT BZ , C# 600 ON A GOTO 1020 , 1030 .  $700 \times = \times - 3$

...PET starts at the beginning of the variable table, determined by the pointer at 0070 & 007D ( 002A, 002B ), and examines the first pair of bytes. If an exact match is not  $_{model}$ , PET jumps  $7$  locations to the next variable. The search continues until the variable is found and  $i\,\hat{+}\,$  not found  $i\,\hat{s}$ assumed to be zero or null for strings.

Once established, PET loads the value or string finto a work area and performs the desired operation. In a situation such as line 700, PET must find X ( zero or otherwise ), load it into the accumulator, find X asain, subtract 3 and  $\mathsf{re\text{-}ssien} \times \mathsf{C} \mathsf{F}$  course all this takes time and if  $\mathsf{X}$  resides down at the end of the table, PET must scan through all the variables ahead of X before it. finds - X. -Therefore, if a variable is known to be used more often than others, time can be saved by "setting up" the variable table at the "beginning" of the program:

 $10 \times 50 = 0$   $10 \times 50 = 0$   $10 \times 50 = 0$   $10 \times 50 = 0$   $10 \times 50 = 0$ 

This can speed things up considerably especially if X is called upon each pass of a long FOR-NEXT loop.

#### What You Can Do

Assuming you still have the monitor running with the display as in Figure 1, change the following (  $\overline{d}o$  not  $\overline{e}x$ it

> $\ldots$  M 0800,0840 (0400,0440) 0 1 2 3 4 5 6 7  $\mathcal{L}^{(1)}$  .  $\therefore$  0800 .... .... ..... .... 0808 .. .. .. .. .. .. .. .. .  $\mathbf{a}$  . The  $\mathbf{a}$ .: 0810 .. .. .. .. .. .. .. .. ..  $\therefore$  0818 .... .. 22 59 59 59 22  $\therefore$  8820 .. .. .. .. .. 83 20 .. .: 0828 .. .. .. .. .. 0F .. ..  $\therefore$  0830 .... .. 05 10 07 .... .: 0838 ..... ...........

Now type "X" and RETURN to exit the monitor and execute the following line directly on the screen:

2 A 2 BZ 2 C#

A is now 5 because the exponent of A was incremented by 1. This means that everything was shifted left one mosition. putting the most signifigant bit ( MSB ) in the 2<sup>2</sup> column and<br>Least signifigant bit ( LSB ) in the 2<sup>0</sup> column. 1\*4 + 1\*1 = 5.

B% equals 15 now since the low order byte of B% was changed to ØF.

If you've even tried programming, this, you, know, it's impossible:

#### 40 C\$ = ""YY"""

PET interprets this as null string followed by the variable TYYY' followed be null string. But now C# prints out as  $^{\prime}$ "YY" $^{\prime}$  because the address of the string was changed as well as the length.

#### Floating Point Examples

The magnitude of a floating point value is always stored in 5 bytes. The other two are reserved for the variable name and will be isnored here so that we can concentrate on the format of the value.

Floating point is handled by PET in this format (  $\gamma$ M $\gamma$  = Mantissa ):

#### EXP M1 M2 M3 M4 SIGN

The sign is contained in M1 but is "extracted" on its way into the accumulator and rlaced in a 'sign register'.

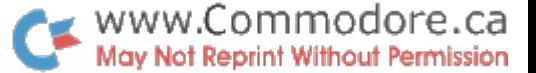

EB 1. EXP N1 N2 M3 M4 85 22 40 00 00

Since the EXP is 85, the decimal point will be 5 positions to the right of the MSB ( Most Signifigant Bit ):  $\overline{\phantom{a}}$ 

 $EXP =$  =  $=$   $=$   $\frac{1}{2}$   $\frac{0}{2}$   $\frac{0}{2}$   $\frac{0}{2}$   $\frac{0}{2}$   $\frac{0}{2}$   $\frac{0}{2}$   $\frac{0}{2}$   $\frac{0}{2}$ 

So far the masmitude is  $16.$ 

 $M1 = 22 = 0 0 1 0 0 0 1 0$  $M2 = 40 = 0, 1, 0, 0, 0, 0, 0, 0$  $MS = MA = 0$ 

To complete the operation, M1 and M2 are concatenated...

 $MT + M2 = 0.010 - 0.010 - 0.100 - 0.000$ 

...and OR1d with the EXP such that the leftmost bit of  $\,$  M1  $\,$  +  $\,$ M2 is under the MSB of the value:

- $EXF =$   $10000000000$ OR d with: M1 + M2 = \_ \_ \_ 0 0 1 0 0 , 0 1 0 0 1 0 0 0 0 0 0 0
	- $10100010000$ Fouals

This is still the binary representation. The decimal value  $i \in r$  now?

1\*2<sup>4</sup> + 0\*2<sup>3</sup> + 1\*2<sup>2</sup> + 0\*2<sup>1</sup> + 0\*2<sup>2</sup> + 0\*2<sup>1</sup> + 1\*2<sup>2</sup> + 0\*2<sup>3</sup> + 0\*2<sup>4</sup><br>+ 1\*2<sup>-5</sup> + 0\*2<sup>-6</sup> +...

.. $which$  equals...

1\*16 + 1\*4 + 1\* 25 + 1\* 03125 = 20.28125

EXP M1 M2 M3 M4 Therefore 20.28125 = 85 22 40 00 00

Ea 2. EXP M1 M2 M3 M4 SA FF E7 80 00

Since the EXP is 8A, the decimal point will be 10 positions to the right of the MSB.

Notice that bit 8 of Mantissa 1 is set. Therefore, the sign of the value will be nesative. Now M1, M2, M3 and M4 must be concatenated:

> $M1 = FF = 111111111$  $M2 = E7 = 11100111$  $M3 = 80 = 1000 0000$  $M4 = 00$

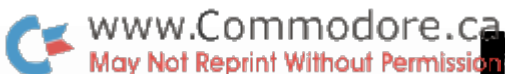

 $M(1+2+3) = 1111$  1111 1110 0111 1000 0000

...and OR'd with the EXP...  $EXP = -1000000000000000$ Equals = \_ \_ <u>1 1 1 1 1 1 1 1 1 1 . 1 0 0 1 1 1 1 0</u> \_ \_ \_ \_  $\dots$  which equals...  $2^{9} + 2^{9} + 2^{7} + 2^{6} + 2^{5} + 2^{4} + 2^{3} + 2^{2} + 2^{7} + 2^{6} + 2^{7} + 2^{8} + 2^{9} + 2^{10} + 2^{11} + 2^{12} + 2^{13}$ In decimal:  $512 + 256 + 128 + 64 + 32 + 16 + 8 + 4 + 2 + 1 + .5 + .0625 +$  $.03125 + .015625 + .0078125 = 1023.6171875$ However, the sign is negative...therefore: EXP M1 M2 M3 M4 -1023.6171875 = 88 FF E7 80 00 Ee 3. EXP M1 M2 M3 M4 -7E E0 00 00 00 The EXP is less than 80 indicating the result will be less than 1. Now the decimal point will be 2 positions to the left of the MSB because 7E is 2 less than 80:  $EXF =$   $90.0196$   $M1 = E0 = 11100000$  $M2 = 00$  $MS = 00$  $M4 = 00$  $EXP = - - \frac{Q}{I} \frac{I}{I} \frac{Q}{I} - \frac{Z}{I} \frac{Z}{I} \frac{Z}{I}$  $\overline{\mathbf{C}}\mathbf{E}$  is a set of  $\overline{\mathbf{C}}$ Equals  $- -$  .  $911199 - -$ In decimal =  $-(.25 + .125 + .0625)$  $= -.4375$ Nothing to it, right? The these: Es 4. EXP M1 M2 M3 M4 84 48 00 00 00  $=$ Es 5. EXP M1 M2 M3 M4 7F 00 00 00 00  $=$  $- - - - - -$ Es 6. EXP M1 M2 M3 M4  $-$  00 00 = 29.5

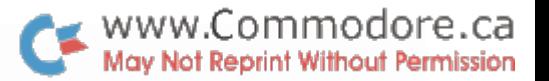

#### IEEE BUS HANDSHAKE ROUTINE IN MACHINE LANGUAGE

To use the IEEE-488 bus on the PET at maximum speed it is necessary to use machine language rather than BASIC 'INPUT' and 'PRINT'. The routine given here has been used with an HP3437A systems voltmeter to reach data transfer speeds of over 5000 bytes per second, corresponding to 2500 voltage readings in 2-byte packed binary format or 625 readings in 8-byte ASCII format. The best speed attained in BASIC is 75 readings per second transferred as character strings.

#### The IEEE bus

I

I

I

I

I

I

I

I

I

I

I

I

I

I

I

I

I

I

I

Details of the IEEE-488 bus are given In the PET Users Handbook, but some clarification of the register addresses on page 120 of the handbook is helpful. These are:

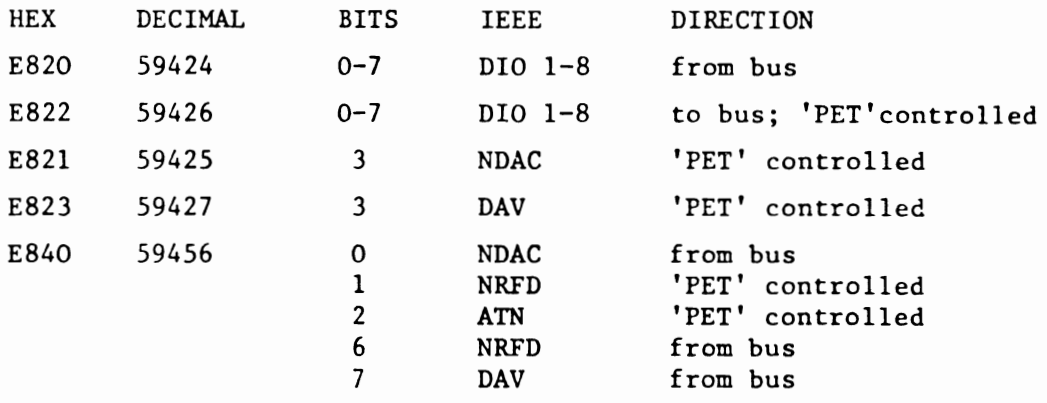

Note that on the IEEE bus, 'high' is logic false and 'low' is logic true; and that the data bus must be left with all bits 'high' when PET has finished to avoid confusion of data put on to the bus by other devices. 

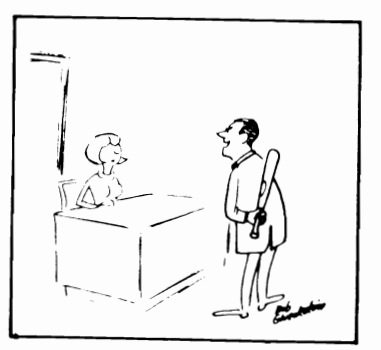

'I'd Like to Reason With Your Computer.'

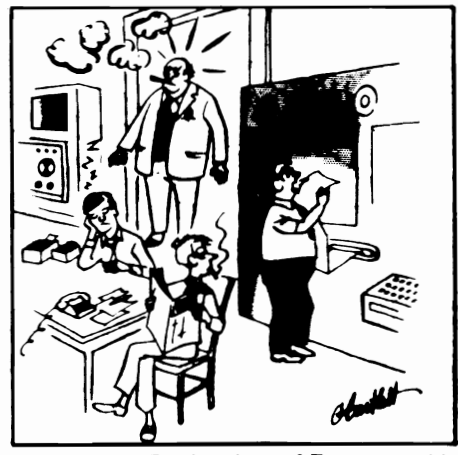

**A Sudden Reduction of Personnel Is Indicated.'** 

The program controls a given number of data transfers, each of 8 bytes, from the HP3437A to the PET. Each one is preceded by a trigger (GET group execute trigger) on the IEEE bus, and the HP3437A must be correctly addressed as a 'talker' or a 'listener' at all times by sending MTA talk address) or MLA (my listen address) before transfers as appropriate. The sending of messages (GET, MTA, MLA, etc.) or data is controlled by the ATN line; ATN is true when messages are being sent. WWW.Commodore.ca<br>Mav Not Reprint Without Permission

I

I

I

I

I

I

I

I

I

I

I

I

I

I

I

I

I

I

The program and returned data are held in the top 2K of memory; this is hidden from BASIC using POKE 134,255: POKE 135,23 as the first line of the BASIC control program. The number of readings required is POKEd into  $6400<sub>10</sub>$ , then control passed to the machine language program by SYS(6l44). The data bytes coming in on the IEEE bus are stored in locations 6401<sub>10</sub> onwards; these are PEEKed out on return to BASIC, and converted into numbers using the function VAL. As the index register is used for counting. only 256 bytes can be transferred using this program, but it would be easy to modify the program to perform more transfers.

Disassembled listings with comments and a separate listing (for ease of copying into BASIC DATA statements!) are given.

This program was prepared using a machine language handler written by the author, and the listings produced by this handler and by a modified version of the 'disassemble' part of the PETSOFT (C)ASSEMBLER 'EXEC' program.

IEEE bus handshake routine  $-$  main program

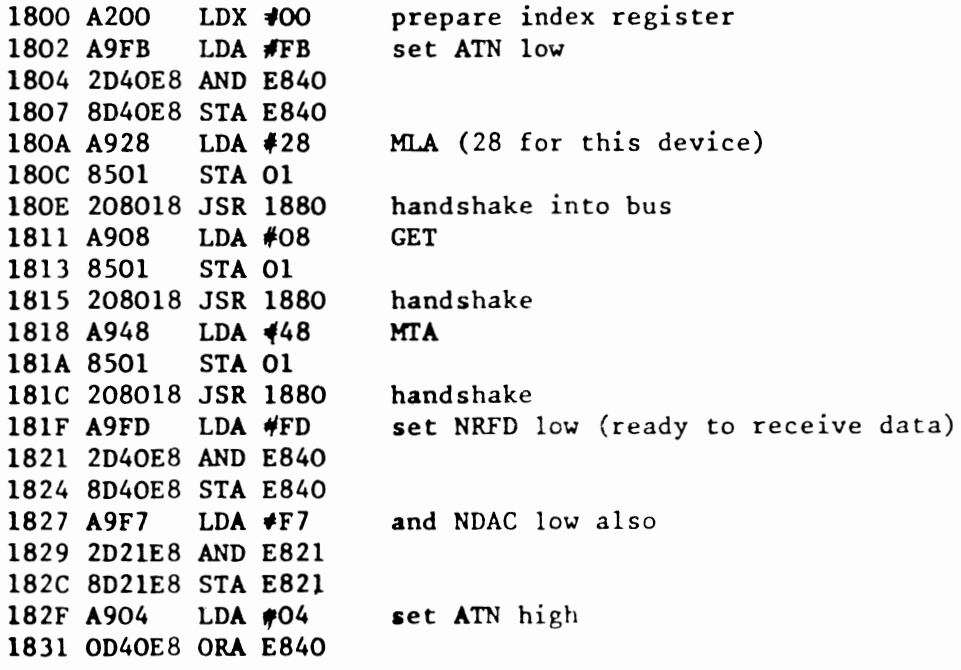

- 28 -

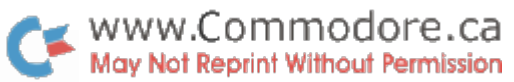

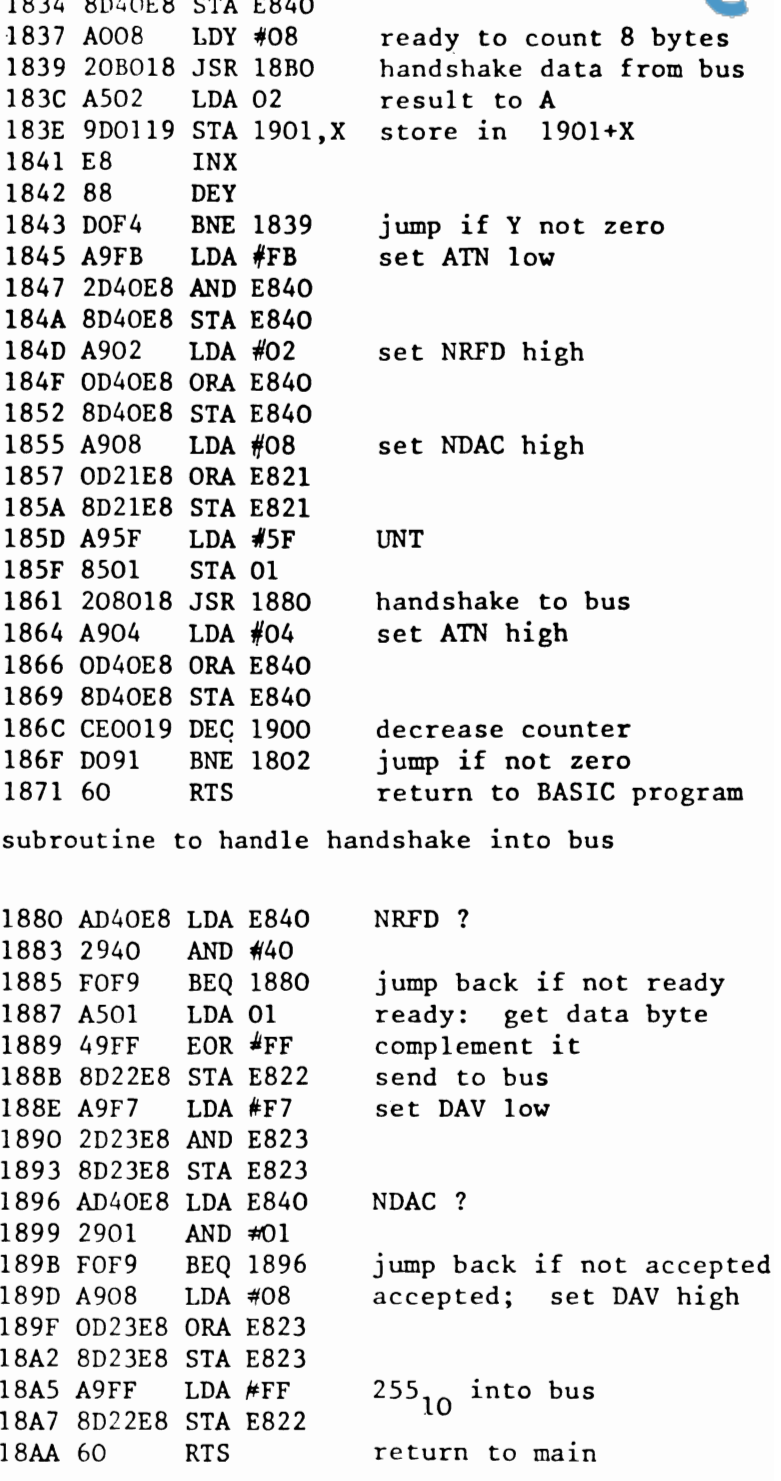

 $1834 80480$ 

I

I

I

I

I

I

I

I

I

I

I

I

I

I

 $\overline{\phantom{a}}$ 

I

I

I

I

I

subroutine to handle handshake from bus

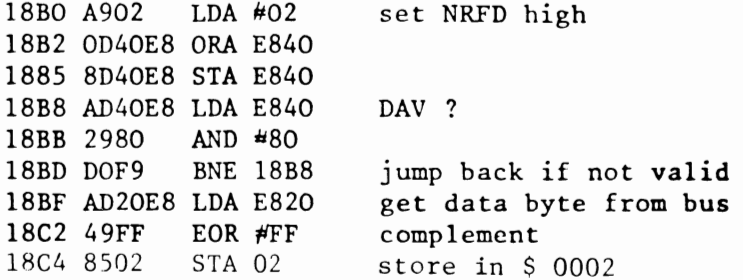

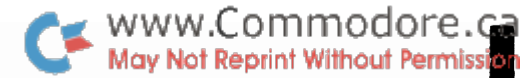

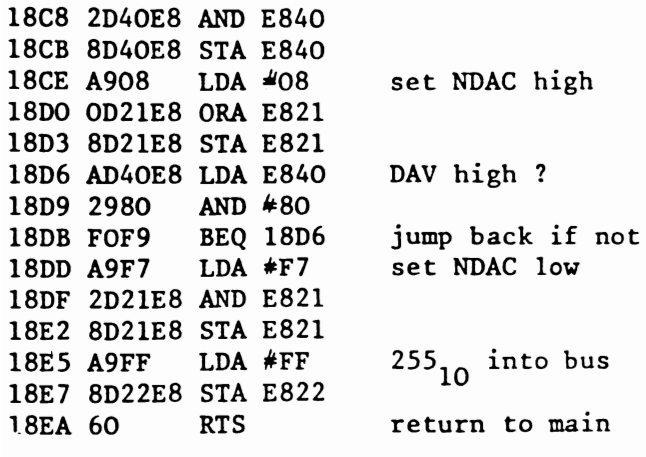

IEEE bus handshake routine listing

1800 A2 00 A9 FB 2D 40 E8 8D 1808 40 E8 A9 28 85 01 20 80 1810 18 A9 08 85 01 20 80 18 1818 A9 48 85 01 20 80 18 A9 1820 FD 2D 40 E8 8D 40 E8 A9 1828 F7 2D 21 E8 8D 21 E8 A9 1830 04 0D 40 E8 8D 40 E8 A0 1838 08 20 B0 18 A5 02 9D 01 1840 19 E8 88 DO F4 A9 FB 2D 1848 40 E8 8D 40 E8 A9 02 OD 1850 40 E8 8D 40 E8 A9 08 OD 1858 21 E8 8D 21 E8 A9 5F 85 1860 01 20 80 18 A9 04 0D 40 1868 E8 8D 40 E8 CE 00 19 DO 1870 91 60 EA EA EA EA EA EA 1878 EA EA EA EA EA EA EA EA 1880 AD 40 E8 29 40 FO F9 A5 1888 01 49 FF 8D 22 E8 A9 F7 1890 2D 23 E8 8D 23 E8 AD 40 1898 E8 29 O1 FO F9 A9 O8 OD 18AO 23 E8 8D 23 E8 A9 FF 8D 18A8 22 E8 60 EA EA EA EA EA 18BO A9 02 OD 40 E8 8D 40 E8 18B8 AD 40 E8 29 80 DO F9 AD 18CO 20 E8 49 FF 85 02 A9 FD 18C8 2D 40 E8 8D 40 E8 A9 08 18DO OD 21 E8 8D 21 E8 AD 40 18D8 E8 29 80 F0 F9 A9 F7 2D 18EO 21 E8 8D 21 E8 A9 FF 8D 18E8 22 E8 60

0001 data to go into bus 0002 data from bus

1900 counter for number of data transfers

1901 start of results area

John A. Cooke

Department of Astronomy University of Edinburgh Royal Observatory Edinburgh EH9 3HJ
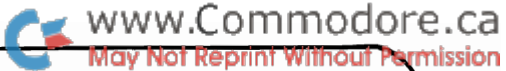

concerning your.

BULLETIN  $# 4$ August 31, 1979

## rcommodore comments and bulletins COMMODORE PET TM le Transactor PEI"is a registered Trademark of Commodore Inc.

#### Computed GOTO

Ever wanted to program a GOTO followed by an expression such as:

120 IF ST GOTO (ST \* 10)

Normally PET does not allow this but Brad Templeton – ōť Mississauga has submitted a machine (anguage) noutine  $t$ hat  $\mathsf{wi}\,11$  handle a computed GOTO. The program fits in om 19 一本学 twelve bytes and can be placed in any part of memory where it won't get clobbered by BASIC. It accesses code: in ROM and therefore has two versions, one for original ROM and -another for uperade ROM:

JSR CE11 Original ROM:

checks for comma e ise SYNTAX ERROR JSR CCA4 evaluates expression JSR D6D0 RRES=D bne 0=( ?nesetni JMP C7A0  $jump$  to  $60\bar{1}0$  routine with result

JSR CDFS Upanade **ROM:** JSR COSB same as above JSR D6D2 JMP C7B0

Because the program has no reference to itself,  $i +$ clan. be placed anywhere, but for now, we'll put it in the 2nd. cassette buffer starting at 826. on hex 033A. Sentax €or∙ using the routine will be:

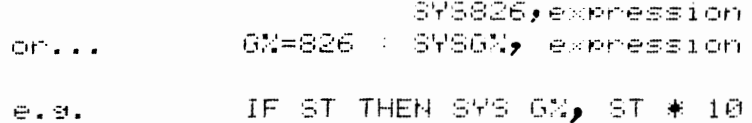

BASIC Loader

With the following modification, both of the above noutines can be loaded into the 2nd cassette buffer . and **FET** will decide which to use. This way, programs using the. computed GOTO can be run with either ROMs.

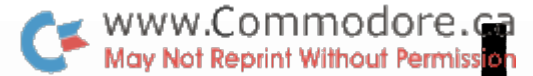

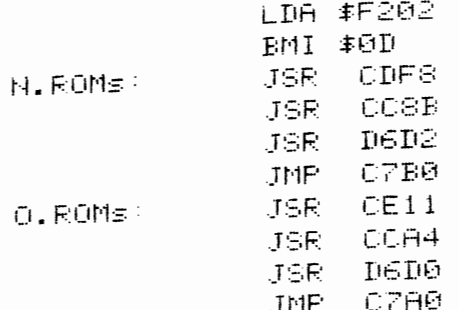

The following BASIC program will load the above:

100 FOR J = 826 TO 854 110 READ X 120 POKE J / X 130 NEXT 200 DATA 173 / 02 / 242 / 48 / 13 210 DATA 32 / 248 / 205 / 32 / 139 / 204 /  $32$ , 210, 214, 76, 176, 199 220 DATA 32 / 17 / 206 / 32 / 164 / 204 / 32 / 208 / 214 / 76 / 160 / 199

Test with the following

 $10.6\% = 826$ 20 ?"TEST" 30 SYS 0%, 2 \* 10

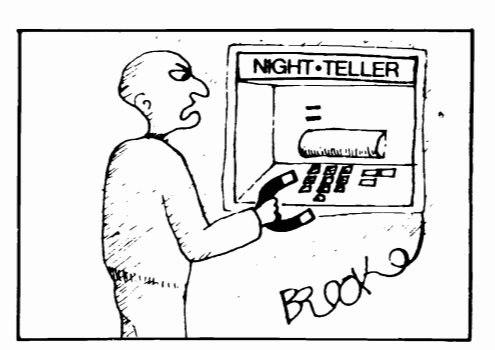

'Give Me All Your \$10s, \$20s and  $$50s.$ 

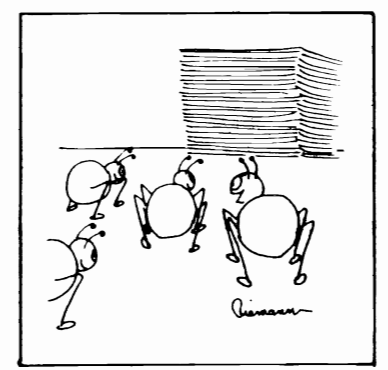

'Looks Like a Good Program. Climb In, Everybody.'

#### Nore FET "quirks"

May Not Reprint Without Permission

 $\left(\begin{array}{cc} cd = Cursor & Dom\end{array}\right)$ 

 $\blacksquare$  www.Commodore.ca

Rick Ellis, Toronto, Canada.

Clear The Screen on your 8K PET and type in the following lines:

POKE 59468.14  $1\text{\#}0\text{p1}, 3$ :?"cs":X=63:Y=192 2pFoI=pTOX:I\$=Fd(STr(I),1):?"<u>chrv</u>"TaI)Ch(I+Y)"<u>cl</u>";: Ge#1,A\$:?:?"chcdcdcd"TaX-I)A\$:NeI  $(cs = Clear Screen)$ Li  $\epsilon$  ch = Cursor Home  $\frac{ry}{y}$  = Reverse  $(c)$  = Cursor Left )

(Type line  $\#20$  above as one continuous line).

Surprise ! Line 20 is over 100 characters long. Before you try to run the above program, check that your listed version reads as follows. If not, correct it now by moving the cursor up and correcting the version you typed in to match the above:

10 OPEN1,3: PRINT"cs": X=63: Y=192

20 FOR  $I = \emptyset$  TO X:

 $I$ \$=RIGHT\$ $(STR$(I), 1):$ 

PRINT"chrv" TAB(I) CHR\$(I+Y) "cl";:

 $GET#1, A$$ :

PRIMT:

PRINT"chededed"TAB(X-I) A\$:

NEXT I

except of course you wont see it spaced out as above.

Now type:

Ru

The program now displays a character-string on screen lines  $1 \& 2$ , in REVERSE, and as it prints each character, reads it from the screen with the GET#1 command, and reprints it in reverse order below. Try changing line #10 (yes, it's short enough!), so that  $Y = 64$  and RUN again.

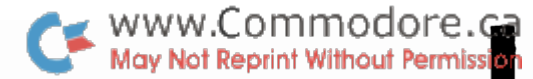

INDENTING PROGRAM TEXT by B. Seiler

Many programmers like to indent their FOR-NEXT loops, to enhance readability. Up until now, this has only been possible by putting a colon (:) at the start of each line to be indented or spaced. For example:

```
10 FOR I=1 TO 10
20 : FOR J=1 TO 10
      FOR K=1 TO 10
30:40 :
         PRINT I.J.K
50 :
60 :
70:NEXT K
SØ - NEXT J
90 NEXT I
```
This helps readability greatly, but you can go even further! By substituting SHIFTED(graphic) characters instead of colons, and using \*\* (graphic space graphic) to blank a line, the listing would be typed in like this (note: any shifted character can be substituted for the  $\gamma$ ):

```
10 FOR I=1 TO 10
20 % FOR J=1 TO 10
30 % FOR K=1 TO 10
40 錄 躑
50 N
         PRINT L.J.K
60 . 第 第
70 W
       NEXT K
80 % NEXT J
90 NEXT I
```
This would list like this:

10 FOR I=1 TO 16 20  $FOR$  J=1 TO 10 FOR K=1 TO 10 30. 40. PRINT L.J.K કલ 60 70. NEXT K NEXT J ିସ 90 NEXT I

The same result is achieved, but the listing is cleaner. To use the screen editor, and retain this formatting, list the problem lines, put a % after the line#, and edit as usual.

#### IF1ess Decisions

I

I

I

I

I

I

I

I

I

I

I

I

I

I

I

I

I

I

I

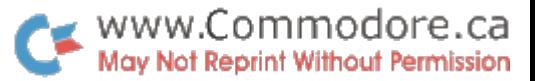

99% of all computer programs contain at least one decision making statement. The fundamental decision makers<br>in PET BASIC are of course the IF-THEN and IF-GOTO BASIC are of course the IF-THEN and IF-GOTO statements. However, when a program performs a lot of tests or comparisons, it can become plagued with IF-THEN statements. Following are a few techniques for making decisl0ns without 'IF'.

1. In real-time programs where GET is used to echo keyboard input onto the screen, some keys may need to be intercepted else cause undesirable effects; keys such as RVS, DEL, INST, CLR, etc. Also, other keys might want to be used as 'control' keys for initializing functions; keys such as RETURN, RVS, shifted RETURN, HOME, etc. Below is a routine which eliminates countless 'IFs'.

> 55000  $CS = "0# $$ \$&\*+/>< :'CLR''HOME''RVS'  $'$ RVSOFF' " + CHR\$('DEL') + CHR\$('INST') + CHR\$('RET') + CHR\$('shRET') 55010 GET T\$ : IF T\$ = "" THEN 55010  $55020 B = 0$ 55030 FOR  $J = 1$  TO LEN (Z\$) 55040 A\$ = MID\$ (Z\$ , J , 1) 55050 IF A\$ = T\$ THEN B= $J : J=LEN(Z$)$ 55060 NEXT 55070 IF B = 0 THEN PRINT T\$;:GOTO 55010 55080 ON B GOTO 60000,60100,60200,60300, 60400,60500,60600,60700,60800,60900, 55090 ON B-10 GOTO 61000,61100,61200,61300 61400,61500,61600,61700,61800,61900

This routine will PRINT any character not included in  $2\$ . A repeat-key could also be implemented with:

> 55070 IF B = 0 THEN PRINTT\$;:POKE515,255 :GOT055010

2. See if you can determine what decisions the fo11owlng two programs are making.

> 10 INPUT X , Y 20 PRINT (  $X + Y - ABS(X - Y)$ )/2 30 GOTO 10

10 INPUT X , Y 20 PRINT (  $X + Y + ABS(X - Y)$ )/2 30 GOTO 10

Modifications of the above routines (i.e. using a FOR-NEXT loop and array variables) mlght be useful in programs performing sorts.

3. IF B = 0 THEN A = 32768 IF  $B = 1$  THEN  $A = 1.259$ IF  $B = 2$  THEN  $A = 556.2$ IF B = 3 THEN A =  $400 * B$ The above could continue forever depending on the possibilities for B. Try the following in direct mOde on your PET: Type:  $B = 2$ Now type:  $? B = 0$ and RET PET will reply with 0 because B does not equal 0. Type:  $? B = 2$ and:  $? \quad B \leq 0$ In both cases PET will return a "-1" because the statements are true. This can be used most efficiently to replace the above IF-THEN statements: A =  $- ((B = 0)* 32768 + (B=1)* 1.259 + (B=2)* 556.2$  $+$  (B=3) \* 400 \* B) Since only one will be true, the others will be mul tipl ied by zero and added. The negative sign in front changes the result back to positlve. 4. This one uses the 'IF' statement but no comparison operator program. is used (i.e.  $>_{t} = , <_{t} < , <$  ). Try the following 10 INPUT X 20 IF X THEN ?"DID BRANCH":GOTO 10 30 ?"DID NOT BRANCH" :GOTO 10 WWW.Commodore.ca<br>May Not Reprint Without Permission

I

I

I

I

I

I

I

I

I

I

I

I

I

I

I

I

I

I

"DID BRANCH" occurs if X is anything but zero. On what condition does the following program branch:

> 10 INPUT X 20 IF NOT X AND 1 THEN ?"OIO BRANCH":GOTO 10 30 ?"DID NOT BRANCH":GOTO 10

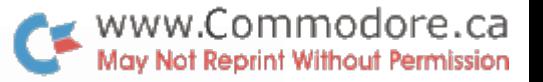

A Fast Sort. Jim Butterfield, Toronto When you need to sort a large array, sorting speed becomes important. Most simple sorts become very slow, since twice as many items will take four times as long to sort. This fast sort is called "selective replacement"; it's classified as a tree type sort. It needs an index array, called  $I(J)$  here, which is twice the size of the items to be sorted. Memory can be saved, 1£ needed, by making it an integer type array. 100 DIM 1(200), N\$(lOO). A\$(lOO) 110 REM SIHPLE INPUT ROUTINE - WRITE YOUR CMN FOR FILES 120 INPUT "HOW MANY ITEMS"; N 130 FOR J=0 TO N-1 140 INPUT "NAME";N\$(J)<br>150 INPUT "ADDRESS";A\$ 150 INPUT "ADDRESS";A\$(J)<br>160 REM INPUT OTHER DAT. INPUT OTHER DATA HERE IF DESIRED 170 NEXT J 200 REM SORT STARTS HERE - INITIAL SCAN FINDS FIRST NUMBER 210 B-N-1 : FOR  $J=0$  TO B :  $I(J)=J$  : NEXT J 220 FOR  $J=0$  TO N\*2-3 STEP 2  $230 \quad B=B+1 : II=I(J) : I2=I(J+1)$ 240 GOOUB 700 : REM PERFORM COMPARISON  $250$  I(B)=I : NEXT J<br>300 REM MAIN LOOP -300 REM MAIN LOOP - OOTPUT NEXT VALUE 310 X=X-1 :  $C=I(B)$  : IF  $C < 0$  GOTO 800 320 REM OUTPUT ITEM TO SCREEN, PRINrER, OR FILE AS DESIRED 330 PRINT  $340$  I(C)=X 350 REM INNER LOOP TO FIND NEXT ITEM )60 (\$::C/2 : *J::C%\*2* : C-N+C% : IF C> B Goro 300  $370 \text{ } \Pi = I(J) : I2 = I(J+1)$ 380 IF I1<0 THEN I=I2 : GOTO 410 390 IF 12<0 THEN 1=11 : GOTO 410 400 GOSUB 700: REM PERFORM COMPARISON 410 I{C)-I : GOTO 350 700 REM COMPARE TWO ITEMS - MODIFY TO FIT APPLICATION 710 I=I1 : IF  $N$(I2)<sub>N$(II)</sub>$  THEN I=I2 720 RETURN 800 STOP: REM END OF SORT

I

I

I

I

I

I

I

I

I

I

I

I

I

I

I

I

I

I

I

As you get the sorted item at line 320. it's best to output it (or process it) on the spot. If some reason exists for completing the sort before going on to other processing. you'll find that index array  $I(J)$  contains information about the proper order for the data.

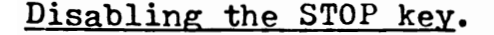

It's useful to be able to disable the STOP key, so that a program cannot be accidentally (or deliberately) stopped. METHOD A is quick. Any cassette tape activity will reset the STOP key to its normal function, however. METHOD A, Original ROM: Disable the STOP key with POKE 537.136 Restore the STOP key with POKE 537.133 METHOD A. Upgrade ROM: Disable the STOP key with POKE 144,49 Restore the STOP key with POKE 144,46 Method A also disconnects the computer's clocks (T1 and T1\$). If you need these for timing in your program, you should use method B. METHOD B is slightly more lengthy, but does not disturb the clocks. This method prohibits cassette tape activity. METHOD B. Original ROM: 100 R\$= "20>:??: 9??8=09024<8s>6" 110 FOR  $I=1$  TO LEN(R\$)/2 120 POKE I+900,ASC(MID\$(R\$,I\*2-1))\*16 +<br>ASC(MID\$(R\$,I\*2))-816 : NEXT I After the above has run: Disable the STOP key with POKE 538,3 Restore the STOP key with FOKE 538,230 METHOD B, Upgrade ROM: 100  $R\$ ="20>:??:9??8=9:004<31>6" 110 FOR  $I=1$  TO LEN(R\$)/2 120 POKE I+844,ASC(MID\$(R\$,I\*2-1))\*16 +<br>ASC(MID\$(R\$,I\*2))-816 : NEXT I After the above has run: Disable the STOP key with POKE 144.77 : POKE 145,3 Restore the STOP key with POKE 145,230 : POKE 144,46 How they work: Both methods change the interrupt program which takes care of the keyboard, cursor, clocks and the stop key. Method A simply skips the clock update and the stop key test. Method B builds a small program into the second cassette buffer which performs the clock update and stop key test, but then nullifies the result of this test. The little program in method B is contained in R\$ in "pig hexadecimal" format. Machine language programmers would read this as: 20 EA FF (do clock update and stop key test) A9 FF 8D 9B 00 (cancel stop test result)<br>4C 31 E6 (continue with keyboard service, etc.)

MWW.Commodore.ca<br>May Not Reprint Without Permission

I

I

I

I

I

I

I

I

I

I

I

I

I

I

I

I

I

I

May Not Reprint Without Permission **(Kcornmadore**  comments and bulletins concerning your COMMODORE PET™ **re Transactor** Vol. 2.

BULLETIN # 5 Oct. 31, 1979

<del>ww.Commodo</del>re.ca

PET<sup>T</sup>is a registered Trademark of Commodore Inc.

Bits and Pieces

I

I

I

I

I

I

I

I

I

I

I

I

I

I

I

I

I

I

Chuan Chee of St. Catherines, Ontario, has written the Transactor with a few items of interest:

When a variable is assigned the value zero with "  $A = 0$ ", it can be substituted with "  $A =$  . ". The decimal point in this case is equivalent to zero and is 600 microseconds faster than zero. This does not mean that " 1000 " can be replaced by " 1 ••• " since the latter is interpreted as "1" followed by a decimal point and two zeros.

2. "LIST 0" lists the whole program instead of just statement O.

3. " (shift) RETURN" acts only as a simple CRLF instead of entering it into BASIC to be interpreted.

4. Statements such as " 2\*-3 " and" 2/-3 " are possible on the PET whereas other computers require " 2\*(-3) " and "  $2/(-3)$  ". In fact, you can have up to 14 "-" signs and any number of "+" preceeding a numeric. Any more than 14 "-" will result in an ?OUT OF MEMORY ERROR as the stack used by BASIC is overflowed.

5. When trying? "Y" < "YES", PET replies with -1 which is correct. Now try; A\$ = "y" : ? A\$ < "YES" and PET returns a o which is wrong. If this is entered as a program as fOllows:

10 A\$ = "Y" : ? A\$ < "YES"

•••• and RUN, PET replies with -1. So why does it work in program mode but not immediate mode?

Answer anyone?

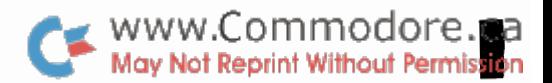

I

I

I

I

I

I

I

I

I

I

I

I

I

I

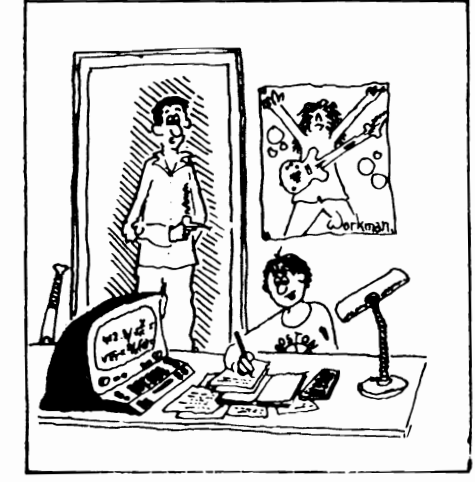

'Billy, As Soon As You Finish Your Homework Could You Help Mommy And Me Balance the Checkbook?'

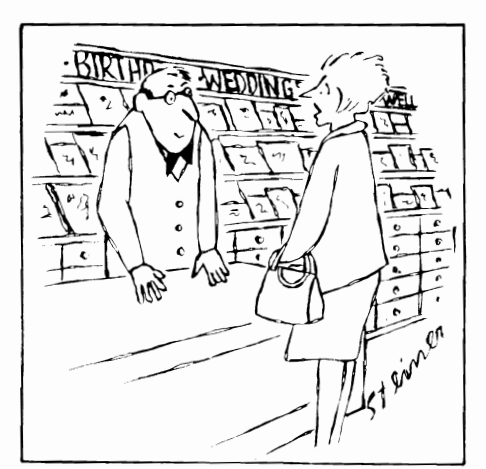

'Do You Have Any "Sorry Your Program Bombed" Cards?'

#### Memory Expansion. Cost: \$0.00

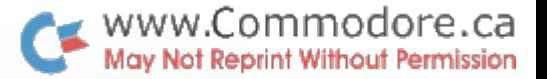

Ever been stuck for those few extra bytes needed to complete a program? 8K users probably know the feelIng. Well now there is a consolation. If your program does not use tape file access with the second cassette, then the RAM memory devoted to the 2nd cassette buffer can be added to the memory used for BASIC.

The procedure is somewhat different for old ROMs and new but the concept is the same. Every byte of RAM in PET is physically and electronically identical. PET splits up RAM using pointers. Since these pointers are stored in RAM they can therefore be changed. Let's take a look at these pointers individually:

#### <u>Old ROM:</u>

I

I

I

I

I

I

I

I

I

I

I

I

I

I

I

I

I

I

I

In PETs with old ROMs, there are basically 4 pointers used to create partitions within RAM. Pointers use two bytes and are stored low order first, high order second.

**I.** Start of BASIC Pointer

The start of BASIC pointer does exactly what you might think it would do; point at the start of BASIC. It is stored in locations \$007A and \$007B or decimal 122 and 123 and on power-up it is set to \$0401 or decimal 1025. PET calls on this pointer to determine where to begin executing a RUN.

#### 2 • End of BASIC / Start of Variables Pointer

As BASIC statements such as A=O and X%=lu are executed, a variable table is set up immediately following the BASIC program. The variables and theIr cor responding val ues are stored in the table and and consume 7 bytes each. When called, in statements such as IF A=O THEN... , PET jumps to the location according to the value of this pointer and begins searching. When an exact match between the variable in the current statement and one stored in the table is made, PET fetches the corresponding value and moves it to a work area and BASIC continues.

This pointer is stored at \$007C and \$007D or decimal 124 and 125 and on power-up is set to \$0404 or 1028 decimal. It's value, however, will constantly be changing as BASIC code is inserted or deleted. This is why the values of all variables become zero when a program change is made; if code is inserted, program text is written over the first variables in the table. If code is deleted, the bytes used by the variable table are untouched but the end of BASIC is changed and this pointer is no longer set to the start of variables.

#### 3. End of Variables / Start of Arrays Pointer

Stored at  $$007E-7F$  or decimal  $126-127$ , this pointer works much the same way as the previous one when array variables are called. It is also set to \$0404 on power-up. As DIM statements are executed, arrays are set up starting at the location determined by this pointer. This will be the first byte following the last byte of the variable table. But what happens when a value is assigned to a new variable? If no arrays exist, the new variable and its value are simply stored in the 7 bytes following the location pointed at by the End of Variables pointer inclusive. The pointer is then updated to await the next new variable.

WWW.Commodore.ca

I

I

I

I

I

I

I

I

I

I

I

I

I

I

I

I

I

I

However, if arrays are present, a space must be created such that the new entry can be inserted as part of the variable table. This means that the arrays must first be moved up 7 bytes. Try the followIng:

Power-up PET

Type: ?TI : A=0 : ?TI Note the time difference

Now type: DIM A  $(4, 255)$ and: ?TI : B=0 : ?TI Notice how much longer it takes

The extra time is spent transfering each byte of the arrays ahead by 7 bytes. Of course PET must start with the last byte of the arrays which brings us to...

4. End of Arrays / Start of Available Space Pointer

When PET must open up a space for a new variable by moving the arrays up, it calls on this pointer to determine where to start transfering bytes. PET continues this byte by byte transfer until the byte pointed at by the start of arrays pointer is also moved. The new entry is then inserted... process complete.

The End of Arrays pointer lies at \$0080-81 or decimal 128-129 and also contains \$0404 after power-up.

#### New ROM:

In new ROM PETs there are also basically 4 pointers used to section off RAM and are used the same way as old ROM PETs. However, they are stored in different places.

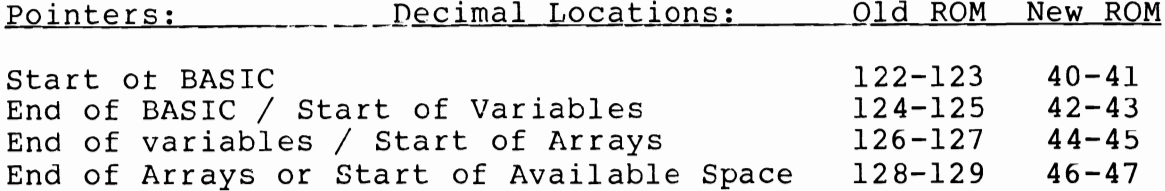

#### Moving Pointers

I

I

I

I

I

I

I

I

I

I

I

I

II

I

I

I

I

I

I

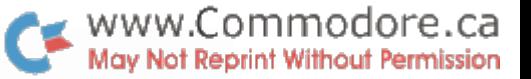

Now that we know where these pointers are and what they do, some experimenting can be done. Recall that on power-up the Start of BASIC Pointer is set to hex 0401 or decimal 1025. However, location 1024 is also important. It has the value zero and represents a "dummy end-of-line".

The 2nd cassette buffer starts at hex 033A or decimal 826. If this is to be included as part of BASIC memory space, the Start of BASIC Pointer must be moved DOWN. Since location 826 will have to serve as the dummy end-of-line character, the new start of BASIC will be 827 or  $$033B$ . The procedure is as follows:

POKE 826 , 0 POKE 122 , 59 POKE 123 , 3 (New ROM users will substitute the otherPOKE locations.) :Dummy end-of-line :low order byte of pointer = \$3B (3\*16+11) :high order byte = \$03

That takes care of the Start of BASIC Pointer but all those other pointers are still up where they used to be when BASIC started at \$0401. They must also be moved down. We could use POKE to accomplish this however a NEW command will do them all at once. Therefore execute a NEW and then print FRE(O). You should be returned 7362 bytes free, an increase of 195 bytes! This may not seem like much but when those few extra bytes are needed to add those finishing touches it could come in very handy.

Now that the BASIC memory space has been increased does not mean that your program will automatically fill up this space. Besides, the NEW command removes your program anyways. One way to effectively use this modification is the fOllowing:

- 1. Power-up and LOAD your program.
- 2. Using UNLIST (described in Transactor #2, Vol. 2), record the program.
- 3. Increase memory using the steps outlined above, and...
- 4. Using the Merge procedure, also described in Transactor #2, bring the program back in by essentially merging it with empty space.

Now the first 195 bytes of your program will be resident in what used to be the second cassette buffer. Remember, you no longer have a second cassette buffer until you either reset the machine or re-adjust the pointers so don't try to use it or your program will be clobbered!

Sooner or later you will need to SAVE the program. However, this can no longer be done in the conventional manner. Take a look at the method used on the next page. Execute lines 100 through 220 directly on the screen exactly as shown. This is a modified SAVE. The SYS63153 accesses the tape write routines in ROM.

Now that a recording has been made there is one last, Now that a recording has been made there is one as eepint Without Permission<br>problem. When the program is LOADed back into the PET, the Start of BASIC Pointer is not automatically set. It stays at 0400 but our program starts at 033A. POKE 122,59 and POKE 123,3 will fix this up.

I

I

I

I

I

I

I

I

I

I

I

I

I

I

I

I

I

II

#### A Short Note on Tapes

When a program is recorded on tape, the start and end addresses of that program are also recorded as part of the tape header. Therefore, when the program is LOADed, PET first looks at the start address and begins transfering bytes from tape into RAM. The first byte is transfered to the location specified by the start address. Increasing your memory using this method does NOT mean that your programs will LOAD to this extra space. However, they can be modified to do so. The information needed is in the article by Jim Butterfield on the first page of the first Transactor in Vol. 2.

> 100 POKE241 .. 1 110 POKE247,58:POKE248,3 120 B=PEEK(124):POKE229,B 130 B=PEEK(125):POKE230,B 140 REM \*\*\* FIND SAVE NAME \*\*\* 150 A\$="" 160 A\$=STR\$(PEEK(150)+256\*PEEK(151» 1 70 A='·/AL (At) 180 A\$=" APPEt·m HEDGE" 190 B=PEEK(A) :POKE238.B 200 B=PEEK(A+l):POKE249.B 210 B=PEEK(A+2):POKE250.B 220 SYS63153

230 END

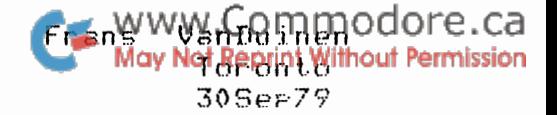

#### **?LOAD ERROR**

This note deals with prosram load errors on the 8K PET (Release 1), and how to recover from them.

Within two days after settins my PET (Nov78), I discovered the merits of back-up copies of prosrams and data files. All I did was press PLAY and RECORD when the message said to press PLAY! It was only some twenty seconds, but it was sufficient to wire out the file header and make the file inaccessible.

Ever since I've made sure to keer multirle cories, on the same tare for rrosrams under develorment, on a dedicated back-ur tare for rrograms that are more or less static. So also the Journal proseam that I was developins back in July. The only thing was, I was also working on another program, which that I accidently saved on the wrons tare. Scratch Journal version  $0.6.$ 

No real harm done, since I still had version 0.5, risht? Wrons! It just so harrened that sood old 0.5 had a load error. I tried just about every thing, demashetize & clean heads, both tare drives on my PET, LOAD vs STOP/shift, freeze cassette, rewind tare evenly, loosen screws in cassette housing and rlaw on several other PETs. About the only thins J did not play with was head allishment (since the tare had been written with this allishment, it ousht to be ortimal for readins).

All to no avail. A load error I soty and load errors I Kert on settins. Yet I knew the data was there! There were some 3500 characters on that tare, most of which loaded correctle, but could not LIST, RUN or SAVE.

Since I still needed the Journal prosram, mu choice was simple: salvase or re-develor and re-enter from memors. So, with an insenuity born of laziness (that beins one of the prime qualifications for all prospammers), I salvaged!

From Jim Butterfield's memory mar (see The Transactor 9 vol 1 -or The Best of Transactor vol 1, pp 149-155 - and vol 2 #3) and my own disassembled listins of ROM, I had since acquired essential information on pointer fields and routines.

First let me introduce the cast of characters:

- .the program, it starts at loc 1024
- .the file header, at loc 634 for tare 1, loc 826 for tare 2
- . the load start point in the file header at offset  $\{1\}$
- . the load end roint in the header at offset  $+3$
- .the start of BASIC rointer at loc 122
- .the end of BASIC/start of variables reinter at loc 124
- .the end of variables rointer at 126
- .the start of available space pointer at loc 128
- .the Next Instruction Pointer (NIP) that precedes ever BASIC Prosham instruction

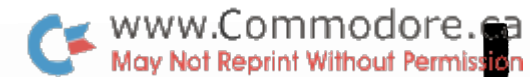

.the BASIC Line Number (BLN) that is part of every statement

- .the zero byte that identifies the end of each BASIC statement
- .the End Of Prosram (EOP) marker, which is a dumme NIP of which at least the second byte contains zero.

After a normal load PET urdates the end of BASIC rointer, the end of variables and the start of available seace rointers. based on the end of load address from the file header. Not so on a load error, the end of BASIC/start of variables rointer remains at 1024 (the start of BASIC pointer to be  $exist$ ). However, if variables are used they will be stored starting location 1024, i.e. smack on tor of the rrosram. The followins code will fix that (assumins LOAD from tare #1):

**?Pe(637);Pe(638)** - which results in the values being printed (remember, no variables may be used set. 237 17  $exame1e (237+256*17-4589)$ 

Po124,237:Po125,17- set end of BASJC/start of variables Po126,237:Po127,17- end of variables  $Po128, 237$ :Po $129, 17-$  start of available space.

Whew! Now we can use variables, since they will now be stored starting at 4589.

Next ster is to rebuild the NIP rointer chains where the NIP **Preceding every BASIC** statement points to the NJP before the next statement, until we set to the dummy NIP that marks end of Prosram. SYS 50224 is an operating system routine that does Just that.

However, it does that based on zero bytes. It assumes that every zero byte it encounters regresents either the end of a statement or the end of the entire proseam. Thus if the load error introduces spurious zeroes, they may throw SYS 50224 for a loor, and the routine would store NIPs on tor of valid data. If it does work, however, jt's the hy far easier method. If it does not work Just reset the system and try the other rossible arrroach.

The alternative is to write a one-fine immediate routine that will follow the existing chain as far as possible, fix and continue. The followins routine will arint a list of NIPs in ascendins order, with line numbers (BLN), also in ascending order. Ans innesularits in either list indicates a load error.

 $I = 1025$ initialize rointer to first NJP

 $F$ oK=1T0900:J=Pe(J)+256\*Pe(I+1):B=Pe(J+2)+256\*Pe(I+3):  $7I$ ,  $J$ ,  $B$ ;  $I=J$ ; Ne

This results in a list such as:

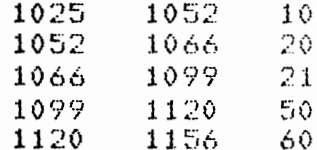

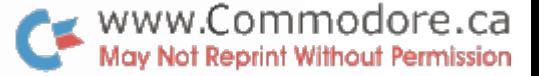

1156 585. 70. 585 126652 12445 **BRK** 

Clearly 1156,1157 do not contain a valid NIP. In this specific instance it appears that  $1156*1157$  are indeed the NIP (since the BLN looks to be correct), but the NIP has been clobbered due to the load error. Frequently load errors are a result of timins errors. This is where the read routine cannot handle the variations. in tare sreed that it renceives. The result is commonly that the read routine reads more bits than were actually written to the tare. Conversely the routine may actually read fewer.

In my case the errors occasionally were wrond characters, or in some instances one or more characters missing or extra. Yet subsequent characters would still by and large be correct. In other words, it would arrear that the read routine can recognize and synchromize with hyte boundaries as recorded on tare.

The important thins here is that frequently a NIP address would be out by rlus or minus one or two bytes, but so would the next one and the next.

To view what the internal representation of the prospam looks like, an immediate routine such as the following may be used:

-loc of last valid(?) NJP, minus 1 to check  $I = 1155$ for presence of preceding zero

 $Fok=IT0I+60IPPe(K)$ ; iNe - would result in

145 137 32 49 48 48 44 50 48 ..  $132 + 70 = 0$ û **NIP** ON COTO  $\begin{array}{ccccccccccccc}\n1 & 0 & 0 & \rightarrow & \n\end{array}$  $2 \times 0$ BLN (sorry, not the interpretation shown on the second line)

An other approach is to print the location number as well as its content. That makes it much easier to see what is soins on:

 $F$ oK=ITOI+60:?'R'K'r'Pe(K);:Ne

'R' - Reverse video on 'r' - Reverse video off

This would show alternately a location address (in reverse video), followed by it content:

1055 0 1056 132 1057 4 1058 4 ...... 1072 0 1073 156  $1074 - 4$ 

This facilitates checkins the NJP actual location assinst the expected one (as contained in the preceding NIP).

A further variation on this to include two cursor-left characters:

 $-47 -$ 

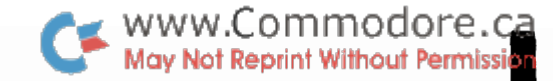

FoK=ITOI+60:?'R'K'rcl'Pe(K)'cl'; :Ne

 $cl - a$  sinsle cursor-left character

This sets rid of the cursor-risht the PET inserts after all numbers. Not only does it compress the listins, it also allows reuse of the statement (such as after a POKE, or for a different area) without occasional disits from the previous data showing through.

If an individual NIP is wrons, the most expedient solution is to POKE in a new value. If, however, several subsequent NIPs are all out be the same amount, movins over the rest of the prosram mas be indicated. Visual inspection will have to indicate which bates to surrress, or where to oren it ur. Remember the main concern risht now is to set the grospam in such share that it can be LISTed and urdated normally.

On compression, as in the following routine, bytes are coried into lower numbered locations. Thus if location 1112 is stored in  $1111$ ,  $1113$  in  $1112$ ,  $1114$  in  $1113$ , etc., location 1112 has already been used by the time 1113 is stored into it, and thus may be safely clobbered For example:

 $Fol=1111T045891J=Pe(1+2)IPoI-JiNe$ 

The +2 in the PEEK command causes eversthins to be moved over ('to the left') by two bytes.

Note that merels chansins the  $+2$  to  $-2$  will not move eversthins two rositions to the risht.

Instead the leftmost two characters will be propasated through the entire section beins moved. In the above example (with the +2 chansed to -2) bete 1111 would be ricked ur first, and stored in 1113. Then 1112 would be stored in 1114. Next 1113 would be ricked ur to be stored in 1115. But 1113 contains the value from 1111 by now, and that is what would be derosited in  $1115$ . Thus 1111 ends up in 1113, 1115, 1117, etc., with 1112 ending ur in all the inbetween locations.

To handle such a shift risht properly, the move has to start from the risht, e.s.:

 $FoI = 4589T01111STEF - 11J = Pe(I - 2)FoI + J;Ne$ 

That essentially sums ur the totality of this technique for salvasins proseams from load errors. I do, however, sincerely hope that you'll never have to use it.

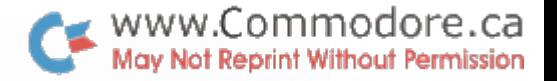

I

I

I

I

I

I

I

I

I

I

I

I

I

I

I

I

I

I

I

The IEEE-488 Bus Jim Butterfield, Toronto

A parallel interface designed to exchange data with selected devices connected to the bus.

Many devices may be connected at the same time, but only the one that has been selected will send or receive data. For example, two printers and a disk unit could be connected to a bus; the Basic program would arrange to send to or receive from the various devices as desired.

Selection works by means of a "calling" system. Before sending data, the computer first sends a selection character, which commands the appropriate device to "listen". If the device is connected, it will acknowledge the command. Now the data is sent; each byte is acknowledged by the receiving device. Finally, the device is disconnected by an "unlisten" command. To receive data, the computer instructs the appropriate device to "talk". It then accepts data until the device signals "end of data", at which time the computer sends an "untalk" command.

Commands are distinguished from data by using a special line called ATN (attention). If the ATN signal is low (meaning true), the information being sent is a command: talk, untalk, listen, or unlisten. If the ATN signal is high (meaning false), the information being sent or received is data. In this system, only one direction is used: the comouter sends ATN and the devices receive it. When ATN is low. all devices receive the commands. to see if they are being selected. When ATN is high, only the selected device will accept data.

Another line. called EOr (end or identify) is used to signal the last byte of data. It works in both directions: if the computer is sending. it signals EOl low (meaning true) with its last character; if the device is sending. it signals EOI low if it has no more data after the character it is sending.

When a device sends to the computer, it delivers each character only when invited by the computer. Similarly, the sending computer delivers characters only as fast as the device is ready for them. This flow is controlled by a "handshake" procedure.

An example of selection: When Basic executes OPEN 3, $\mu$ , the IEEE- $488$ bus sets the ATN signal low and transmits hexadecimal 24 to the data lines, instructing device  $\#$ 4 to listen. If the device does not answer, Basic will return either DEVICE NOT PRESENT (ST=128 decimal) or WRITE TIMEOUT  $(ST=1)$ . Subsequently, when the command PRINT#3, "HELLO" is given, the ATN signal is again set low and hex 24 transmitted to instruct  $#$ 4 to listen; then ATN is set high, and the characters H, E, L, Land 0 are sent, with EOI set low during the transmission of the 0 character; finally, the ATN is set low and hex 3F is sent to cause the device to unlisten. Note that we haven It closed the file yet; but we have (temporarily) disconnected the device.

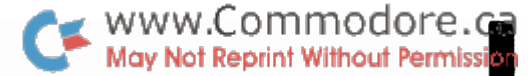

I

I

I

I

I

I

I

I

I

I

I

I

I

I

I

I

I

I

Using CMD on the IEEE-488 Bus

CMD does two things:

--it ooens the approoriate device to "listen"; --it will divert output, normally directed to the screen. to the IEEE-488 bus.

Both CMD activities are cancelled in any of three ways:

 $--preferred:$  when the bus is addressed with a normal PRINT# command; --when any INPUT or GET is performed; --when a Basic error is encountered.

It is best to avoid CMD within Basic programs, since any use of INPUT or GET will cancel it, and the programmer will have to arrange to repeat the CMD as necessary. Use PRINT# wherever possible. CMD is most useful in obtaining program listings. The preferred method:

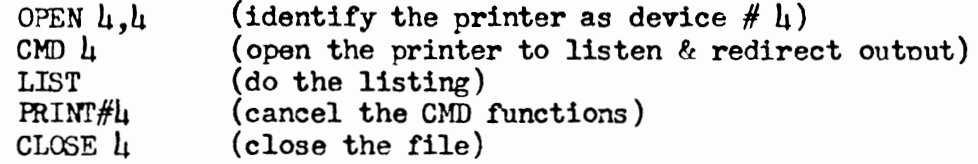

Never close a file until you have first cancelled the CMD command.

#### IEEE-488 Handshake: a brief technical descriotion

The same handshake procedure is used for both command and data transmission.

The talker uses the DAV (Data available) line to indicate that valid data has now been placed on the bus. The listener uses two lines: NRFD (Not ready for data) to indicate that it is not yet willing to receive data; and NDAC (Data not accepted) to indicate that it has not yet taken data from the bus.

Transfer of data takes place in the following manner:

- 1. The talker initially places DAV high (meaning false) to indicate that data is not being sent yet. The listener will have NDAC low (meaning true) to indicate that no data is being received. If the listener is still working on something (say, printing the previous character) and can't accept data yet, it will set NRFD to low (true), meaning it's not ready.
- 2. The talker checks the NRFD and NDAC lines for both high (meaning false). If they are both high, something is wrong. If the computer is the talker, it will send DEVICE NOT PRESENT.
- 3. The talker places its data on the bus, but doesn't signal DAV low for data available until it sees the listener's NRFD is high, which signals that the listener is ready to receive data. The talker will wait forever - there is no timeout.

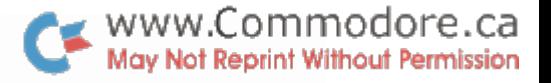

4. The data is ready, so the listener accepts and stores it. Then the listener sets NRFD low (true) and NDAC high (false) to acknowledge its receipt. The listener has a time limit on this activity: if it doesn't complete in 64 milliseconds, the talker will flag TIMEOUT ON WRITE.

I

I

I

I

I

I

I

I

I

I

I

I

I

I

I

I

- S. The talker responds to the acknowledgement by setting DAV high, meaning that the data is no longer offered, and then clearing the data bus.
- 6. The listener detects the change in DAV, and realizes that its acknowledgement has been seen. It returns NDAC to low, completing the character exchange cycle. There is a time limit here: if the listener doesn't see DAV go high within  $6\mu$  milliseconds, it will flag TIMEOUT ON READ.

#### Screen Print Routine

The following is a machine language subroutine that will copy the contents of the screen onto 2022/23 printers. It<br>resides in the second cassette buffer and could be<br>incorporated very neatly into any BASIC program where a hard<br>copy of the screen might be required.

WWW.Commodore.ca

I

I

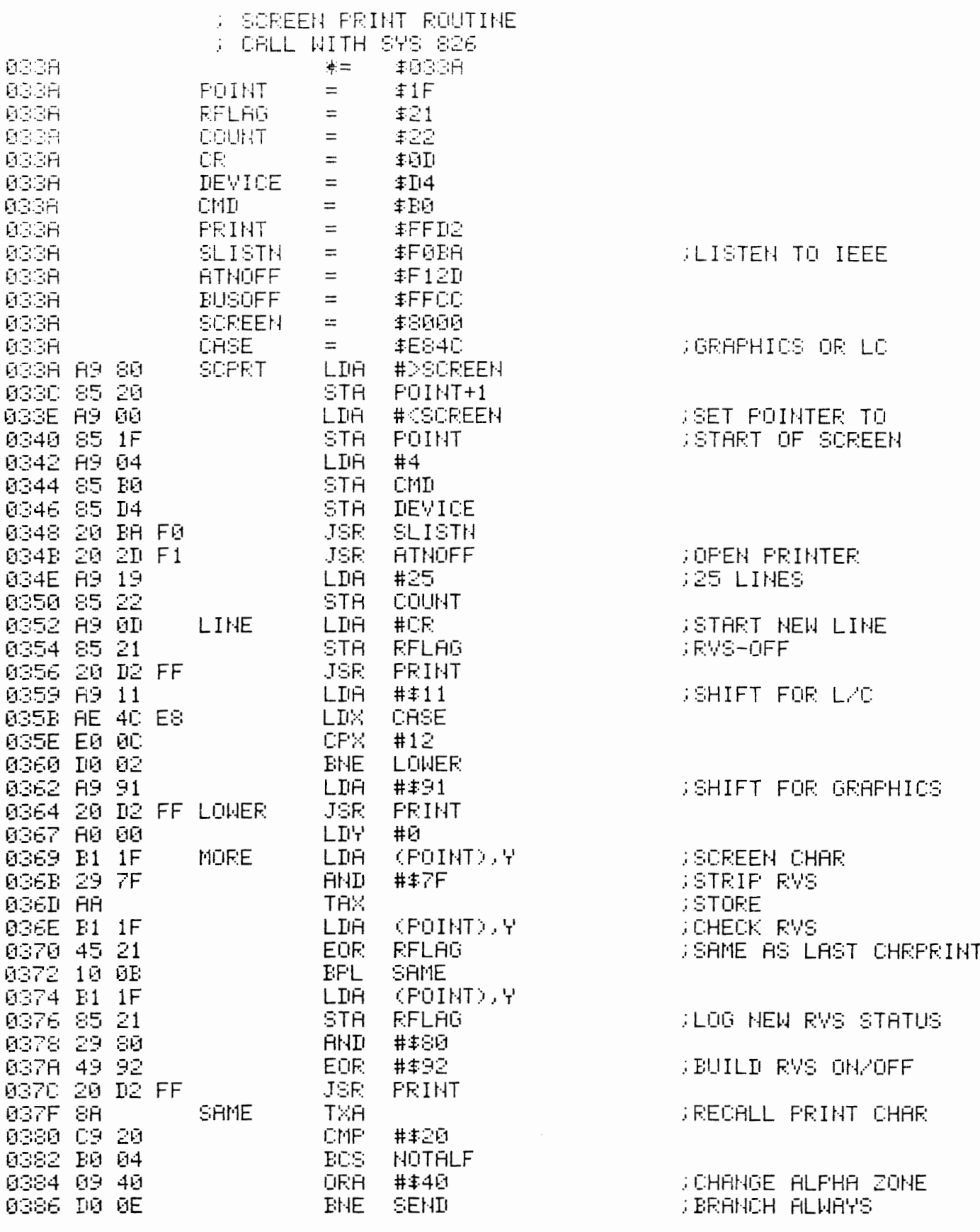

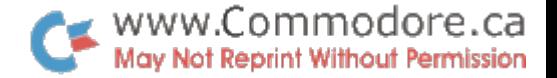

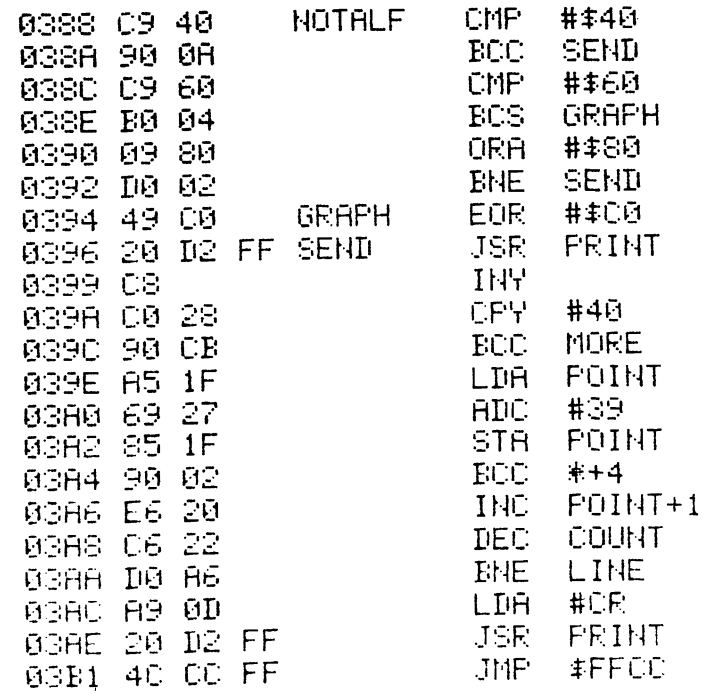

**: BRANCH ALWAYS JPRINT CHAR JUINE FINISHEDPRINT** ;NO, DO IT AGAIN ;YES, MOVE SCREEN POINTER TO NEXT LINE **JONE LESS LINE JEACK FOR ANOTHER** 

**JOLEAR BUS & QUIT** 

90 REM BASIC LOADER FOR SCREEN PRINT ROUTINE 100 FOR J = 826 TO 947 110 READ A : POKE J , A **120 NEXT** 200 DATA 169,128,133,32,169,0,133,31 210 DATA 169, 4, 133, 176, 133, 212, 32, 186 220 DATA 240, 32, 45, 241, 169, 25, 133, 34 230 DATA 169,13,133,33,32,210,255,169 240 DATA 17,174,76,232,224,12,208,2 250 DATA 169, 145, 32, 210, 255, 180, 0, 177 260 DATA 31:41,127,170 177,31,69,33.16 270 DATA 11, 177, 31, 133, 33, 41, 128, 73 280 DATA 146, 32, 210, 255, 138, 201, 32 290 DATA 176,4,9,64,208,14 201.64.144 300 DATA 10,201,96,176.4.9,126.208,2 310 DATA 73,192,32,210.255,200.192,40 320 DATA 144,203,165,31,105,39,133 31 330 DATA 144,2,230,32,198,34,208,166 340 DATA 169,13,32,210,255,76,204,255

Delete Rest of Instructions in Prosram

One of the more excitins, albeit undocumented, instructions on the PET is the 'Delete Rest of Instructionsin Prosram' or DRIP instruction. If you haven't yet had occasion to use it, consider yourself lucks.

\_ www.Commodore.ca r a Nsy NehReprint Wilhout Permission Toronto  $275er79$ 

Under certain conditions the urdatins and rerlacins of a BASIC Program instruction results in the dissarearance of that and all subsequent instructions in the prospam. As this seems to harren only after extensive (and not as yet saved) rrogram chanses have been made, the result is a lot of excitement.

This note describes what harrens, when, how to recover from it, and covers a technique that seems to prevent  $\pm i$ , but since  $I/m$ not sure how or why I can't be certain that the preventative measure always works. The content of the note arrives to Release 1 of the PFT 8K system, the 'old ROM'.

The only cause that I am certain about is an interupt of a proseam occurs that is usins the PRINT# to write to the JEEE bus. (Where my printer sits as device no  $4$ .) Ans subsequent attempt to chanse the prospam frequently results in a 'DRIP'. However, if I enter a 'CLR' command in between or cause an error, such as a RUN command with an invalid operand, a DRIP does not arize.

The symptoms are as follows. BASIC does somehow not recosmize that the newly entered (urdated) statement matches an existing number. BASIC therefore treats the urdated instruction as a new one, and moves over the rest of the prospam to make room to insert this 'new' instruction.

However, BASIC makes other errors, that are even more severe. It inserts a zero in the hish-order (second) gosition of the Next Instruction Pointer (NIP) of the first occurrence of the urdated instruction, thus sishalling the end of rrogram. The part of the prosram that has been moved to allow for the insert of the 'new' instruction, has not had its rointers urdated.

Fortunatels, BASIC leaves the 'end of BASIC/start of variables' rointer intact, so variables can be used.

The solution of this problem is actually quite simple:

- . remove the seurious zero
- $\Box$  rebuild the rointerchain.

I had visions of sorhisticated reaseam losic to reconstruct pointers based on the minimum and maximum number of bytes Fer instruction, zero betes, relationshirs hetween statement numbers and visual inspection.

But once more, Jim Butterfield to the rescue! His list of routines identifies one called (Corrects the chaining

 $-54 -$ 

between BASIC lines after inscri/delete'!!!

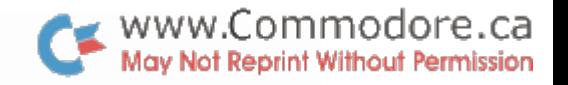

As it turns out, it is very simple: if the address pointed by the current NIP, which itself is a NIP, contains a zero in the second byte, it is considered to be the end of grospam All other zeros starting at NIP+4 (to make allowance for the BASIC line number )are considered to represent the end of an instruction.

Thus be removing the zero that eroneously flass End Of Proseam, the rointer chain can be rebuilt by invoking this routine (SYS 50224).

Theoretically SYS 50224 could also be used to find the location on the End OF Prosmam zero byte, as it Jeaves the address of the last NJP in locations 113,114. Unfortunately, however, this is not a closed subroutine. It terminates by branching (JMP) into the PFT's main command processing losic, rather than returning to the caller. Locations 113,114 have been clobbered by the time control is returned to the Keshoard

What can be used is an immediate command, such as:

 $I = 1025$ :FoK=1T01000;J=Pe(I)+256\*Pe(J+1):?J;J:J=J:Ne

which will print a list of NJPs, that is in ascending order, upto and including the address of the faults NJP, e.g.:

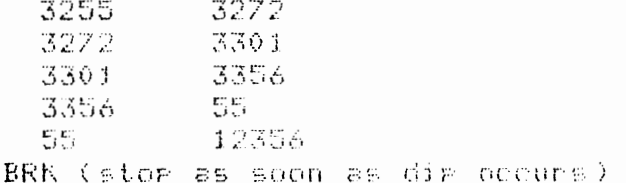

In this example locations 3356,3357 contain the faults NJP. (These bytes contain 55 and 0 respectively.) Now all that is required is the following:

**POKE 3357,1** SYS 50224

The POKE instruction eradicates the value zero, and the SYS. rebuilds the rointer chain.

In above example bate 3356 would originally have contained 13 (13%256f55-3383), however that is immaterial as the instruction that was there has been moved, while the SYS 50224 only makes the distinction zero or non-zero.

I hore this will allow others to deal with the BRIP instructions however, the arroach of frequent saving of reogram urdates is still referable!

Technical Comment on FOR/NEXT Loop Structures J. MW ButerFIPOGOTE.Ca

Recent remarks on popular BASIC implementations indicate tnat difficulties may be encountered if the programmer jumps out of a FOR/NEXT loop.

Mex Reflect Little Lawrence

I

I

I

I

I

I

I

I

I

I

I

I

I

I

I

I

I

I

Th1S would be very serious if true. The programmer doing a table searcn would be required to continue scanning the table even after finding the item he wants; or to use questionable practices such as meddling with the loop variable wnile still within the loop.

Fortunately, it's true only for a few complex situations and these are easy to fix if you understand how the dynamic FOR/NEXT loop works. (Dynamic loops are those set up during an actual program run, as contrasted to pre-compilea loops wnich are checked out before the actual run starts).

When a dynamic interpreter, such as Microsoft BASIC, encounters a statement such as FOR  $J=...$  it sets up internal tables to manage the loop. These internal tables contain such things as: where to return if a NEXT J is encountered; the identity of the loop variable (in this case, J); whether the loop is counting up or down, etc.

These tables will remain until one of three things happens. If the loop goes through its complete range (by encountering a suitable number of NEXT J statements); if a new FOR J statement is found; or if a higher priority loop is terminated for either of the previous reasons.

The last rule is very sensible, and it's worth a closer look. Suppose we have set up a sequence of commands such as:

FOR I=  $\ldots$  : FOR J=  $\ldots$  : FOR K=  $\ldots$ 

and suppose the computer, while dealing with these three loops finds a new FOR I= ... statement. It very wisely says, in its own computerese, "OK - looks like the big loop is being restarted; so the little ones are finished too". Ana it promptly terminates the J and K loops, removing the tables from its memory.

Exactly what we want - but there are a couple of hidden gotchas that the user must know about when he gets into tricky coding routines.

The easiest one to spot is the situation where every loop has a different variable name. The first loop is, say, FOR A ... the next on, FOR B ..• and the programmer continues through the alpnabet with each loop. His idea is good: he can analyze how each loop has behaved, for each variable remains untouched for his examination. But each time he jumps out ot a loop, the loop tables remain in memory, using up valuable text space. He'd be much better off to give at least his outer loops the same variable name, and reclaim that space.

The second problem spot is a little more subtle, and an example would best illustrate it.

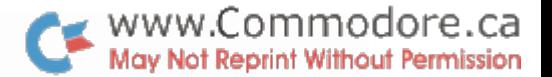

Here's a simple program to input a string, extract the individual words (eliminating single or multiple spaces), and print them:

I

I

I

I

I

I

I

I

I

I

I

I

I

I

I

I

I

I

I

100 INPUT S\$ get the string 110 K=l mark start of string  $120$  FOR J=K TO LEN(S\$) 130 IF MID\$  $(S\$ , J, 1)  $\leftrightarrow$  "  $G O$ TO 150 skip spaces 140 NEXT J 150 IF J > LEN(S\$) GOTO 900  $160$  FOR  $K = J$  TO LEN(S\$) 170 IF MID\$  $(S$, K, 1) = " " GOTO 200 scan to space or end$ 180 NEXT K  $200$  PRINT MID\$  $(S\$, J, J-K)$ 800 IF K <= LEN(S\$) GOTO 120 900 END

The program works quite well and isn't hard to follow. It should be noted that if either the J or K loops run to completion, the variable will have a value of  $LEN(S$)+l$ ; this is intended and allowed for in lines 150 and 800.

Berore we extend this program into catastrophe, let's note one thing: by the time the program reaches line 200, both the J and K loops will still be open most of the time - we "jumped out" of both of them. No real problem; when we go back to 120, the new FOR J **•••** will cancel them both.

Now let's get into trouble. We may be writing a little ELIZA here, and we want to check the word we've found against a table of keywords so as to pick a suitable reply. We'll assume a table of twenty keywords, and start to build a search loop. Replacing line 200, we start a new loop:

> 200 X\$ = MID\$ (S\$,J,K-J) get word 210 FOR 1= 1 TO 20 . . . . . .

Our loop is now three deep - J and K are still considered active, remember? No problem with three-level loops; we're still OK.

But here's where we might get clever and wreck everything. We need to preserve  $K - that's$  where our search for the next word will start. But J has served its purpose, and could be used again, right? **Well ..** let's see.

This table of 20 words is really a double table. It contains pairs of words such as "I", "YOU", or "MY", "YOUR". To make our computer talk we must spot a word from either column, and sWltch in the word from the opposite column (so that "I HAVE FLEAS"). So we need one more loop to search over the two columns.

Let's be clever and use J, since we have decided that Commodore. Let's be clever and use J, since we have decided vional of influence of the local decidence of the state of th<br>isn't needed any more at this point. We code: May Not Reprint Without Permission

> 220 FOR J=l TO 2 230 IF X\$=T\$(I,J) THEN X\$=T\$(I,3-J) :GOTO 400 swap word 240 NEXT J 250 NEXT I 400 PRINT X\$;" "; repeat word

I

I

I

I

I

I

I

I

I

I

I

I

I

I

I

I

I

I

SUddenly everything stops working, and the whole world tumbles down around our program. What happened?

Let's stop and analyze. Just before executing line 220, the computer had three active loops, with variables J, K, and I. Now it reaChes line 220, and what does it see? A loop Based on J, the "biggest" loop! So what does it do? It cancels the K and I loops, of course, and starts a new J loop.

When we reach line 250, the computer sees NEXT I - but it no longer has an active FOR 1= loop, and you get a NEXT WITHOUT FOR error notice.

The rule here is slightly more complex, but not too tough. If you use J as an "outer" loop variable, never use it for an inner loop. If we reversed I and J in the coding from 210 to 250, we'd have no problem. Try to think in terms of the hierarchy ot loops, and you can make sure that a given variable is used only at its proper hierarchy level.

Let's try to put the rules together and create a tiny ELIZA, polishing up some of the coding as we go. You'll have fun adding your own features to it.

> 100 DIM T\$(l,4) two by five array 110 DATA ME,YOU,I,YOU,MY,YOUR,AM,ARE,MYSELF,YOURSELF 120 FOR J=O TO 4 130 FOR K=O TO 1 140 READ  $T\$ (J,K) 150 NEXT K 160 NEXT J 170 INPUT S\$ 180 Kl=l 190 FOR J= Kl TO LEN(S\$) 200 IF MID\$  $(S$, J, l) = " " THEN NEXT J$ 210 Jl=J 220 IF J > LEN(S\$) GOTO 900 230 FOR J= Jl TO LEN(S\$) 240 IF MID\$  $(S$, J, l)$   $\leftrightarrow$  " " THEN NEXT J 250 Kl=J  $260$  X\$ = MID\$  $(S$, J1, K1-J1)$ 270 FOR J=O TO 4 280 FOR K=O TO 1 290 IF  $TS(K, J) = X$ THEN X$ = T$(1-K, J) : GOTO 320$ 300 NEXT K 310 NEXT J 320 PRINT" ";X\$; 330 IF Kl <= LEN(S\$) GOTO 190 340 PRINT "?" 900 GOTO 170

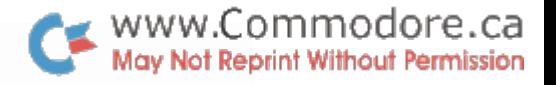

Note that the outer most loop is now always called J, the next down always **K.** I've tightened up the array to use the zero rows and columns to save memory; and the search loops are a littie faster.

I

I

I

I

I

I

I

I

I

I

I

I

I

I

I

I

I

I

I

Even though the program is riddled with premature loop exits, there are no problems. Just observe a few simple rules, and you'll have efficient and trouble-free loops.

It has been found that when more than one peripheral is connectea to the IEEE-488 buss, a slight problem may occur should one device be ON and the other OFF. Take for example the following sequence of events:

WWW.Commodore.ca<br>May Not Reprint Without Permission

I

I

I

I

I

I

I

I

I

I

I

I

I

I

I

I

I

I

PET ON Printer OFF Disk OFF

Type: OPEN I , 8 , 4 , " O:DISKFILE , S , W "

PET responds: ?DEVICE NOT PRESENT ERROR

ThlS is of course what you would expect. Now power up the Printer, leaving the disk unit OFF.

Type: OPEN I , 8 , 4 , " O:DISKFILE , S , W "

PET responds: READY.

But the disk is OFF or essentially "NOT PRESENT". Therefore:

PRINT#I,"FILE DATA"

•.• wlll result in lost data.

There is, however, a test that can be made to protect against lost info. The status word, ST, is set to -128 whenever the above situation occurs. Therefore the following test could be included immediately after the OPEN statement:

IF ST < 0 THEN PRINT "DEVICE NOT PRESENT"

Don't be alarmed since any programs using disk file access are usually loaded from the disk, the disK will be turned ON anyways and the above situation will probably never be encounterd.

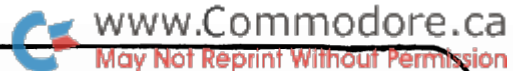

# **K COMMOdore** comments and bulletins **e Transactor**

concerning your<br>COMMODORE PET<sup>TH</sup>

BULLETIN #6 November 30, 1979

PET"'is a registered Trademark of Commodore Inc.

Inside the 2040 Disk Drive Jim Butterfield, Toronto

I

I

I

I

I

I

I

I

I

I

I

I

I

I

I

I

I

I

I

Yes, you can look at the programs inside the 2040. But unless you're strong in machine language - and have a bit of hardware background it won't make much sense.

There are two processors in there. One looks out toward the PET .. I'll call it the IEEE processor; the other looks in toward the disk mechanics .. this one I'll call the disk processor. Each processor has a completely different set of programs. The two processors talk to each other by sharing a little memory space: about  $\mu$ K of RAM is common to both micfoprocessors.

The IEEE processor is relatively easy to look into. You have the M-R, or memory read, command which allows you to look at the whole 64K memory space of this processor. Not all of this is actually fitted with memory, of course. As far as I can tell, ROM occupies hex locations EOOO to FFFF. There's RAM in zero page; and the RAM which is shared with the disk microprocessor is in hex 1000 to lFFF. The  $6532$  PIA chips seem to be in  $\tt x \t x \t x$  addresses \$0200 to \$03FF.

To analyze a completely unknown 650x program, you must start by inspecting **lumatim** locations \$FFFA to \$FFFF. This gives you the three main vectors, for NMI, Reset, and INT. As far as I can tell, NMI isn't used - the vector points at non-existent memory. Reset is of course used; in my 2040 it points at  $F480$ , and that's where the main code for initialization begins. It looks to me as if the interrupt line must be kicked by the IEEE ATN (attention) line: when I follow the vector (FDDE) in my machine, it looks like an IEEE handshake is taking place.

That's all vefy well for the IEEE processor, but how can you get a look at the inner, disk processor? I had trouble with this one, until one day I discovered that the IEEE processor can download the disk processor - via the shared RAM - and nake it execute this new code! So all that's needed is a little program to tell the disk processor to copy part of its memory to the shared RAM space. where it can be examined by using the M-R command.

**Commodore Systems, 3370 Pharmacy Avenue, Agincourt, Ont. (416-499-4292)** 

### $\bullet$  www.Commodore.ca May Not Reprint Without Permission I couldn't get this to work, however, until I discovered the vital missing link. The shared RAM, which is seen at locations 1000 to LFFF by the IEEE processor, is seen in a completely different location by the disk processor! .. in this case, hex 0400 to 13FF. The hardware just "maps" the memory into a different location.

I might never have spotted this if the memories had not overlapped; but a little rummaging around and tearing of hair showed that my early programs seemed to be putting data into the wrong buffer. Eventually, the penny dropped, and the system became clear.

I'm far from being able to give details about the inner secrets of the 2040. But with the enclosed DISK PEEK program, you too can rummage around in there - in either processor's memory space and come up with interesting data.

100 PRINT"IDISK MEMORY DISPLAY JIM BUTTERFIELD" 110 DATA77, 45, 87, 0, 18, 16, 162, 0, 189 120 DATA157,64,06,232,224,16,208,245,76,193,254 130 FORJ=1TO9:READX:C#=C#+CHR#(X):NEXTJ 150 PRINT"WITHERE ARE TWO PROCESSORS:" 160 PRINT" (1) THE IEEE PROCESSOR;" 170 PRINT" 2) THE DISK PROCESSOR; " 180 INPUT"WHICH DO YOU WANT TO PEEK (1 OR 2)"; D 190 PRINT"INPUT MEMORY ADDRESS" 200 PRINT"IN HEXADECIMAL:":OPEN1,8,15 210 PRINT" INNI  $\mathbf{T}^n$ 220 INPUTZ\$ 230 PRINT"M";:IFLEN(Z\$)<>4THENGOT0210 240 FORJ=1TO4:Y=ASC(MID\$(Z\$,J)) 250 IFYK58THENY=Y-48 260 IFY>64THENY=Y-55 270 IFY<00RY>16G0T0210 290 ONDGOTO300,320:60TO180 300 U=Y(3)\*16+Y(4):V=Y(1)\*16+Y(2) 310 GOSUB360:GOT0210 320 PRINT#1,0\$;CHR\$(Y(3)\*16+Y(4));CHR\$(Y(1)\*16+Y(2));D\$ 360 PRINT#1,"M-R";CHR\$(U);CHR\$(V) 370 GET#1, X\$: IFX\$=""THENX\$=CHR\$(0) 380 PRINT" "; : X=ASC(X\$)/16 400 PRINTCHR\$(XX+48)) NEXTJ 410 U=U+1:IFU=256THENU=0:V=V+1 420 K=K+1:IFK<8G0T0360 430 Y(0)=0:Y(4)=Y(4)+8:J=4 440 IFY(J)>15THENY(J)=Y(J)-16:J=J-1:Y(J)=Y(J)+1:GOT0440 450 PRINT:PRINT" ";:FORJ=1T04:Y=Y(J):IFY>9THENY=Y+7 460 PRINTCHR\$(Y+48); NEXTJ PRINT"T" RETURN

\*\*\*\* THE LAST THREE ITEMS IN LINE 120 (76,193,254) MAY BE CHANGED IF NECESSARY TO A RESET SEQUENCE OF 108,252,255 米米米米

#### Printer Formatting

I

I

I

I

I

I

I

I

I

I

I

I

I

I

I

I

I

I

I

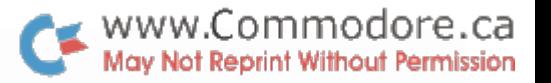

There has been a bug detected with the formatting feature of the 2022 and 2023 Printers but fortunately, Kim Lantz of North Sydney, Nova Scotia, has found the fix.

It seemed that setting up the first format was no problem, but changing to a second format was. When PRINTing to the printer, the last character to be sent to a line is a CRLF. This is done for obvious reasons but, the Carriage Return is printed on the current line and the Line Feed is printed on the next line. The Line Feed character is of course not printed on the paper but the printer "sees" it as the first character of the new line and when the printer is anywhere but the absolute beginning of a line, it doesn't like changing the format.

Therefore, anything that is output to secondary address 1 or the printer should be followed by...

 $;$ CHR $$$  $(13)$ ;

For e.g.

OPEN 1,4,1 PRINT #1, X;CHR\$(13); PRINT #1, "PET"; CHR\$(13);

••• especially when the format string is about to be changea. This is also true for secondary address O.

The above can of course be shortened by first equating R\$ to CHR\$(13) and using R\$ in place of CHR\$(13). Also the first semi-colon is not necessary when preceeded by a closing quote or another string variable but is necessary when fOllowing numeric variables.

However, the general idea is to keep the printer in the O'th position after a carriage return when the format string is to be changed.

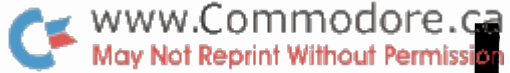

I

I

I

I

I

I

I

I

I

I

I

I

I

I

I

I

I

I

#### Bits and Pieces

The IF..THEN statement can be very useful in avoiding certain unexpected hazards. Two in particular are 1) argument outside range and 2) dividing by zero.

The ON •• GOTO statement has a limited range on its argument; 1 to 255. Zero causes execution to drop through to the next line but values negative or over 255 will cause an error and a forced break. Protecting against this is easy and often a good idea.

> 500 IF  $X > -1$  AND  $X < 256$  THEN ON X GOTO... (GOSUB) 501 REM  $-CODE$  FOR  $X = 0$

Executing a 'THEN' causes PET to interpret the code foilowing as a "new line". A 'THEN' can therefore be foilowed by any BASIC statement including another 'IF..THEN'.

Dividing by zero will fail for obvious reasons. Preceeding a possible trouble spot with a denominator test WIll protect against ?DIVISION BY ZERO ERROR.

> 600 IF  $D \leq 0$  THEN IF N/D  $\leq 0$  THEN IF  $N2/(N/D) > 1$  GOTO 880

Another hidden gotcha that has been known to cause bald spots is the peculiar behavior of the FOR.. NEXT loop. within a FOR..NEXT loop will always execute at least once regardless of the initial loop counter values. Code

700 IF  $J > 0$  THEN FOR  $X = 1$  TO  $J:...:$  NEXT

...will guard against unwanted looping. Only one problem; the entire loop must be squeezed into one line otherwise GOTOs must be used.

One further note; a STEP size of zero will cause endless looping. Depending on the extent of STEP use, testing of STEP variables might be advisable.

#### Bullet-Proof INPUT

As you know, INPUT allows the cursor control characters to be typed which can really foul up a program especially when user infallibility is of importance. The followIng subroutine could substitute for INPUT:

> 5000 POKE 167 , 0  $5010$  A\$ = "" 5020 GET B\$ : IF B\$ = "" THEN 5020 5030 IF ( ASC ( B\$ ) AND 127 ) > 31 THEN PRINT  $B\$ ; : A\ = A\ +  $B\$  $5040$  IF B\$ = CHR\$( 13 ) THEN POKE 167 , 1 : RETURN 5050 GOTO 5020

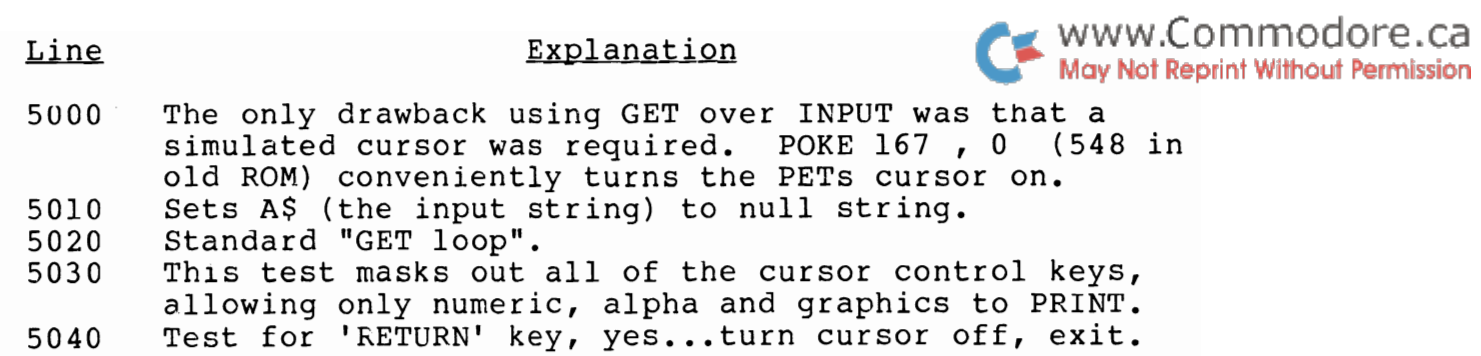

Extra tests could be inserted between 5030 and 5040 to include cursor left/right and/or delete. Also, a character counter might be incorporated to limit the input string length.

#### Floating Binary

I

I

I

I

I

I

I

I

I

I

I

I

I

I

I

I

I

I

I

The following program by Jim Butterfield shows the true value of a decimal floating point number as stored by PET in floating binary. The program illustrates how some decimal values cannot be represented in binary exactly. Try values of 1.1, 1.2 and 1.7

> 100 PRINT : INPUT V 110 PRINT  $INT(V)$ ;"."; 120 V = (V - INT(V)) \* <sup>10</sup> IF V=O GOTO 100 130 PRINT CHR\$ (V+48); 140 GOTO 120

> > THE WALL STREET JOURNAL

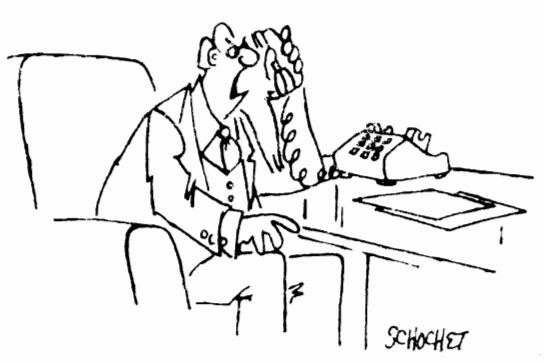

"No! I don't want any middlemen, put me right through to your computer."

## Infinitely Long PET Programs Henry Troup, Town Reprint Without Permission

I

I

I

I

I

I

I

I

I

I

I

I

I

I

I

I

I

I

Even with a 32K PET, it is sometimes desirable to handle programs in sections, loading as necessary. Loading a program from a program does not change any pointers so variables are preserved. However, any new program must be the same length or shorter than the first one loaded!

In order to make certain details such as filenames and the disk commands transparent to the user, you may want a small front end loader or menu program to call in subsequent code.

However, if the program coming in is longer than the menu driver, the variable pointers will be pointing right into the middle of your program. As soon as any new variables are created, the program is disturbed, and a machine crash may result. Certainly this will cause a non-recoverable error. This may be avoided by including this line as the first of the program:

POKE 42, PEEK (201) : POKE 43, PEEK (202) : CLR

This resets the bottom of text pointer and CLR cleans up all the other pointers. The program will now run safely.

If a program containing this line at the beginning is RUN anc then STOPped, and modifications are made, DO NOT re-run without branching around this line. If you do, the end of text pointer will be improperly set by the POKEs and you might be in for trouble.

Of course using this method does not allow passing data between the programs. Should this be required, you could set up a disk file with the necessary data and then call it back in, or simply exclude the use of the above line and make sure the first program is the biggest!
# Screen 1/0

I

I

I

I

I

I

I

I

I

I

I

I

I

I

I

I

I

I

I

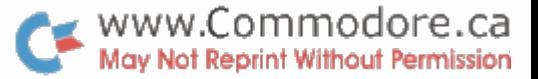

Some of you may have experienced problems PRINTing characters to the screen over top of characters that are already there. Try, for example, the following program:

> 100 ?"home"; 110 FOR J = 1 TO 10 120 ?"++++++++++++++++++++++++++++++++++ ++++++++++++++++++++++++++++++" (approx 60) 130 NEXT 140 ?"home"; 150 FOR J = 1 TO 10 160 ?"\*\*\*\*\*\*\*\*\*\*\*\*\*\*\*\*\*\*" 170 NEXT 180 END

So why the extra line feeds? PET maintains a "line wrap" table in RAM which determines whether the line is a single or a double line or more precisely, over or under 40 characters. This is done for things like INPUT and for entering BASIC.

For upgrade ROMs the wrap table is kept in RAM from OOEO to 00F8 ( decimal 224 - 248 ), 0229 to 0241 ( dec 553 - 577 ) for old ROMs.

So how do we eliminate these dastardly line feeds? You could play with "cursor ups" but if some lines are double and others single this can be somewhat cumbersome especially if your PRINT strings end at column 40. The alternative is to alter the information held in the line wrap table.

The table consumes 25 bytes of RAM; one byte for each line on the screen. These bytes will contain the lines high order memory address. As you know, screen memory starts at hex 8000 and continues to hex 8FFF ( see memory map ). The home position of the screen is therefore at hex 8000. Since the address of a line is taken from the beginning of that line, the address of the top line will be \$8000 ( $\frac{1}{5}$  = hex). The high order address is simply \$80 and the decimal equivalent of \$80 is 128. The PEEK of the first location of the wrap table will return a 128 which is of course decimal.

The following relates wrap table decimal values (PEEK values) to the hex address of the first character space of each screen line. Remember, only the high order part of the address is of any concern to the wrap table. Also, the table resides in different locations for old and new ROMs so for now we'll call them locations 1 through 25.

I

I

I

I

I

I

I

I

I

I

I

I

I

I

I

II

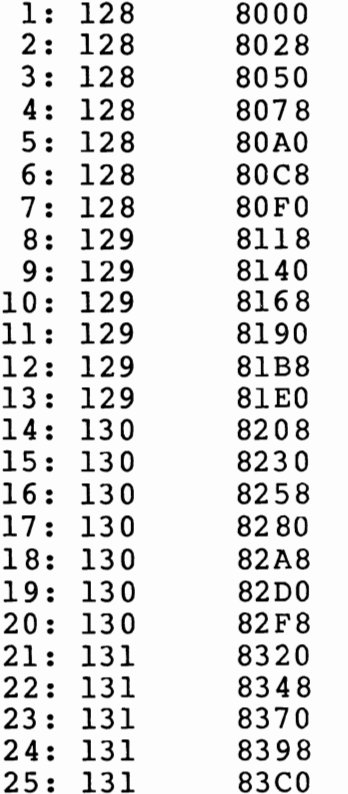

If the wrap table PEEK values were represented in binary, the eighth bit would be set to 1 in each case:

> $128 = 1 0 0 0 0 0 0 0$ 131 = 1 0 0 0 0 0 1 1

This means that the corresponding line is single or has less than 40 Characters on it.

When characters outputing to the screen wrap around the right side, PET considers these characters as part of the above line. Take, for example, the top two lines ( lines 1 & 2 ). The screen is cleared and a string of 52 characters are PRINTed from the home position, past column 40 and onto line 2. Line 2 is now considered part of a double line but more importantly, line 1 is considered a single line of double length. The wrap table records this by setting the eighth bit of the value corresponding to line 2 to zero. The top two lines are now treated by PET as a single line hence the extra line feeds. This is most noticeable when using the screen editor on program lines of length greater than 40.

The wrap table values for the example program would be:

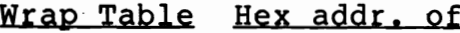

I

I

I

I

I

I

I

I

I

I

I

I

I

I

I

I

I

I

Program Example

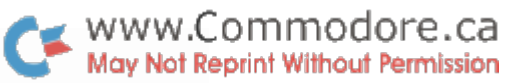

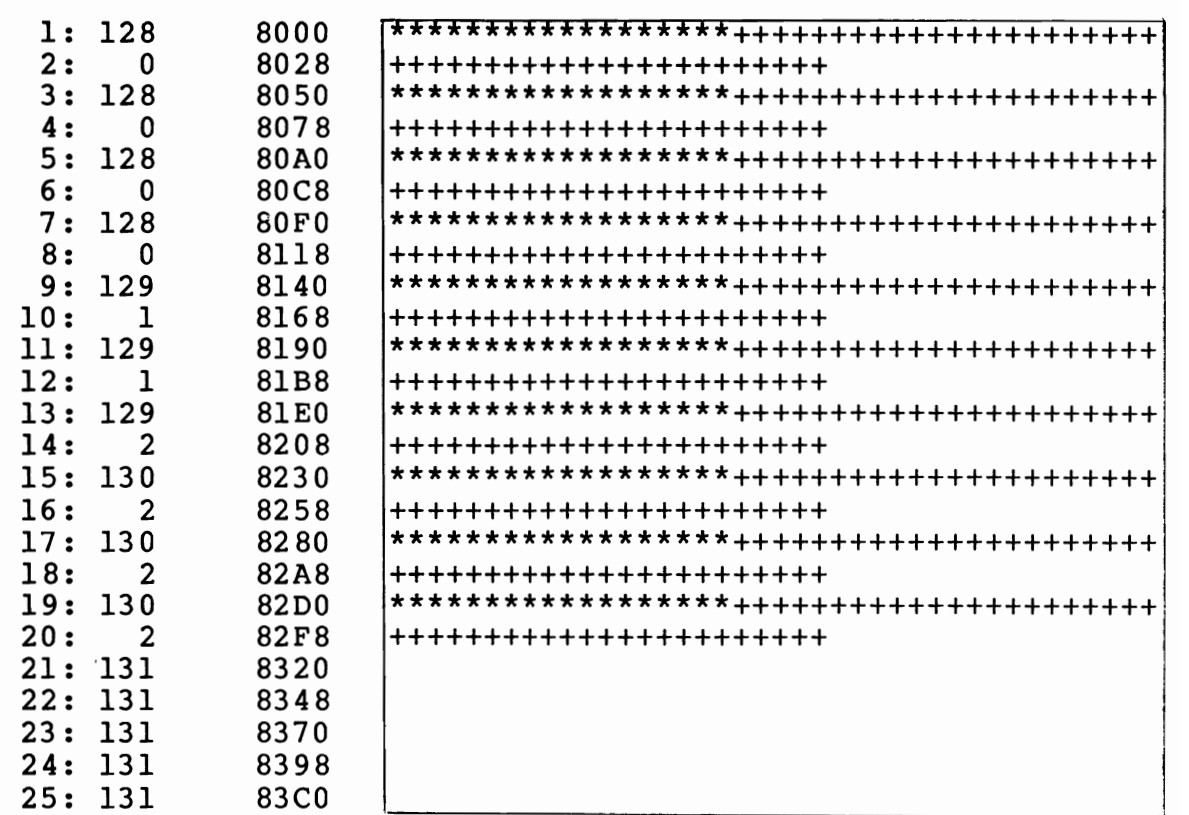

The Solution

If PRINTing on double lines has thrown a wrench into your program, the easiest solution is make all lines single. Insert the following lines into the example program and RUN it:

New ROM: 143 FOR  $J = 224$  TO 248 :  $X = PEEK$  (J) 145 POKE J, X OR 128 : NEXT

Old ROM: 143 FOR  $J = 553$  TO 577 :  $X = PEEK (J)$ 145 POKE J, X OR 128 : NEXT

The "OR" function in line 145 is used to set the eighth bit to 1, thus altering the wrap table such that PET considers all lines as single.

# Random Access File Indexing

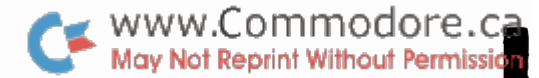

I

I

I

I

I

I

I

I

I

I

I

I

I

I

I

I

I

I

For those writing programs that have random access record handling, a routine has been developed by Jim Hinason of Burlington, Ontario. The rOutIne is basically an algorithm that will convert a record number into the location of the record within the file.

2040 Disk Jim Hinason

Index and Main Record locations for:

a) Index file of records at 10 records per sector b) Main file of records at 3 records per sector

Task A - Divide available sectors into sectors to be used as the index file and sectors to be used for the main file and to obtain an equal number of each record type (index and main) on a diskette.

For 10 index records/sector and 3 main records/sector, one plan would be as follows:

# Index Records

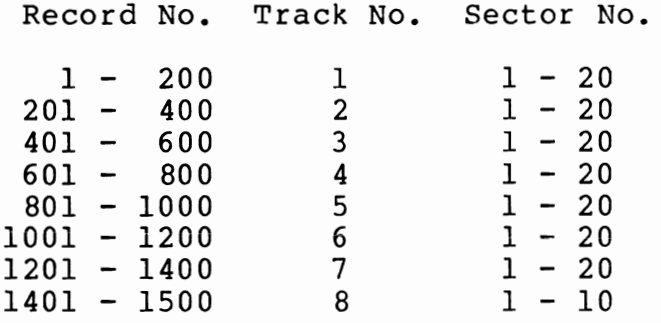

# Main Records

Record No. Track No. Sector No. 1 - 567 9 - 17  $0 - 20$ 

Track 18 reserved for directory 568 - 927 19 - 24 o - 19  $928 - 1251$  25 - 30  $1252 - 1500$  31 - 35  $0 - 17$  $0 - 16$ 

Each of the four Main Record areas will be known as track zones.

Note *(1)* Although sector 0 is available on tracks 1 - 8, it is not used in this example.

(2) Sector 15 & 16 of track 35 not used

Task B - Write a subroutine to convert any record numbery ( say NR ) to the track, sector and record number within the sector.

Variable Identification

I

I

I

I

I

I

I

I

I

I

I

I

I

I

I

I

I

I

I

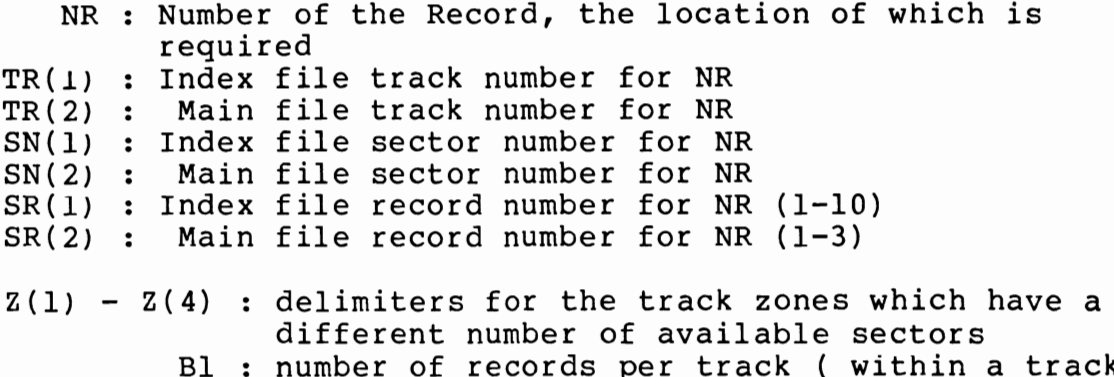

- Bl : number of records per track ( within a track zone )
	- $A$  :  $B1-1$
	- C 1 less than the lowest track number in a track zone

By using this subroutine it is not necessay to carry any inrormation on the index file about where the record is located on the main file.

Subroutine Convert

Fed NR, this subroutine will return TR(1), SN(1), SR(1) and TR(2), SN(2), SR(2) for a 1500 record file of 1500 index records at 10 records/sector and 1500 main records at 3 records/sector.

```
40500 REM *** SUBROUTINE CONVERT *** 40501 REM +++ FIND INDEX FILE LOCATION +++ 40502 \text{ Z} = (NR + 199)/20040505 TR(1) = INT(Z)
40510 Z1 = NR - ((TR(1) - 1) *200)
40515 Z2 = (21 + 9)/1040520 \text{ SN}(1) = \text{INT}(22)40525 Z3 = Z1 - ((SN(1) - 1)*10)40530 SR(1) = INT(Z3)
40550 REM +++ FIND MAIN FILE LOCATION +++ 
40549 \tZ(1) = 567 : Z(2) = 92740552 \quad Z(3) = 1251 \quad Z(4) = 150640560 FOR J = 1 TO 4 : find track
40565 IF NR - Z(J) \leq 0 THEN 40576 zone
405/5 NEXT J
40576 NZ = NR 
40578 IF J > 1 THEN NZ = NR - Z(J-1): convert to number
40580 
ON J 
GOTO 40591,40592,40593,40594 
40591 
A=62 
Bl=63 C=8 GOTO 40600 
:define 
40592 
A=59 
Bl=60 C=18 GOTO 40600 40593 
A=53 
B1=54 C=24 GOTO 40600 40594 
A=50 
Bl=51 C=30 within track zone zone parameters
```
40600 Z =  $(NZ + A)/B1$  $40605$  TR(2) = INT(Z)  $40610$  Z1 = NZ -  $((TR(2) - 1)*B1)$  $40615$  Z2 =  $(21 + 2)/3$  $40620 \text{ SN}(2) = \text{INT}(22)$  $40625$  Z3 = Z1 -  $((SN(2) - 1)*3)$  $40630 \text{ SR}(2) = \text{INT}(23)$  $40640 \text{ TR}(2) = \text{TR}(2) + C$  $40650$  SN(2) = SN(2) - 1

:find track,

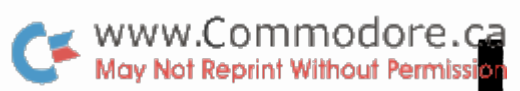

I

I

I

I

I

I

I

I

I

I

I

I

I

I

I

I

I

I

sector,

record :compensate for # of tracks in lower and availabilty of sector O.

40660 RETURN

Editor's Note

You may be asking, "Why an index file routine and a main file routine when the whole purpose is to do away w1th the inaex ?". The index file really doesn't do any indexing and might have been called a 'sub-main' file. Jim developed the program for his own use and found it more efficient to sp11t each entry into 2 files: an "index" file for name and Social Insurance Number and a main file for any remaining info (address, phone #, etc.). It was anticipated that 110 characters would be required for each entry. With 255 byte sectors, this would impose a restriction of 2 entries per sector, wasting 35 bytes. The maximum would also be restricted to 2\*670 (blank disk has 670 sectors) or 1340. By splitting up the entries into 25 and 85, each sector or block can filled to capacity allowing 1500 entries. This figure could also be increased as some blocks are unused.

This method of indexing has only one drawback: NR. That is, each item in the file must have a number ( 1, 2, 3...etc.) that may be irrelevant to the data being recorded. Therefore, access to a record requires entry of the corresponding 'NR' and in the above example NR has a range of 1 to 1500.

This would be ideal for applications such as a mailing list where each subscriber has a number, but for a inventory it becomes somewhat impracticle since 'NR' will probably not be your part number. However, Jim's method is still simpler than recording disk co-ordinates. Consider this; have PET assign "NR's" to the record element that will be primarily used for record recall. For example:

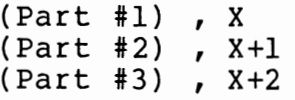

.•• and so on. This information could be stored in an random inaex file along with the total number of entries (TE) so that PET would know where to start assigning new NR's to new entries.

With the desired Part # entered, the index file could be searched, NR extracted and passed into Jim's main file subroutine.

www.Commodore.ca Once the track and sector co-ordinates are determined Reprint Without Permission TR(2) and SN(2) ), they can now be inserted in the Block-Read command and SN(2) in the Buffer-Pointer command for rapid record access. You might also consider using Bill Maclean's Block Get routine for transfering data from disK to PET.

System layout for above:

I

I

I

I

I

I

I

I

I

I

I

I

I

I

I

I

I

I

I

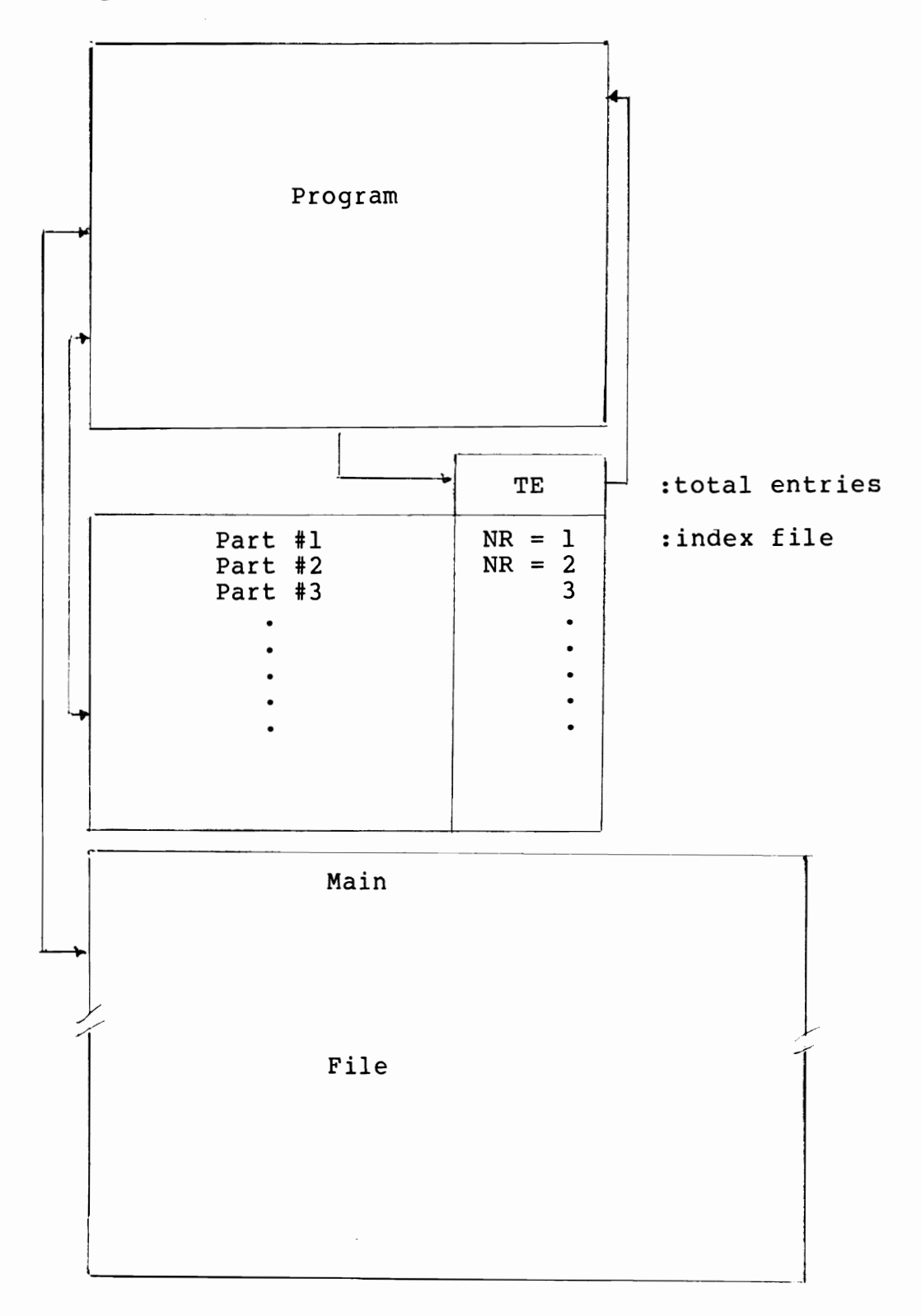

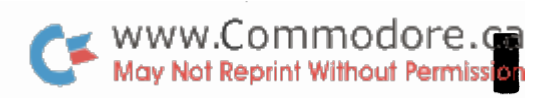

J

I

l

I

J

I

I

I

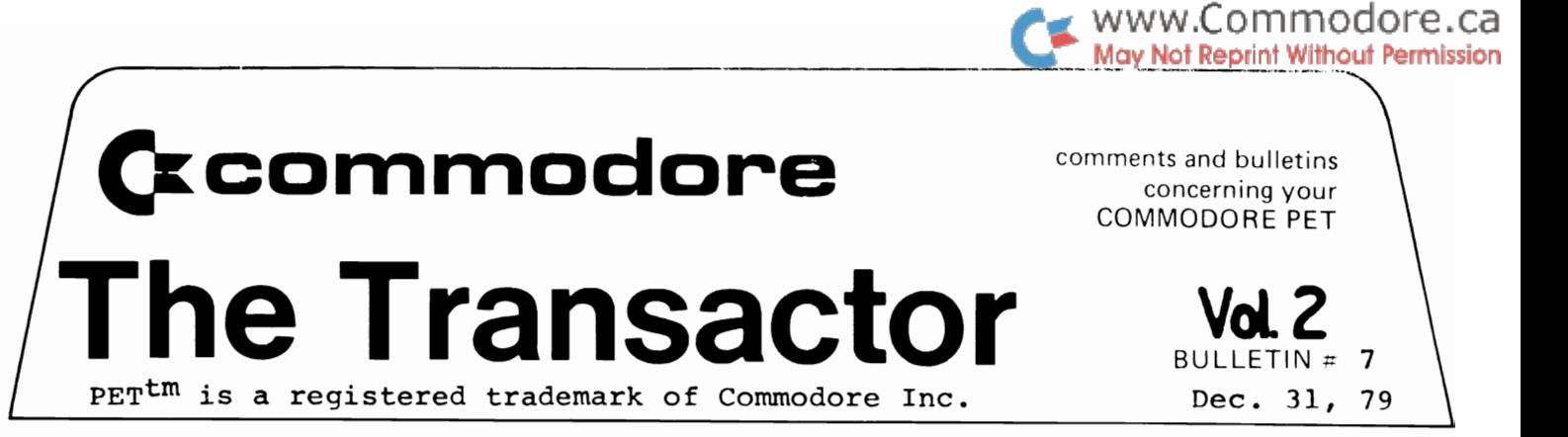

This months Transactor is a collection of all the charts and tables concerning PET and computers in general. Some<br>have appeared in previous Transactors but flipping and finding can be a chore. Therefore a handy reference was thought to be in order.

For The Best of The Transactor Volume  $2,$ this reference material has been moved to the back for cuick access.

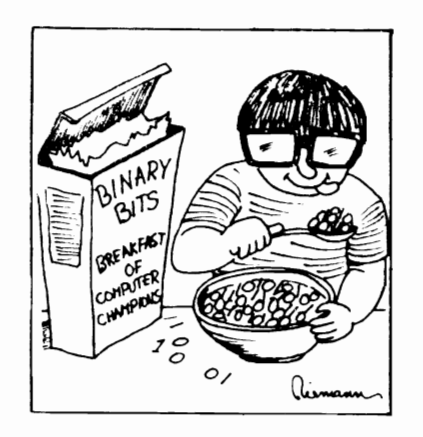

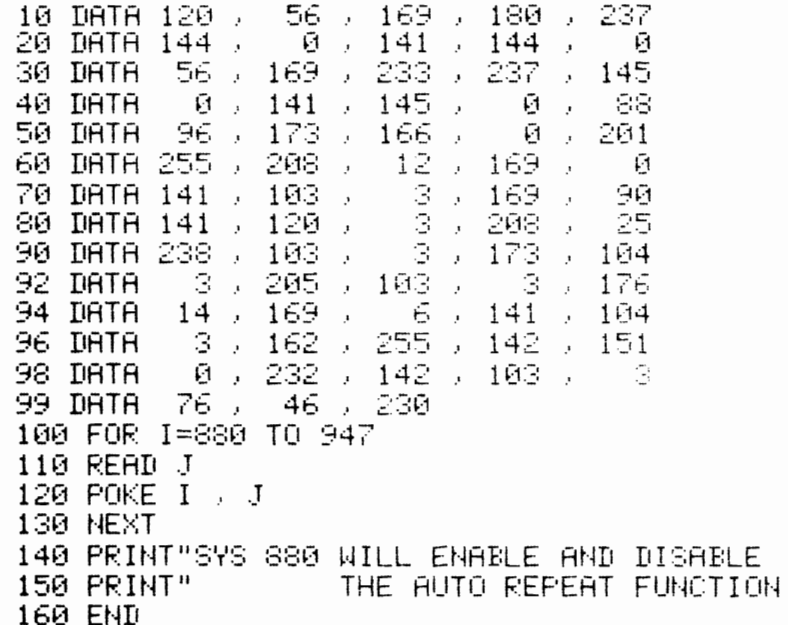

Commodore Dystems. 3370 Pharmacy Avenue, Agincourt, Ont. (416)499-4292

I

I

I

I

I

I

I

I

I

I

I

I

I

I

I

I

II

The machine language routine below can be used with direct access routines to transfer the contents of a disk buffer into PET memory. BASIC 2.0 only.

> 100 FOR J = 826 TO 914 110 READ A 120 POKE J , A 130 NEXT 200 DATA 169 , 0 , 133 , 52 , 169 , 127 210 DATA 133 , 53 , 32 , 248 , 205 , 32 220 DATA 159 , 204 , 32 , 210 , 214 , 165 230 DATA 18 , 240 , 3 , 76 , 3 , 206 240 DATA 165 , 17 , 133 , 210 , 169 , 0 250 DATA 133 , 1 , 169 , 127 , 133 , 2 260 DATA 166 , 210 , 32 , 198 , 255 , 32 270 DATA 207 , 255 , 201 , 10 , 240 , 249 280 DATA 201 , 13 , 240 , 8 , 160 , 0 290 DATA 145 , 1 , 230 , 1 , 208 , 237 300 DATA 165 , 210 , 32 , 204 , 255 , 32 310 DATA 248 , 205 , 32 , 159 , 204 , 160 320 DATA 0 , 165 , 1 , 145 , 68 , 200 330 DATA 169 , 0 , 145 , 68 , 200 , 169 340 DATA 127 , 145 , 68 , 96 , 66

Note: For 16K machines, change the three 127's to 63's. The command to use this program is:

SYS 826, LF#,  $AS$ 

It replaces:

INPUT#  $(LF*)$ , A\$

It works with ASCII string files only. Any string variable can be used but must be initialized before calling.

eg.  $AS = " " : SYS 826 , 2 , AS$ 

A\$ only has to be initialized once.

Since the string is transfered from disk into a dummy input buffer (\$7FOO to \$8000 on 32K machines, \$3FOO to 4000 on 16K), it is necessary to move the record into BASIC string storage. This can be accomplished by:

 $AS = AS + ""$  or  $YS = AS + ""$  or  $AS(J) = AS + ""$ 

This routine has two advantages over INPUT#. It permits inputting strings up to 255 characters and it strips the Line Feeds placed on disk by PRINT#. Also it is much faster than using GET# in a loop.

Block Get can also be used for sequential file access to recover strings of length greater than 80. Even Not255r character strings can be retrieved with Block Get. Essentially, Block Get is the same as INPUT# but with a 255 character input buffer....which brings us to point 2.

This 255 byte buffer is set up in the very top page of RAM; \$7FOO to \$7FFF on 32Ks or \$3FOO to \$3FFF for l6Ks. This space must be sealed off before INPUTing or INPUT#ing strings, defining strings as the result of a concatenation, LOADing DOS Support or anything else that resides in this memory space. Otherwise when Block Get is called, the data will be transfered from the disk into the buffer and clobber your DOS Support, strings or whatever happens to be there.

I

I

I

I

I

I

I

I

I

I

I

I

I

I

I

I

I

I

I

POKE 53 , PEEK  $(53) - 1$  : CLR

Location 53 (\$35) is the high order byte of the Top Of BASIC Pointer. Decrementing 53 by 1 brings the pointer down by 256 thus "sealing off" the top page of memory. PET will then ignore this memory as though it's not even there (try ?FRE(0)). You may want to use absolute values rather than PEEK (53) - 1 since each time this is executed, the pointer will decrement another 256 bytes.

> 32K 16K POKE 53 , 127 CLR POKE 53 , 63 : CLR

The CLR command equates some other pointers to the new value of the Top of BASIC Pointer i.e. the Bottom of Strings Pointer and the Utility String Pointer. These could also be POKEd, but CLR does the job quite nicely.

If DOS Support is to be used with Block Get, this statement should be executed prior to RUNning DOS. However Block Get contains one gotcha that will leave DOS open for certain destruction.

When DOS Support is LOADed and RUN, it sets itself up just below the Top of BASIC Pointer (TBP). After executing the above command, the TBP will now be 256 bytes lower.... but that's ok since DOS can live anywhere. Once set up though, DOS lowers this pointer again to protect itself. But each time Block Get is called, the pointer is moved back to 256 bytes lower than the TBP at power up. Now DOS is sitting in memory that is available to BASIC. Re-RUN your program and whammo!...DOS Support gets clobbered by strings. Hit ">" and PET JSRs to where DOS used to be which is now ASCII characters •••• crash!

Fortunately this can be avoided. The first B bytes of Block Get sets the TBP every time it's called:

> 033A LDA #\$00 033C STA \$34 033E LDA #\$7F (3F for 16K) 0340 STA \$35

Therefore when using DOS Support and Block Get, SYS past these bytes with:

SYS  $834$ , LF#, A\$

Instead of: SYS 826 , LF# , A\$

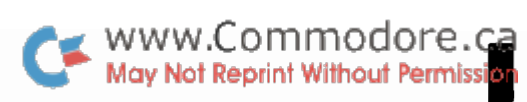

K

I

Į

I

J

I

ł

I

ı

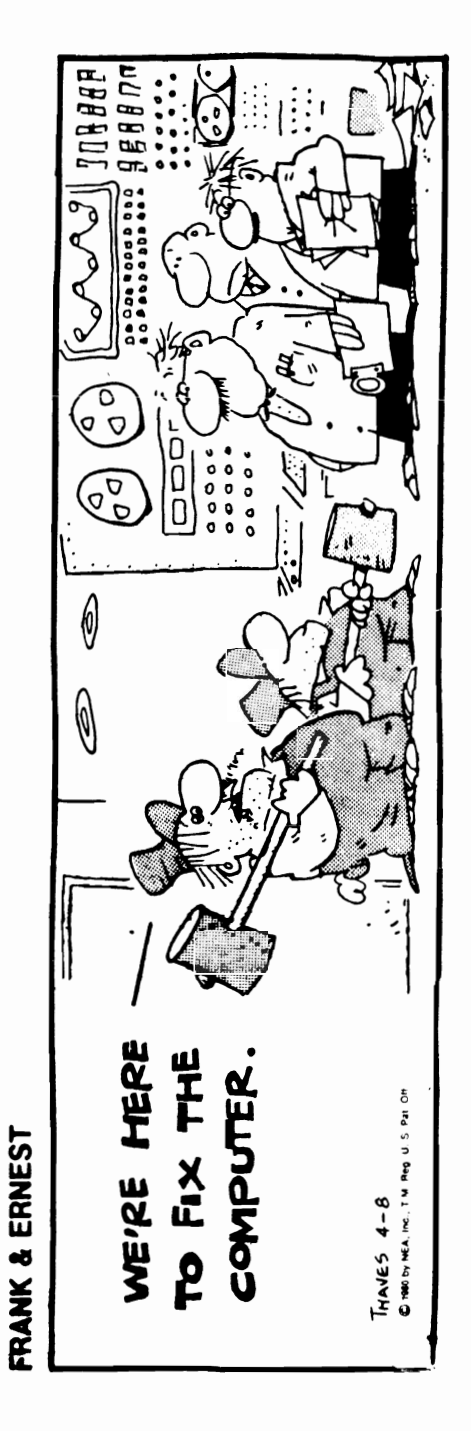

**(kcarnrnadare** 

**ne Transactor** PET<sup>TM</sup> is a registered Trademark of Commodore Inc.

concerning your COMMODORE PET '''

comments and bulletins

**Vol. 2**  BULLETIN =  $8$ Jan/Feb 1980

<del>www.Commodo</del>re.ca May Not Reprint Without Permission

BJ:TS AND PIECES

I

I

I

I

I

I

I

I

I

I

I

I

I

I

I

I

Re-DIMensioning Arrays

You all know what happens when you attempt to re-define an array that has already been defined. PET returns a ?REDIM'D ARRAY ERROR. But maybe you had a good reason to re-dimension. And now you must perform a CLR which clobbers all your variables, or else work around it. No longer! By manipulating some pointers down in zero page, arrays can be REDIM'D with no problem at all. Try the following example:

> 100 DH1 A\$ (l000) 110 GOSUB 2000 120 DIM A\$ (2000) 130 GOSUB 2000 140 DIM A\$ (126) 150 END 2000 POKE 46 , PEEK (44) 2010 POKE 47 , PEEK ( 45)  $2020 \ 29 = FRE (0)$ 2030 RETURN

The subroutine at 2000 "squeezes" the array out by making the End of Arrays Pointer equal to the Start of Arrays Pointer. PET now believes that there are no arrays of any name so DIMensioning is ok. The new array(s) is "built" in the same memory space.

Line 2000 forces a "garbage collection" so that any strings associated with Array A\$ are thrown away. This wouldn't really be necessary with floating point or integer arrays since the values are stored in the array itself. With string arrays, only the string lengths and pointers to the strings are stored in the array. The strings lie elsewhere in RAM; in high memory if they were the result of a concatenation or INPUT from the keyboard, disk, etc. and directly in text if that's where they were defined (why store it twice?). This is also true for non-array type string variables. Of course strings residing in text are not thrown away by a garbage collection.

The Transactor is produced by WordPro III in conjunction with the NEC Spinwriter 5530 - 79 -

This trick can be played especially well when the sizes of your arrays are maintained in a disk file along with the file information.

WWW.Commodore.ca<br>May Not Reprint Without Permission

I

I

I

I

I

I

I

I

I

I

I

I

I

I

I

I

I

Sometimes clearing all the arrays may not always be desirable. In that case, the order in which the arrays are defined becomes important. The 'permanent' arrays must be DIMensioned first, 'temporary' arrays last. However, if the value of the End of Arrays Pointer is stored immediately after defining the last 'permanent' array, the 'temporary' arrays can be squeezed out by POKing the End of Arrays Pointer with this value later on. For example:

> 100 DIM A(1000), B%(1500), C\$(1450) 110 PL% = PEEK  $(46)$  : PH% = PEEK  $(47)$  $...1000$  INPUT #8, I%, J%, K% 1010 GOSUB 2100... 2110 POKE 46, PL% : POKE 47, PH% 2120 DH1 X (1%) , Y% (J%) , Z\$ (K%) 2130 RETURN

The subroutine at 2100 would allow Arrays X, Y% and Z\$ to be redimensioned any number of times without destroying Arrays A, B% and C\$.

# Dynamic LOADing

Steve Punter of Mississauga has a note for those performing LOADs from within programs. If strings are defined in text and are to be passed between programs they must be placed in high memory before the LOAD is executed.

As mentioned earlier, a string variable is set up with only the length and a pointer to the location of the first character of that string. When strings are defined in part of a line of BASIC, this pointer points right into that part of text. A dynamic LOAD replaces that text with new text and although the variable remains intact, the string itself is lost. Inotherwords, the pointer doesn't change but what lies in that location and the locations following is not what it used to be. In fact, it could be virtually anything; BASIC command or keyword tokens, line numbers or even another (or part of another) string.

About the easiest way to avoid this is to define strings in text as a concatenation. For example:

> 50 SP\$ = **""**  <sup>+</sup>" " 60 NO\$ = **""**  + "0123456789"

When a concatenation of any kind is performed, PET automatically rebuilds the string up in high RAM area thus protecting them from dynamic LOADs.

# Cursor Positioning

I

I

I

I

I

I

I

I

I

I

I

I

I

I

I

I

I

I

The following subroutines will remember the position of the cursor at a given time and restore the cursor to that position at a later time. This is often handy for displaying prompts or status messages in an area of the screen set aside for that purpose. Once the message is PRINTed, the cursor can be "brought back" to its former position to await user input, etc.

Another application would be to re-position the cursor for re-input of data that may have been unsuitable or unrelated to the previous prompt.

> 30049 REM + REMEMBER CURSOR POSITION + 30050 W% = PEEK (196) :Old ROM 224  $30060$   $X_{8}$  = PEEK  $(197)$  :Old ROM 225  $30070$   $Y_{8}$  = POS  $(0)$ 30080 Z% = PEEK (216) : Old ROM 245 30090 RETURN 30149 REM + RESTORE CURSOR POSITION + 30150 POKE 196, W% 30160 POKE 197, X% 30170 POKE 216, Z%

30180 POKE 198, Y% :Old ROM 226

30190 RETURN

# BASIC and the Machine Language Monitor

Want to look at parts of your BASIC code with the monitor? Easy! Simply place a STOP command just before code to be examined and execute it with a GOTO or a followed by the appropriate line number. Now enter the monitor with SYS 4 and type: the RUN

# .M 003A 003B

(Note: In the Machine Language Monitor, a space can be used as well as a comma for delimiting parameters.)

In memory locations 003A and 3B is a pointer which is mainly used by the CONTinue command. When a line containing STOP or END is executed, the hex address of that line is stored in 3A and 3B so that PET can pick up where it left off.

The address will appear low order first, high order second. Now a second ".M" command can be given using this and some higher address to display the BASIC code in the general vicinity of the inserted STOP.

# SAVing With The Monitor

Many BASIC programs are set up to access a machine language subroutine (Screen Print, Block GET, etc.) (also see F. VanDuinen's article PROGRAM PLUS). This code usually resides in the second cassette buffer. But the contents of the second cassette buffer are not recorded with a BASIC SAVE command. Including a loader routine as part of your program avoids this problem entirely as the machine code would be set up in the buffer on each RUN. However the loader will probably contain DATA statements which must be accounted for if other DATA statements are read and re-read later in the program (RESTORE brings the data pointer back to the first DATA element). Working around this can be cumbersome.

WWW.Commodore.ca<br>May Not Reprint Without Permission

I

I

I

I

I

I

I

I

I

I

I

I

I

I

I

I

I

The solution is to ".S" the program with the Machine Language Monitor. Syntax for a Monitor SAVE

.S "PROGRAM NAME", Dv#, start addrs, end addrs (RETURN)

If the machine code is placed at the beginning of the 2nd cassette buffer, the start address will be 033A. But where does the program end? This can be determined by first doing a memory display of the End of BASIC Pointer:

.M 002A 002b (RETURN)

The above might return something like:

```
.002A 87 2C 16 2D 4F 2F 45 7A
```
The first two bytes indicate the end address (again, low order first, high order second) and in this case is 2C87. The Monitor SAVE command for this example would therefore be:

.S "0: PROGRAM NAME", 08, 033A, 2C87

The above is of course for disk users but 08 could also be 01 for cassette #1. Cassette #2 could not be used in this case since the recording process would wipe out the code in the 2nd cassette buffer.

Now when the program is LOADed, it will start loading with your machine code subroutine directly into the second cassette buffer.

Careful though! Any updates to this sort of program must be recorded using this same procedure. Additions or deletions will also cause the End of BASIC Pointer to change.

# TRANSACTOR - A Philosophy

I

I

I

I

I

I

I

I

I

I

I

I

I

I

I

I

I

I

I

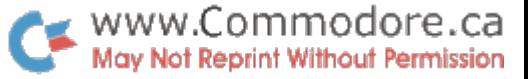

The January/February, 1980 issue marks the beginning of the third year of The Transactor and the beginning of an new decade. Starting with this issue you will be noticing changes to the Transactor format and content which we hope will benefit you - the dedicated PET user. It is safe to say that the dream of a computer in every home, which you the reader are pioneering, is well under way. This trend will no doubt accelerate geometrically in the early 1980's. The Transactor will evolve as necessary to keep pace (or slightly ahead of that pace).

Naturally the life blood of any non-profit publication such as The Transactor is your input. The potential of the PET system is so vast that no one or a small group of humans can hope to know all there is to know about the PET system. Each of us approach the PET with different needs, desires and applications. However in the process we discover answers or maybe as important raise questions which can be of incalculable use to the PET (and the greater 6502) community. This SYNERGISTIC process, where one plus one equals more than two, is the major function of The Transactor!

To make it easier for you to participate, and as an inducement, we will issue a free one year subscription ( or extend your present subscription) for any original article submitted to and published in The Transactor. The publishing decision wil remain with COMMODORE so be patient if you do not see your article published at once. No doubt there will be a backlog of good articles.

We will experiment with annual BEST FEATURE ARTICLE and MOST CREATIVE APPLICATION awards. Beginning with Volume 2, bulletin #12 will contain a ballot. For best feature article, the winning author will receive a Commodore software product of their choice to a maximum value of \$125.00; for most creative application, a Commodore calculator (max. \$50.00). If reader response warrants it, we will issue runner-up awards also.

We will continue to welcome your many letters and telephone calls. We will try to answer all, either individually (if we can) or through calls for help in the The Transactor. If your question proves particullarly widespread we will publish a general answer in The Transactor.

With this and future issues we will include an index. For this issue we include an outline of articles we would like to cover in future issues. We welcome your comments particularly those articles which are of most interest to you. Of course such an objective will require considerable dedication from our readership. As readership increases (it presently numbers 800+) we may be able to provide a modest honarium.

If all the above sounds like an attempt to create another slick, glossy magazine please be assured this is not the case. Only by maintaining our present non-commercial, non-profit status will we be able to continue to provide and improve the support for the PET system.

> Karl J. Hildon Editor

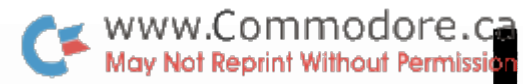

I

I

I

I

I

I

I

I

I

I

I

I

I

I

I

I

I

# POP a RETURN and Your Stack Will Feel Better

Ever wanted to 'POP' out of a subroutine? The POP function, available in some forms of BASIC, allows you to jump out of a subroutine using GOTO without leaving the RETURN information on the stack. But what if this information is left on the stack? Try the following "bad" example:

> 100 GOSUB 200 110 END 200 PRINT"SUBROUTINE ENTRY" 210 GOTO 100 220 PRINT"SUBROUTINE EXIT" : RETURN

Of course line 220 will never execute but is the proper way to terminate a subroutine. Instead, execution is re-directed back to line 100 where another GOSUB is performed and more RETURN information is pushed onto the stack. Soon the stack fills to capacity and PET displays the ?OUT OF MEMORY ERROR IN 200.

Now change line 210 to:

210 SYS 50583 : GOTO 100

With this modification the RETURN information will be artificially POPed off the stack before jumping out of the subroutine. (SYS 50568 for Old ROM)

This POP resets the entire stack. That is all RETURNs are POPed (eg. subroutines called by subroutines). A single POP can be accomplished by doing a SYS to 7 PLA's followed by an RTS.

Jumping out of subroutines is bad programming practice and should be avoided at all cost. But these simulated POPs have their applications. Consider an INPUT subroutine that handles an escape key (eg. the "@" symbol). This escape key takes the program back to a "warm start", for instance the Main Menu. You could test for the "@" and RUN if true, but RUN also CLRs all variables. Another method would be to RETURN from the INPUT subroutine upon detecting the "@" but a second "@" key test would be necessary upon RETURNing. This second test would also have to be repeated for every GOSUB to the INPUT subroutine which might consume considerable memory depending on the number of times the INPUT subroutine is used. The third method, and probrably the best for handling an escape key, is to use POP:

> 20000 +++ INPUT SUBROUTINE +++ 20010 GET A\$ : IF A\$ = "" THEN 20010 20020 IF A\$ = "@" THEN SYS 50583 : GOTO (Menu) 20030 See Transactor #6, Bullet Proof INPUT

The POP SYS for BASIC 2.0 also has an equivalent BASIC 4.0 entry pOint:

> BASIC 2.0: BASIC 4.0: SYS 50583 SYS 46610

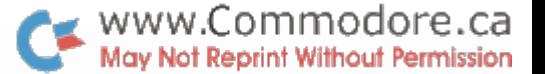

# Disk Merge

I

I

I

I

I

I

II

I

I

I

I

I

I

I

I

I

I

I

The following program uses disk in much the same fashion as the existing tape merge to merge one program with another in new ROM PETs.

First LOAD the sub-program or subroutine that you to merge with your main program. Make sure that this doesn't use line 0 as the merge routine makes use of line. Now type directly on the screen: wish code this

OPEN  $8,8,8$ , "  $0:$  MERGE FILE NAME , S , W " : CMD  $8:$  LIST

Of course 'MERGE FILE NAME' can be any filename and any part of the program can be 'LISTed' by following the LIST command with parameters.

Now type:

PRINT #8 : CLOSE 8

The merge file is now complete and can be merged with any program at any time. LOAD the main program into RAM and enter the following line of BASIC without the spaces. Abbreviations must be used so that Disk Merge will fit on one line.

o INPUT#8,A\$ : PRINT "cs"A\$ : PRINT "POKE 174,1 : POKE 593,8 : GOTO 0 " : POKE 158,3 : POKE 623,19 : POKE 624,13 : POKE 625,13 : END

with Abbreviations:

0 iN8,A\$ : ? "cs"A\$ : ? "pO 174,1 : pO593,8 : gO 0" : pO 158,3 : pO 623,19 pO 624,13 : pO 625,13 eN

Now type:

OPEN 8,8,8,"0:MERGE FILE NAME,S,R" : GOTO 0 (Return)

and watch it go. One glitch...any lines in the merge file that span greater than two lines ( >80 characters ) such as those originally entered using abreviations, will cause the process to halt. Since Disk Merge makes use of the PET screen editor, these lines cannot be properly entered anyways as the BASIC input buffer is only 80 bytes long ( see upgrade ROM memory map locations 512 to 592 decimal). If this happens you can fix up the line with the appropriate abreviations, enter it with a 'RETURN', and continue the merge by executing the command line underneath ( $Po$  174,1 : Po 593,8 : Go 0 ).

As with tape merge ( Transactor #2, Vol 2 ), a ?SYNTAX ERROR or ?OUT OF DATA ERROR will appear when the merge is complete.

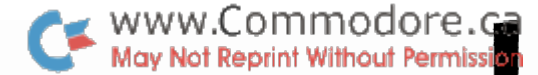

# Supermon 1.0

Supermon is a machine language program which seals itself off in RAM and links itself to the built-in ROM<br>Monitor. Once initialized, Supermon provides extended machine language monitor (M.L.M.) commands in much the same way that the Programmers Toolkit adds extra direct commands to BASIC. It is the ideal machine language programmers tool.

# SUPERMON1.0

COMMANDS - USER INPUT IN **REVERSE** 

# **GO RUN**

# . G

GO TO THE ADDRESS IN THE FC REGISTER DISPLAY AND BEGIN RUN CODE. ALL THE REGISTERS WILL BE REPLACED WITH THE DISPLAYED VALUES.

# . 6 1000

GO TO ADDRESS 1000 HEX AND BEGIN RUNNING CODE.

# **LOAD FROM TAPE**

.  $\blacksquare$ 

LOAD ANY PROGRAM FROM CASSETTE #1.

# **E** "RAM TEST"

LOAD FROM CASSETTE #1 THE PROGRAM NAMED RAM TEST.

# .L "RAM TEST", 02

LOAD FROM CASSETTE #2 THE PROGRAM NAMED RAN TEST.

■『読み両説画図画 】 こ、 1.715ml ~ 3.850 ~ ~ の日子正ともの○

# **TABLES AND RESIDENCE**

# **CLEARED** Charles (D).

- ରେଷରେ ରେଷ ତା ସେଥି ତା ବା ରେ ବିଧି ରେ ସିଥି ।<br>ବିଶେଷର ରେ ରେ ବିଧି ବିଧି ତା ତା ରେ ବିଧି ।  $\ddot{\cdot}$ 
	- $\dddot{\cdot}$

ADDRESS MAY BE MODIFIED BY EDITING AND DISPLAY MEMORY FRONT PEOPLAY TO BOSD HEX. THE BYTES FOLLOWING THE **"MANITOR I SATAN MONT** 

# ||昭和元元||11||11||12||12||15|

# S "PROGRAM NAME", 01.10800, 0080

**GOOD CALLINIAL LOA DI AN XUI GOOD SANE LO CARDELLE # 1 ELLERGEO OL ESCE** ■ 南京の 南京の高橋 (国内の高橋) トロ コンティング トロンド

# **REASTER AND AND AND REASTER**

# **TERM GEOD DEED GEOD**

**C CARDON AT LE DENDER OSDENDE DEL LANGA CLASE ROOD ADAL ANDEW DRILL LIST DOO HEX FOR THE AGO LOOK SOW ROOD** MAXIMUM OF 32 CHARACTERS MAY BE USED.

# **THE RED GRADE GRADE GRADE** .

NO LO EDUCTXEE C HUNT MEMORY FROM COOO HEX TO DOOO HEX FOR THE SEQUENCE OF BYTES 20 D2 FF **MONDENTER WILL LINE GIVE** BYTES MAY BE USED.

# REGISTER DISPLAY

# ą

SR AC XR YR SP<br>01 02 03 04 05 8000 E62E 医耳 ្ត<br>ឈ Ğ,

SHVED WHEN SURRENTING WAS ENTERED. THE VALUES MAY BE CHANGED WITH THE EDIT FOLLOWED REGISTER VALUES DISPLAYS THE BY A RETURN.

USE THIS INSTRUCTION TO SET UP THE PC VALUE BEFORE SINGLE STEPPING NITH Ę

# **EXIT TO BASIC**

# Ø

LHE SLUCK AUTRE SUAED MHEW EMLEBED MITT CARE SHOULD BE TAKEN THAT THIS VALUE IS THE SAME AS WHEN THE **PONDECK WORK WAS STATED AND AND ALL AND ARRAY LUDDE PARELLE REGION TO BRACK CL ZEDILUE.** MOR DA SANTERED, SER MOR DA BE RESTORED.

# **IFILL MEMORY**

# **EN GOOD GOOD E**

FILLS THE MEMORY FROM 1000 HEX TO 1100 HEX WITH THE BYTE FF HEX.

# TRANSFER MEMORY

# 0000 0000 0000 0000

HEX TO 1100 HEX AND START STORING IT AT TRANSFER MEMORY IN THE RANGE 1000 KET OOOD SSEERE

# **WSTNPLESSPIPER**

# **ENERICITY** 2000 国,

- SMITHS EXPLOITING (人)の「日野」の「 .A 2005 2002 iT<br>-
	-

**FIXE OF THE SOBREATER FIXES WITH THIS SPEEDBE** 巴西亚的 田子村 项目 父母医学学的 LINE THE USER DID NOT NEED TO TYPE THE THE ROSEMBLER TYPE A RETURN AFTER THE MITH IMMEDIATE 12 HEX. IN THE SECOND **ENLEYED K C GEORGE OF THE LOOKLOTE LOCKEL** 化甲基异氰酸原亚甲基异氰酸 中国 医中国 的复数医白色属 白花属 正 STARTED ASSEMBLY AT 1000 HEM. THE **CONSIDENTIAL CONSIDER AND SERVICES** AS THE DISSENSE DISTURBANCE THE ADDRESS PROMPT.

# **THE REPORT OF STREET**

# Ę

**SEROOMA BOEDDAET BAITOEN Œ 030017E "在田村の AA 在田村の NONE 田田 ロト** 

EXECUTE HHD WILL DISGEMBLE THE MENT. CALL REGISTER DISPLAY WITH . # AND SET THE PC ADDRESS TO THE DESIRED FIRST THE . I MILL CAUSE A SINGLE STEP TO **ACTREDIS WISHIS 201 HOILODELSH** 

**SOLONTED** 

**SECTION OF ZEPHUR OF MENS** SENSING FOR FROM STEPPING. SELS EDROITS STEP **EVER** FOR SLOW STEP:

# CALCULATE BRANCH

# **B USES USES** OF

THE EXAMPLE CALCULATES THE SECOND BRANCH OP-CODE IS AT 1000 HEX AND THE<br>TARGET ADDRESS IS 1010 HEX. <mark>Subbard</mark> THE RESPONDED WITH THE ØE HEX OFFSET. ENTE OF A BRACH INSTRUCTION.

# **WARD FINE REGISTER OF A DIRECT**

# **DISPER**

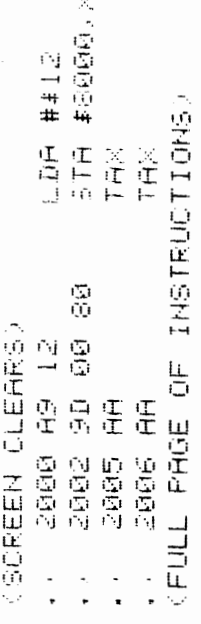

USE THE CRSR KEYS TO MOVE TO AND MODIFY STARTING AT 1000 HEX. THE THREE BYTES FOLLOWING THE ADDRESS MAY BE MODIFIED. WILL THEN DISASSEMBLE THAT PAGE AGAIN. THE BYTES. HIT RETURN AND THE BYTES **MONAE ALGIO ONOILODREST NN SUBREUSSESIA** IN MEMORY WILL BE CHRYGED.

# $\mathbf{g}$ SUPERMON.

COMMODORE MONITOR INSTRUCTIONS REGISTER DISPLAY MEMORY DISPLAY LOAD FROM TAPE **GUNNERY** GO RUN 00000

EXIT TO BASIC

SAVE TO TAPE

SUPERMON ADDITIONAL INSTRUCTIONS

CALCULATE BRANCH SIMPLE ASSEMBLER

DISPISSEMBLER

FILL MEMORY

HUNT MEMORY SINGLE STEP GOODBOO

TRANSFER MEMORY

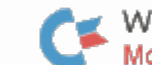

# Supermon 1.0 : Set up

The procedure to follow is about the simplest paper to PET transcription for obtaining a fully operational Supermon. The time spent here will be saved ten fold by dedicated machine code programmers and for those just getting started in machine language, Supermon is the perfect launch to more sophisticated assemblers and programs.

# Step 1,

I

I

I

I

I

I

I

I

I

I

I

I

I

I

I

I

I

I

The two programs below are, respectively, the loader/relocator and checksum programs for the Supermon machine code to be entered later. Enter them into PET, double check, and SAVE seperately. Tape users should use seperate cassettes. Note: the two letter mnemonics within square brackets designate PET cursor control characters and should be entered as such.

CAUTION: These programs should be entered <u>exactly</u> as they appear. Spaces can be omitted but anything that will cause the programs to be larger than shown  $(i.e., added commands,$ cursor control, spaces or characters, indenting, REMarks, etc.) must be avoided. Immediately before SAVing, check that FRE(O) is less than or equal to 31052 (14668 for 16k machines and 6476 for 8k). If not, LIST and edit out any text that doesn't belong. Otherwise I predict extreme exasperation in your future.

 PRINT"[CS DN DN RV] SUPERMON! " 110 120 PRINT" PRINT"MOST OTHER STUFF [RV] ,CHAFT[RO] BY BILL SEILER PRINT" [DN]BLENDED & PUT IN RELOCATABLE FORM" 150 POKE42,182:POKE43,6:CLR L=PEEK(52)+PEEK(53)\*256 N=L-1466:P=3391:FORJ=L-ITONSTEP-l X=PEEK(P) :IFX>OGOT0190 P=P-2:X=PEEK(P+l)+PEEK(P)\*256:IFX=OGOT0190 X=X+L-65536:X%=X/256:X=X-X%\*256:POKEJ,X%:J=J-l POKEJ ,X:P=P-l:PRINT" [HM]" ;X;" [CL] ":NEXTJ X%=N/256:Y=N-X%\*256:POKE52,Y:POKE53,X%:POKE48,Y:POKE49,X% PRINT"[CS DN]LINK TO MONITOR **--** SYS";N PRINT:PRINT"SAVE WITH MLM:" PRINT".S ";CHR\$(34);"SUPERMON";CHR\$(34) ;",01";:X=N/4096:GOSUB250 X=L/4096:GOSUB250:END 250 PRINTCHR\$(X%+48) ;:NEXTJ:RETURN DISSASSEMBLER [RV]D[RO] BY WOZNIAK/BAUM SINGLE STEP [RV]I[RO] BY JIM RUSSO PRINT" BY JIM BUTTERFIELD"

WWW.Commodore.ca<br>May Not Reprint Without Permission

I

I

I

I

I

I

I

I

I

I

I

I

I

I

I

I

I

100 PRINT"SUPERMON CHECKSUM":CH=O 110 FOR J = 1718 TO 3397 STEP 40 120 FOR I = 0 TO 39 130 CH = CH +  $PEEK(J + I)$ 140 NEXT I 150 READ CK : IF CK <> CH THEN 180  $160$  CH = 0 : NEXT J 170 PRINT" NO ERRORS !!" : END 180 PRINT" DATA ENTRY ERROR IN BLOCK ";  $(J - 1718 + I)/40$ 190 PRINT" ENTER M.L.M. WITH SYS 4 AND VERIFY":END 200 DATA 5428, 5429, 5348, 5125, 6141, 5576, 5622, 5845, 4883, 5703 210 DATA 4966, 5273, 5006, 5594, 5091, 5266, 5066, 4152, 4942, 220 DATA 5697, 4801, 5690, 5363, 3398, 4556, 4639, 5236, 4843, 230 DATA 5359, 4924, 5653, 5717, 2711, 2631, 1965, 2874, 3707, 4148 240 DATA 2832, 5392. 4180 5232

Step 2.

On the pages to follow is the machine code data for Supermon 1.0. This data will be read by the loader/relocater program and packed into the top of memory, wherever that happens to be on your machine\*. Note: this is not the actual machine language for Supermon but rather the machine code data in relocatable form.

To enter this data, first (pour yourself a fresh tea or coffee or open another pint and) enter:

SYS 64715

This is power-on reset or the equivalent of power down-power up. Now enter the machine language monitor with:

SYS 4

To make it easier, the code has been sectioned off into groups of ten lines, each displaying 8 bytes in hex. The first section (see next page) starts at \$06B6 and continues down to \$06FE+8 or \$0705. However, the monitor will complete the line regardless of where in the line the contents of the last address specified will be printed. Therefore, enter the monitor command "M", for memory display, followed by these two addresses:

M 06B6,06FE

On hittIng 'RETURN', the screen displays 10 hex addresses and the 8 hex bytes following that address inclusively. Since what is displayed is "empty space", all bytes should be the same. In most cases they will be hex "AA's".

Supermon relocates according to PET's Top of Memory Pointer. Therefore any programs already residing in the very top of user RAM (e.g. DOS Support, TRACE, etc.) will not be touched by Supermon.

May Not Reprint Without Permission Now move the cursor up to the first AA (beside .: 06B6) and, using the screen editor just as in BASIC, begin entering the data as shown in the first section. Use spaces between each byte and hit 'RETURN' at the end of each line. This enters all 8 bytes of the line simultaneously into their respective addresses in RAM. Don't worry too much about mistakes ••• the checksum program will help you find them later on.

 $\bullet$  www.Commodore.ca

Upon completing a section entry, execute another "M"emory display using the first and last addresses shown for the next section (as above). Continue entering bytes as before until all sections have been completed. (The 5 "AA' s" at the end need not be re-entered but should be there for the checksum to work.)

Once finished, SAVE it! Type:

S "0:MON DATA 0",08,06B6,OD45

This is of course for disk users; tape users can omit the drive number in the file name and sUbstitute 08 with the appropriate cassette number.

# Step 3.

I

I

I

I

I

I

I

I

I

•

I

I

I

I

I

I

I

I

I

Exit the monitor (X and 'RETURN') but do not reset PET. Instead, LOAD the checksum program (recorded earlier) and RUN. This checks a block at a time by summing consecutive bytes and comparing against a checksum. A block is half of a section so if a " DATA ENTRY ERROR IN BLOCK x" occurs, count two blocks for each section. An odd number will indicate an error in the first half of the section and of vice versa. Fix any and all errors using the monitor, each time eXiting and re-RUNning the checksum program until a " NO ERRORS !! " is returned. If there were no errors on the first RUN, there's no need to re-SAVE. Otherwise do a second SAVE using the same monitor command as above but of course with a different file name.

Step 4.

Once again, eXit the monitor but do not reset. LOAD the relocator program and RUN. Assuming all goes well, the program will end with instructions for initializing Supermon and SAVing just the relocated machine language. However, SAVE the relocator and the byte data together for later use (in case Supermon is to be relocated into a different size machine or along with other relocatable utilities e.g. TRACE : see Compute Issue #1). Enter the monitor with SYS4 and Type:

S "0:SUPERMON.REL",08,0400,OD46

...for SUPERMON Point RELocatable.

WWW.Commodore.ca

ı

ł

I

I

 $\overline{\phantom{a}}$ 

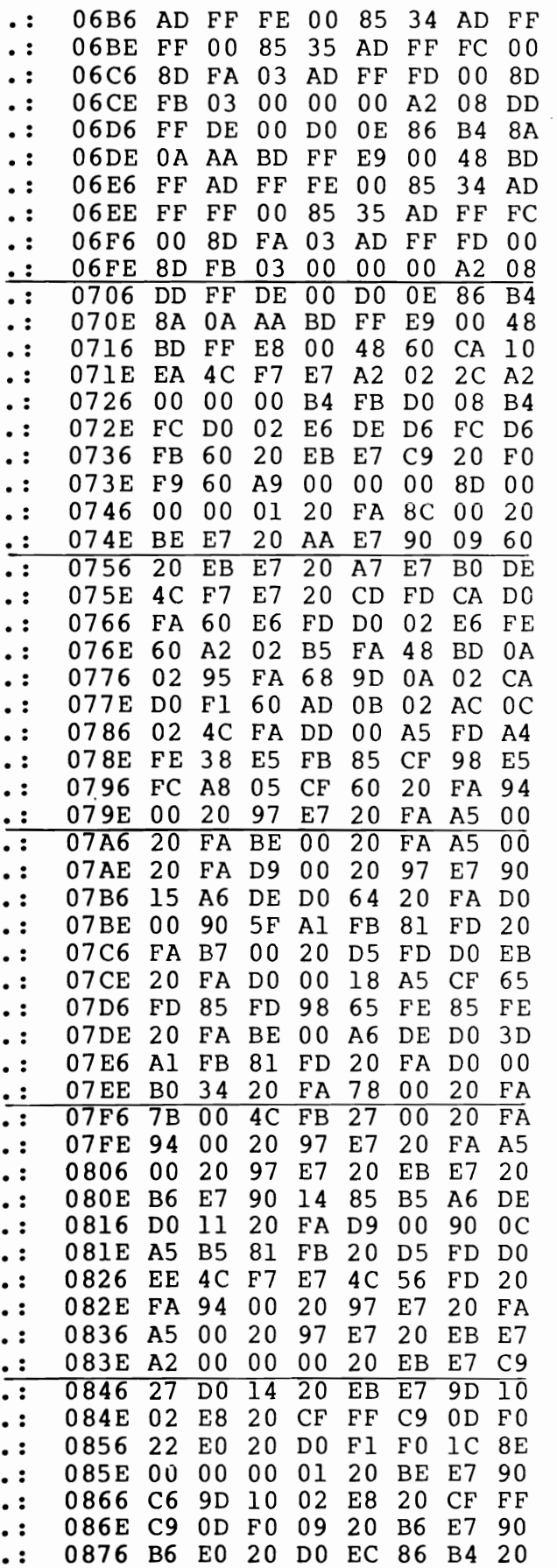

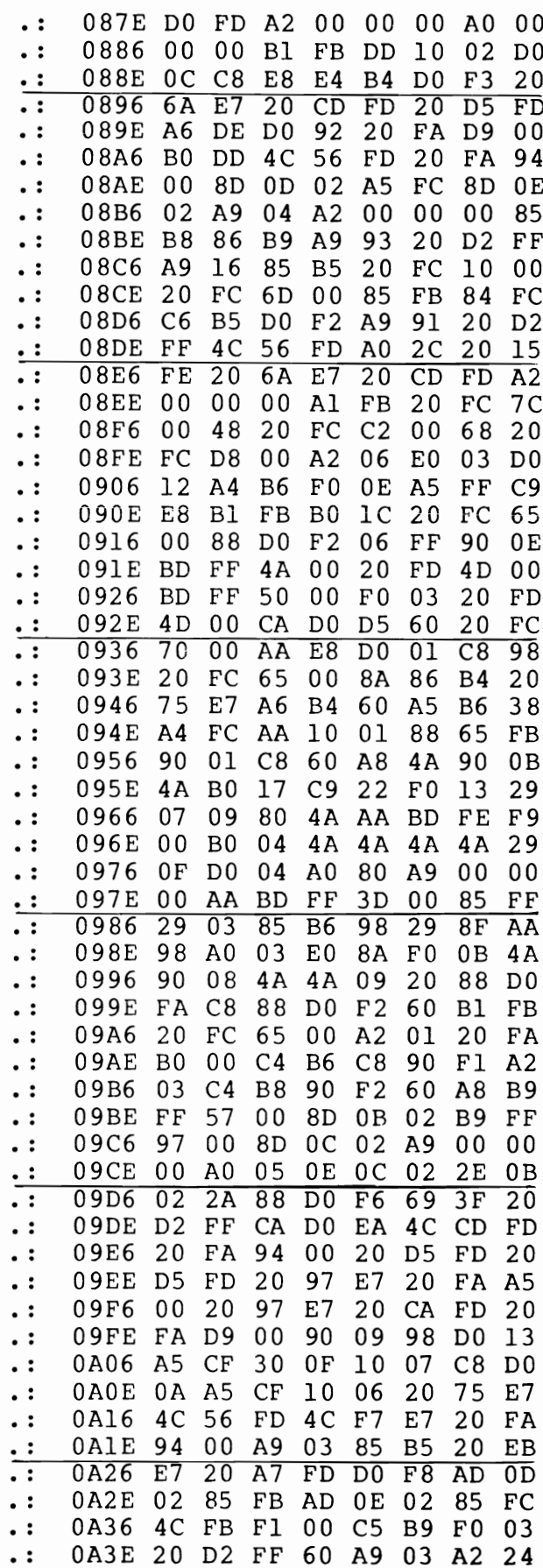

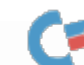

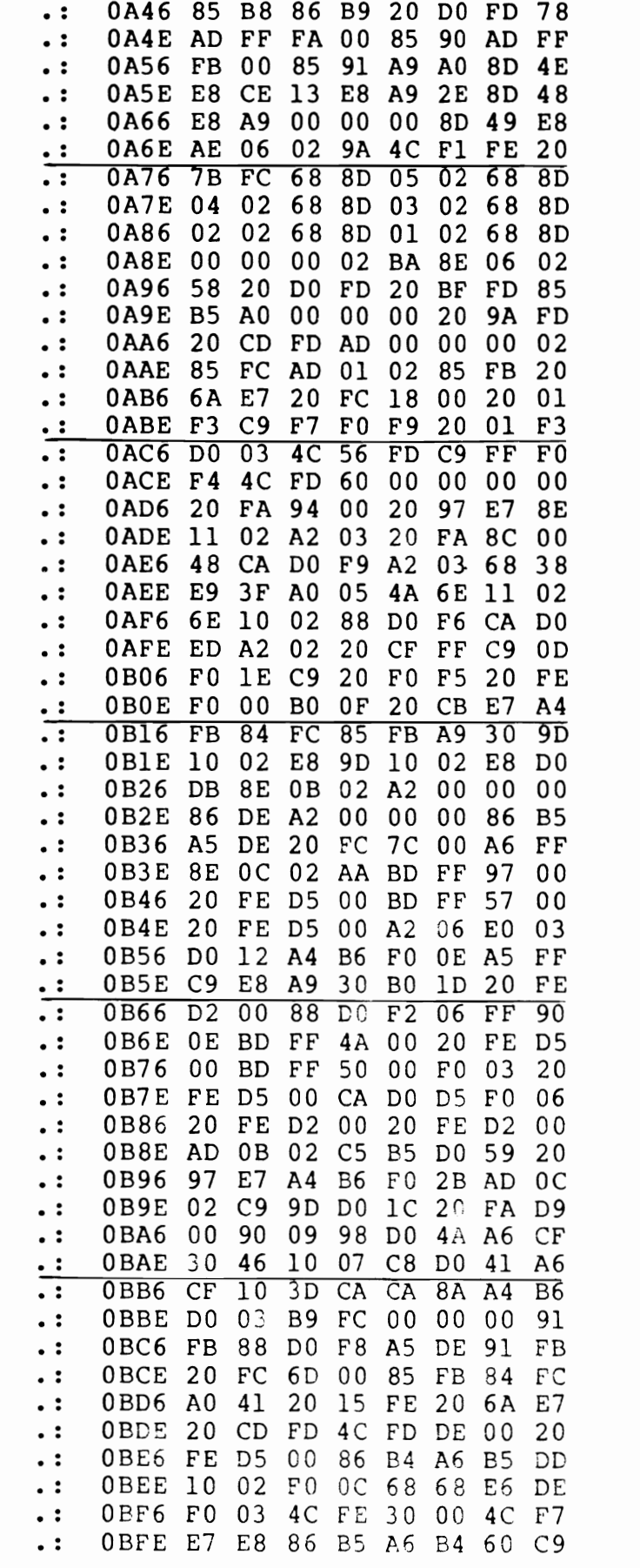

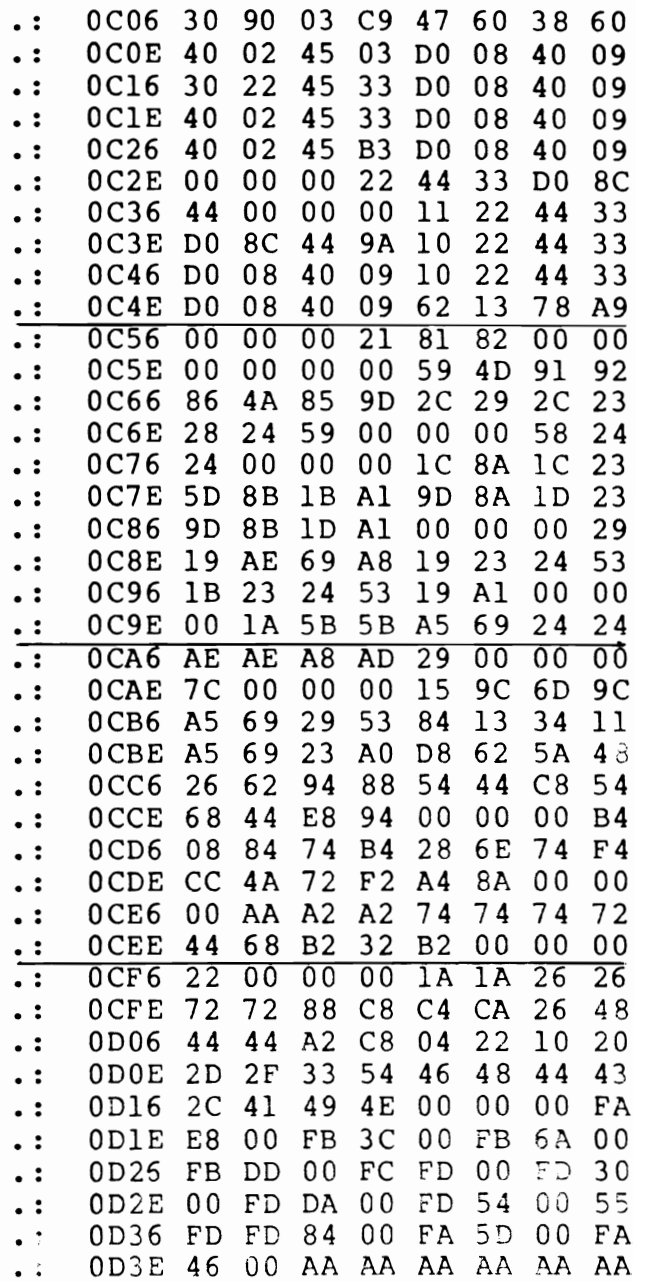

I

I

I

I

I

I

I

I

I

I

I

I

I

I

I

I

# RS-232Ci AN OVERVIEW

W.T. Garbutt Mississauga Ontario, L5L IK3

Sooner or later the PET owner requires greater memory storage or printed copy. For the former he can purchase a CBM disc, connect the cable, sit back and compute: for the later he can purchase a CBM printer. If the user needs a more esoteric peripheral say photometric analysis, current measurement etc. they will likely use the IEEE bus, so thoughtfully provided by the folks at Commodore. In a previous issue of The TRANSACTOR, Jim Butterfield talked about the IEEE buss. At the end of this article we provide a brief bibliographpy for further exploration.

The IEEE port is not the only means a PET owner has to access the real world. As a matter of fact the most common peripheral interfacing technique in use is not the IEEE port. It is of course RS-232C.

A brief digression· to review the differences between PARALLEL and SERIAL data transfer will prove useful.

As we may recall PARALLEL data transfer involves sending out eight bits of data simultaneously over eight hard wires to define a byte or character. In addition a number of additional wires are needed to provide processor control and translation. While this method has the advantage of speed ( a byte is available at one time) it requires complex circuitry to interface to analog terminals as well as multi-conductor cable. The IEEE interface is a special example of the PARALLEL method.

SERIAL data transmission, on the other hand is the method of sending data one bit at a time over a single wire. While inherently slower than the PARALLEL method it is ideally suited to the slow, single line analog inter connections such as phone lines, cassette tapes, radio or human operated printers or teletypes.

Essentially RS-232C is the title for a standard formulated by the Electronic Industries Association (EIA). As a standard it decribes a set of parameters that must exist to provide the housekeeping necessary to interface a peripheral and transmit data to a computer.

During the early 1960's the EIA formulated a set of standards to allow for an orderly interconnection and communication of peripherals to the then newly developjng mini-computers. Prior to EIA's RS-232C standard what communication did take place was, in the vast majority of cases, handled by the 60 or 20 ma current loop teletypes.

Let's take a close look at the standard. May Not Reprint Without Permission<br>r d. The EIA Standard RS-232C is entilted "Interface Between Data Terminal Equipment and Data Communications Equipment Employing Serial Binary Data Interchange". For the compulsive reader the standard comprises a 29 page document covering "Electrical Signal Characteristics", "Interface Circuits and Mechanical Interface", and "Standard Interface for Selected Communication System Configuration".

www.Commodore.ca

The standard has gained widespread use not only in the or iginal area of intent, communication between terminal and modems, but also for the interconnection of computer peripherals such as printers, plotters, etc.

# Electrical Signal Characteristics

I

I

I

I

I

I

I

I

I

I

I

I

I

I

I

I

 $\begin{bmatrix} 1 \\ 0 \end{bmatrix}$ 

**I** 

The RS-232C standard as we indicated previously is based on SERIAL data transmission eg. a bit at a time over a single wire ( as opposed to PARALLEL, in which different bits travel over seperate wires at the same time). Electrically, a logic zero is represented by a voltage between +5 and +15 V; a logic one by a voltage between -5 and -15 V (see FIGURE 1). The RS-232C standard also prescribes electrical impedence; drive capabilities, and signal voltage rate-of-change limits etc.

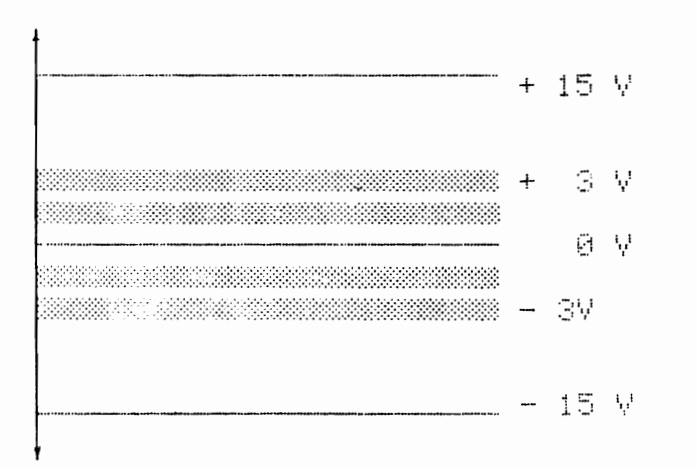

# FIGURE 1

# BIT REPRESENTATION

The transmission can be synchronous or asynchronous. Synchronous transmission requires that a clock signal be present (usually transmitted on a seperate line) to mark the start of each bit of information. Optionally, special data patterns are used to define the start of a message. Data must of course follow uninterrupted in sychronization with the clock signal. With asynchronous transmission a clock signal is not transmitted with data. Instead the synchronizing information is incorporated into the data itself as a single logic zero at the start of a character and a logic one at the end of the character (see FIGURE 2). The receiver contains an internal clock that examines the data triggered by the logic one and zero bit and locates the character bit.

The advantages of using asynchronous transmission and the mission clearly obvious;

I.The transmission need not be continuous (desirable when entering data to a terminal manually)

2.Less complex (no clock) and hence less prone to error.

I

I

I

I

I

I

I

I

I

I

I

I

I

I

I

I

I

3.Capable of moderately high transmission speeds.

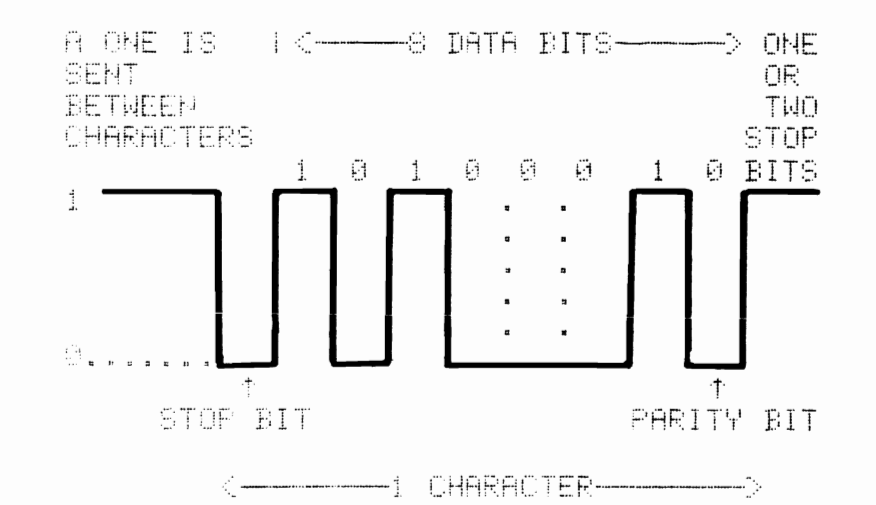

# FIGURE 2

# ASYNCHRONOUS ASCII CHARACTER REPRESENTATION

# Interchange Circuits

The signal interchange circuits defined by RS-232C fall into four groups: ground, data, control, and timing. We have already mentioned timing (e.g. synchronous and asynchronous transmission). Grounding is, of course, obvious. Let's examine data and control.

# Data

Within an RS-232C interface are two seperate bi-directional data channels. The primary channel is the main data channel. The secondary channel is intended to serve as a low speed channel or as an auxilliary channel to convey status information.

# **Control**

Associated with each of the two data channels are three control signals; Request to Send to the Data Communication Equipment (DCE); Clear to Send (from DCE) and Received Line Signal Detector (from DCE). Six additional signals are associated with the interface: Data Set Ready (from DCE), Data Terminal Ready (to DCE), Ring Indicator (from DCE), Signal Quality Detector (from DCE), and Data Signal Rate Selectors for both Data Terminal Equipment (DTE) and DCE.

 $\blacktriangleright$  www.Commodore.ca These control lines serve several major functronsity with the mission

I.OPERATIONAL STATUS: Data Terminal Ready (pin 20) is set by the DTE to indicate that it is functional (often a power-on indicator). Data Set Ready (pin 6) is the complimentary function performed by the DCE.

2.INITIATION OF DATA TRANSFER: Request to Send (pin 4) is activated by the DTE when it wishes to transmit data to the DCE; Clear to Send (pin 5) is the signal by which the DCE indicates that it is capalbe of receiving data from the DTE for transmission.

3 • STATUS CHECKING: Signal Detect (pin 8) is set by the DCE to indicate that a carrier of sufficient amplitude is present. Signal Quality Detector (pin 21) is set by the DCE to indicate that the quality of communication is acceptable.

4.INITIATION OF LINK: Ring Indicator (pin 22) is set by the DCE to indicate that an incoming call is being initiated. While the majority of these signals are intended for interconnection of a terminal to a modem the user is free to assign them other functions, provided they are common to the interconnected devices.

# Mechanical Interface

I

I

I

I

I

I

I

I

I

I

I

I

I

I

I

I

I

I

I

The RS-232C specification calls for a 25 pin connector, with the male part tied to the DTE and the female to the DCE. Consult Table I for RS-232C pin assignments.

NOTE: The reader is reminded that the RS-232C was initially designed as a communication interface standard hence the numerous pinouts. The simplest configurations can operate with a combination of 3 or 4 pins ( the most common are  $*$ 'd).

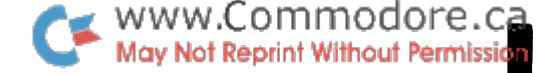

I

I

I

I

I

I

I

I

I

I

I

I

I

I

I

I

I

RS-232C PIN-OUT

# FUNCTION

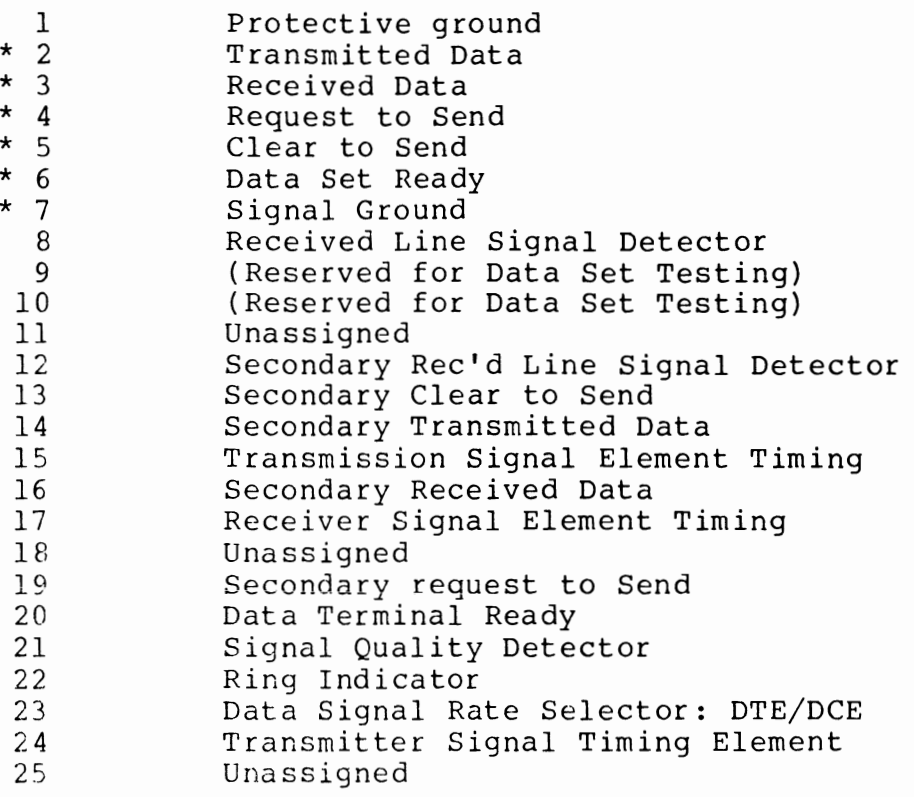

# TABLE 1

# RS-232C PIN ASSIGNMENTS

# foot-note

In the mid 1970's with increased peripheral sophistication made possible by integrated circuits new standards were clearly needed. On the initiation of Hewlett Packard ( which was manufacturing a great number of these new sophisticated peripherals) the International Electical and Electronics Engineers issued it's 488th standard in 1975. Called appropriately enough the IEEE-488-1975. (A revision was issued in 1978.) Essentially the standards were based on PARALLEL rather than SERIAL data transmission.

Commodore has provided a PARALLEL User Port as well as an IEEE Port. Numerous methods have been described in micro-computer periodicals for simple and complex RS-232C circuits using either the IEEE or PARALLEL User Port.

# Bibliography

IEEE-488/RS-232C Printer Adapter Prentice Orswell Pet User Notes (Now Compute) Vol 1 Issue 1

IEEE-488 Bus, Jim Butterfield The Transactor Vol.2 #5 (Oct.,1979)

IEEE Bus Handshake Routine in Machine Language J.A. Cooke The Transactor Vol.2 #3 (July,1979)

 $\bullet$  www.Commodore.ca May Not Reprint Without Permission IEEE Standard 488-1975: IEEE Standard Digital Interface for Programmable Instrumentation Hewlett-Packard "Interface Between Data Terminal Equipment and Data Equipment Employing Serial Binary Data Interchange" Electronic Industries Association Washington DC 20006 Microprocessor Interfacing Techniques A. Lesea, R. Zaks<br>2nd ed. 1978 Sybex Berkeley Ca. 94704 Sybex Berkeley Ca. 94704 TV Typewriter Cookbook Don Lancaster Howard W. Sams and Co. 1976 Indianapolis, Indiana 46268 Kilobaud Klassroom:#14 Parallel & Serial I/O P.Stark Kilobaud Nov 1978 Issue # 23 Pg. 38 PET User Port Cookbook Greg Yob Kilobaud Microcomputing March 1979 Pg.62 (Portions of this article also printed in The Transactor Volume #1) Parallel Port to RS-232C--Inexpensively R.Hallen Kilobaud Microcomputing April 1979 Pq.62 Manufacturers of PET compatible RS-232C Interface: Computer Associates Ltd. 1107 Airport Rd., Ames, Iowa 50010 (515) 233-4470 Connecticut microComputer, Inc., 150 Pocono Rd., Brookfield, Ct., 06804 (203) 775-9659 Electronics Systems P.O. Box 21638, San Jose, Ca., 95151 (408) 448-0800 TNW Corporation, 5924 Quiet Slope Dr. San Diego, Ca., 92120 (714) 225-1040

I

I

I

I

I

I

I

I

I

I

I

I

I

I

I

I

I

I

The following letter was received user/enthusiast F. VanDuinen. It precedes his third article for the Transactor and contains a most unique request.... MWW.Commodore.ca

I

I

I

I

I

I

I

I

I

I

I

I

I

I

I

I

I

•

3 February 1980

Karl **J.** Hildon, Editor, The Transactor Commodore Business Machines, Ltd. 3370 Pharmacy Ave. Agincourt, Ont. MIW 2K4

Dear Karl:

Here is another article for your newsletter. I do hope it is suitable for publication. Should you feel that it is worthwhile to revise it, such as make it less verbose, do not hesitate to let me know and 1111 gladly oblige.

I also have a question I'd like to submit to the Transactor readers. I'd appreciate if you'd include it in whatever way you deem appropriate:

Many of the advantages of emulating one machine on another (also referred to sometimes as simulation), are well known. (A good example is the article 18080 Simulation with a 6502' by Dann McCreary in Micro, September '79, pp53-56.) There is one less obvious advantage, however. Consider a 6502 emulator (or simulator) to run on the 6502. That's right, emulate a machine on itself!

Such an emulator, provided it could handle breakpoints without modifying the code to be executed, and relocation of fields operated on, would be very useful in studying the function of code in Read Only Memory.

11m looking for just such an emulator to learn more about the exact functioning of PET system routines. So if anybody knows of just such an emulator, let's hear about it through our newsletter, The Transactor.

F. VanDuinen, 175 Westminster Ave. Toronto, Ont. M6R 1N9

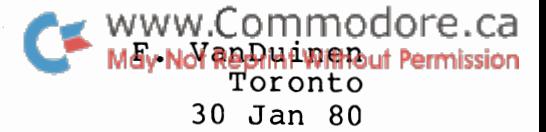

## PROGRAM PLUS

# Overview

I

I

I

I

I

I

I

I

I

I

I

I

I

I

I

I

I

I

I

Many BASIC programs require assembler routines that are not part of the PET system (ROM), but that must be brought into memory before the program can execute properly. This article looks at techniques for SAVing these with the BASIC program, so they will be brought in automatically when the main program is LOADed.

One of these techniques can even be used to set PET operating system fields as part of the LOAD instruction. That allows such esoteric tricks as program protection and changing LOAD to LOAD-and-RUN.

The system used in the examples is an 8K old ROM PET with only tape storage. While these techniques are directly adaptable to new ROM PET, only a few have relevance to disk-based systems.

# Multiple Files

The most straightforward way would be to have the various programs, BASIC and assembler, in individual consecutive files on the same tape. That way the main program would issue in sequence a LOAD for each of the other files.

Unfortunately that does not work. After the loading of each individual program, the PET updates BASIC's program pointers. Therefore the main BASIC program must be LOADed last. Also, the first program (assembler) must be started using the SYS command.

Simpler would be if everything could be SAVed together on one single file. The following techniques all do just that.

# Following BASIC program

If the assembler routine is stored immediately following the end of program marker, it must be protected from variable storage. This can easily be done by setting the End of BASIC/Start of variables pointer (loc 124/125) to follow the appended code. As an added bonus, that is all that is required to cause the appended code to be SAVed with the BASIC program on the next SAVE. On subsequent LOADs all code will be brought into memory, and the End of BASIC/Start of Variables pointer will be automatically set from the end of program pointer in the program file header.

I

I

I

I

I

I

I

I

I

I

I

I

I

I

I

I

I

I

I don't know exactly how, but when there is a discrepancy between the End of BASIC pointer and the end of program as marked by the Next Instruction Pointer(NIP) chain, the End of BASIC pointer isused for the SAVE. This is in spite of the fact that the SAVE instruction does rebuild the NIP pointer chain.

The problem with this approach, of course, lies with BASIC program updates, (Analogous to Parkinson's third law, programs tend to expand untill they fill all available memory.) Every time the program is extended, the assembler code following it will have to be moved, thus necessitating changes to all absolute references (e.s. SYS, JMP, JSR etc.). This can to some extent be accomodated by leaving some unused space between the BASIC and the assembler code, but only at the dual cost of increased load time and reduced space for variable storage.

This approach of appending can be very nicely used to reserve memory space for tables etc., that will be created only at RUN-time, i.e. where the content of these locations at LOAD-time is irrelevant. I have used this tecchnique in the case of a BASIC program (not a compiler) that creates an assembler program and then SAVes it on tape. Most of the assembler code was constant and was carried as strings of hex characters in DATA statements in the BASIC program. Variable portions of the assembler program were then tailored based on input received the BASIC program and added to the constant code.

Because of memory constraints and the size of the target assembler program, it was necessary to create the latter in the space previously occupied by the DATA. The added variable portion, however, could be so large that the DATA space might be insufficient. All DATA statements were therefore set up at the very end of the program, with additional space reserved (but not used until execution time) by adjusting PET'S End of BASIC pointer. The start of the DATA statements was determined at execution time from loc 144/145, where PET leaves the address of the next DATA statement (after at least one READ).

# Within BASIC

An interesting approach is that of stor ing assembler code within a BASIC program. While the technique is practical only for very short assembler routines, it does handle those very neatly.

The technique involves setting up a REM statement at the beginning of the program to set aside the space required for the assembler routine, and then pokins the assembler code in. A few conditions must be met:

the End of Instruction marker (zero) and NIP pointers must not be disturbed .the assembler code may not contain any zeroes, e.s. LDY #0 is out (use LDY #255 & INY to effect this)
.set up a quote mark immediately before the MayNotReprint Without Permission object code, to accomodate listing the funny characters .no BASIC statements should precede this carrier REM (any updates to these would relocate the assembler code)

 $\bullet$  www.Commodore.ca

.the carrier REM must be clearly marked as such, as LIST will not clearly indicate the assembler code.

More than one routine could be set up by using more than one carrier REM, however one routine per REM. A good example of this is a disassembler program in BASIC that needs an assembler routine to 'PEEK' at the region occupied by the BASIC interpreter (old ROM).

The following is an example of such code, showing both the way the BASIC program would look, and the assembler source code. The example shown is for a disassembler for both old and new ROM. (PEEK(50003) will return 1 (one) for new ROM, 0 (zero) for old.)

10 REM DO NOT DELETE '.....statement carrying assembler 20 POKE 1,23 : POKE 2,4 set up USR address as 1047  $\bullet$ 

100 REM PEEK ROUTINE

I

I

I

I

I

I

I

I

I

I

I

I

I

I

I

I

I

I

I

110 IF PEEK(50003) THEN Sl=PEEK(Sl) RETURN handle new ROM  $120$  Sl = USR(S1) : RETURN handle old ROM

The assembler routine at 1047 could be as follows:

20A7DO JSR \$D0A7 convert USR parameter to fixed pt.<br>A0FF LDY #255 \*clear Y index reqister AOFF LDY #255 \*clear Y index register C8 INY B1B3 LDA (179), Y get contents of specified byte<br>2078D2 JSR \$D278 set up USR value in F.P. 2078D2 JSR \$D278 set up USR value in F.P.<br>60 RTS return return

#### In File Header

File headers are the same length as data blocks, 192 bytes. The system recognizes the various blocks from the record type in the first position:

- 1 program file header
- 2 data block
- 4 data file header
- 5 end of volume marker (OPEN .,.,2,.)

Following, that in the program file header, are the beginning and end addresses where the program is to be loaded (two 2 byte addresses). (In data file headers similar addresses are present. Those are merely the beginning and end of the buffer from which the file was written.)

Starting in byte 6 is the file name. While the name has a maximum length of 128 bytes, typically less than a quarter of that is used.

That leaves from (192-128-5)=59 to some (192-192 Regript Willow Permission bytes that could be used to carry something else. The main problem with this approach is that it is difficult to set up the assembler code.

I

I

I

I

I

I

I

I

I

I

I

I

I

I

I

I

I

I

One method is to key in the characters corresponding to the object code as part of the name. The format and length of the name are very critical that way. Furthermore, not all 255 possible codes are present on the keyboard.

Another way is as follows:

.issue a SAVE specifying the normal name etc, and immediately press the STOP/RUN key. • this results in a proper file header in the buffer, and all pointers properly set up .then POKE the assembler code into this header .write out this header by:

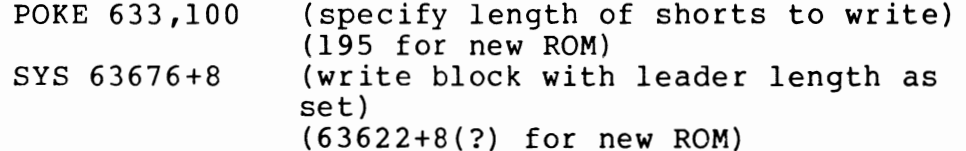

.set up start and end of 'buffer' pointers at 247/248 and 229/230 respectively (251/252 and 201/202 for new ROM) to beginning and end of program to be saved .write out program by:

 $\sim$ 

SYS 63676 (write block preceded by standard leader) (63622 for new ROM

For subsequent program update, use can be made of the fact that the header and pointers have already been set up. Using the above sequence first, the existing header and then the updated programsegment can be saved.

A few caveats are in order, however:

.if the update changes the programs lenght, the header's end of program marker (in loc 4/5 of the header (639/640 or 831/832 absolute)) has to be updated from PET's End of BASIC/Start of Variables pointer 124/125 (new ROM 42/43) .any tape I/O on the device from which the program was LOADed will also destroy the file header copy in the buffer

The VERIFY command may be used, if need be, to obtain a fresh copy of the file header without disturbing anything else.

# Preceding BASIC

It is curious to reflect, that in a way the reason I'm writing this article is because Len Lindsay in his PET-Pourri column in Kilobaud (June 79, p6) talked about program

 $\bullet$  www.Commodore.ca May Not Reprint Without Permission

protection that changed LOAD to LOAD-and-RUN, and disabled the STOP key. That got me intrigued, trying to figure out how that was done. Until suddenly my mental block cleared: why not load operating system data along with the program. That could set the RUN in the keyboard buffer, and the modified interrupt address. That, of course, was very smart and at the same time very wrong, as there is a special interrupt routine in use during tape read, and the system resets that to the normal interrupt routine address at the But at least it got me thinking in the right direction.

I

I

I

I

I

I

I

I

I

I

I

I

I

I

I

I

I

I

I

Normally when a BASIC program is SAVed, the start ing address used is 1024 or \$400. More command gets its starting address from 40/41), PET's Start of BASIC pointer. precisely, the SAVE loc 122/123 (new ROM

Consider, however, the possibilities of lower addresses; 826 (tape 2), 634 (tape 1), or even lower. That's right, why not include system fields! Set things like the keyboard buffer, interrupt addresses (careful there) and stuff like that.

To be sure, there are complexities in setting it up and scores of ways of crashing the system, but possibilities nonetheless.

During a LOAD operation, the system first reads the program file header into the appropriate buffer (tape 1 or tape 2). Then it transfers the start and end of program from the file header (2/3 and 4/5 in header) to loc 247/248 and 229/230 respectively (new ROM 251/252 & 201/202). Thus by the time the actual program segment is read in, the header is no longer required. If the start of program address is before the end of the tape buffer, the program segment will simply be stored on top of the header.

Looking at the system fields, starting at the end and working backwards we see a lot of fields that are not really relevant during a LOAD operation. Most of these standard values will do nicely. For instance, 553-577 (new ROM 224-248) contains the 'Line Address and Screen Wrap table'. Setting these up as after a clear screen should not affect most programs.

Some fields are critical, but predictable. For instance, the Hardware Interrupt Vector at 537/538 (new ROM 144/145) is critical (I believe). Predictable, however, as it should contain the address of the Tape Read Interrupt Routine, \$F95F (new ROM \$F93l). The Stack (267 -511) is also critical, unfortunately I have not the faintest idea what it contains during the loading of a program segment. I do believe it is constant during most of this process and is the same for every direct LOAD. (It will be different for LOADs issued from a program.)

I hope someone will investigate what the Stack looks like during this time and publish it.

Locations 247/248 and 229/230 are critical (at least 229/230 is), but are known to be as per the file header fields. All other fields are essentially immaterial. WWW.Commodore.ca

I

I

I

I

I

I

I

I

I

I

I

I

I

I

I

I

I

I

That leaves of course the SAVing of the wanted values for these fields. While they are predictable or known during a LOAD, many of them are affected by a SAVE.

The trick is to copy all relevant fields and the entire BASIC program to a location where they are out of harms way, and SAVE them from there in such a way that they will be LOADed back into their original location.

The technique is to write a file header whose start and end of program addresses specify the desired LOAD location, and then write the program segment with PET's start and end of buffer pointers  $(247/248$  and  $229/230$  respectively) pointing to the program's current location. The routine at the end of this article (Relocate and SAVE) will do just that

## Applications

The ability to set system fields has a number of interesting applications. Program protection is but one of these. Another is the use of relocated BASIC programs.

The main trick to program protection is to ensure the user can not use Immediate Mode. Thus the program must not release control. There are at least the following items to consider:

.force automatic RUN by LOADing to keyboard buffer (don't forget cariage return and countfield) .disable RUN/STOP key by modifying interrupt address at 537/538 (new ROM 144/145) use POKE 537,136 for old ROM, POKE 144,49 for new ROM .do not use INPUT, use GET and ignore RUN/STOP

That leaves tape I/O. I don't know if the STOP key can be disabled there. It may be necessary to include assembler code that duplicates the tape read interrupt routine at \$F95F, minus the check for STOP key, and further code to simulate INPUT# and PRINT# to ensure the address for the other routine is used in 537/538.

Unfortunately all that effort still would not make it foolproof. The way around it is still quite simple (as per Jim Butterfield's article on page 1 of Transactor #1, Vol 2). Instead of LOAD use:

SYS 62894 POKE 638,... : POKE639,... to modify the area the program to load the header is to be LOADed into

To avoid critical system fields, inspect the code using immediate PEEK instructions, and modify to disable the code that disables the STOP key. Also correct any pointers that may have been messed up to prevent the LIST function from

being used. Then copy over the program to lts proper location (using immediate instructions).

I

I

I

I

I

I

I

I

I

**iq** 

I

I

I

I

I

I

I

I

I

In Transactor #5, Vol 2, was an article (Memory Expansion, Cost \$0.00) about using the tape buffers for BASIC program storage. As indicated in the article, before programs located there could be executed, certain PET system<br>pointers had to be changed. Well, here's the way to set pointers had to be changed. those pointers automatically.

www.Commodore.ca

The only time I've used this technique so far was for a loader program to load the object code written by my assembler program. The assembler program I'm using is<br>written in BASIC, and resides at address \$400 and up. So, written in BASIC, and resides at address \$400 and up. when I assembled a program that was to reside there itself (and was too large to assemble in the few bytes not used for the assembler), I had no choice but to write it out to a file (one byte at a time). The, using a simple BASIC program, I could read each byte in and POKE it into consecutive locations, provided the loader program itself was not in the way. That program was thus created in the tape 2 buffer, and because it was small, did not use any memory above \$400.

I

I

I

I

I

I

I

I

II

I

I

I

I

I

I

I

RELOCATE & SAVE VO.O 22JAN80 PAGE 1

1 REM RTN TO SAVE & RELOCATE 2 REM F. VANDUINEN 22JAN80 10 EL = 2000 :REM END ADDR FOR LOAD 20 SL = 525 :REM START ADDR FOR LOAD 30 SS = 2525 :REM START ADDR FOR SAVE  $40$  ES = SS + EL - SL  $\cdot$  :REM END ADDR FOR SAVE 50 DN = 241 :REM DEVICE NO (212)  $60$  DB = 243 :REM DEVICE NO PNTR (214) 70 B = 634 :REM BUFFER ADDR 80 Rl = 63101 :REM RTN TO SET BUFFER START & END (63082) 90 R2 = 63763 :REM WAIT FOR I/O COMPL (63718) 100 R3 = 63676 :REM WRITE BLOCK (DATA PGM) (63622) 110 REM R3 + 8 WRITE BLOCK WITH HEADER LENGTH SET IN 633 (195) 120 LL =  $633$  :REM LEADER LENGTH (SEC OF SHORTS B/4 DATA) (195) 130 BS = 247 :REM START OF BUFFER TO BE WRITTEN (PNTR) (251) 140 BE = 229 :REM END OF BUFFER TO BE WRITTEN (PNTR) (201)  $150$  D = 1 : REM TAPE NUMBER 200 REM \*CONSRUCT HEADER 210 POKE DN,D:M=DB:K=B:GOSUB900:FOR I=B TO B+191:POKE I,32:NEXT 220 POKE B,1 :REM SET FILE TYPE 230 M = B + 1 : K=SL : GOSUB900 : M = B + 3 : K = EL : GOSUB900 300 REM \*WRITE HEADER 305 PRINT "305" 310 SYS Rl 315 PRINT "315" 320 SYS R2 330 POKE LL,100 : SYS R3+8 335 PRINT "335" 400 REM \*MOD POINTERS 410  $M = BS : K = SS : GOSUB900 : M = BE : K = ES : GOSUB900$ 450 REM \*WRITE PROGRAM BLOCK 460 SYS R3 500 END 900 I = INT (K/256) :  $J = K - 256 * I$  : POKE M, J : POKE M+1, I :RETURN

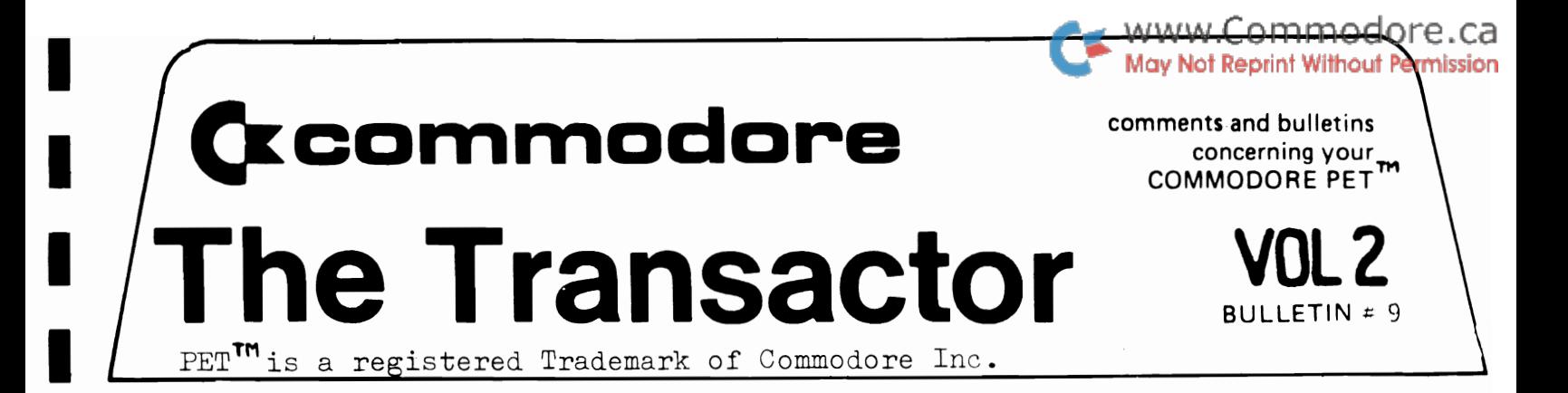

## Bits and Pieces

Printer Tabbing

I

I

I

I

I

I

I

I

I

I

I

I

I

I

When using TAB to print on the screen, PET looks at the current position of the cursor first ( POS(O) ). If the TAB argument is less than the cursors' position on the line then the data is simply printed in the spaces immediately following the last character printed. If the argument is greater than or equal to POS(O), PET subtracts POS(O) from the argument and prints the resulting number of cursor-rights.

However, when printing to the printer, the cursor is usually in column zero and TAB acts like the SPC function (the printer has no "internal cursor"). Therefore, to TAB work on the printer, print the data to the screen first then to the printer. This can be done with duplicate PRINT and PRINT# statements or more efficiently with one "dynamic" PRINT# statement. For example:

> 10 REM OPEN OUTPUT FILES TO SCREEN & PRINTER 20 OPEN 3,3,1 30 OPEN 4,4,0 40 PRINT' 50 X=l-X : IF X THEN 40

Line 50 toggles X from 1 to 0 thus repeating line 40 only twice. The semi-colon is important else the POS(0) goes back to zero. When a carriage return is required on the printer the following might be inserted between PRINT# and toggle statements:

45 IF X THEN PRINT#4,  $CHR$(13);$ 

Dynamic PRINT# statements are only more efficient if the DATA being printed is within quotes. If variables are used, more bytes are probably saved by duplicating the output statements.

The Transactor is now produced on the new CEM 8032 using WordPro IV and the NEC Spinwriter.

Toronto WWW.Commodore.ca<br>Jim Butlet NetRepant Without Permission

I

I

I

I

I

I

I

I

I

I

I

I

I

I

I

I

I

Output to the screen is quite straightforward. Load the ASCII character into the A register; then call the routine at FFD2. Special characters, such as cursor movements, will be honoured in the usual way.

The GET activity gives no trouble, either, except for one minor situation. To do a GET, call FFE4 and the character will appear in the A register. If you don't have a character available, the subroutine will return zero in the A register. Since you can't get an ASCII zero from the keyboard, recognize this as a "no-character" situation and arrange to deal with it as desired.

INPUT is a little trickier. When you call FFCF for Input, you'll get one character back. This seems like a GET, but it's really quite different. The first time you call, it will prompt and get an input, transfering it via the screen in the usual way: then it will edit out leading and trailing spaces and quote marks. After doing all this work, it will deliver the first character to you. On subsequent calls, it will deliver following characters. When it has delivered the whole input, it will deliver a Return character to signal you've got it all. After that, it starts over.

Beginners will be happier using the GET call.

## Peripheral Input/Output

Surprisingly easy, once you have the above techniques mastered.

Start by OPENing the file in BASIC, before you go to machine language. When you're ready to the actual activity, the machine language sequence is as follows:

Load X with the logical file number: For INPUT or GET, call FFC6 to set the input channel; For output, call FFC9 to set the output channel;

Now use you INPUT, GET, or output calls as described above:

Finally, restore the normal input/output channels with a call to FFCC. Careful! This routine changes the A register to zero.

Wind up your program in BASIC by closing all files, as usual.

When you're INPUTting or GETting from an external device, keep an eye on the status word, ST (located at 020C in original ROM, or at 96 in 2.0 ROM). It will warn you when you reach the end of a input file.

The above procedure isn't too hard, and it's likely to carry through to newer versions of ROM when they appear.

An Instring Utility for the 16/32K PET

I

I

I

I

I

I

I

I

I

I

I

I

I

I

I

I

I

I

I

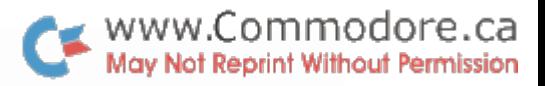

Have you ever wanted to program something like...

 $MID$$  ( $A$$ ,  $10$ ) = "Name, Address, etc..."

...well now you can!...thanks to another fabulous routine by Bill Maclean of BMB CompuScience, Milton Ontario. The routine works only with PETs using the 2.0 ROM set.

This is a little utility to allow a programmmer to change a substring within a main string. Its primary uses are manipulating data records in disk files and setting up formatted printer or screen outputs. It is called with the following command

### SYS 826,A\$,B\$,X

This command string will cause the string A\$ to be placed within string B\$, starting at the 8th character. The A\$,B\$,and X are all variables. Any variables can be used. The programmer is responsible for assuring that the length of the main string is not exceeded.

The machine language routine can be entered using the resident monitor and cursor editing the screen display. The code is completely relocatable and can be placed anywhere or relocated anywhere. The calling address (826 above) should be the address of the first byte of the program.

> PC IRQ SR AC XR YR SP .; 0005 E62E 30 00 5E 04 F5<br>.M 033A 0382 · . 033A 20 F8 CD 20 9F CC AO 00  $\cdot$  0342 Bl 44 85 00 C8 Bl 44 85  $\ddot{\cdot}$  : 034A 01 C8 B1 44 85 02 20 F8  $\ddot{\cdot}$  : 0352 CD 20 9F CC A0 01 B1 44 · 035A 85 OF C8 Bl 44 85 10 20 · .  $\cdot$  : 0362 F8 CD 20 9F CC 20 D2 D6  $\cdot$ : 036A A5 12 F0 03 4C 03 CE C6  $\cdot$  : 0372 11 A5 OF 18 65 11 85 OF .: 037A 90 02 E6 10 A0 00 B1 01  $\cdot$  : 0382 91 OF C8 C4 00 D0 F7 60

PET as an IEEE-488 Logic Analyzer Jim Butterfield, Wet Reprint Without Permission

I

I

I

I

I

I

I

I

I

I

I

I

I

I

I

I

I

I

If you'd like to see what's going on on the GPIB - and if you can borrow an extra PET and IEEE interface cable this program will help.

It shows the current status of four of the GPIB control lines, plus a log of the last nine characters transmitted on the bus.

The four control lines are NRFD, NDAC, DAV and EOI. It would be nice to show ATN too, but I couldn't fit this in: it's detected in a rather odd way in the PET so that fitting it in is somewhat too tricky for this simple program.

The last nine characters are shown in "screen format". This means that you'll have to do a little translation work to sort out what some of them mean. On the other hand, it allows you to see characters that otherwise wouldn't be printed. A carriage return, for example, shows up as a lower case m: this is a little confusing at the start, but you'll quickly get used to it and it's handy to see everything that goes through. Don't forget that original model PETs may show upper and lower case reversed.

I had hoped to show which characters were accompanied by the EOI signal. It turned out that time is critical  $-$  the bus works very fast - and that adding this feature would cut down the number of displayed characters from nine to five. I opted for the bigger count and dropped the EOI log feature.

The high speed of the bus makes it difficult to watch the control lines in real time. When the "active" PET is exchanging information with disk or printer, everything is happening very fast, and the "logic analyzer" PET will show an amazing flurry of activity on the control lines. Only when the activity stops or hangs up will you be able to see the lines in their static conditions.

You may use the program to chase problef.1s, or just to gain insight on how Either way, it will come in handy if you can borrow that extra PET unit. down real GPIB the bus works.

10 REM IEEE WATCH JIM BUTTERFIELD 20 REt'1 nA'T' 19:::0  $\circ$ 0 POKE59468,14:PRINT" $\mathfrak I$  DAV NRFD NDAC  $\mathsf E\mathfrak O\mathfrak l$ ":PRINT"  $\mathfrak t=\mathfrak t=\mathfrak t+\mathfrak l}$  $\Upsilon\mathbb{N}^n$ **F1F.: I 11 =**  50 \$7\$1200

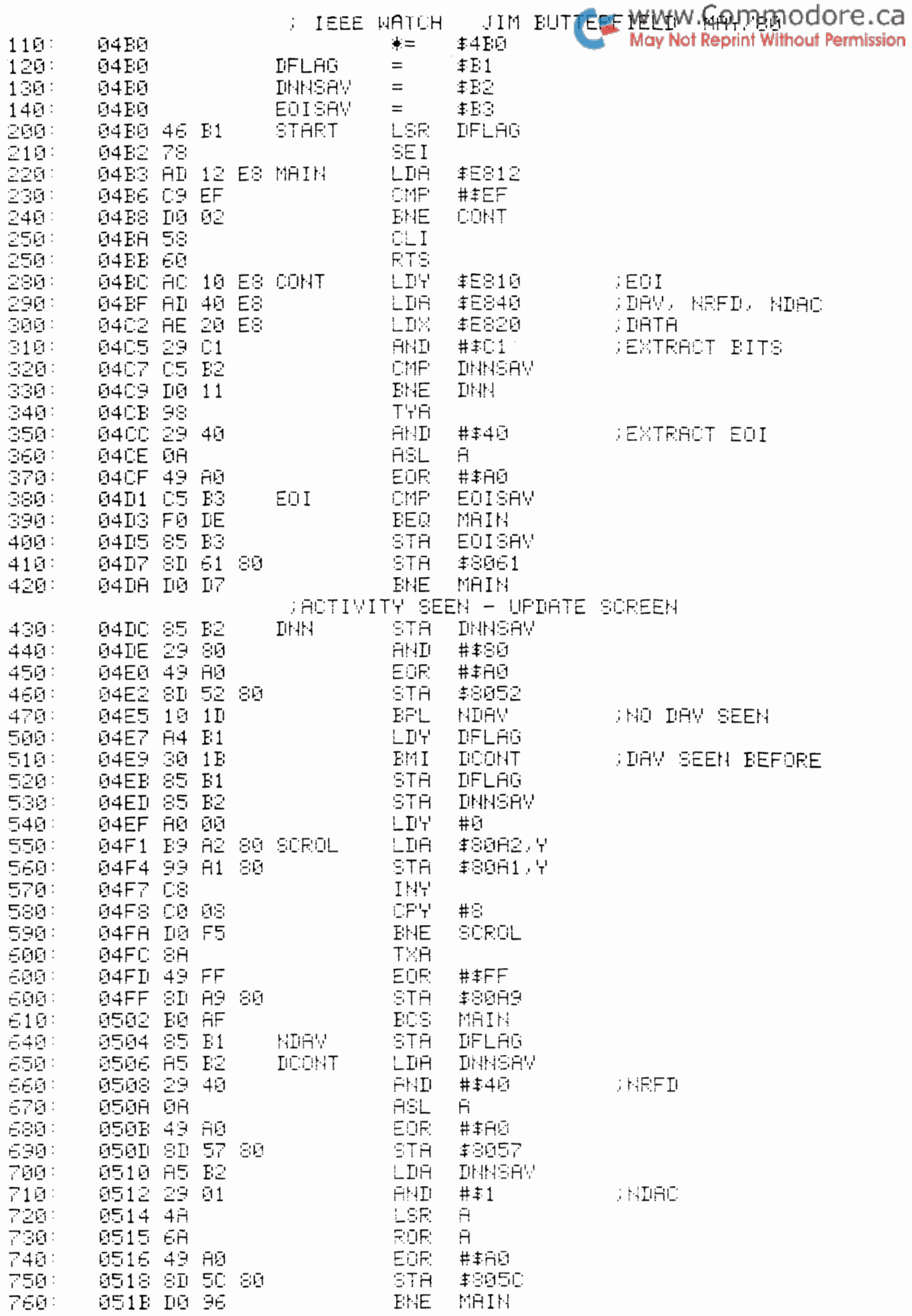

 $-1-$ 

 $\overline{\phantom{a}}$ 

#### CROSS - REFERENCE

One of the handy things about the 2040 disk system is that it allows you to read programs - or write them, for that matter - as if they were data files.

The possibilities are endless: you can analyze or cross-reference programs; renumber them; repack them into minimum number of lines deleting spaces, comments, etc.; or even create a program-writing program that is tailor-made for a particular job.

This program does cross-referencing of a BASIC program. It's written in BASIC: that means that it won't run too fast (all those GET statements) but you can read what it's doing fairly easily.

There are two types of cross-references normally needed for a BASIC program. One is the variable cross-reference:<br>where do I use B\$ ? The other is a line-number<br>cross-reference: when do I go to line 360 ? CROSS-REF does either. An example of both types is shown - the program in this case did the cross-references of itself.

CROSS REFERENCE - PROGRAM CROSS-REF

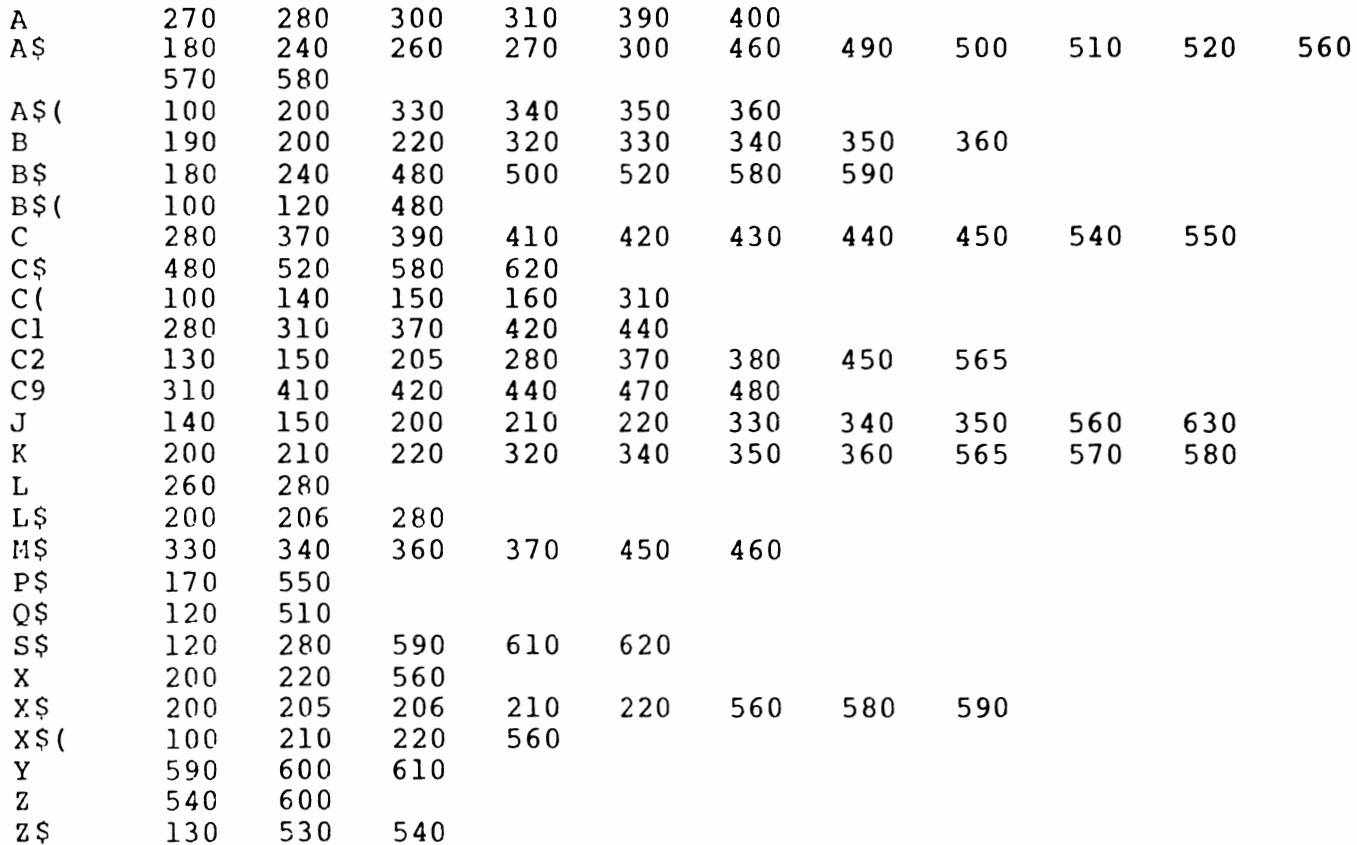

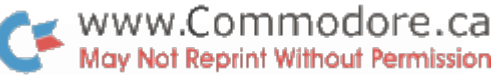

```
(255),(500),(500),(15),E$(3),X$(500),C
110 PRINT"CROSS-REF
                        JIM BUTTERFIELD"
120 \tQ$=CHR$(34):S$="":B\(1) = Q\:B\(3) = CHR\(58)
130 INPUT"VARIABLES OR LINES"; Z$:C2=5: IFASC(Z$)=76THENC2=6
140 FORJ = 1TO255:C(J) = 4: NEXTJ: FORJ = 48TO57:C(J) = 6: NEXTJ150 IFC2=5THENFORJ=65TO90:C(J)=5:NEXTJ:FORJ=36TO38:C(J)=7:NEXTJ:C(40)=8
160 C(34) = 1:C(143) = 2:C(131) = 3170 INPUT"PROGRAM NAME"; P$: OPEN1, 8, 3, "0: "+P$+", P, R"
180 GET#1, A$, B$: IFASC(B$) <> 4THENCLOSE1: STOP
190 IFB=0GOTO240
200 PRINTL$;:K=X:FORJ=BTO1STEP-1:PRINT" ";A$(J);:X$=A$(J)
205 IFC2=6ANDLEN(X$)<5THENX$=" "+X$:GOTO205
206 X $ = X $ + L $
210 IFX$(K)>=X$THENX$(K+J)=X$(K):K=K-1:GOTO210220 X\(K+J) = X\: NEXTJ: X=X+B: PRINT: B=0
230 REM: GET NEXT LINE, TEST END
240 GET#1, A$, B$: IFLEN(A$) +LEN(B$) = 0GOT0530
250 REM GET LINE NUMBER
260 \text{ GET#1,} A$: L=LEN(A$): IFL=1THENL=ASC(A$)
270 GET#1, A$: A=LEN(A$): IFA=1THENA=ASC(A$)
280 C=C2:Cl=-1:L=A*256+L:L$=STR$(L):IFLEM(L$) <6THENL$=LEFT$(S$, 6-LEN(L$)) +L$290 REM GET BASIC STUFF
300 GET#1, A$: A=LEN(A$): IFA=1THENA=ASC(A$)
310 C9=C(A):IFC9>ClGOT0380
320 K=0:IFB=0GOTO360
330 FORJ=1TOB: IFA$(J)=M$GOTO370
340 IFAS(J)<M$THENNEXTJ:K=B:GOTO360
350 FORK=BTOJSTEP-1:A$(K+1)=A$(K):NEXTK
360 B=B+1: A\(K+1)=M\370 C=C2:Cl=-1:MS=""380 IFC2=5GOT0420
390 IFA=137ORA=138ORA=141ORA=167THENC=6:GOTO470
400 IFA=44ORA=32GOT0470
410 IFC9<>6THENC=9:GOT0470
420 IFC9=CTHENC=-1:C1=4
430 IFC>6GOTO470
440 IFC<0ANDC9>ClANDC9>6THENCl=C9:GOTO460
450 IFC2=5THENIFLEN(M$)>2ORC>0GOTO470
460 MS=MS+AS
470 ONC9+1GOTO190,480,480,480:GOTO300
480 B$=B$(C9):C$=""
490 GET#1, AS: IFA$=""GOTO190
500 IFA$=B$GOTO300
510 IFAS<>0$GOTO490
520 AS=B$:B$=C$:CS=A$:GOT0490
530 CLOSE1: INPUT"PRINTER"; Z$
540 C=3:Z=6:IFASC(Z$)=89THENC=4:Z=12550 OPEN2, C: PRINT#2: PRINT#2, "CROSS REFERENCE - PROGRAM "; PS
560 X$="":FORJ=1TOX:A$=XS(J)565 IFC2=6THENK=6:GOTO580
570 FORK=1TOLEN(A$): IFMID$(A$, K, 1) <>" "THENNEXTK: STOP
580 B$=LEFT$(A$, K-1): C$=MID$(A$, K+1): IFX$=B$GOT0600
590 PRINT#2:Y=0:X$=B$:PRINT#2,X$;LEFT$(S$,5-LEN(X$));
600 Y=Y+1:IFY<ZGOT0620
610 Y=1: PRINT#2: PRINT#2, S$;
620 PRINT#2, LEFT$(S$, 6-LEN(C$)); C$;
630 NEXTJ: PRINT#2: CLOSE2
```
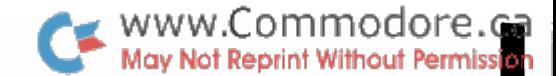

I

I

I

I

I

I

I

I

I

I

I

I

I

I

I

I

I

I

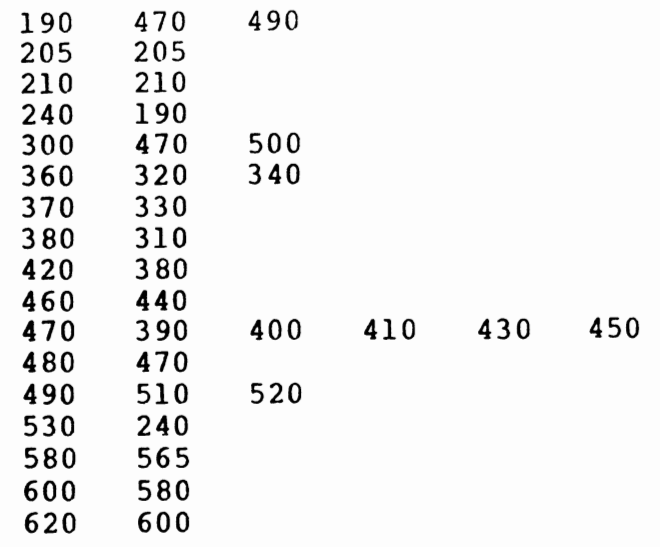

## Reading a BASIC Program as a File

To read a BASIC program, you must OPEN it as a file, using type P for PRG rather than S for SEQ. Line 170 of CROSS-REF does this.

If you read a zero character from the program (that's CHR\$(O), not ASCII zero which has a binary value of 48), the GET# command gives you a small problem: it will give you a null string instead of the CHR\$(O) you might normally expect. You need to watch this condition and correct it where necessary: you'll see this type of coding in lines 260, 270 and 300.

The first thing to do when you OPEN the file is to get the first two bytes. These represent the program start address, and should be CHR\$(l) and CHR\$(4) for a normal BASIC program starting at hexadecimal 0401 (see line 180).

Now you're ready to start work on a line of BASIC. The first two bytes are the forward chain. If they are both zero (null string) we have reached the end of the BASIC program; otherwise, we don't need them for this job (see line 240).

Continuing on the BASIC line: the next pair of bytes represent the line number, coded in binary. We're likely to need this, so we calculate it as L (lines 260 and 280) and also create it's string equivalent, L\$. We take an extra moment to right-justify the string by putting spaces at the front so that it will sort into proper numeric order.

From this point on we are looking at the text of the BASIC line until we reach a zero which flags end-of-line. At that time we go back and grab the next line.

#### Detailed Syntax Analysis

I

I

I

I

I

I

I

I

I

I

I

I

I

I

I

I

I

I

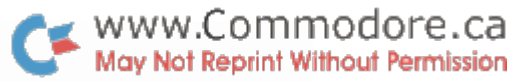

When digging out variables or line numbers, we have several jobs to do. As we look through the BASIC text, we must find out where the variable or line number starts. For a variable, that's an alphabetic character; for a line number, it's the preceeding keyword GOTO, GOSUB, THEN or RUN followed by an ASCII numeric.

Once we've "aquired" the variable or line number, we must pick up its following characters and tack them on. For line numbers it's strictly numeric digits. For variables, things are more complex. Both alphabetic and numeric digits are allowed, but we should throwaway all after the first since GRUMP and GROAN are the same variable (GR) in PET BASIC. We must also pick up a type identifier - % for integer variables or \$ for strings - if present. Finally, we have to spot the left bracket that tells us we have an array variable.

To help us do this rather complex job, we construct a character type table. Each entry in the table represents an ASCII character, and classifies it according to its type. Numeric characters are type 6. If we're looking for 'variables, alphabetic characters are type 5, identifiers are type 7, and the left bracket is type 8.

To help us in scanning the BASIC line, we define the end-of-line character as type 0; the quotation mark as type 2; the REM token as type  $3;$  and the DATA token as type 4.

Every time we get a new character from BASIC, we get its type from table C as variable C9. If we're looking for a new variable or line number, we see if it matches C - alphabetic for variables, numeric for line numbers. Once we find the new item, we kick C out of range and start searching based on the value of Cl. This mechanism means that we can search for a variable starting with an alphabetic, and then allow the variable to continue with alphabetics, numerics or whatever.

To summarize variables in this area: A is the identity of the character we have obtained from the BASIC program, and C9 is its type. If we're searching, C is the type we are looking for; otherwise it's kicked out of range, to -lor 9. Cl tells us we're collecting characters and what type we're allowed to collect. C2 is out variables/line numbers flag; it tells us what we're looking for. M\$ is the string we've assembled.

The routine from 480 to 520 scans ahead to skip over strings in quotes and DATA and REM statements.

## Collecting the Results

For each line of the BASIC program we are analyzing, we collect and sort any items we find, eliminating duplicates. They are staged in array A\$ in lines 320 to 370.

When we're ready to start a new line, we add this table to our main results table, array X\$, in lines 200 to 220. To

save sorting time, we merge these pre-sorted values into the save sorting time, we merge these pre-sorted values into the body the line of the line of the same of the line stuck on the end; this way, we're handling two values within a single array. I

I

I

I

I

I

I

I

I

I

I

I

I

I

I

I

I

Because the merging of the two tables must start at the top so that we can make room for the new items, the items are handled in reverse alphabetic order. We print this to the screen so that you can watch things working. At BASIC speed, this program can take quite a while to run; it's nice to confirm that the computer is doing something during this period.

#### Final Output

We finish the job starting at line 530. It's mostly a question of breaking the stuck-together strings apart again and then checking to see if we need to start a new line.

#### Do Your Own Thing

The size of array X\$ determines how large a program you can handle. The given value of 500 is about right for 16K machines; with *32K* you can raise it to 1500 or so.

If you're squeezed for space, change array C to an integer array C%. As you can see from the cross reference listing, you'll need to change lines 100, 140, 150, 160 and 310 - see how handy the program is ?

As mentioned before, run time is slow. A machine language version - or even a BASIC program with machine language inserts - would speed things up dramatically.

NOTE: Some ASCII printers may give double spaced output. If this is a problem the PRINT#2 statements in 590 and 610 should be changed to  $PRINT#2$ ,  $CHR$(13)$ ;.

#### Better Auto Repeat

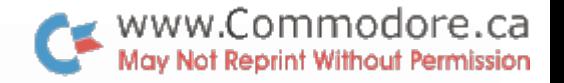

David Berezowski of ASCII Computing, Thunder Bay Ontario, has submitted another repeat key program which might be used instead of the one printed in Transactor #7. 0 REM RELOCATABLE AUTO-REPEAT BY... 1 REM DAVID BEREZOWSKI 2 REM ORIGINAL CODE TAKEN FROM BEST OF TRANS. VOL 1 S REM UPDATED FOR NEW ROM AND PUT INTO RELOCATABLE FORM BY DAVID BEREZOWSKI<br>4 REM RELOCATABLE FORMAT TAKEN FROM J. BUTTERFIELDS TRACE ROUTINE  $5K=9$ 10 PRINT"IUTHIS PROGRAM LOCATES NAUTO-REPEAT■ IN" 20 PRINT"ANY SIZE MEMORY THAT IS FITTED...W" 30 IFPEEK(65000)=254THENE=521D=0:60T060 40 IFPEEK(65000) @192THENPRINT"?? I DON'T KNOW YOUR ROM ??" SND 50 E=134:D=4:K=3:FORJ=1T056:READZ:NEXTJ 60 PRINT"I SEE THAT YOU HAVE AN "; 70 IFE=134THENPRINT"ORIGINAL"; 80 IFE=52THENPRINT"UPGRADE"; 90 PRINT" R 0 M." 95 FORZ=1T02000 HEXT 100 DATA 162, 3, 181, 255, 157, 45, 3, 202, 208 101 DATA 248,56,169,233,229,145,133,145 102 DATA 96, 165, 166, 201, 255, 208, 10, 169 103 DATA 0, 133, 15, 169, 48, 133, 16, 208, 19 104 DATA 230, 15, 165, 16, 197, 15, 176, 11 105 DATA 169, 6, 133, 16, 162, 255, 134, 15t 106 DATA 232, 134, 15, 76, 46, 230 .<br>150 只EM来来来来来来来来来来来来来来来来来来来来来来来来来 160 REMW - END OF UPGRADE DATA W 1.了您,民臣附来来来来来来来来来来来来来来来来来来来来来来。 200 DATA 162,3,181,255,157,132,3,202,208<br>201 DATA 248,56,169,233,23<u>7,</u>25,27141,25,2 202 DATA 96,173,35,2,201,255,208,18,169 203 DATA 0,133,60,169,48,133,61,288,29 204 DATA 230,60,165,61,197,60,176,12 205 DATA 169,6,133,61,162,255,141,3,2 206 DATA 232,134,60,76,133,230 1000 S2=PEEK(E)+PEEK(E+1)#256 1005 S1=S2-56-D 1010 FORJ=81T082-1 1020 READM POKEJ X HEXTJ 1030 S=INT(S1/256):T=S1-S#256 1050 POKEE, T:POKEE+1, S 1130 PRINT"ND===AUTO-REPEAT===" 1140 PRINT"NTO ENABLE: SYS"S1 1150 PRINT"TO DISABLE: SYS"S1 1160 PRINT"MOHANGE SPEED WITH: POKE"S1+43+K"#MX 1170 PRINT"CHANGE DELAY WITH POKE"51+29+K"#WX (YO10) 1180 PRINT"BRTO EXPERIENCE THE ESUSTRATION FROM" 1190 PRINT"#KEY-BOUNCE THAT ALL TRASH-80 OUNERS" 1200 PRINT"SMUST PUT UP WITH, TRY POMING "S1+29+% 1218 PRINT"JUITH VALUES LESS THAN 5<sup>77</sup> 1220 PRINT"∄NOTE YOU MUST DISARLE ≏UT3-REPEAT" 1230 PRINT"BEFORE USING THE CROSSTIE"

MACHINE LANGUAGE CASE CONVERTER S. Donald Rossland. Continuing Continuing

I

I

I

I

I

I

I

I

I

I

I

I

I

I

I

I

I

I

NE LANGUAGE CASE CONVERIER S. DONATO NOSSUMMAL CONVERTINGUOTE.COM<br>This machine language program will convert strings to the correct upper/lower case condition for printing on CBM 2022/23 printers with an original ROM PET. It is relocatable so will operate anywhere in memory. The routine given here puts it in the second cassette buffer, but changing the location given in line 10100 will place it wherever you wish.

There are several things which must be done in order for the routine to operate correctly. These are best demonstrated by the following program.

> 0 ML\$="" : GOSUB 10000 10 POKE 59468, 14 20 ML\$="az123AZ" 30 PRINT ML\$ : OPEN 4,4 : PRINT#4,ML\$ 40 SYS 826 50 PRINT#4,ML\$ : CLOSE 4 60 PRINT ML\$ 70 LIST 10000 DATA 160, 2, 177, 124, 141, 251 10010 DATA 0, 200, 177, 124, 141, 252 *10020* DATA 0, 200, 177, 124, 141, 253 10030 DATA 0, 172, 251, 0, 136, 177 10040 DATA 252, 201, 219, 176, 22, 201 10050 DATA 193, 144, 5, 56, 233, 128 10060 DATA 208, 11, 201, 65, 144, 9 10070 DATA 201, 91, 176, 5, 24, 105 10080 DATA 128, 145, 252, 192, 0, 208 10090 DATA 223, 96 10100 FOR A = 826 TO 881 : READ B 10110 POKE A, B : NEXT : RETURN

Note that line 20 is altered once the program is RUU. This is done by the SYS command in line 40.

Now alter line 20 to:

 $20$  ML\$ = ML\$ + "az123AZ"

and reRUn from line O. This time line 20 has not been changed in the listing. Whenever a string is formed by concatenation, the new string is stored in a location different from the original strings i.e. up in high RAM. It is this new location that has been altered. The major advantage in working on a string stored away from the program listing is that you don't have to worry if the string has been previously altered.

Now change line 0 to:

 $0$   $A = 0$  : GOSUB 10000

and reP.UN from line 0. Two points to note are:

- 1. Make sure that the variable string to be printed is #1 in the variable table, and
- 2. form the string to be printed by concatenation.

WWW.Commodore.ca<br>ASSEMBLY LANGUAGE LISTING DE UPPER/LOWER CASE CONVERTING Not Reprint Without Permission

NOVE VARIALLI 'OINTERS TO ZERO PAGE

I

I

I

I

I

I

I

I

I

I

I

I

I

I

I

I

I

I

I

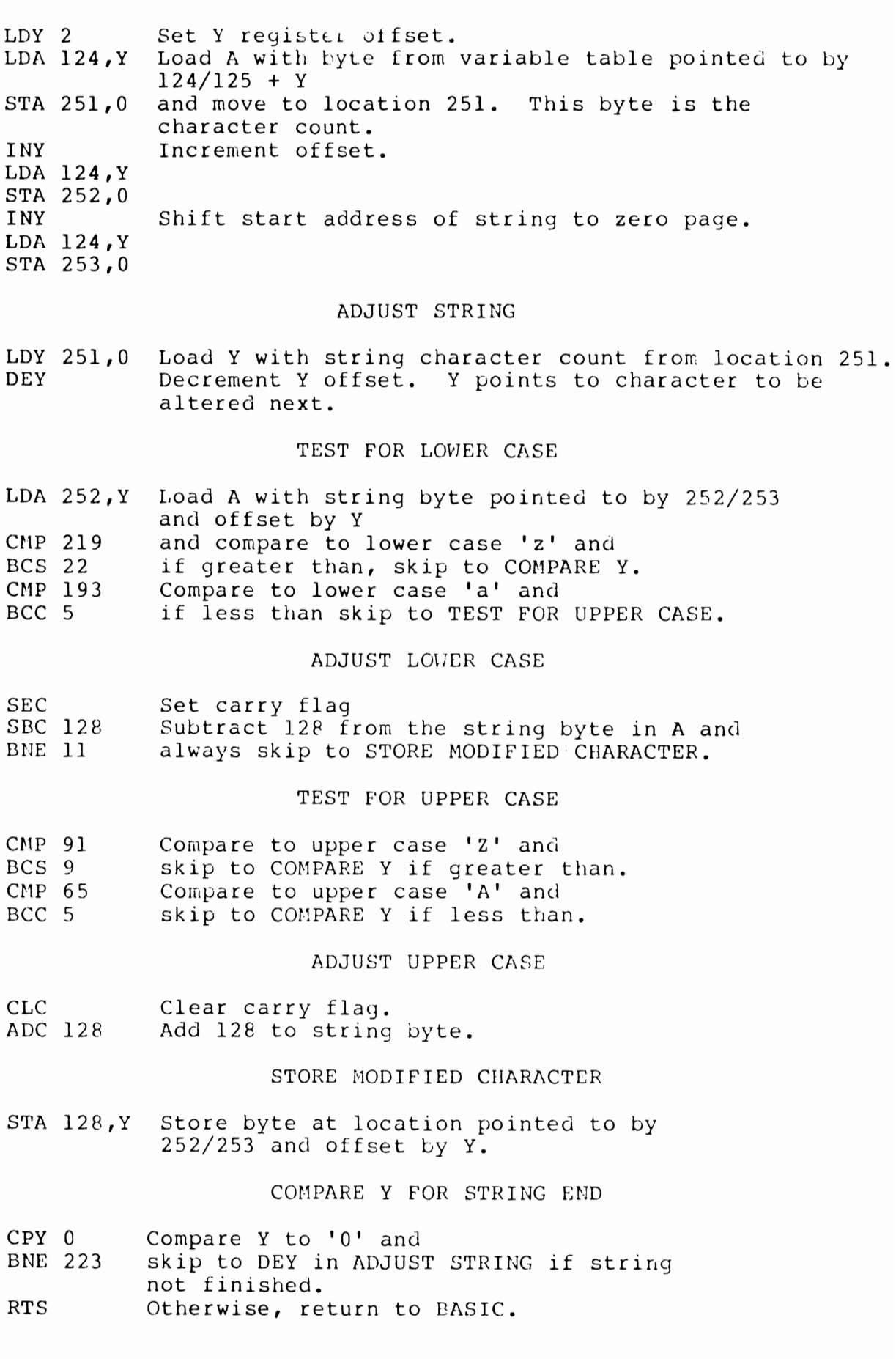

- 121 -

Executing the RESTORE command causes the next READ to occur at the very first DATA element in your program. This subroutine can ke used to RESTORE the DATA line pointer at a line other than the first.

It doesn't matter if you don't give the number of the line that has the "DATA" keyword in it that you want to start at, as long as it is past previous DATA statements so that the next data to be read will be the one desired.

> 4 REM \*\*\*\*\*\*\*\*\*\*\*\*\*\*\*\*\*\*\*\*\*\*\*\*\*\*\*\*\*\*\* 5 REM \*\*\* RESTORE DATA LINE PGM \*\*\* BY PAUL BARNES 6 REM  $***$  $***$ 7 REM  $***$  $***$ DESERONTO, ONTARIO 8 REM \*\*\*\*\*\*\*\*\*\*\*\*\*\*\*\*\*\*\*\*\*\*\*\*\*\*\*\*\*\*\* 10 DATA 166, 142, 134, 8, 166, 143 10 DATA 166, 60, 134, 17, 166, 61 9, 32, 34, 197, 144 15 DATA 134, 15 DATA 134, 18,  $32, 44, 197, 144$ 20 DATA 11, 166, 174, 142, 132, 3 <u>20 DATA 11, 166, 92, 142, 132, </u> 96 25 DATA 166, 175, 142, 133, 3 25 DATA 166, 93, 142, 133, 3  $96$ 30 DATA 162, 0, 142, 132, 3, 162 35 DATA 0, 42, 133, 3, 96 40 FOR  $F = 826$  TO  $860$  : READ S : POKE  $F$ ,  $S$  : NEXT 50 DATA "GOOD-BYE!" 60 DATA "ANYBODY HOME?" 70 J = 26545 \* 10 : FOR D = 1 TO 100 : DATA "MAYBE!" 80 NEXT : DATA "HI!"<br>100 DATA "GO HOME!" 110 DATA "GO DIRECTLY TO JAIL!" 120 DATA "DO NOT PASS GO!" 130 DATA "DO NOT COLLECT \$100!!!" 200 GOSUB 1000 210 FOR  $T = 1$  TO 3 : READ A\$ : PRINT A\$ 230 NEXT : PRINT : GOTO 200 998 REM \*\*\* SUBROUTINE TO RESTORE DATA 999 REM \*\*\* AT A CERTAIN LINE NUMBER 1000 INPUT "RESTORE TO LINE"; A 1010 H = INT (A/256) : L = A - H \* 256 1020 REM POKE CURRENT DATA LINE POINTER 1030 POKE 142, L : POKE 143, H 1030 POKE 60, L : POKE 61, H 1040 SYS 826  $1050$  L = PEEK(900) : H = PEEK(901) 1060 IF L=0 AND H=0 THEN PRINT "LINE NOT FOUND" : GOTO 1000 1070 REM POKE MEMORY ADDRESS OF DATA LINE  $1080 A = H * 256 + L - 1 : H = INT(A/256)$ :  $L = A - H * 256$ 1090 POKE 144, L : POKE 145, H <u>1090 POKE 62, L : POKE 63, H</u> 1100 RETURN

Editors Note: Paul has submitted the above program for the Original ROM set. The duplicate underlined statements are for BASIC 2.0 ROM.

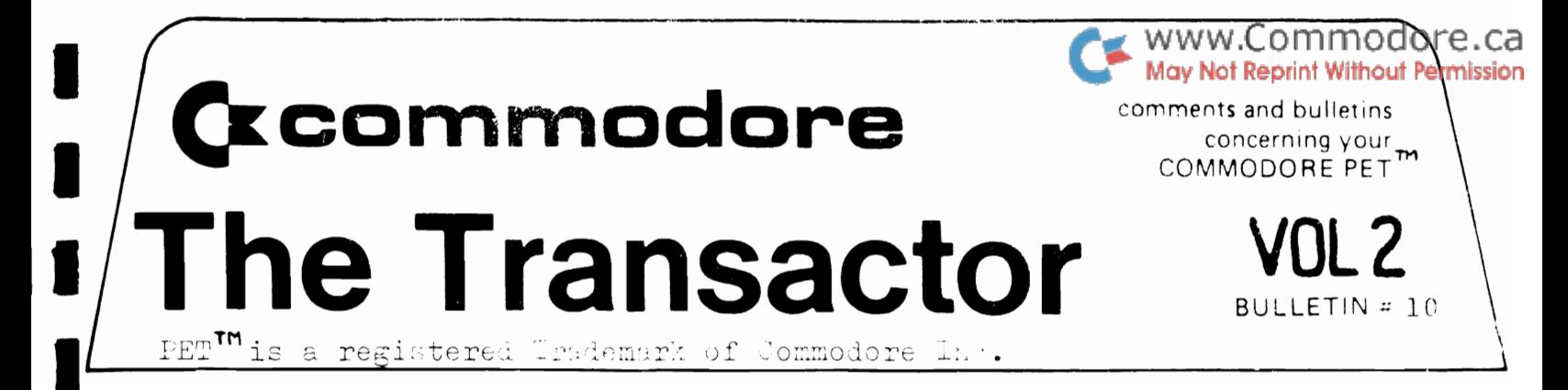

#### REMAINDERS

One little known use of the MIDS function is "remainder string". If the third parameter of the MID\$ function is omitted the resulting string will be every character to the right of the specified start position for the string being operated on. For example:

> 1.  $\Lambda$ \$ = "123456789" 2. B\$ = HID\$ ( $\Lambda$ \$, 2, 4) ; equals "2345"  $3. PS = MIPS (AS, 2)$ equals "23456789";

This is not the same as RIGHTS as this function returns an absolute number of characters starting from the rightmost position. This application works best when the right-hand portion of a string is wanted and the string length is not known.

# BASIC 4.0 Preliminary Note

EASIC 4.0 ROMs for the 40 column PET are on their way! The main differences are:

- 1. Faster garbage collection
- 2. Disk commands included in BASIC

Of course most SYStem calls to RON will require modification but PEEKs and POKEs should remain valid except for some locations that may have been labelled unused in BASIC 2.0. More on BASIC 4.0 in a later issue. Also see Jim Butterfield's new BASIC 4.0 memory maps, this issue.

All BASIC 2.0 programs will run on BASIC 4.0 except for one minor gotcha. BASIC 4.0 has reserved two more variables for it's own use; DS and DS\$. When called, DS will contain the error number from the disk and DS\$ will return the error number, description, track and sector much like hitting ">" and return with DOS Support. The same rule applies to DS and DS\$ as ST, TI and TI\$; they must not appear on the left of an "=" sign. If they do a ?SYNTAX ERROR will result. So if your programs use either of these two new reserved variables, it would be a good idea to change them before RUNning on<br>BASIC 4.0. This could be easily done by running your<br>programs through Jim Butterfield's Cross-Ref program from Transactor #9, Vol 2.

The Transactor is produced on the new CBM 8032 using WordPro IV and the NEC Spinwriter.  $-123 -$ 

ID Changer

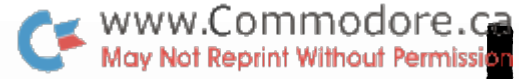

**I** 

I

I

**I'** 

I

I

I

I

I

I

I

I

I

I

I

I

I

I

"

COMPUTE magazine, issue #5, published an article that allows the user to change the ID of a diskette. This can cause irreparable damage to your disks! The program changes only the the ID that gets printed with the directory. However, the ID precedes every sector on the disk and these do not get changed. An update will be published in the next COMPUTE but this early warning will be appreciated by some I'm sure.

#### Printer ROMs

Recent deliveries of Commodore printers have been released with the 04 ROM. Though this ROM fixes existing 03 ROM bugs, it has a tendency to lock into lower case, inhibiting upper case character printing. This happens after sending to secondary address 2 (receive data for format). Commodore has discontinued the 04 printer ROM and until the 08 Ron is released (sometime in the fall) the folJowing software fix will prevent this bug from appearing. Lines 30 and 40 insert a 25 jiffy delay prior to OPENing the format channel:

> 10 OPEN 4, 4, 0 20 PRINT#4, "HELLO"  $30$  T = TI 40 IF TI - T < 25 THEN 40 50 OPEN 5, 4, 1 60 PRINT#5, " AAA 999 ...etc.

This bug can also be used to your advantage i.e. for LISTing to the printer in lower case which was, in most cases, impossible on printers containing an 03 ROM. There is, however, an easier way of implementing it:

100 OPEN 7, 4, 7 : PRINT#7 : CLOSE 7

...puts the printer in lower case mode. Power down and up gets you back to upper case and graphics.

PRINT Speed - Up

In Transactor #2, Vol 2, a POKE was published that made PRINT to the screen much faster than normal. On recent machines this POKE can not only cause the machine to crash but may also result in internal damage! Avoid including this in your programs...especially those that you may want to RUN on other peoples machines. Software portability is very important, particularly business software. If your package crashes your clients machine, you may find yourself in a very embarassing situation.

## <u>Verbatim MD 577 Super Minidisk</u>

ž.

In the past Commodore has frowned on the use of Verbatim diskettes for the 2040 floppy disk, particularly the

525-16. Verbatim recognized the problems with their disks and have improved the quality substantially. Result: The MD 577 Super Mini.

 $\bullet$  www.Commodore.ca

First, the thickness of the jacket PVC material has been increased from 7.5 to 8 mils giving the disks greater rigidity.

Secondly, the lamination pattern, which secures the inner lining to the jacket, was redesigned to eliminate<br>potential "pillowing" problems. "Pillows" are minute raised<br>areas on the lining surface which can interfere with the sideways movement of the disk.

Most importantly though, the new Verbatim MD 577s are<br>provided with a factory installed "hard hole" or hub reinforcement ring, thus creating better centering ability and reducing the possibility of hub damage. Coincidentally, the performance of almost any diskette can be substantially improved by adding a hub ring prior to formatting.

Part of the problem was also the boxes they were<br>packaged in, which put creases in the front two or three disks. These are no longer used.

We have tested the Verbatim 577s and found them to be of quite high quality. We've also decided to use them for distributing Commodore software which should appear on the market this fall.

Controlling Garbage Collections

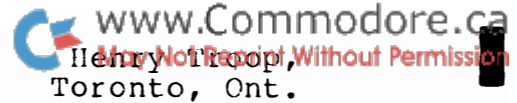

I

I

I

I

I

I

I

I

I

I

I

I

I

I

I

I

I

I

We all know that the PET garbage collection can take an annoyingly long time. One highly frustrating time for a garbage collection to happen is while you are executing a GET loop input from the keyboard. There you are, typing away, and suddenly the cursor is still flashing at you, but no inputs are accepted.

To avoid this, we'd like to force an early garbage collection, at the start of the input, but only if it would have happened anyway.

First things first. A GET loop is very garbage collections because it uses lots of typical form of this loop is: productive of memory. The

10 GET A\$: IF A\$ = "" THEN 10 20 B\$=B\$+A\$

What this does is create a set of partial strinys. If the input is 'Mary had a little lamb', then the strings are:

H Ha Mar Mary and so on to Mary had a little lam Hary had a little lamb

That's a lot. Exactly how much ? We could count the number of characters and sum the numbers from 1 to n, but a rule of thumb is n squared over 2. (A more exact figure is (n squared + n)/2) For 22 characters, the memory used is  $242$ bytes. For 80 characters, it's around 3240 bytes.

So, what can we do about it. Well, we need some way of determining the free memory space. FRE(0) will do this - but it will cause a garbage collection, and we don't really want one yet. Let's define a function,  $FMFR(X)$ :

1 DEF FMFR(X) =  $PEEK(48) + 256*PEEK(49) - (PEEK(46) +$ 256\*PEEK(47))

That's simply the distance between the beginning of strings and the end of arrays. The argument is a dummy, just like FRE(X).

Our test then is:

5 IF  $FNFR(X)$  <  $(L*L)/2$  THEM  $Q = FRE(0)$ 

where  $L$  is the anticipated maximum string length.

One peculiarity of FNFR is that the statement:

PRINT FNFR(0)-FRE(0) is almost never the same as:

which is always 0.

PFIIIT PRE (0) -FtlFP (0)

- 126 -

True ASCII Output **Henry Troup,** Henry Troup,

I

I

I

I

I

I

I

I

I

I

I

I

I

I

I

I

I

I

I

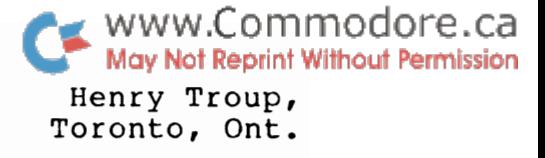

We are all aware that the PET does not use true ASCII coding internailly. However, many of us have printers that do use real ASCII. In order to get upper and lower case operation, some code conversion is needed.

In this article, I shall present two ways of doing the conversion: one in BASIC, and one machine language. operate by a table lookup. This has the advantage that any other code conversion (to screen poke, Baudot or teletype code, for example, or ISO, or EIA, or what have you) can be had simply by changing the table. Or, a simple conversion to lower case can be had by ANDing each byte with 127.

I personally keep the conversion table in a disk file. It is appended at the end of this article.

First, the BASIC method. We dimension an integer array,  $M<sup>8</sup>$  (255), and use it as the table. Then we assign the string to be converted to S\$.

1000 REM COnVERSION ROUTINE  $1010$   $M$=" " " : IF S$=" " " " THEN 1050"$  $1020$  FOR I = 1 TO LEN(S\$)  $1030$   $MS = MS + CHR$  (M%(ASC(MID\$(S\$,I)))) 1040 NEXT I 1050 RETURN

This is slow, but tolerable if you're not doing too much conversion. It uses 519 bytes for storage of the table, and needs an available space of about five times the length of the string for working storage (it will work with less, but garbage collections will cause delays).

Now, the machine language method. This is faster and uses less storage. Here is the assembler listing. This program operates on the variable after the SYS. You must set up the table (anywhere you can get 256 bytes of free memory), and move the BASIC pointers. Then you can call the program.

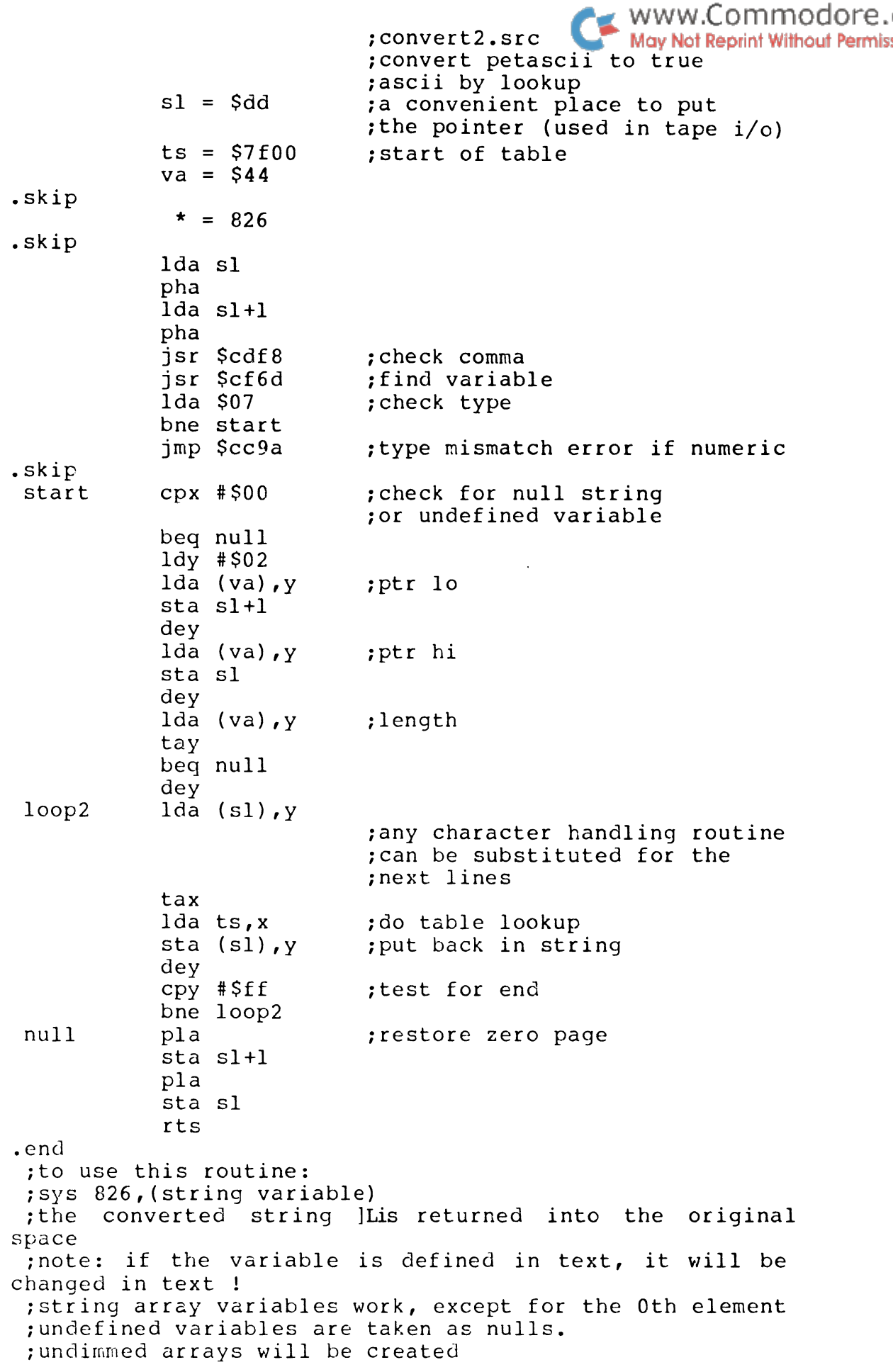

ia<br>Ion

I

I

I

I

I

I

I

I

I

I

I

I

I

I

I

I

I

And as a basic loader: (which locates the table We Son modore.ca May Not Reprint Without Permission top of memory pointer)

10 DATA 165, 221, 72, 165, 222, 72<br>15 DATA 32, 248, 205, 32, 109, 207 20 DATA 165, 7, 208, 3, 76, 154<br>25 DATA 204, 224, 0, 240, 31, 160<br>30 DATA 2, 177, 68, 133, 222, 136<br>35 DATA 177, 68, 133, 221, 136, 177 40 DATA 68, 168, 240, 14, 136, 177<br>45 DATA 221, 170, 189, -1, -2, 145<br>50 DATA 221, 136, 192, 255, 208, 243 60 DATA 104, 133, 222, 104 1000 FOR  $X = 826$  TO  $914:READ$  P 1010 IFP =  $-1$  THEN P = PEEK(54):REM RELOCATE TABLE 1020 IFP =  $-2$  THEN P = PEEK(53) 1030 POKE X.P : NEXTX

# A Sample Initialization:

10 POKE53, PEEK(53-1): CLR: REM MOVE TOP OF MEMORY 20 OPEN4, 4: GOSUE1000:REM GET PROGRAM 40 OPEN5, 8, 5, "CONVERT, S, R": REMM GET TABLE FROM DISK 50 FORX=0TO255:INPUT#5, M%:POKEPEEK(53)+X, M%:NEXTX:CLOSE5:REM PUT TABLE IN 60 S\$="THIS IS A TEST":SYS826, S\$:PRINT#4, S\$:REM ACTUAL **CONVERSION** 

This is much faster, and needs only the 256 bytes to store the table. The conversion table follows:

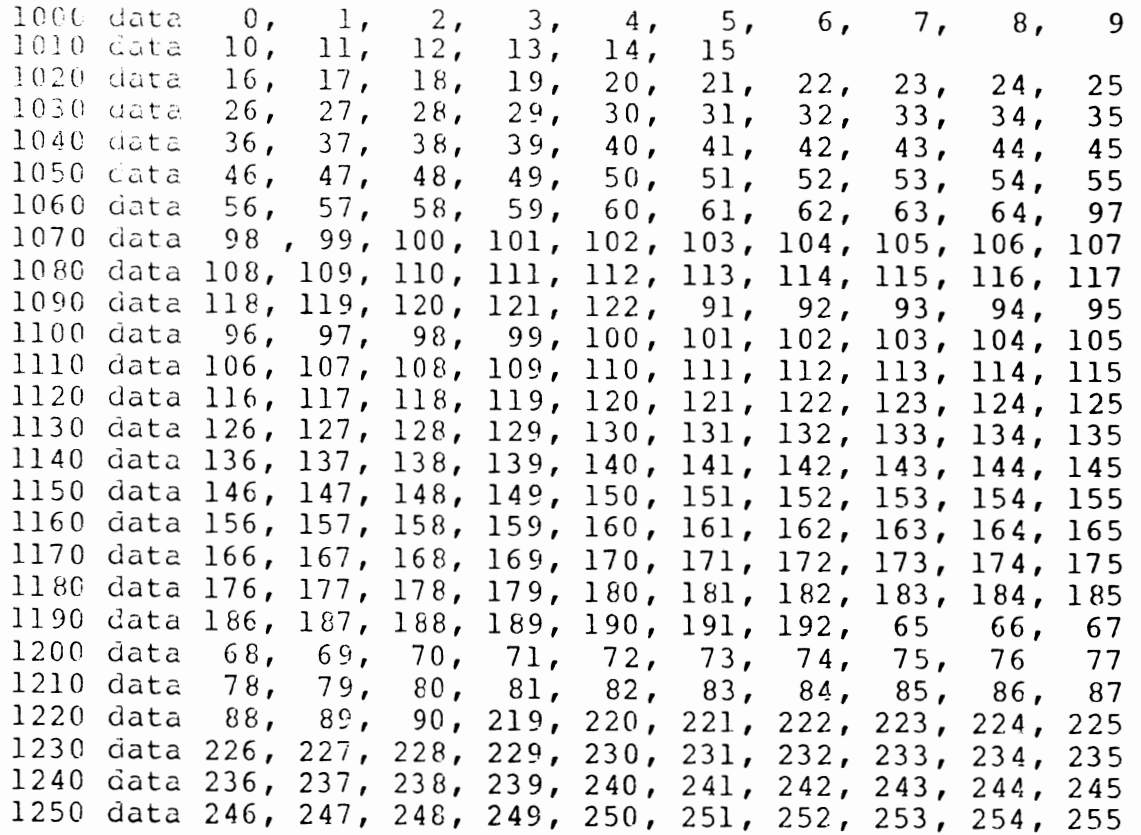

PET 2040 DISK BUFFER I/O ROUTINE J.HOOGSTRAATWWW.COMMOdore.Co BOX 20. SIT**E over Not Step in**t CALGARY. ALTA. اليا<br>Jn

I

I

I

I

I

I

I

I

I

I

I

I

I

I

I

I

**II** 

•

The major difficulty in programming direct access routines for the PET 2040 disk drives is the computation of the exact location of the recorded information on a disk sector, for the reason that the PET prints its data to the disk rather than transferring it byte for byte.

This results in variable length records on each disk write, unless the programmer takes special care converting each variable to a fixed length string variable before writing it to the disk. This is not too bad for string variables, but other variables could be ranging in length from one to more than ten characters after conversion to an equivalent string variable.

Suppose we want to program a direct access file consisting of records made up of an ITEM-NO, DESCRIPTION and COST.

The ITEM-NO ranges from 1 to 9999 The DESCRIPTION is 12 bytes long The COST ranges from .00 to 9999999.00

We need  $4$  characters for the ITEM-NO, 12 for the DESCRIPTIon and 10 for the COST. This would total up to 26 characters per record, but in order to be able to read it back we have to add at least one carriage return character after the COST string. After reading we can de-compose the information with MID\$ calls. Or, if we wish to be able to update each field individually, a carriage return character must be added after each field, which ups our total record length to 29 characters

I personally found this method rather wasteful and cumbersome to program with all the STR\$ calls and BLANK padding. No other software seemed to be available, except for Bill Macleans Dlock Get Routine published in the Commodore Transactor Vol 2, Dec 31, 1979. An excellent routine, but it can only read from the disk buffers with special care to be taken for the allocation of the input string variable.

So, what I needed was a routine with the following characteristics:

.. Be able to read the disk block buffers.

.. Be able to write the disk block buffers.

.. No need for blank padding of any variables or the need of adding carriage return characters.

**••** Record and read numeric variables as 5 binary characters, as stored in PETls memory. This allows records of up to 51 numeric variables on a disk sector.

**••** Be able to read single character string variables with an

www.Commodore.ca ASC value of zero, in stead of getting a NULL string Not Reprint Without Permission

Exercise full control over the Dlock Buffer Pointers.

Perform like a basic WRITE or READ statement.

.. No need for special declarations or dummy manipulations of input variables.

.. Be able to output any kind of proper expressions.

.. Be totally relocatable.

I

I

I

I

I

I

I

I

I

I

I

I

I

I

I

I

I

I

I

Aided with Jim Butterfields excellent PET maps and the Macro-Tea assembler of Skyles Electric Works, <sup>I</sup>succesfully coded the needed routine.

I'll explain how to use it with some basic coding examples.

The basic format for the call to the PET 2040 disk buffer I/O routine is:

SYS XX, 10, CH, ( BP ,VA, (LN))

XX = Address were the routine is loaded.

10 = Input / Output key value.

CH = Disk direct access channel no.

 $BP = Buffer$  pointer value.

VA = Variable name.

LN = No of characters.

For single BP control the IO values are:

o For normal reading. 1 For normal writing. 2 For special reading. 3 Same as 1.

For multiple BP control the 10 values are:

4 For normal reading. S For normal writing. 6 For special reading. 7 Same as S

BASIC NUMERIC VARIABLE EXAMPLES

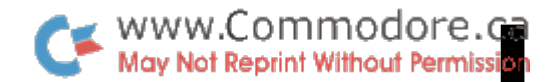

10 DK = 1:  $CE = 15$ :  $CH = 2$ :  $XX = 634$ 20 OPEN CE, 8, CE 30 OPEN CH, 8, CH, "#" 40 T = 2:  $S = 5$ : BP = 13 50 REM WRITE 3 VARIABLES TO DISK 60 SYS XX, 1, CH, BP, A, B, C:REM OUTPUT 70 PRINT#CE, "U2:"CH;DK;T;S 880 REM READ 3 VARIABLES FROM DISK 90 PRINT#CE, "U2:"CH; DK; T; S

100 SYS XX, 0, CH, BP, X, Y, Z :REM INPUT

In this example we are writing the 3 numeric variables (A, B, C) to the disk buffer starting at character position 13. The result is then written to disk drive 1 at Track 2, Sector 5. The buffer pointer is automatically incremented by 5 for each variable and the variables are recorded in internal PET format. Note no padding or carriage returns needed. After the write, the variables are read back into X, Y and Z.

For numeric variables the parameter LM is implied and must not be coded.

If the PRINT#CE calls were omitted, no actual disk writing or reading would take place, but merely a transfer to and from the disk buffer allocated to channel CH, which maybe useful in passing parameters between overlays.

Statement 60 could be something like

60 SYS XX, 1, CH, BP, 1., A, A+B\*C :REE OUTPUT or 60 SYS XX, 1, CH, BP, SOR(A), SIN(A+B),  $A/B$  :REM OUTPUT or 60 SYS XX, 1, CH, BP, 1.+C,  $-A$ , -55.5 :REM OUTPUT

The number of concatenated variables is only limited by the maximum length of a BASIC line. But at least one must be specified. We could also replace statement 60 by the following lines:

60 SYS XX, 1, CH, BP, A :REM OUTPUT 61 SYS XX, 1, CH, BP+ 5, B :REM OUTPUT 62 SYS XX, 1, CH, BP+10, C :REH OUTPUT

Which have the same effect as the original line 60.

Statement 100 could also be replaced by the following lines, which would read back the exact same information in the variables X, Y and Z.

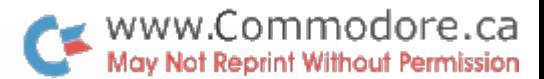

100 SYS XX, 0, CH, BP+ 5, Y, Z :REM INPUT 101 SYS XX, 0, CH, BP, X :REM INPUT

If we want more control over the buffer pointer on the write, the value for IO must be 4 for reading and 5 for writing.

Statements 60 and 100 which were:

60 SYS XX, 1, CH, BP, A, B, C :REM OUTPUT

100 SYS XX, 0, CH, BP, X, Y, Z :REM IMPUT

can now be coded as:

60 SYS XX, 5, CH, BP, A, BP+ 5, B, BP+10, C :REM OUTPUT

100 SYS XX, 4, CH, EP, X, EP+ 5, Y, EP+10, Z :REP INPUT

The difference is that each variable now has a buffer pointer value preceeding it. The statements can now also be:

60 SYS XX, 5, CH, RP+ 5, R, BP, A, BP+10, C :REN OUTPUT

100 SYS XX, 4, CH, BP+10, Z, BP, X, BP+ 5, Y :REM IMPUT

Since we now have full buffer pointer control.

BASIC STRING VARIABLES EXAMPLES 

10 DK = 1: CE = 15: CH = 2: XX = 634 20 OPEN CE, 8, CE 30 OPEN CH, 8, CH, "#"

-------------------------------

 $40$  T = 2: S = 5: EP = 13

50 REM WRITE 3 STRING VARIABLES TO DISK

60 SYS XX, 1, CH, BP, A\$, 5, B\$, 6, C\$, 10 : REN OUTPUT 70 PRINT#CE, "U2:"CH; DK; T; S

80 REL READ 3 STRING VARIABLES FROM DISK 

90 PRINT#CE, "U2:"CH; DK; T; S

100 SYS XX, 0, CH, BP, X\$,5, Y\$,6, Z\$,10 :REM INPUT

In this example we are writing the 3 STRING variables (A\$, B\$, C\$) to the disk buffer starting at character position 13. The result is then written to disk drive 1 at Track 2, Sector 5.

The difference between a numeric variable and a string variable is that the string variable is followed by LN, its length or number of characters. The specied length does not have to be the actual length of the string variable. In our example the first 5 characters of X\$ are transferred,

followed by the first 6 characters of Y\$ and then the fight of the fermission 10 characters of Z\$.

I

I

I

I

I

I

I

I

I

I

I

I

I

I

I

I

I

I

The buffer pointer is automatically incremented by 5,6 and 10. Note no padding or carriage returns needed. After the write, the variables are read back into the string\$ X\$, Y\$ and Z\$

Lets now examine what happens if we have the following statements:

 $55$   $2\frac{1}{5}$  = "HANS" + "MARGARET"

60 SYS XX,  $1$ , CH, BP,  $2\frac{1}{2}$ , LEN $(2\frac{2}{3})$ : REM OUTPUT

The disk buffer (CH) will now contain starting at character position 13 the text "HANSMARGARET". The same results of the next statement:

60 SYS XX, 1, CH, BP, "HANS"+"MARGARET",12 :REM OUTPUT

And the statement:

100 SYS XX, 0, CH, BP, Z\$,12 :REN INPUT

Nill input and create a string variable with a length of 12 characters and containing the text "HANSMARGARET". However the statement:

100 SYS XX, 0, CH, DP, Z\$,lO :REN INPUT

Will input and create a string variable with a length of 10 characters and containing the text "HANSMARGAR". Or the statements:

100 SYS XX, 0, CE, BP , X\$,6 :REN INPUT 101 SYS XX, 0, CH, BP+7, 2\$,5 :REM INPUT

Will input and create two string variables  $X\$  and  $Z\$ , containing "HANSMA" AND "GARET"

Note that no extra linefeeds or carriage return characters are written and that the record space needed for the original ITEM-NO, DESCRIPTION and COST example is now 5+12+5 or 22 characters instead of the 29 needed vlithout this buffer I/O routine.

If the PRINT#CC calls were omitted no actual disk writing or reading would take place, but merely a transfer to and from the disk buffer allocated to channel CH, which again maybe useful in passing parameters between overlays, or to do some fancy string manipulations.

**P.E.:** 

 $10$  A\$ = "XXXXXXXXXX"  $11$  B\$ = "YYYYY"  $12$  SYS XX,  $1$ , CH,  $2$ , AS, LEN(A\$) :REM OUTPUT 13 SYS XX, 1, CH, 5, B\$, LEN(B\$) :REM OUTPUT 14 SYSS XX, 0, CH, 2, A\$, 10 :REN INPUT

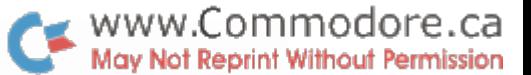

First writes the string variables A\$ and B\$ overlaying the A\$ information and then inputs and creates a string variable A\$ containing "XXXYYYYYXX".

Statement 60 could be something like

I

I

I

I

I

I

I

I

I

I

I

I

I

I

I

I

I

I

I

60 SYS XX, 1, CH, BP, A\$+"X",5, A\$+B\$,6, A\$+"Z"+C\$,lO :REH OUTPUT

The number of concatenated string variables is only limited by the maximum length of a BASIC line. But at least one must be specified. We could also replace statement 60 by the following lines:

60 SYS XX, 1, CH, BP , A\$,5 :REM OUTPUT 61 SYS XX, 1, CH, BP+ 5, B\$,6 :REM OUTPUT 62 SYS XX, 1, CH, BP+ll, C\$,lO :REM OUTPUT

Which have the same effect as the original line 60.

Statement 100 could also be replaced by the following lines, which would read back the exact same information in the string variables X\$, Y\$ and Z\$

100 SYS XX, 0, CH, BP+5, Y\$,6, Z\$,lO :REM INPUT 101 SYS XX, 0, CH, BP, X\$,5 :REM INPUT

If we want more control over the buffer pointer on the write, the value for 10 must be 4 for reading and 5 for writing.

Statements 60 and 100 which were:

60 SYS XX, 1, CH, BP, A\$,5, B\$,6, C\$,lO :REM OUTPUT 100 SYS XX, 0, CH, BP, X\$,5, Y\$,6, Z\$,lO :REM INPUT

can now be coded as:

60 SYS XX, 5, CII, BP,A\$,5, BP+5,B\$,6, BP+ll,C\$,lO :REH OUTPUT

100 SYS XX, 4, cn, BP,X\$,5, BP+S,Y\$,6, BP+ll,Z\$,lO :REM INPUT

The difference is that each string variable now has a buffer pointer value preceeding it and still its length following it. The statements can now also be:

60 SYS XX, 5, CH, BP+5,B\$,6, BP+ll,C\$,lO, BP,A\$,5 :REH OUTPUT

100 SYS XX, 4, CH, BP+11,Z\$,10, BP,A\$,5, BP+5,Y\$,6 :REM InpUT

Since we now have full buffer pointer control.

So far I only discussed write and reads of string variables of the same length on the writing and reading.

Now suppose we have the following statements:

 $55$  A\$ = "HANS" 60 SYS XX,S, CH, 10,A\$,10 , 20,A\$+A\$,10 :REN OUTPUT

WWW.Commodore.ca

I

I

I

I

I

I

I

I

I

I

I

I

I

I

I

I

I

I

This transfers to the buffer, starting at character location 10, the characters "hans\*\*\*\*\*hanshans\*\*", where the "\*" stands for an automatic padded carriage return character with an ASC value of 13. In other words the routine will always write the number of characters requested but if the output string expression is too short, the output will be padded with carriage return characters. This has a nice effect when we read the same data back with the following statement:

100 SYS XX, 4, CH, 10,A\$,10 , 20,B\$,10 :REll INPUT

This call will input and create the two string variables A\$ and B\$, but their contents will be "HANS" AND "HANSHANS", since the input quits on the first encountered carriage return characters for each variable and their length will be 4 and 8. However an otherwise null character string will always be returned as a character string of ASC value zero with a length of one.

Sometimes this technique is undesirable and we want to get back every character, no matter what their ASC values are. Now the special read I/O values 2 or 6 are to be used. The statement:

100 SYS XX, 6, CH, 10,A\$,10 , 20,B\$,10 : REM INPUT

Will now input and create an A\$ and B\$ variable containing "hans\*\*\*\*\*\*" and "hanshans\*\*".

Note, the length limit of a string variable is 255 bytes, allowing us to read or write entire disk buffer blocks at once.

By no means do we have to write separate statements for numeric or string variables, we can mix them up. The following statements are quite legal:

```
51 IT = 5469 
52 SS$ = "PET COMPUTER"53 CO = 1365.2560 SYS XX, 1, CH, 2, IT, SS$, 12, CO : REM OUTPUT
100 SYS XX, 6, CH, 7,A$,12 ,2,A, 19,B :REM INPUT
Again the read call for I/O = 6 will properly return:
AS = "PET COMPUTER", A = 5469, B = 1365.25still confused, please contact me !
```
• www.Commodore.ca • 0010; ROUTINE TO TRANSFER FLOATING POINT WARIABLESS TRADING THE OUTLINE OF TRANSFER FLOATING POINT 0020: VARIABLES BETWEEN PET'S MEMORY AND A D/A DISK BUFFER.  $0040:$ 0050; WRITTEN BY J.HOOGSTRAAT  $0060:$ BOX-20, SITE 7, SS1  $0070$ ; CALGARY, T2M-4N3, ALTA  $0080;$  $0090:$ PHONE (403) 239-0900  $0100:$  $0120;$ 0130: THIS ROUTINE IS TOTAL RELOCATABLE AND CAN BE LOADED ANYWHERE.  $0140:$ 0150: FLOATING POINT VARIABLES ARE TRANSFERRED AS 5 BYTES ONLY. 0160: 0170; STRING VARIABLES ARE TRANSFERRED WITHOUT LINEFEEDS 0180: OR CARRIAGE RETURNS.  $0190:$ 0200; THIS ROUTINE IS IDEALLY SUITABLE FOR DIRECT DISK ACCESSING, 0210; SINCE ALL BUFFER POINTERS CAN BE CALCULATED EXACTLY.  $0220:$  $0240:$  $0250$ ; 0260  $.0S$ .BA 634 ; FIRST CASSETTE BUFFER FOR NOW. 0270  $0280;$ 0290; LOCAL VARIABLES  $0300;$ .DI \$1<br>.DI \$11 0310STADR ; SAVED ROUTINE START ADDRESS. 0320SYSXX : BASIC ROUTINE START ADDRESS AS SYS XX. 0330: 0340IO 0350DCH  $0360$ LNG  $.DI$  \$B8 0370STP ; SAVED DATA TYPE. 0380; 0390; LOCAL VALUES ;DISK COMMAND CHANNEL.<br>;CARRIAGE RETURN.  $0400$ ;  $\begin{array}{c} \text{. DI } \text{SF} \\ \text{. DI } \text{SD} \\ \text{. T } \text{CF} \end{array}$  $0410$ DCE  $0420$ CRT  $.DI$  \$5 ; FLT PNT WORD LENGTH.  $0430 \hbox{FLN}$  $0440;$ 0450; BASIC AREAS USED 0460; DI \$07 ; DATA TYPE.<br>
DI \$16 ; STRING LENGTH.<br>
DI \$17 ; STRING ADDRESS.<br>
DI \$44 ; CURRENT VARIABLE ADDR.  $0470DTP$ 0480SLN 0490 SAD 0500CAD  $.DI$  \$5 $E$ ; ACCUMULATOR. 0510ACC  $.DI$  \$77 ; NEXT INPUT FIELD CHAR. 0520NCH  $.DI $100$ ; ASC BUFFER. 0530ASB  $0540;$ 027A-A511 0550START LDA \*SYSXX ;START START ADDR 027C-8501 STA \*STADR : FOR SELF RELOCATION. 0560 027E-A512 0570 LDA \*SYSXX+1  $0280 - 8502$ 0580 STA \*STADR+1  $0590$ ; 0282-20F8CD 0600 JSR CHKCOM ; UPTO NEXT FIELD.

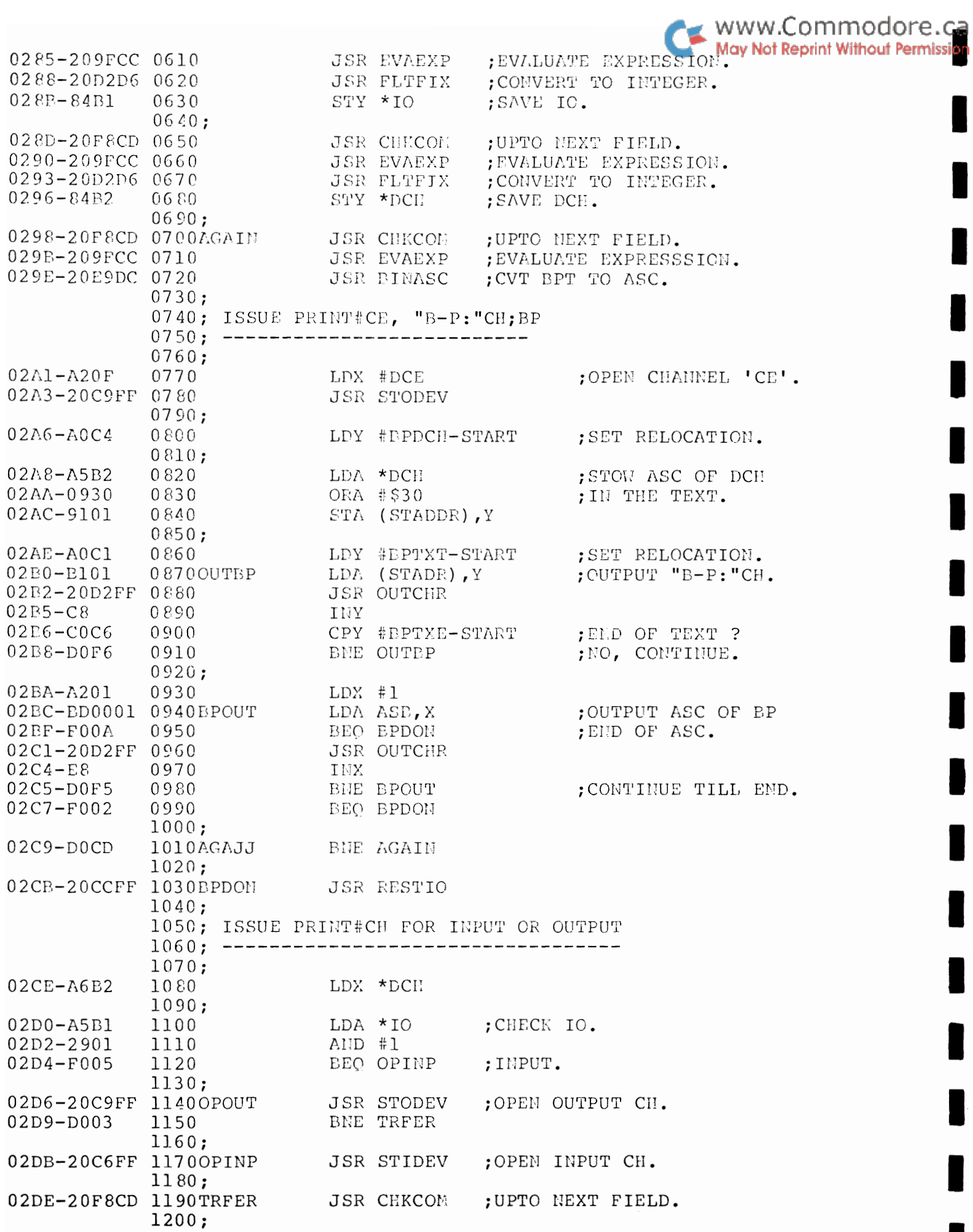

ı

ı

I

I

I

ı

ŀ

I
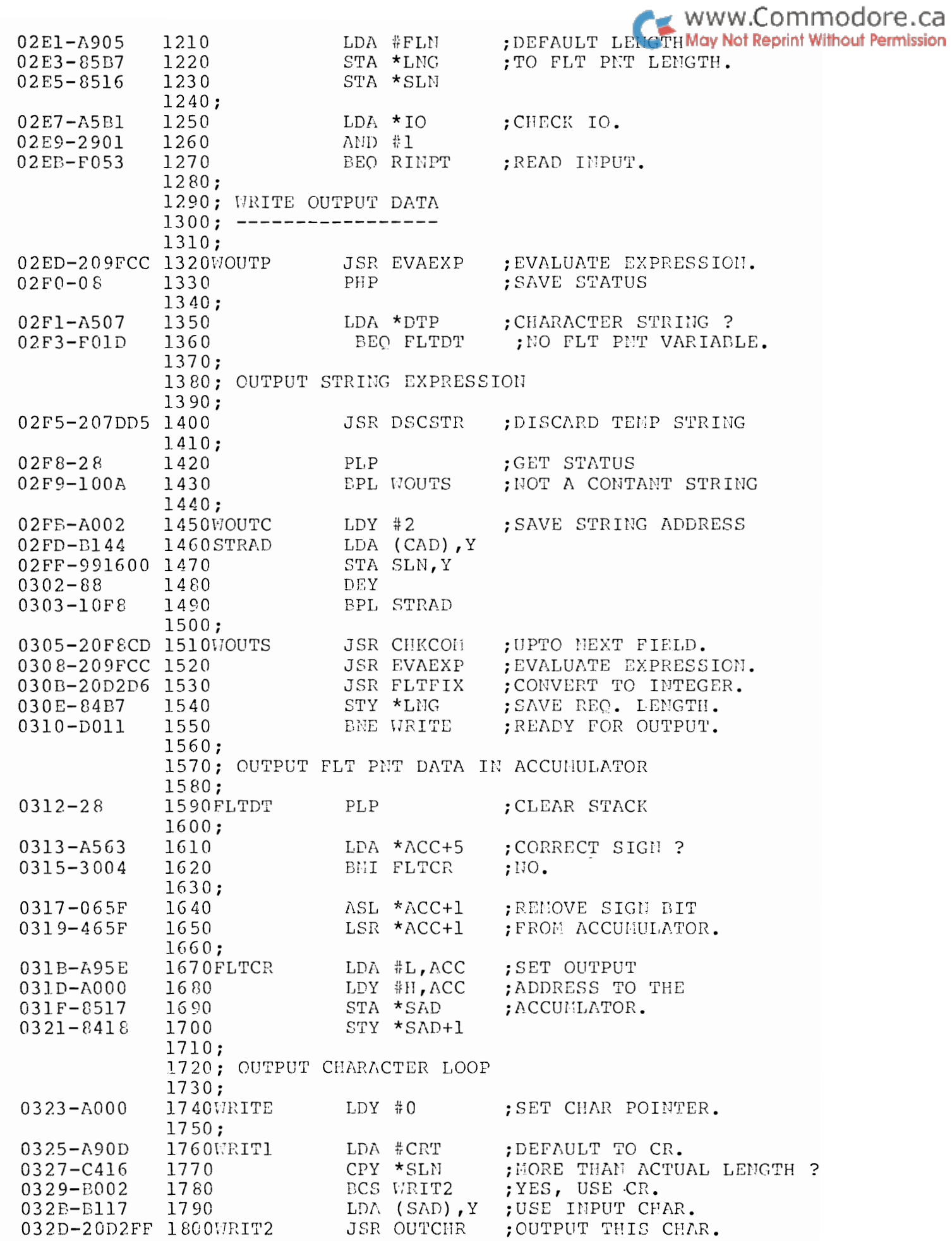

WWW.Commodore.ca

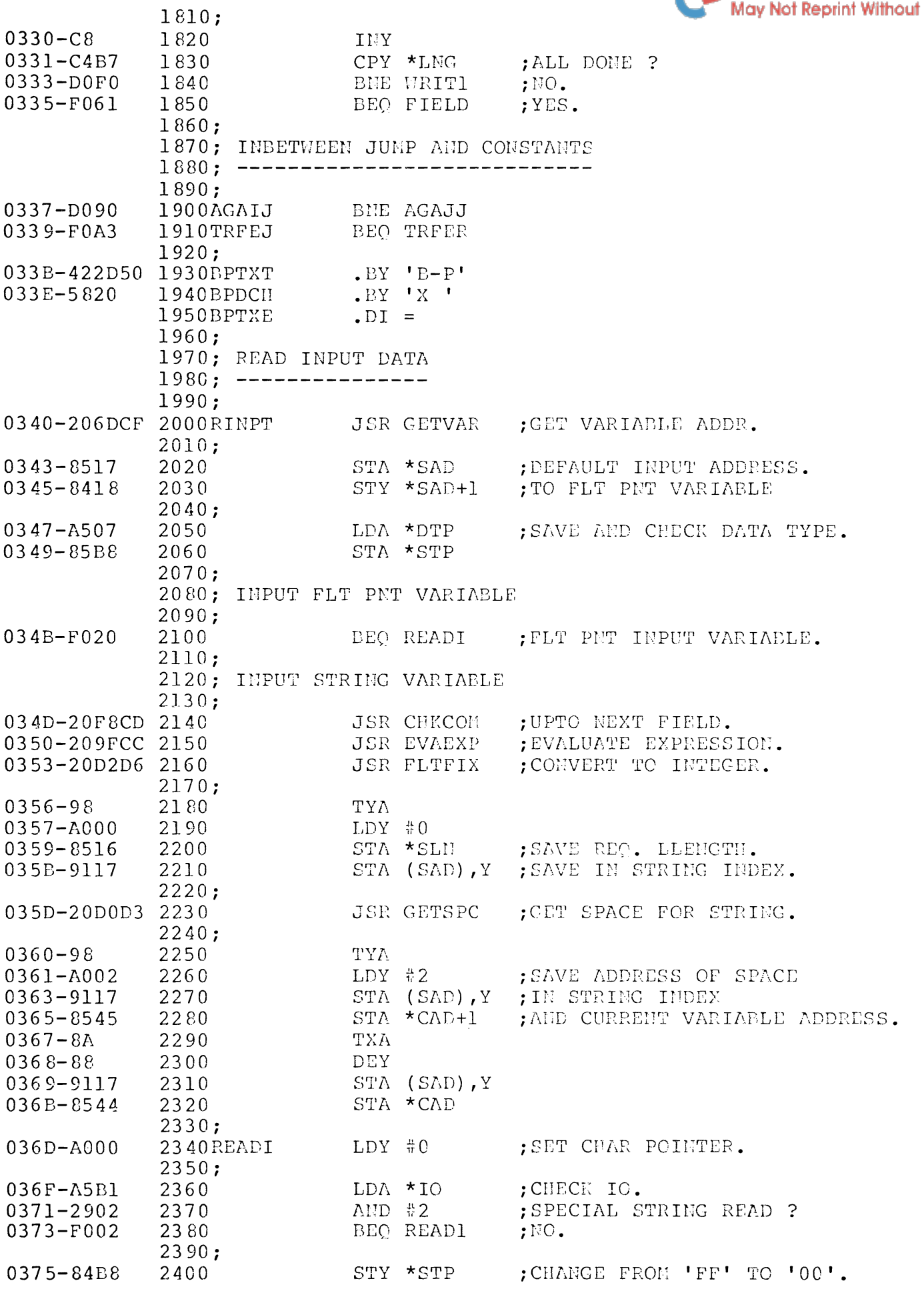

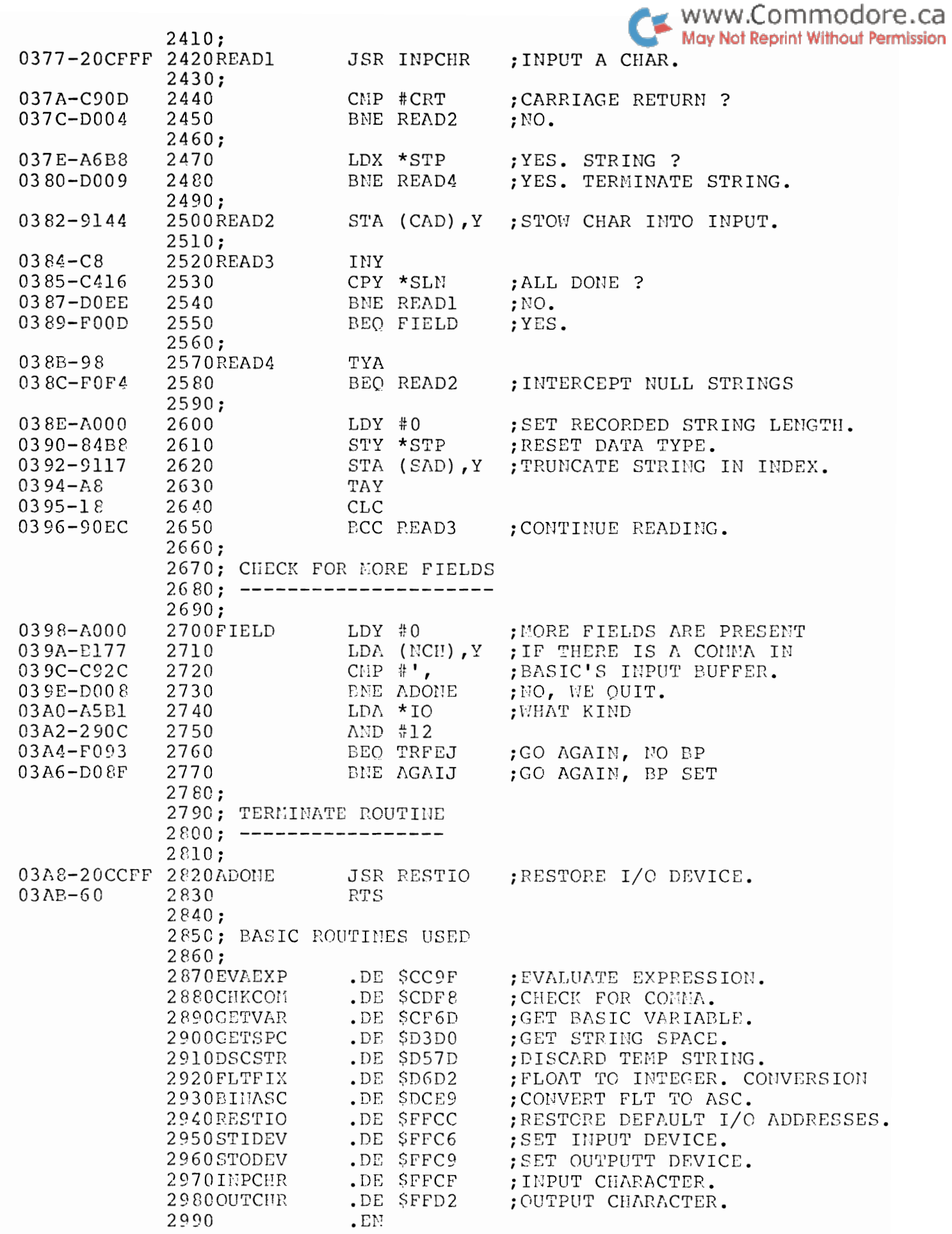

ı

I

I

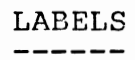

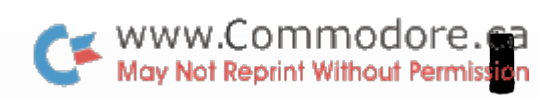

ı

I

I

I

ı

I

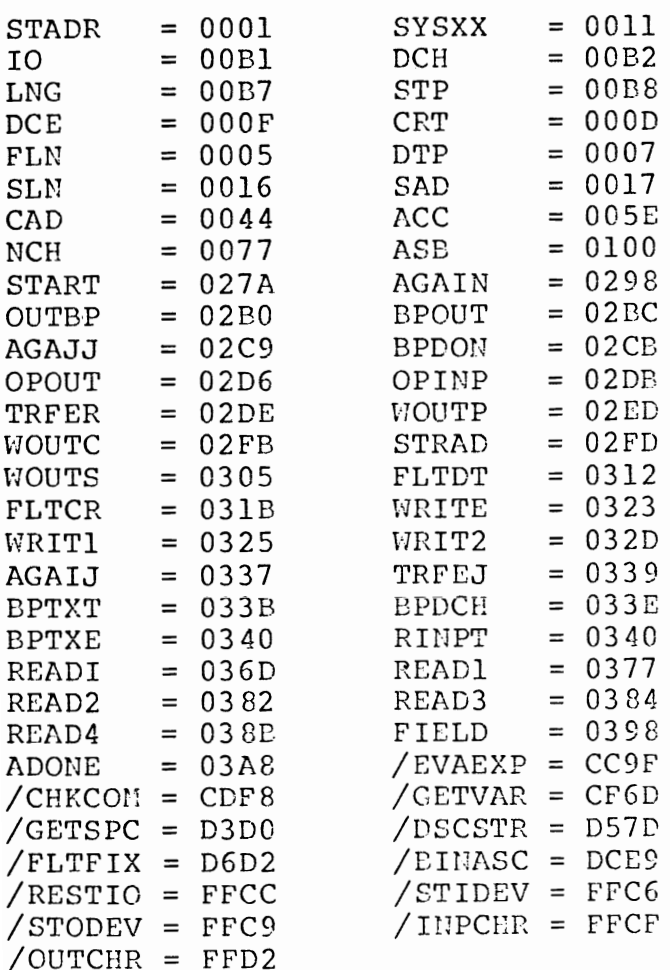

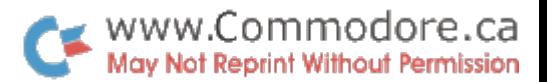

#### HEXADECIHAL DUMP ----------------

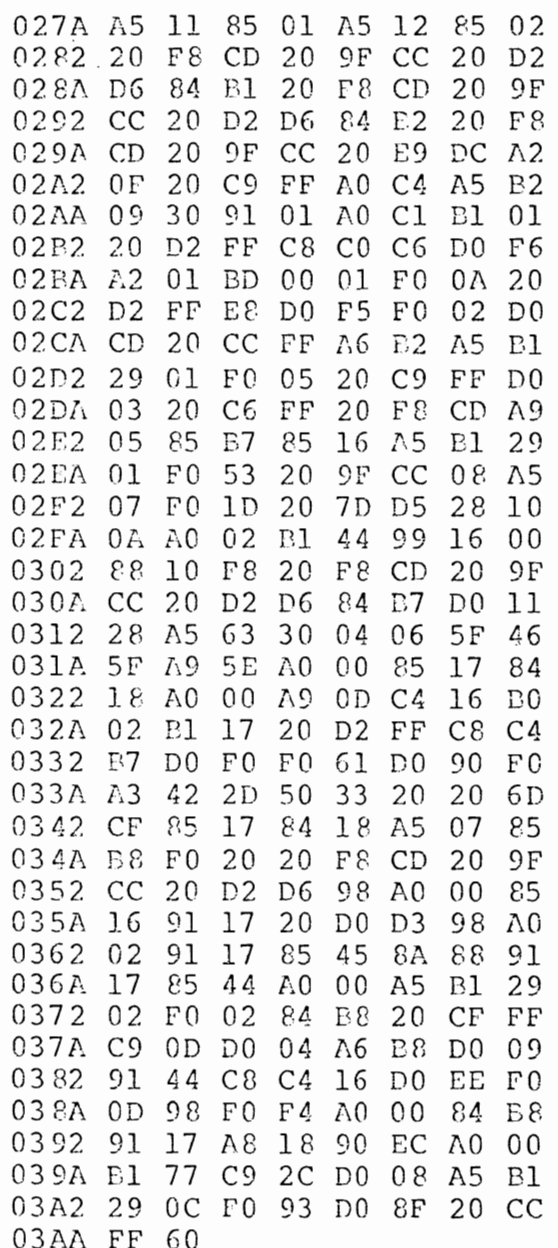

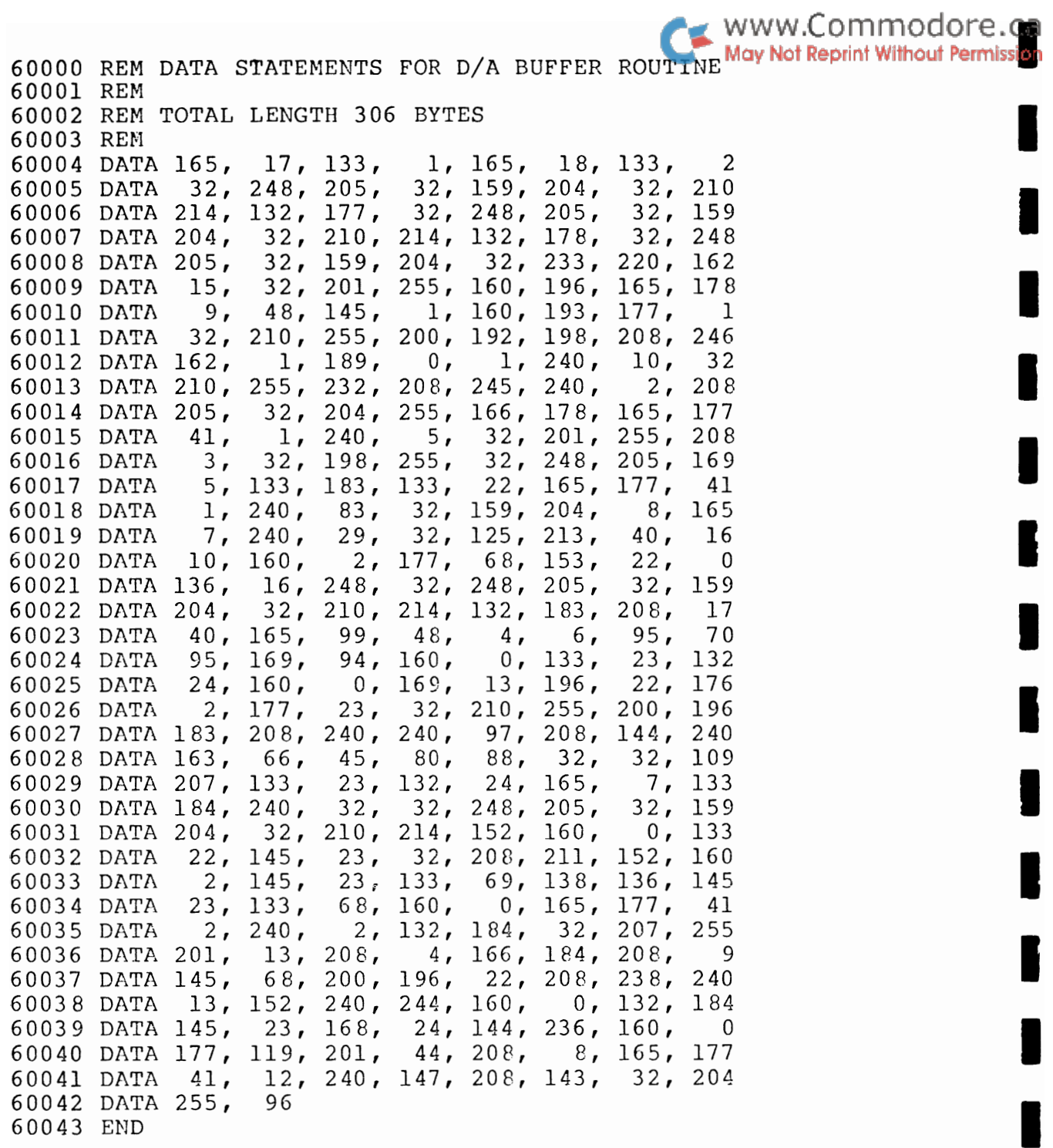

I

I

I

100 REM A RAMDOM FILE DEMONSTRATION 110 REM WHICH NEEDS NO BLOCK-ALLOCATE REM BY USING THE SPACE ALLLOCATED  $120$ 130 REM OF ANY PREVIOUS CREATED FILE. 140 REM 150 REM THE RANDOM UPDATES CAN BE BITS 160 REM OF INFORMATION OF UPTO 254 170 REM BYTES OF STRING INFORMATION. 180 REM 190 REN FLOATING POINT VARIABLES ALWAYS 200 REM ARE ONLY 5 BYTES LONG. THE FIVE 210 REM BYTES PET USES. 220 REM 230 REN THIS DEMONSTRATION NEEDS THE 240 REE D/A BUFFER ROUTINE LOADED AT 250 REM XX=634. 260 REM 270 REM TESTING DONE ON DISK DRIVE 1 280 REM 290 REM ======================== 300 REN J.HOOGSTRAAT 310 REM 320 REM BOX 20, SITE 7, SS 1 330 REM CALGARY, ALTA. T2M-4N3 340 REN  $PH(403)$  239-0900 360 REM 370 REE 380 REM CREATE A SEQUENTIAL TEST FILE 390 REN -----------------------------400 REN 410 F\$="TESTING-TESTING" 420 XX=634:GOSUB1120 430 DK=1:CE=15:CS=2:CR=3:NN=200 440 DIMT (40),  $S(40)$ 450  $A\$  = "I" + CHR  $\frac{2}{3}$  (48+DK) : OPENCE, 8, CE, A\$ 460  $A$= "0" + CHR$ (48+DK) + " : " + F$+", U, W"$ 470 OPENCS, 8, CS, A\$  $480$   $A$ = "... ":FORI = lTO3 : A$ = A$ + A$ : NEXT$ 490 FORI=1TO27: PRINT#CS, A\$: NEXT 500 CLOSECS 510 REM 520 REN FIND TRACK AND SECTOR EXTENTS 530 REM FOR CREATED TEST FILE 540 REE -----------------550 REM 560 L=LEN $(F$ \$) 570 A\$=CHR\$(48+DK) +":"+F\$+", U, R" 580 OPENCS, 8, CS, A\$ 590  $T=18: S=1: N=0$ 600 PRINT#CE, "Ul: "CS; DK; T; S 610 SYSXX, 0, CS, 1, S\$, 1: S=ASC(S\$) 620 FORI=2T0255STEP32 630 SYSXX, 0, CS, I, A\$, 2, T\$, 1, S\$, 1, N\$, L  $640$  IFASC(A\$)>128ANDF\$=N\$THEN670 650 NEXT: IFS<255THEN600 660 PRINT"FILE "F\$" NOT FOUND": END  $670$   $N=N+1$ 

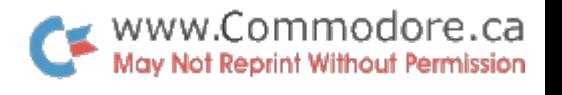

```
- 145 -
```
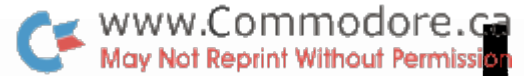

```
680 T(N) = ASC(T$); S(N) = ASC(S$)690 PRINT#CE, "Ul: "CS; DK; T(N); S(N)
700 GET#CS, T$, T$, S$: IFT$<>""THEN670
710 CLOSECS
720 REM
730 REM OPEN RANDOM FILE WITH THE TEST
740 REM FILE EXTEMTS. FILL IT ALL UP
750 REM -----------------------------
760 REM
770 PRINT" [CS]"
780 OPENCR, 8, CR, "#"
790 FORI=1TON: A$=CHR$(I+48)
800 FORL=1TO5:A$=A$+A$+A$:NEXT
810 PRINT#CE, "Ul: "CR; DK; T(I); S(I)
820 SYSXX, 1, CR, 2, I, -1, A$, NN
830 SYSXX, 0, CR, 2, S, U, A$, NN
840 PRINT"[dn]BLOCK";S:PRINTA$;
850 PRINT#CE, "U2: "CR; DK; T(I); S(I)
860 NEXT
870 REN
880 REM UPDATE SOME TEXT IN A BLOCK
890 REM ---------------------------
900 REN
910 REM
920 INPUT"[dn]BLOCK, POS, TEXT"; B, P, B$
930 PRINT" [CS] "
940 FORI=1TON
950 PRINT#CE, "Ul: "CR; DK; T(I); S(I)
960 IFI<>BTHEN990
970 SYSXX, 1, CR, 7, P
980 SYSXX, 1, CR, 11+P, B\, LEN(BS)
990 SYSXX, 0, CR, 2, S, U, A$, NN
1000 PRINT" [dn] BLOCK"S;
1010 PRINT" LAST UPDATE AT POS";U
1020 PRINTAS;
1030 PRINT#CE, "U2: "CR; DK; T(I); S(I)
1040 NEXT
1050 GOTO920
1060 REM
1070 REM LOAD UP THE D/A BUFFER ROUTINE
1080 REM AT LOCATION XX. THIS ROUTINE
1090 REM A TOTAL RELOCATABLE.
1100 REM ----------------
1110 REM
1120 FORI=1TO306:READA:POKEXX-1+I,A:NEXT
1130 RETURN
1140 REM
1150 REM INSERT DATA STATEMENTS
1160 REM FOR D/A BUFFER ROUTINE HERE
1170 REM TOTAL LENGTH 306 EYTES
1180 REM
```
I

I

I

I

I

I

I

I

I

I

I

I

I

I

I

I

I

I

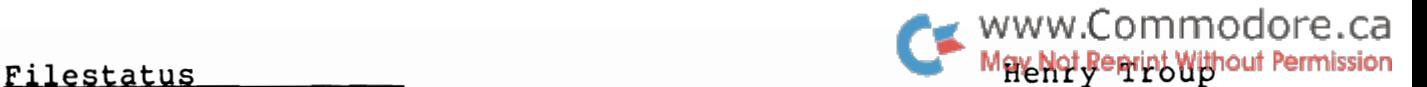

There's been quite a lot written about disk files, and tape files, but very little about the PET's logical files. Here are some suggestions and a routine which may have some utility.

When you OPEN a file, you specify a logical file number, a device number, and (optionally) a secondary address, and<br>filename. Then the PET does what is necessary. This filename. Then the PET does what is necessary. information is saved, the number of files open is incremented and checked, and action is taken to open the file.

The file data is stored in three tables - logical files, devices, and secondary addresses. The tables start at \$0251 (\$0242 old ROM), \$025B (\$024C), and \$0265 (\$0256) respectively. The count of number of files is at \$OOAE (\$0262). The filename is not saved - it's sent to the device.

The secondary address is OR'd with \$60, and then stored. If no SA is specified, a value of \$FF will be found in the table.

When a file is closed, the file last opened is swapped into its place. So if you open files 1, 3, and 5; and then close 1, the file table contains entries for 5 and 3 (plus a dummy copy of 5).

Now, we can write a routine to check on file status. Here it is:

10 REM FIND FILE STATUS 15 INPUT"LOGICAL FILE NUMBER ";LF 20  $NF = PEEK(174): IF NF = 0 THEN PRINT "NO FILES$ OPEN": END 30 PF =  $0:$  FOR X=1 TO NF: IF PEEK(592+X) = LF THEN PF = X 40 NEXTX:IF PF = 0 THEN PRINT "FILE" LF "NOT OPEN":END 50 PRINT "LOGICAL FILE"; LF "OPEN" 52 PRINT "ON DEVICE"; PEEK(602+PF) 55 P = PEEK(612+PF) AND 159 : IF P = 159 THEN P = 0 60 PRINT "WITH SECONDARY ADDRESS";P

To use this, just open the files, and GOTOIO. If you RUN the program, you'll abort all files.

You could use a version of this routine if you're doing dynamic LOADs - files are not affected by the LOAD, and you can find them.

More On Screen Print

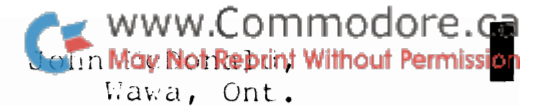

I found Jim Butterfield's machine language Screen Print Routine (Transactor #5) very useful in a program I am developing. But in order to stretch the forty columns on the<br>screen to eighty columns on the printer I have added an

The change is quite easy.

Method #1 using Supermonl.0

- $\mathbf{1}$ . load the screen print routine code,
- $2.$ use command '.T 0359 03B3 035E' to open up 5 bytes in the code at  $$0359$ ,
- use command '.M 0359 035E' and change  $3.$ '.: 0359 A9 11 AE 4C E8 A9 11 AE' to '.: 0359 A9 01 20 D2 FF A9 11 AE',
- use command '.M 03B0 03B7' and change 'A6' at \$03B0 to 4.  $'$ Al',

 $5.$ use command '.S "an:name", dv, 033A, 03B9'.

Method #2 using the Basic Loader for the code

- $\mathbf{1}$ . load the screen print routine basic loader,
- $2$ . change 947 in line 100 to 952,
- 3. add  $',1,32,210,255,169'$  to the end of the DATA statement at line  $230$ ,
- 4. change 166 at the end of line 330 to 161,

 $5.$ save the modified program.

This modification sends a control character (CHR\$ $(1)$  as per the above modification) to the printer after every carriage return.

To use the screen print routine simply use 'SYS826' in your code. To change or ensure the mode of the routine just use 'POKE858,1 or 129' before the SYS826 command. For<br>'entries reserval mode, use '1': for 'unenhanced' mode, use  $'129'.$ 

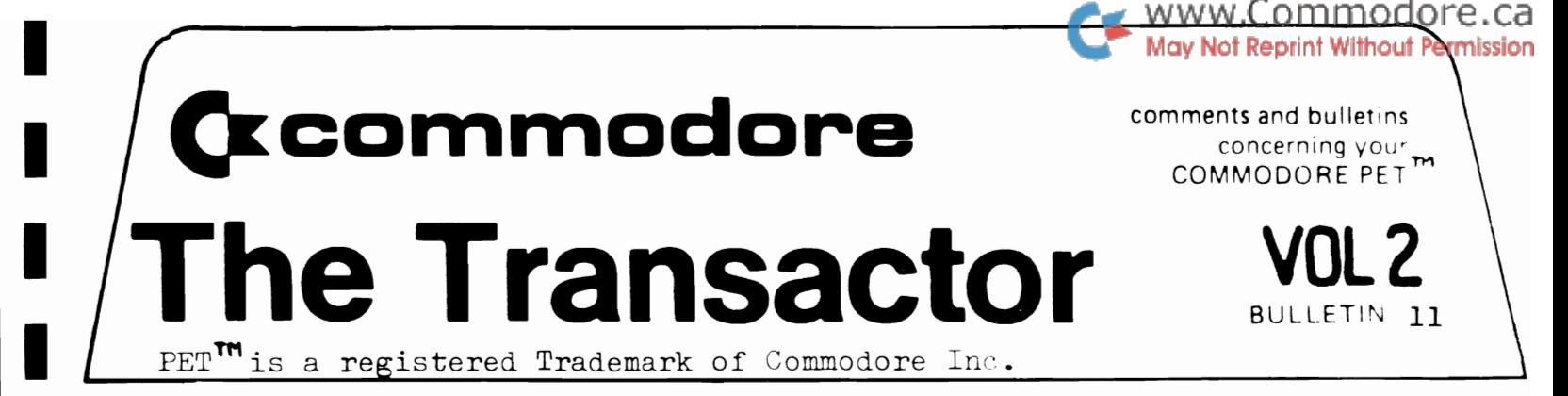

#### Bits and Pieces

I

I

I

I

I

I

I

I

I

I

I

I

I

I

I

WordPro and the NEC Spinwriter

Those using WordPro 3 or 4 are probably just realizing the potential of the PET as a dedicated wordprocessing system. With a Spinwriter for letter quality hard copy, this potential is substantialy increased. However, the Spinwriter requires a little preliminary set-up before it will operate correctly with WordPro. The front panel switches of the NEC are covered in the WordPro manuals but some extra switches inside the printer are not.

Inside the Spinwriter are four large circuit boards near the back of the unit. (A smaller fifth board is also there but not important here) The two boards closest to the back of the housing contain these extra switches. A word of caution: these boards support some CMOS chips... excessive static discharge to pins on CMOS chips will result in ireparable damage. You may want to have qualified personel make these changes.

On the very back board lies one of these switches. The switch, labelled 'SWl', is actually a DIP switch with 8 small slide switches on it. The second most back board contains the other three DIP switches labelled 'SW1', 'SW2', and 'SW3'. Early versions of these boards require you to pull them out of their sockets to gain access to the switches. This also means removal of a bracket and four cable connectors, two of which are tucked away at the right of the unit. Newer versions have the DIP switches placed near the top edges of the boards which will have you finished these mods in a flash. NEC assures me that both versions operate identically, only the board artwork was changed.

Now for the switch positions. switches for the four DIPs will be labelled from left to right 1 for on and 0 for off: Each set of 8  $(X = Do NOT Change)$ 

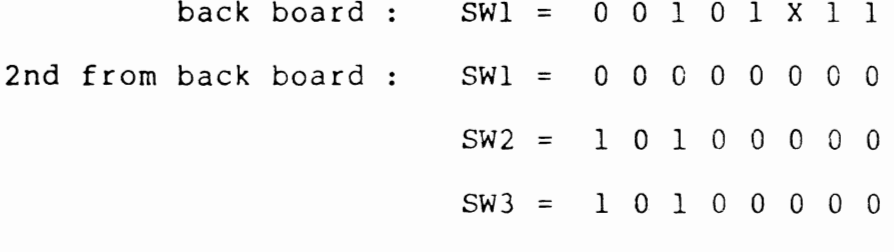

- 149 -

Soft Disk Device Number

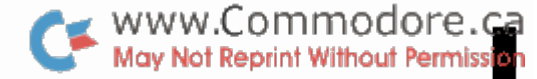

I

I

I

I

I

I

I

I

I

I

I

I

I

I

I

I

I

I

OPEN 1, 8, 15 PRINT#l,"M-W" CHR\$(50) CHR\$(O) CHR\$(2) CHR\$(9+32) CHR\$(9+64)

The above command sequence will change a Commodore disk unit from device #8 to device #9. This works on the 2040 (DOS 1.0), the 4040 (DOS 2.0) or the 8050 (DOS 2.5). Once executed, another logical file must be OPENed to the command channel else a ?DEVICE NOT PRESENT ERROR will occur on the next PRINT#l. Alternately, since device #8 is no longer on the bus, CLOSE 1 and reOPEN using 9 instead of 8. The disk can actually be changed to any device number by substituting the 9 in the last two CHR\$'s for any number between 8 and 15. Reset ( PRINT#l,"U:" or "UJ" ) or power up will restore to device #8.

This works best when you need two disks on line but don't want to cut the jumpers of the main logic board inside the disk. Remember though, if two disks are powered up on the bus as device #8, the above sequence will change the both to device #9.

### Commodore Education Advisory Board

Commodore has now received enough educational programs to produce and distribute 4 CEAB Diskettes, with a fifth one in the works. On behalf of Commodore, the Board and the recipients, I would like to thank all who have contributed. Through you we have successfully established a software share program for learning institutions across Canada and beyond. Let's keep it going!

TPUG Minutes

Richvale Telecommunications have available cassette recordings of the Toronto PET Users Group meetings. Richvale also has CEAB programs on tape for those operating without disk. For more information contact:

> Richvale Telecommunications 10610 Bayview Ave. Unit 18 Richmond Hill, Ontario L4C 3N8 416 884 4165

Supermon Notes

I

I

I

I

I

I

I

I

I

I

I

I

I

I

I

I

I

I

I

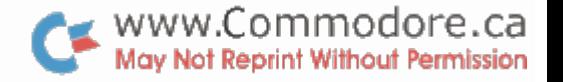

To get 'long' disassemblies on your printer, find the line-count with:

.H xxxx,yyyy A9 16 85 B5

where xxxx to yyyy is the memory range of Supermon. Change the '16' value to some higher number ( maximum FF ) to disassemble lots of lines at a time.

If you'd like the output split into pages on your 202X printer, that's all you need do. PET printers will page after every 60 lines of output and continue printing for the specified number of lines. But if you want a 'continuous' printout without paging, you should also do a hunt for:

.H xxxx,yyyy 86 B9 A9 93

and change 93 to 13. Remember to restore the 16 and 93 values if you plan to return to "screen" monitor.

PET Sound

These next two items go hand-in-hand. The first was originaly printed in Volume l Transactor but, due recent inquiries, felt it worth reprinting in Volume 2. The second item is an inexpensive amplifier submitted by Tom Guzik of the Selkirk Electronics Club in Thunder Bay.

#### Poor Man's *D/A* Converter

Cheap; good for generating Chamberlin Precision resistors are preferred, but most generate a recognizable sound. style music. anything **will** 

Section B of the diagram supports CB2 sound effects - so that this interface covers most sound requirements.

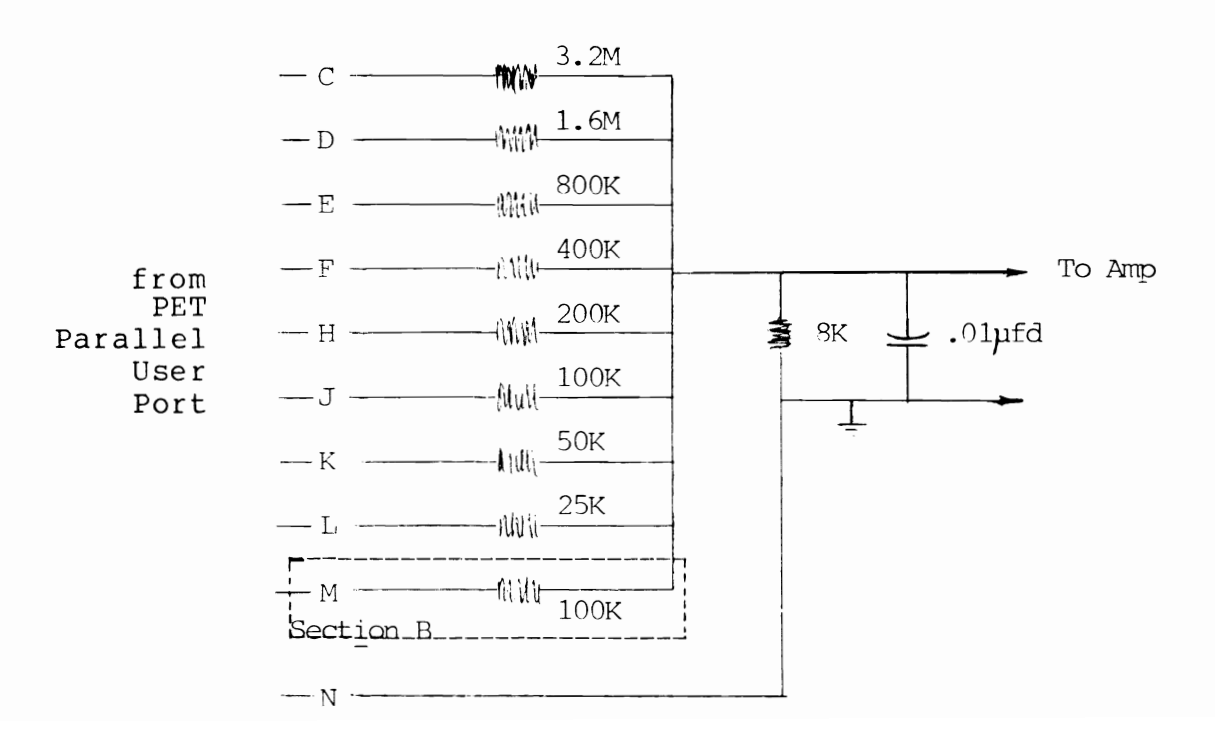

The capacitor provides some reduction of the Nostemphi Wighout Permission frequency ( when generating music ) ...tone controls on the amplifier will also help, if available.

I

I

I

I

I

I

I

I

I

I

I

I

I

I

I

I

I

I

The output of this D/A converter can be fed directly into an input of your stereo for excellent results.

## 500 Milliwatt Amplifier

This simple 500mw amp works on 9 volts available from pin 1 or 4 of the JIl connector inside the PET. All you need is a \$2.00 I.C., a 50 cent capacitor, a spare potentiometer and a speaker.

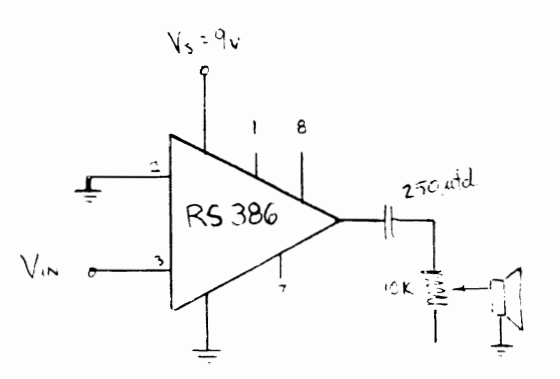

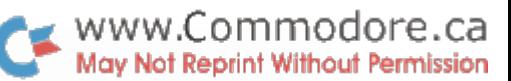

#### Commercial Salvaging of Information from 2040 Diskettes

Diskette salvaging should be seldom needed by the average PET user. If backup copies are made, and due care is exercised, there is little chance of losing information. Even so, there are occurences where vital information is lost and urgently needs to be retrieved, if possible.

Of course there are cases where diskettes are too badly damaged to recover. Such cases would include exposure to a strong magnetic field, physically corrupted disks (torn, folded, coffee stained, etc.), or even re-formatted diskettes. However, some forms of diskette damage can be overcome. For example, a disk that can be initialized but has an unreadable directory stands an excellent chance of being totally reclaimed. Even diskettes that can't be initialized can often be recovered.

There are now, in Toronto, 3 diskette repair stations prepared to offer this service on a commercial basis to the PET community.

Syntax Logic Design 32 Ecclesfield Drive Agincourt, Ontario MIW 3J6 416 498 1093 416 447 1750

Bret Butler 17 Astoria Ave. Toronto, Ontario M6N 2V5 416 763 6758

Technical Data Services 19 Wagon Trailway Willowdale, Ontario M2J 4V4 416 497 0595

Fees

I

I

I

I

I

I

I

I

I

I

I

I

I

I

I

I

I

Standard charges have been set up for all 3 stations. Anyone wishing diskette repair should send the diskette to one of the above addresses, amply protected for transit, and include a cheque or *mlo* for \$25.00. Any pertinent information about the diskette would also be helpful (directory listings, WordPro files?).

Diskettes that cannot be repaired will be returned with a written report and a refund of \$15.00.

Information that is recovered will be transfeted to a new diskette and returned with the original and a written report.

The above applies to sequential type data only (i.e. PRG files, SEQ files or USR files). Direct access information will require custom work at an extra \$25.00 or more.

It is suggested that customers call before sending any material.

I

I

I

I

I

I

I

I

I

I

I

I

I

I

I

I

I

A poor man's word processor? Not exactly, although this program can be used in that way. It's more accurately a general purpose text editor, and can create, revise and print most sequential data files.

The program is line-oriented: it gets a line, then outputs it. However, there are features that allow you to deal with smaller elements - words or characters - or larger elements such as paragraph or entire text.

Because it keeps only a line at a time, it will run on very small PETs and you won't be bothered by garbage collection delays. It's written entirely in BASIC: that makes it portable and easy to chang (say to cassette tape operation). It won't run too fast, but that's part of the plan: you'll be able to stop and correct information as you go.

For cassette tape operation, just change the OPEN statements in lines 120 and 160. If you still have original ROMs, you'll need to change SW=ST on line 410 to read IF ST  $\leftrightarrow$  0 GOTO 470.

#### **Operation**

You can enter information from the keyboard and/or a file; you can write the output to either a file or the printer. Just answer the startup questions.

If you start and half-shaded character. This input-mode. Your choices are: have an input file, at other parts of you'll be prompted at the the program run with a This asks you to supply an

- I Don't input; accept an insertion from the keyboard;
- T Input the entire text from the file;
- S Search; input until you receive a selected character string;
- P Input a paragraph;
- L Input a line;
- W Input a word;
- C Input a character.

Press any of the above characters, or press SPACE to continue in the same input-mode as before.

Insert mode, I, remains in force until you enter a null line, that is, a line with no characters (not even a space). At that time, you'll either prompt for a new input-mode, or quit if there's no input remaining.

If you don't have an input file or if your input file is finished, you'll go directly into Insert mode without prompting. Entering a null line will stop the program.

All input-modes except Insert can be changed while rinput Memission is taking place. For example, if you're in Text mode, touch the L key for Line mode, and you'll stop at the end of the current line; or W will stop you after the next word.

www.Commodore.ca

I

I

I

I

I

I

I

I

I

I

I

I

I

I

I

I

I

I

I

When input pauses, you may press RETURN and input will resume, printing the next line, word, or whatever. Alternately, you may delete or insert text, pressing RETURN when you are finished.

If you have deleted or inserted text, you will be prompted for a new input-mode. Select it, or press SPACE to continue as before.

When you're in Paragraph mode, a deletion or insertion will signal the program that you probably want to add a paragraph to the text. In this case, pressing RETURN won't take you back to the prompt for inputmode. Like Insert mode, you can keep going until you enter a null line.

A word about null lines and blank lines. A null line, which has nothing on it, is never written. If you want a blank line to be written, you must put at least one space there. A blank line - containing one or more spaces - is used by the program to detect the end of a' paragraph.

To review: a null line is not written; it's a good way of deleting a line entirely from a file. A blank line, with one or more spaces, will be written and mark the end of a paragraph.

For your convenience, the Delete key has an automatic repeat feature built in. Cursor control keys other than Delete are ignored.

As mentioned before, you can switch modes during input just by tapping a key. Input timing is rather brief, however, during Character mode or word mode. In this case it's easier to force the input-mode prompt with a "dummy" insertion: tap SPACE, then DELETE. You will have changed nothing, but the input-mode prompt will appear when you press RETURN.

```
www.Commodore.ca
   NOTE : 'CL' IN SQUARE BRACKETS MEANS CURSOR-LEFT
                                                             May Not Reprint Without Permission
100 PRINT"TEXT EDITOR
                           JIM BUTTERFIELD"
110 INPUT"INPUT FILE NAME N[CLCLCL]";N$
120 IF N$<>"N"THEN M=2:OPEN1,8,3,N$
130 INPUT"OUTPUT FILE TYPE (DISK OR PRINTER) P[CLCLCL]";T$
140 IF ASC(T$) <> 68 GOTO 200
150 INPUT"OUTPUT FILE NAME";F$
160 OPEN 2,8,4,"0:"+F$+",S,W":GOTO 210
200 OPEN 2, 4: U$=CHR$(17)
210 B$=CHR$(32) +CHR$(20) +CHR$(20)
-220 \text{ P}$=CHR$(175) +CHR$(157)
230 R$=CHR$(13)
240 S^2 = CHR\ (32)
250 \text{ J} 5 = \text{CHR} $ (168) + CHR $ (157)
260 POKE 59468,14
270 D$=R$:GOSUB820
280 IF N$="N"GOTO 480
300 REM TEST KEYBOARD FOR MODE
310 GET M$:GOSUB860
400 REM GET INPUT STUFF
410 GET#1, D$: SW=ST
420 IF D\ = R$ OR (D\ = K$ AND S=1) THEN GOSUB500
430 L$=L$+D$:IF D$<>S$ THEN S=1
440 PRINT D$;: IF M=6 THEN GOSUB500
450 IF D$=G$ THEN IF LEN(L$)>=H THEN IF RIGHT$(L$,H)=H$ THEN K=1:GOSUB500
460 IF SW=0 GOTO 300
470 CLOSE 1
480 M=0:GOSUB500
490 CLOSE2:END
500 F=0:S=0:REM PAUSE FOR CHANGE/RETURN KEY EXITS
510 L=LEN(L$)
520 IF M=2 GOTO700
530 IF (M=3 OR M=7) AND K=0 GOTO700
540 PRINT P$;
550 R=R+1:P=PEEK(151):GETC$:IFC$<>"THEN R=0:C=ASC(C$):GOTO580
560 IF P=255 OR C<>20 THEN C=0:GOTO550
570 IF R<20 GOTO550
580 IF C=20 AND L>0 THEN F=1:L$=LEFT$(L$,L-1):PRINTB$;
590 IF C=13 GOTO700
600 IF C=34 THEN PRINT CHR$(34); CHR$(20);
610 IF (C AND 127) > 31 THEN F=1: PRINT C\;: L\=L\+C\620 GOTO510
700 REM RETURN - TEST FOR EXIT
710 IF D$<>R$ AND M>1 GOTO810
720 IF L=0 GOTO750
730 IF K=0 AND M=3 THEN FOR J=1 TO L:IF MID$(L$, J, 1)=S$ THEN NEXT J:K=1
740 PRINT" ":PRINT#2,U$;L$;R$;:L$="":IF M<3 OR K=1 GOTO510
750 D$=""
800 REM CHECK FORMAT KEYS
810 IF F=0 GOTO920
820 IF M=0 GOTO920
830 PRINT J$;
840 GET M$: IF M$=""GOTO840
850 IF M$="I" THEN M=1:K$="":G$="":GOTO510
860 IFM$="S" THEN M=7:K$="":GOSUB930
870 IF M$="C" THEN M=6:K$="":G$="AA"
880 IF M\ = "W" THEN M=5:K\ = S\: G\ = "AA"
890 IF M\ = "L" THEN M=4:K\ = "": G
\ = "AA"
900 IF M$="P" THEN M=3:K$="":G$="AA"
910 IF M$="T" THEN M=2:K$="":G$="AA"
920 K=0:RETURN
930 PRINT: INPUT"SEARCH FOR"; H$
940 H=LEN(H$):G$=RIGHT$ (H$,1):RETURN
```
I

I

I

I

I

I

I

I

I

I

I

I

I

I

I

I

I

 $\bullet$  www.Commodore.ca CARD PRINTING UTILITY **D. Hook** May Not Reprint Without Permission 58 Steele st. Barrie, Ontario L4M 2E9

There are some occasions when you may wish to program a card game. By addition of a subroutine that gives good graphics (for the card symbols), most would be improved. Since this would represent too much work, the finished version fails to take advantage of the Pet's forte.

This program attempts to remove the drudgery from the task. By understanding its mechanics, I hope that you can add the feature. See me at the next TPUG meeting if you can't be bothered typing it all in.

I have included a variables cross-reference (thanks to Jim Butterfield) and a separate chart to make the graphics more easily entered.

Consult the listing as we work through the flow:

Line 10-80:

Data statements used in the initialization.

Subroutine 40000:

First seeds the random number generator. Creates the D%( array for D% decks of cards. The card values are:

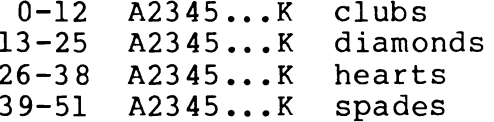

These values are very important identifiers to recover the suit and value of the card in question.

Since D% is no longer needed, it is redefined to the total number of cards in the game (minus 1).

The 1\$( array is simply the index value to be printed in the corner of each card. These are read from Data Line 10.

The S\$( array is two-dimensional. The first has 0,1,2 suit symbols read from blanks, Sl\$ and S2\$. The second dimension refers to the suits: 0-3 in the same order as above.

The S%( array is for spot cards 1 through 10, and for rows 1 to 7 of each card to be printed. Line 20 provides the data. Note the lack of "0" entries, as the comma is sufficient.

The entries in the array indicate the NUMBER OF SUIT SYMBOLS that belong in each row. Since we are not concerned with the actual suit at this time, all the spoor defeaming the mission given value will be the same.

For the face cards, the  $F(S(I,J))$  array is defined:

 $I = 1, 2, 3$  for  $J, Q, K$  $J = 1 - 7$  for rows  $1 - 7$ 

The data in Lines 40-80 give the strings for the card pictures. To facilitate entry of these graphics, the table I and I below is provided:

GRAPHICS DATA LINES 40 - 80

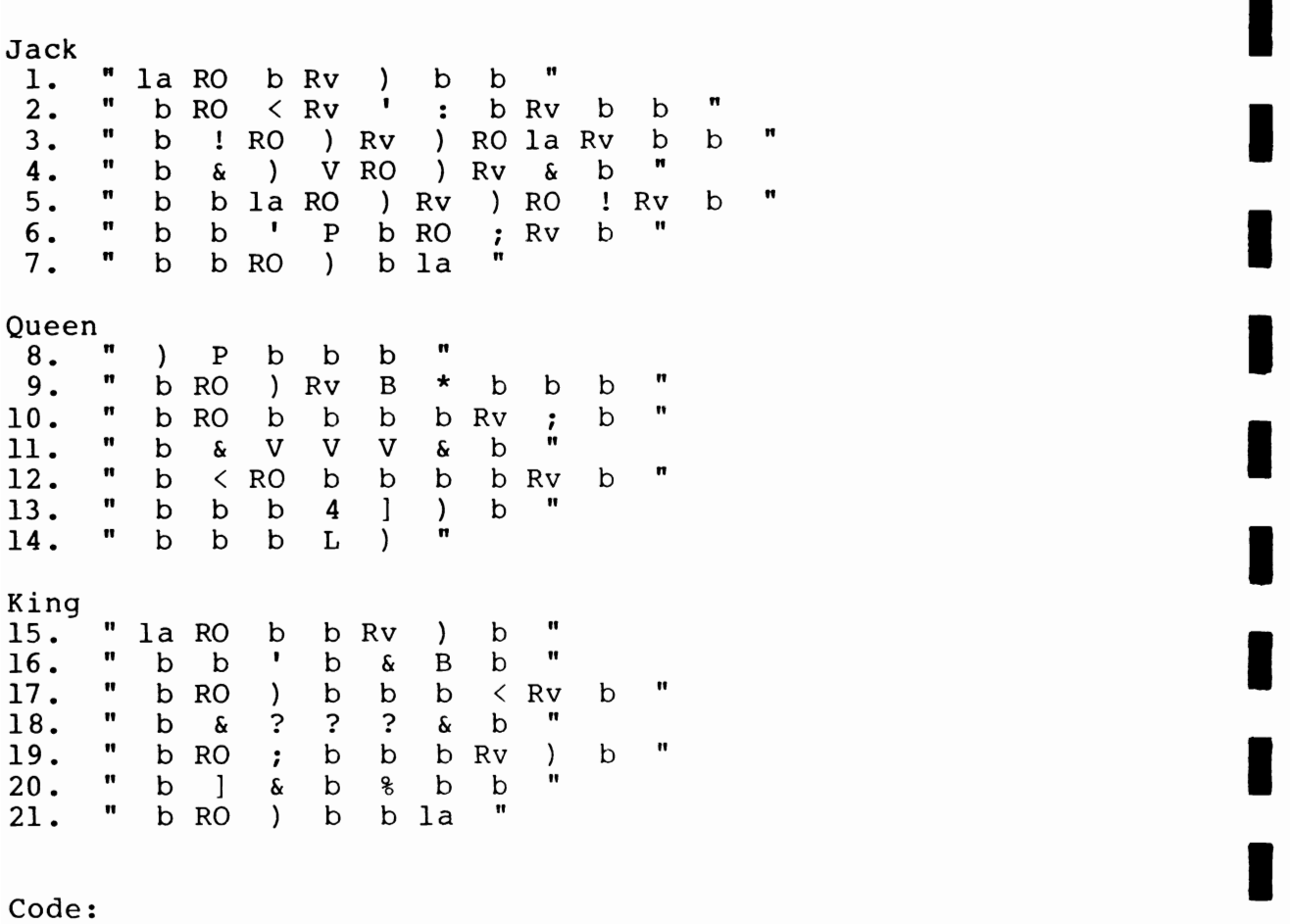

" = quote  $\begin{array}{rcl} \mathbf{u} & = & \text{quote} \\ \mathbf{b} & = & \text{blank} \end{array}$ Rv = reverse on  $RO = reverse$  off<br> $la = shifted left$  arrow

All other keys are their "shifted" equivalents (i.e. graphics).

I

We now return to the main-line program.

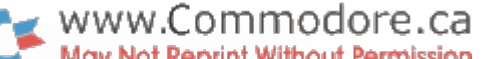

Three subroutines are offered in the menu:

The DISPLAY CARDS is simply for use in de-bugging, and need not be part of any program that you may use.

I

I

I

I

I

I

I

I

I

I

I

I

I

I

I

I

I

I

I

The SHUFFLE is an integral part of any game program, and is both compact and fast.

The SUBROUTINE FOR GAMES allows the many options that are essential to the utility of this program.

DISPLAY CARDS--SUBROUTINE 42000

Virtually all of this is duplicated in Subroutine 43000, where the main discussion will take place.

The purpose is to print (on the sceen) the pictures for all the cards used in the game. Line 42020 def ines the starting line,  $L_{\frac{1}{2}}=7$ , sets up to print,  $A_{\frac{1}{2}}=5$ , cards across the screen, and will start printing at tab, TB=0.

Variable L is the loop counter to print from card  $C\$ =0 to C%=D%, the last card of the last deck. Since no shuffling takes place, you may see the deck (s) flash by. Starting at the A of clubs, the K of spades will be the last, regardless of the number of decks selected.

#### SHUFFLE--SUBROUTINE 41000

Some sort routines require an extra array to store the intermediate values. Others require a pointer array to flag the cards already taken.

No such precautions need be taken here. The array is sorted in place. A card already chosen will not be shuffled again, so the process takes only N-1 passes for N cards. If you haven't seen this before, follow the logic below:

The loop variable is I, for the D% cards. provides a random number from 0 to D% on the Thus all cards are available to be selected. Var iable J% first pass.

Assume we have one deck, so D% is 51. Assume the random number, or J%, is 14. Let's say that card number 14 is the A of clubs. In our deck, the card value is 0 (see above).

Define K%=D%(14), which means K%=O this time.

Now comes the exchange, where we take the last value,  $D<sup>8</sup>(51)$ , and put it into  $D<sup>8</sup>(14)$ . (We haven't lost  $D<sup>8</sup>(14)$ , since it is stored in K% ).

Put K% into the last position, or D%(5l), and the first pass is complete.

If you have observed that the loop counter, variable I, appears throughout, you may see what happens next. WWW.Commodore.ca<br>May Not Reprint Without Permission

As NEXT I is reached for the next pass, the upper boundary shrinks by one. The (former) last entry cannot be chosen for J%, nor be part of the subsequent exchange.

I

I

I

I

I

I

I

I

I

I

I

I

I

I

I

I

I

I

Each pass gets another card, and the deck(s) shuffled. A pretty tidy routine! get

SUBROUTINE FOR GAMES--SUBROUTINE 43000

Initially you are asked to respond to a series of questions which will establish the various variables to be used in your game. These prompts are only to provide a cue for your usage, so lines 43000 to 43040 can be dropped. Be advised that you will have to provide for these to be defined in your program.

P% is the total number of cards to be printed. Make it a large number if you plan to play your game for a while.

L% is the screen line number where the card is to be printed. The cards are 9 rows high, so watch where you start. You may define this differently before each subroutine call.

A% is the number of cards across the screen. The tab values are reset based on this value. Since the cards are 7 spaces wide, only 5 cards may fit across the screen. This too may be changed before calling.

TB% is the tab position for the first card on the line. Note that if 5 cards are printed, you must start at  $TB8=0$ . Whenever A% is checked, the tab position advances by 8 positions (Line 43150). Change this line if you want wider spacing between the cards.

M% is the variable to detect when to reshuffle the whole deck(s). Line 43040 sets this to the whole deck(s), so keep this if it suits you. Otherwise redefine it to a convenient number, based on the number of decks in play.

Note that this routine does not give an automatic first shuffle when the "game" begins. Do this yourself with a call to SBR 41000.

On to the meat of the routine:

Line 43100:

Initializes the card counter, C%, to select the next card from the deck. This is an index to the actual card array, D%(. The next check is to see whether it is time to shuffle--if it is, then the shuffle is done.

Please observe that I have included the "L" loop as part

of the subroutine. In your game this would undoubtedly bel part of the main code. It has been done this way to allow printing as part of this program.

Line 43130:

I

I

I

I

I

I

I

I

I

I

I

I

I

I

I

I

I

I

I

You will recall that our deck consists of coded (0-51) values to represent the cards. Here we extract the suit into variable  $S\mathcal{E} = 0, 1, 2, 3$  and the card value into variable  $V\mathcal{E} = 1 - 13$  $(A23...K)$ .

Since you will want to employ these values in your game, you have them on return to your main routine.

Line 43140:

Checks to see if it is time to print back in the "first" location again. Depends on the afore-mentioned values for A%, TB%, L%. Recall that variable "L" simply is the counter for the total number of cards printed.

Line 43150:

Tabs ahead 8 spaces horizontally and moves the cursor up. Only used where several cards are to appear on the same screen line. Change as described above, if you wish.

Line 43160:

The top line of every card has its "index" name (upper left corner) and is filled out with blanks. We then enter the loop to print the next seven rows down.

Line 43170:

If the card is a face card, branch around to Line 43500.

Line 43250:

This part gets tricky...use the value of the card, V% and the row number, J as an index into the  $S*(a$  array. That array will give you the number of suit symbols  $(0,1,2)$  to be printed on a given line for the card.

Then combine that with the suit variable, 8% to determine which symbols to put on that line. The array, 8\$( gets the right ones to print.

For spot cards, this is repeated for each of the seven rows.

Lines 43500,43510:

For face cards, we need to print the proper suit symbol near the upper left and the lower right. If J=1 or J=7 then this is done at the start of each of these lines.

Then we look at array  $F<sup>S</sup>$  (to get the card value,  $V<sup>S</sup>-10$ and the row number, J.

Line 43520:

If J<>l or J<>7 then we just do the second half of the above.

 $\bullet$  www.Commodore.ca We loop 7 times then print the bottom line of the card. The lower right corner also contains our "index" name. Line 43800: Since we are printing "L" cards, we cannot forget this loop. This, like the FOR in Line 43100 should be in your main program. CROSS REFERENCE - PROGRAM CARD UTILITY A% 42020 42030 43020 43140  $C<sub>8</sub>$ 42000 42010 43100 43130 40000 40010 40020 41000 41010 42000 43040 D &  $D$   $($ 40020 41000 41010 42010 43130 E9 40000  $F \$  ( 40080 42500 42510 42520 43500 43510 43520  $\mathbf I$ 40000 40020 40030 40050 40060 40070 40080 41000 41010  $IS($ 40030 42050 42750 43160 43750 40000 40020 40070 40080 42050 42070 42500 42510 42520 42750 43160  $J$ 43250 43500 43510 43520 43750  $J\$ 40000 41000 41010 40000 41000 41010 K & 42000 42030 42800 43100 43140 43800 L 42020 42030 43010 43140 L% M% 43040 43100  $P$ 43000 43100  $S\$ 40050 40060 42070 43250  $S\$ 42010 42070 42500 42510 43130 43250 43500 43510 40070 42070 43250  $S<sup>2</sup>$  (  $S1\$ 40040 40050  $S2$ \$ 40040 40060 T 8 42030 42040 42050 42070 42500 42510 42520 42750 43140 43150 43160 43250 43500 43510 43520 43750 42020 42030 43030 43140  $T B$ TI 40000 V% 42010 42050 42060 42070 42500 42510 42520 42750 43130 43160 43170 43250 43500 43510 43520 43750  $z -$ 130 140 150 15010 43000 43010 43020 43030 43040 Z\$ 120 130 160 15000 15010

40 DATA" WE SAF ", " # "SILL SE ", " I MAY SAFTES 50 DATA" SANDARISE ", " TELLER S 90 GOSUB40000 100 PRINT"N"TAB(10)"#CARD UTILITY":PRINT"X1, DISPLAY CARDS":PRINT"X2, SHUFFLE 110 PRINT"NG. SUBROUTINE FOR GAMES":PRINT"N4. QUIT":PRINT"NAM&SELECTION [2"; 120 GETZ\$:IFZ\$=""THEN120<br>130 Z=VAL(Z\$):PRINTZ:IFZ(10RZ)4THEN100 140 IFZ=4THENEND 150 ONZGOSUB42000,41000,43000:PRINT"NNDONE--HIT A KEY 160 GETZ#: IFZ#=""THEN160 170 GOT0100 14998 END 15010 Z=VAL(Z#):RETURN REM INITIALIZATION 40010 INPUT"NUMBER OF DECKS 1 1 40020 DIMD%(D%\*52):FORI=1TOD%:FORJ=0TO51:D%(52\*(I-1)+J)=J:NEXTJ,I:D%=D%\*52-1 40030 DIMI\$(13):FORI=1T013:READI\$(I):NEXTI 40040 S1\$=" ↑ ♦ ♦ ♦ ↑ ":S2\$="↑ 一个 " + + \* \* \* \* \* 40050 DIMS\$(2,3):FORI=0T03:S\$(0,1)="  $"$ :S\$(1,I)=MID\$(S1\$,I\*4+1,7) 40060 S\$(2,1)=MID\$(S2\$,1\*6+1,7):NEXTI 40070 DIMS%(10,7):FORI=1TO10:FORJ=1TO7:READS%(I,J):NEXTJ,I 40080 DIMF\$(3,7):FORI=1TO3:FORJ=1TO7:READF\$(I,J):NEXTJ,I 40090 RETURN 40999 REM SHUFFLE 41000 FORI=0TODZ: JZ=(DZ+1-I)\*RND(1):KZ=DZ(JZ) 41010 DZ(JZ)=DZ(DZ-I):DZ(DZ-I)=KZ:NEXTI:RETURN 41999 REM DISPLAY ALL CARDS 42010 SX=DX(CX-1)/13:VX=DX(CX-1)-13\*SX+1 42020 LX=7:AX=5:TBX=0 42030 IFL/AX=INT(L/AX)THENTX=TBX:PRINTLEFT\$("I**nnicialaididididididi**n",LX):60T042050 42040 TZ=TZ+8:PRINT"IIIIIIIII"; 42050 PRINTTAB(TZ)"a"LEFT\$(I\$(VZ)+" ",7):FORJ=1TO7 42060 IFV%>10THEN42500 42070 PRINTTAB(TZ)"N"S\$(SZ(VZ,J),SZ) GOTO42750 42500 IFJ=1THENPRINTTAB(TX)"N "MID#("++++")SX+1,1)F#(VX-10,J):GOT042750 42510 IFJ=7THENPRINTTAB(T%)"@"F\$(V%-10,J)"@"MID\$("++++",\$%+1,1)" ":GOT042750 42520 PRINTTAB(T%)"#"F#(V%-10,J) 42750 NEXTJ:PRINTTAB(TX)"N"RIGHT\$(" - 『+Iま(Vだ)テア) 42800 NEXTL: RETURN 42999 REM GAME-TYPE SUBROUTINE 43000 PRINT"JHOW MANY CARDS TO PRINT";:GOSUB15000:PX=2 43010 PRINT"START ON LINE (1-16)";:GOSUB15000:L%=Z 43020 PRINT"HOW MANY ACROSS (1-5)"; :GOSUB15000:AX=Z 43030 PRINT"START AT TAB (0-32)";:GOSUB15000:TBZ=Z 43040 MX=DX+1:PRINT"SHUFFLE AFTER (1-"MX")";:GOSUB15000:MX=2 43100 PRINT"N":CX=0:FORL=0TOPX-1:CX=CX+1:IFCX=MX+1THENCX=1:GOSUB41000 43140 IFL/AX=INT(L/AX)THENTX=TBX:PRINTLEFT\$("Muudududududududu",LX):GOT043160. 43150 TX=TX+8: PRINT"TIIIIIIIII"; 43160 PRINTTAB(TZ)"a"LEFT\$(I\$(VZ)+" ",7):FORJ=1TO7 43170 IFV%>10THEN43500 43250 PRINTTAB(TX)"a"S\$(SX(VX)J),SX) GOTO43750 43500 IFJ=1THENPRINTTAB(TZ)"& "MID\$("++++",SZ+1,1)F\$(VZ-10,J):GOT043750 43510 IFJ=7THENPRINTTAB(T%)"@"F\$(V%-10,J)"@"MID\$("#\*\*\*",S%+1,1)" ":GOTO43750 43520 PRINTTAB(TZ)"N"F#(VZ-10,J) 43750 NEXTJ:PRINTTAB(T%)"@"RIGHT\$(") - "+I\$(V%);7) 43800 NEXTL:RETURN  $-163 -$ 

Simple 8010 Modem Programs

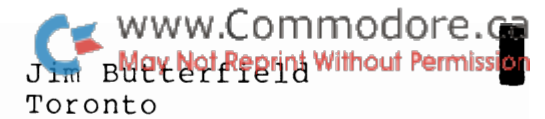

I

I

I

I

I

I

I

I

I

I

I

I

I

I

I

I

I

I

The programs that come with the Commodore 8010 modem may not quite fit your needs. For one thing, a NULL character from the line will cause the program to stop, since the input arrives as a null string and the ASC function won't work. If you communicate with computers that send parity - an extra bit intended to safequard transmission – you'll get some funny looking things on your PET screen.

Speed is of the essence in this kind of Basic program: waste a few moments and you may lose an incoming character. As a result, the programs are no-frills. Watch carefully for timing if you try dressing them up with your own features.

#### PET TO ASCII

We need to translate PET's internal code to ASCII, and vice versa; and we need to do it fast. Result: an array for quick translation each way. F(x) translates incoming characters from the line;  $T(x)$  translates to the line.

Most non-printing characters are dropped; I've preserved only the carriage return, CHR\$(13), and the Delete, CHR\$(20) to PET and CHR\$(8) to tbe line. If your favorite computer needs other special characters, you may put them in the table: for example, if the computer recognizes Data Link Escape (DLE, sometimes called Control-P), you could code it as shifted-zero on the PET keyboard with:  $250 T(176) = 16$ .

The POKE 1020,0 on line 280 is needed for the new 4.0 systems to ensure that IEEE timeout works properly.

#### PET to PET

Much simpler, of course, since no translation is needed. Delete the POKE 59468, 14 (or change it to POKE 59468, 12) if you want to stay in graphics. This way, you can draw pictures on the other PET's screen.

All of the cursor controls and graphics work, of course. You can even clear the opposite screen remotely, if you wish.

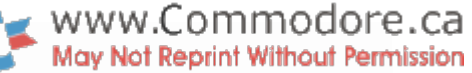

100 REM 8010 INTERFACE JIM BUTTERFIELD 110 REM FOR ASCII LINES 120 REM SET SWITCH TO HD 200 DIM F(255), T(255) 210 FOR J=32 TO 64 : T(J)=J : NEXT J : T(13)=13 : T(20)=8 220 FOR J=65 TO 90 : K=J+32 : T(J)=K : NEXT J 230 FOR J=91 TO 95 : T(J)=J : NEXT J 240 FOR J=193 TO 218 : K=J-128 : T(J)=K : NEXT J 250 REM ADD EXTRA FUNCTIONS HERE 260 FOR J=0 TO 255 :  $K=T(J)$  : IF K THEN  $F(K) = J$  :  $F(K+128) = J$ 270 NEXT J 280 POKE 1020, 0 : POKE 59468,14 290 OPEN 5,5 : PRINT "ASCII I/O READY" 300 GET A\$ : IF A\$ <> "" THEN PRINT#5, CHR\$(T(ASC(A\$))); 310 GET#5, A\$ : IF ST=0 AND A\$ <> "" THEN PRINT CHR\$(F(ASC(A\$))); 320 GOTO 300 For Communications to Another PET: 100 REM 8010 INTERFACE JIM BUTTERFIELD 110 REM FOR PET INTERCOMMUNICATION 120 REM SET SWITCH TO HD 280 POKE 1020, 0 : POKE 59468,14 If text mode desired 290 OPEN 5,5 : PRINT "PET I/O READY" 300 GET A\$ : IF A\$ <> "" THEN PRINT#5, A\$; 310 GET#5, A\$ : IF ST=O THEN PRINT A\$;

For communications to an ASCII system:

320 GOTO 300

I

I

I

I

I

I

I

I

I

I

I

I

I

I

I

I

I

I

I

Editor's Note

We're looking into the possibility of downloading PET programs using a simple BASIC driver. Attempts thus far have failed, mostly due to the fault of the driver. The task may require a little machine language, but we'll keep you posted.

#### An Incomplete PET/CBM Bibliography

Hands On Basic With A PET **Herbert D. Peckham** McGraw-Hill Ryerson 330 Progress Ave., Toronto Ont., MIP 2Z5 Some Common Basic Programs PET/CBM Edition ed. L. Poole Osborne/McGraw-Hill 630 Bancroft Way, Berkeley, Ca. 94710 Practical Basic Programs Osborne/McGraw-Hill 630 Bancroft Way, Berkeley, Ca. 94710 6502 Assembly Language Programming Osborne/McGraw-Hill 630 Bancroft Way, Berkeley, Ca. 94710 ed. L. Poole Lance A. Leventhal Pet and the IEEE 488 Bus (GPIB) Eugene Fisher / C.W. Jensen Osborne/McGraw-Hill 630 Bancroft Way, Berkeley, Ca. 94710 PET/CBM Personal Computer Guide \* Osborne/McGraw-Hill 630 Bancroft Way, Berkeley, Ca. 94710 C.S. Donahue & J.K. Enger Care and Feeding of The Commodore PET Elcomp Publishing 3873-L Schaefer Ave. Chino Ca. 91710 8K Microsoft BASIC Reference Manual Elcomp Publishing 3873-L Schaefer Ave. Chino Ca. 91710 The Pet Subroutine Library \* 1999 1999 1999 Nick Hampshire Computabits Ltd. P.O. Box 13, Yeovil, Somerset, UK The Pet Revealed 2nd ed \* Nick Hampshire Computabits Ltd. P.O. Box 13, Yeovil, Somerset, UK 6502 Software Design Leo J. Scanlon Howard W. Sams 4300 West 62nd St., Indianapolis, Indiana 46206 Programming & Interfacing the 6502, With Experiments Dr. De Jong Howard W. Sams 4300 West 62nd St., Indianapolis, Indiana 46206 Programming the 6502 Sybex 2344 6th St. Berkeley, Ca. 6502 Games Sybex 2344 6th St. 6502 Applications Book Sybex 2344 6th St. Berkeley, Ca. Berkeley, Ca. Rodney Zaks Rodney Zaks Rodney Zaks Microprocessor Systems Engineering R.C.Kemp/T.A.Smay/C.J.Triska Matrix Publishers 30 N.W. 23rd Place Portland, Oregon 97210 Practical Microcomputer Programming: The 6502 W. J. Weller Northern Technology Books Evanston, II. Programming a Microcomputer: 6502 Caxton C. Foster Addison-Wesley Publishing 36 Prince Andrew Pl. Don Mills Ont. PIMS Scelbi Publishing Co. P.O. Box 133 PP Stn Milford, Ct. 06460 Pet Machine Language Guide Abacus Software P.O. Box 7211 Grand Rapids Mich. 49510 Arnie Lee WWW.Commodore.ca<br>May Not Reprint Without Permission

I

I

I

I

I

I

I

I

I

I

I

I

I

I

I

I

I

I

www.Commodore.ca Understanding Your PET/CBM Vol. 1 May Not Reprint Without Permission TIS Workbooks: Getting Started With Your PET PET String and Array Handling PET Graphics PET Cassette I/O Miscellaneous PET Features PET Control and Logic TIS P.O. Box 921 Los Alamos, Ca. PERIODICALS The Transactor Commodore Bus. Mach. 3370 Pharmacy Ave. Agincourt, Ont. Canada CPUCN Newsletter (UK) Commodore Systems Ltd. Slough Trading Estate 818 Leigh Rd. Slough Berkshire, England SL1 6BB Commodore U.S. Newsletter Commodore Systems Ltd. 3330 Scott Blvd. Santa Clara, Ca. 95051 Compute, The Journal of Progressive Computing P.O.Box 5406 Greensboro, NC 27403 Cursor Box 550 Goleta, Ca 93017 The. Code Works The PAPER East Setauket, New York 11733 P.O. Box 524 PET Prime  $c/o$  Guy Leger Metro Separate School Board 146 Laird Dr. Toronto, Ont. M4G 3V8 Kilobaud MICROCOMPUTING 1001001 Inc. Peterborough, NH 27403 Micro: The 6502 Journal P.O. Box 6502 Chelmsford, Ma 01824 Creative Computing P.O. Box 789 Morristown, NJ 07960 Practical Computing IPC Business Press Oakfield House, Perrymount Rd., Hayward Heath, Sussex RH16 3DH, UK Printout Greenacre, North ST. Sussex RH16 3DH, UK PET Benelux Exchange (Dutch text) Burgemeester Van Such Telenstraat 46 7413 XP Deventer, Holland NOTES

I

I

I

I

I

I

I

I

I

I

I

I

I

I

I

I

I

I

I

The above books and periodicals cover a wide range of information and topics. The PET masochist reader will want (or already has them all) to include them in his or her library. The novice will find several elementary books. Commodore dealers. from

The periodicals are directly related to the PET (or have significant monthly columns). The British magazines are usually available in large Metropolitan areas.

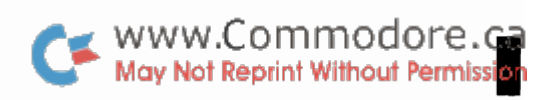

ı

I

I

I

I

J

I

I

J

I

I

I

J

I

**(Kcomments and bulletins** 

I

I

I

I

I

I

I

I

I

I

I

I

I

I

I

I

I

I

I

# **T he Transactor WOL2**

a registered Trademark of Commodore Inc.

### Transactor Article Contest Winners

In Transactor #8, we promised awards for the best articles published in Volume 2. We also promised free subscriptions to The Transactor Volume 3 for any article published. Here are the winners:

concerning your m<br>COMMODORE PET

 $\epsilon$  www.Commodore.ca May Not Reprint Without Permission

BULLETIN 12

Best Article goes to J. Hoogstraat of Calgary, Alberta, for his BASIC Labelling Routine published this issue and also for his 2040 Disk  $I/O$  Routine in bulletin #10.  $Mr.$ Hoogstraat gets a free Visicalc package.

Runner up award goes to F. Van Duinen of Toronto, Ontario, for ?LOAD ERROR, D.R.I.P and Program Plus. Mr. Van Duinen receives a Commodore calculator, model # SR9190.

Free Volume 3 subscriptions are going to:

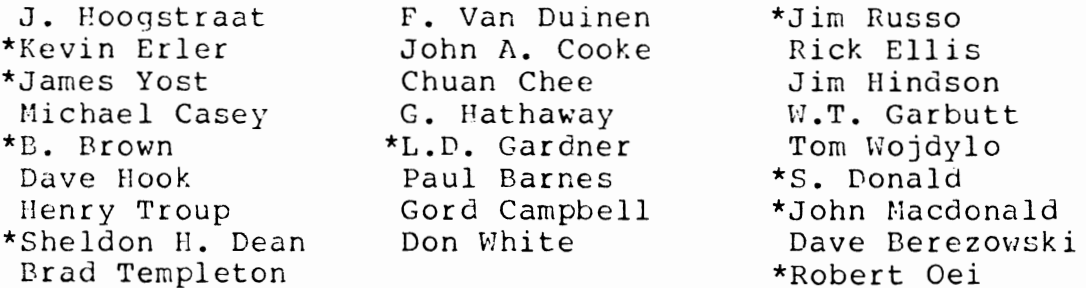

\* Please call or send in your address.

This contest will be held again for The Transactor Volume 3, prizes may differ.

If you're asking "What about Jim Butterfield?", don't worry, he's been well taken care of.

As a Commodore dealer, Bill MacLean of EMB CompuScience was not eligible for a prize, but we'll figure something out.

I'd like to thank all who contributed to Volume 2 and special thanks to Jim and Bill for some really excellent stuff! Special thanks also to Terry Garbutt for his truly genuine help and support. Hoping to hear from all of you in Volume 3, I remain,

> Karl J. Hildon Editor, The Transactor

----------------------------------------------------- The Transactor is produced on the CBM 8032 using WordPro IV and the NEC Spinwriter  $-169$  -

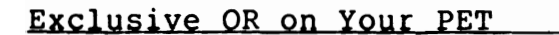

In boolean algebra there are three main operators: AND, OR and NOT. All three of these are included in PET BASIC. However, one sometimes very useful boolean function was not included in BASIC. This is the EXclusive OR function. EXOR is a function of AND, OR and NOT:

WWW.Commodore.ca<br>May Not Reprint Without Permission

I

I

I

I

I

I

I

I

I

I

I

I

I

I

I

I

I

I

 $(a)$  EXOR(b) =  $((a)$  AND  $(NOT(b))$  ) OR  $((b)$  AND  $(NOT(a))$  )

Of course the above would result in ?SYNTAX ERRORS if coded literally. The following will accomplish a% EXclusive OR'd with b% in BASIC.

 $ex\frac{1}{6} = ((a\frac{1}{6})(a\frac{1}{6})(a\frac{1}{6})(a\frac{1}{6})(b\frac{1}{6})(b\$ 

#### An Extra NOte on Logical Operators

Try RUNning this short program: (enter exactly as shown)

10 xt=5 : xf=6 : rem just random values 20 print xtandxf

Now replace line 20 with each of the following line 20's and RUN each again.

20 print xtorxf 20 print xforxt

Each of the three will result in ?SYNTAX ERROR IN LINE 20. But why? When you hit return on a line of BASIC, the PET procedes to "tokenize" the line by parsing the characters from left to right.

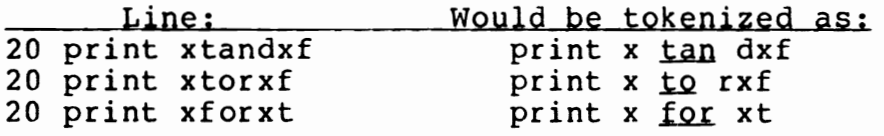

A general rule: When preceding logical operators with floating point variables, insert a space or enclose the variable in brackets. Integer type variables will not be succeptable to this problem because the "%" sign will act as a delimiter. Brackets are still necessary for hierarchy of operations. This gotcha surfaces in one other command in BASIC 4.0:

header"diskname",d0,ifx

The breakdown of this would be format a diskettes on drive 0 with "diskname" as the title and "fx" as the disk id. But on hitting return, a ?SYNTAX ERROR is printed because ifx is tokenized as  $ifx$ .

The BASIC Difference Is: .----

I

I

I

I

I

I

I

I

I

I

I

I

I

I

I

I

I

I

I

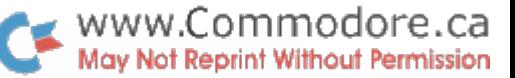

BASIC 1.0 **BASIC 2.0 BASIC 4.0** 

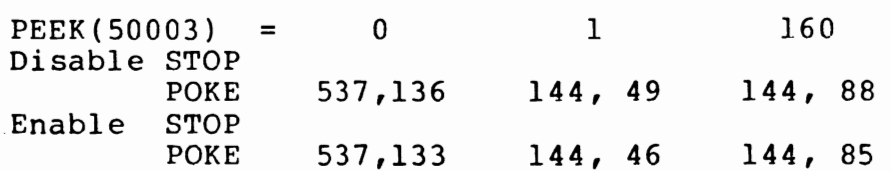

New BASIC 4.0 machines reportedly crash on some old programs. The culprit is most likely a disable STOP key POKE. Also check for POKE59458,62, the screen speed-up POKE. As mentioned before, this can also crash machines. See article this issue on BASIC 2.0 - BASIC 4.0 Conversions for more info.

Screen Loading

All you need is a "screen-set-up" routine to "draw" your screen out, and this program will store it on disk:

100 REM SCREEN SAVER 110 OPEN 8, 8, 8, "O:SCREEN NAME,P,W" 120 PRINT#8, CHR\$(0)CHR\$(128); 130 EN=33767 : IF PEEK(50003)=160 THEN EN=34767 140 FOR J=32768 TO EN 150 PRINT#8, CHR\$ ( PEEK (I) ) ; 160 NEXT 170 CLOSE 8 180 END

Line 130 sets end screen (EN) to 33767 for 40 columns, 34767 for 80 columns.

SAVE this program and do a NEW. Now enter:

10 ON X GOTO 120 100 PRINT "[clrscrn]"; 110 X=l : LOAD "O:SCREEN NAME",8 120 END

RUN this and the old screen should pop back on the screen as fast a loading lk from disk. The cursor will remain in the home position since nothing is actually printed. No pointers or variables are changed since it was a "dynamic load". But the loader program would RUN from the beginning, hence the ON X GOTO statement. This could be expanded to accommodate more screen loads simply by adding more GOTO data to line 10 and setting X appropriately prior to the load. The SCREEN SAVER program could also be modified to store only a portion of the screen. But don't forget to change the load address in line 120, else the files will always load back to screen starting at HOME.

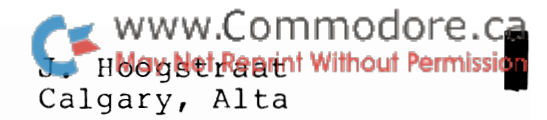

I

I

I

I

I

I

I

I

I

I

I

I

I

I

I

I

I

This amazing routine resides in the second cassete buffer and allows the use of labels in basic and has no effect on the speed of basic.

A label starts with a # character and is retricted in length to the basic line length.

#### EXAMPLE NO LABELS

100 FOR I = 1 TO 3 110 ON I GOSUB 500, 550, 600 120 NEXT 130 GOTO 800 140 500 PRINT "SUBROUTINE"; I: RETURN 510 550 PRINT "SUBROUTINE" ; I :RETURN 560 600 PRINT "SUBROUTINE";I :RETURN 610 800 PRINT "END OF TEST":END

#### EXAMPLE WITH LABELS

10 SYS826 20  $\mathbf{r}$ 100 FOR I = 1 TO 3 110 ON I GOSUB #SUB1, #SUB2, #SUB3 120 NEXT 130 GOTO #ALLDONE 140 500 #SUBl:PRINT "SUBROUTINE";I :RETURN 510 550 #SUB2 555 PRINT"SUBROUTINE";I :RETURN 560 600 #SUB3:PRINT "SUBROUTINE";I :RETURN 610 800 #ALLDONE:PRINT "END OF TEST" :END

The #labels can be mixed up with basic statement numbers.

110 ON I GOSUB #SUBl, 550, #SUB3

Since the routine resides in the second cassette buffer and modifies the basic GET character routine, it prohibits the use of any other routines in the second cassette buffer or the use of the DOS support program. However it can be made part of the DOS support program.

I do have available a modified DOS support program www.COMMOdOFe.Ca<br>includes the following:

1. Regular DOS support.

2. The BASIC label support interface.

3. An excellent repeat key function.

4. A basic disk append command. no messing around with tapes<br>Just send me \$20.00 and a floppy and I will return a copy of the above including all the assembly source on your

<sup>I</sup>floppy, or for \$27.00 I'll send you a floppy with the same. By the way, the # label prefix is my choice and can be altered to any other special character.

Have a lot of Basic fun !!!

Editor's Note:

I

I

I

Mr. Hoogstraat's routine works on BASIC 2.0 only. To<br>convert to BASIC 4.0, some JSRs would need changing. Also, the program could no longer reside in the second cassette buffer. This space is used by some new BASIC 4.0 commands.

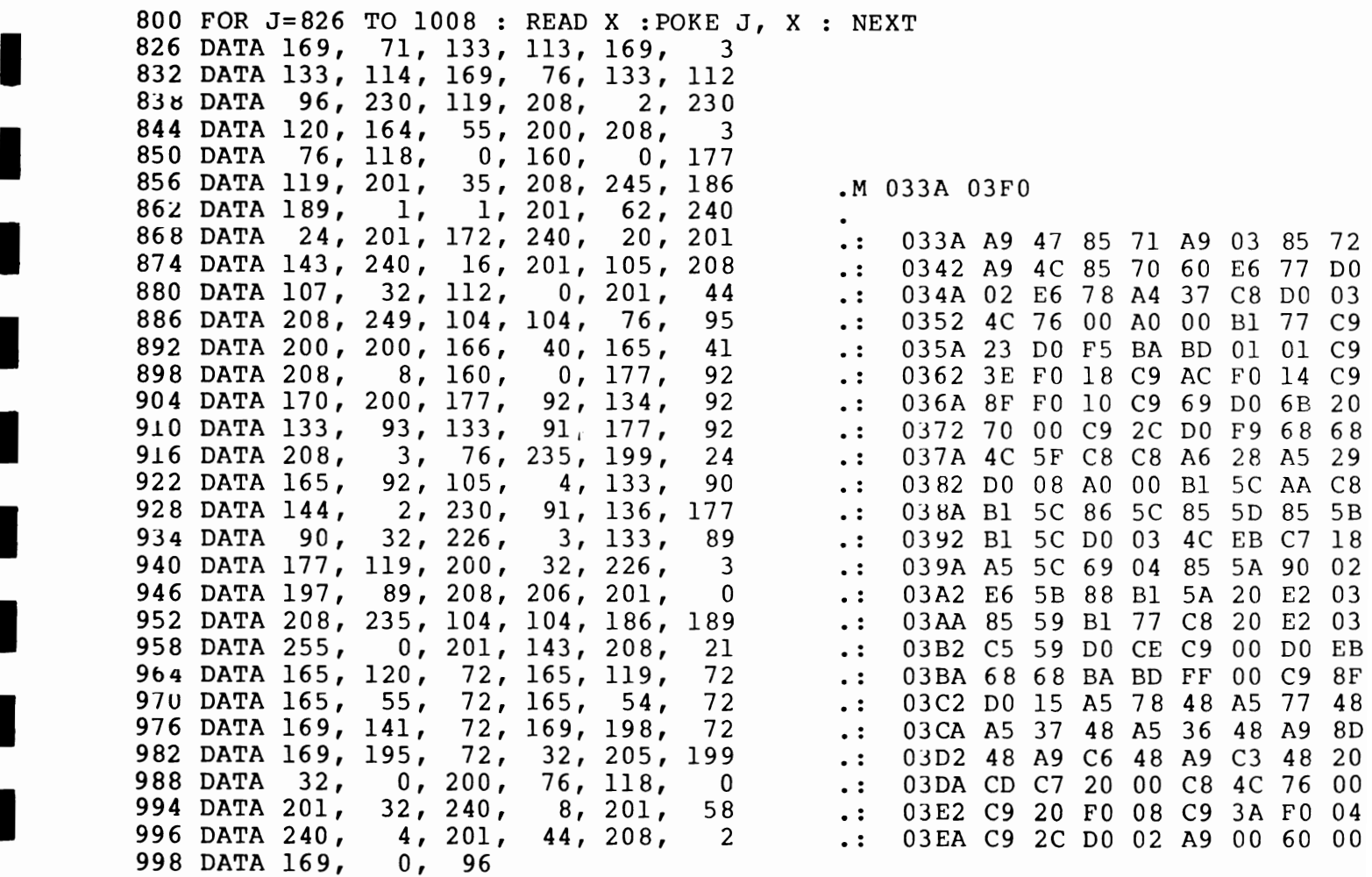

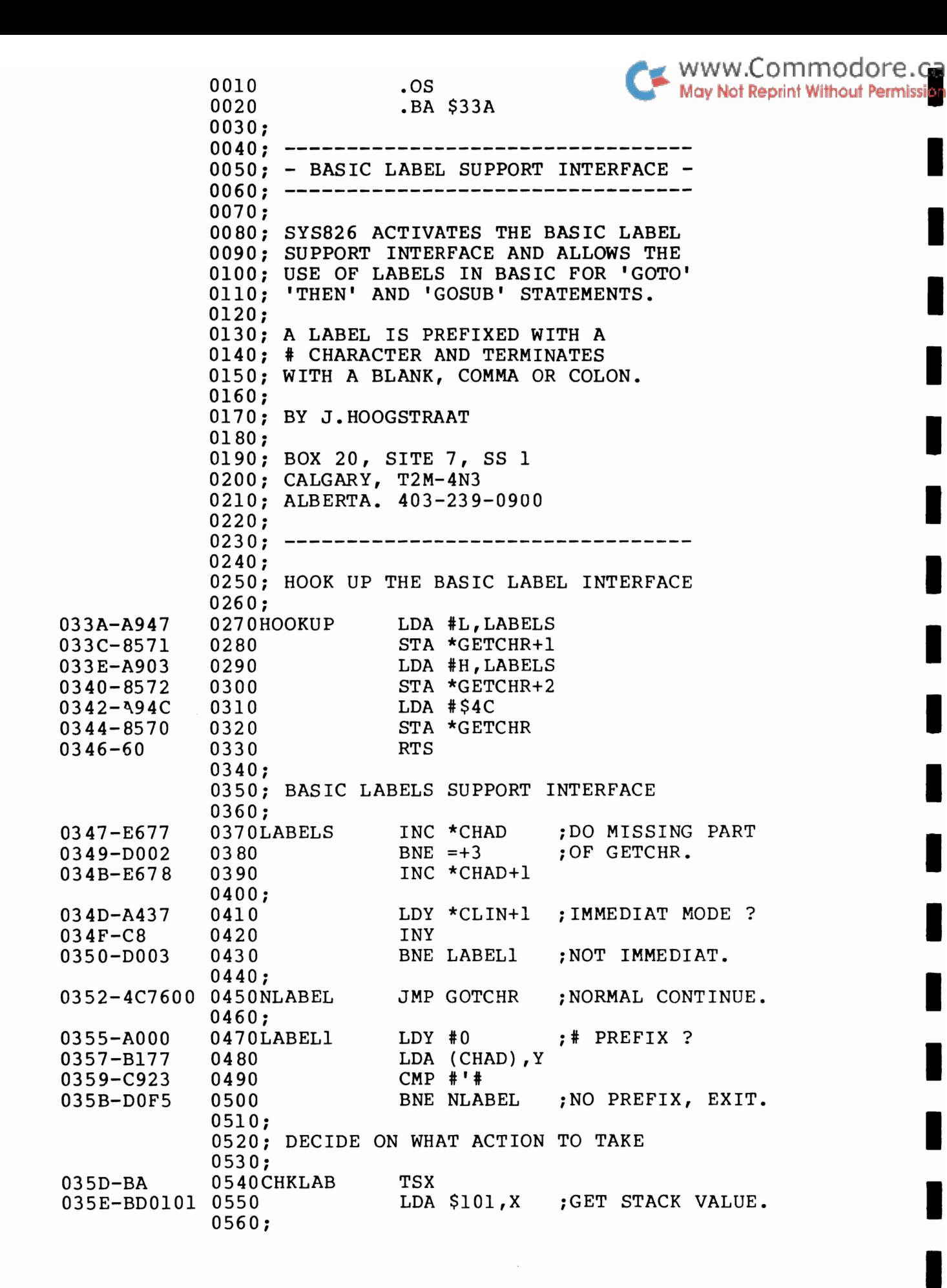

I

I

I

I

I

I

I

I

I

I

I

I

I

I

I

I

I
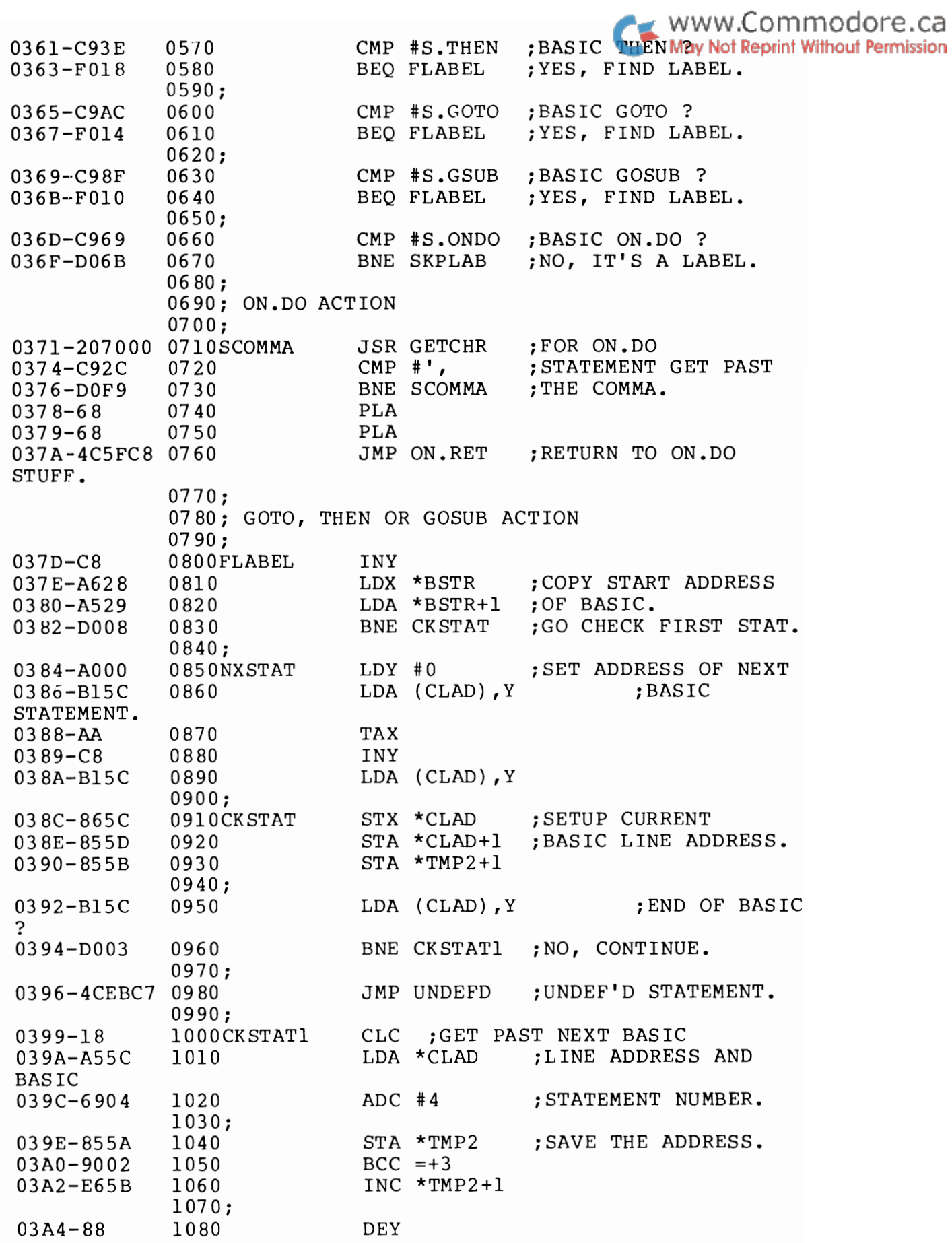

J.

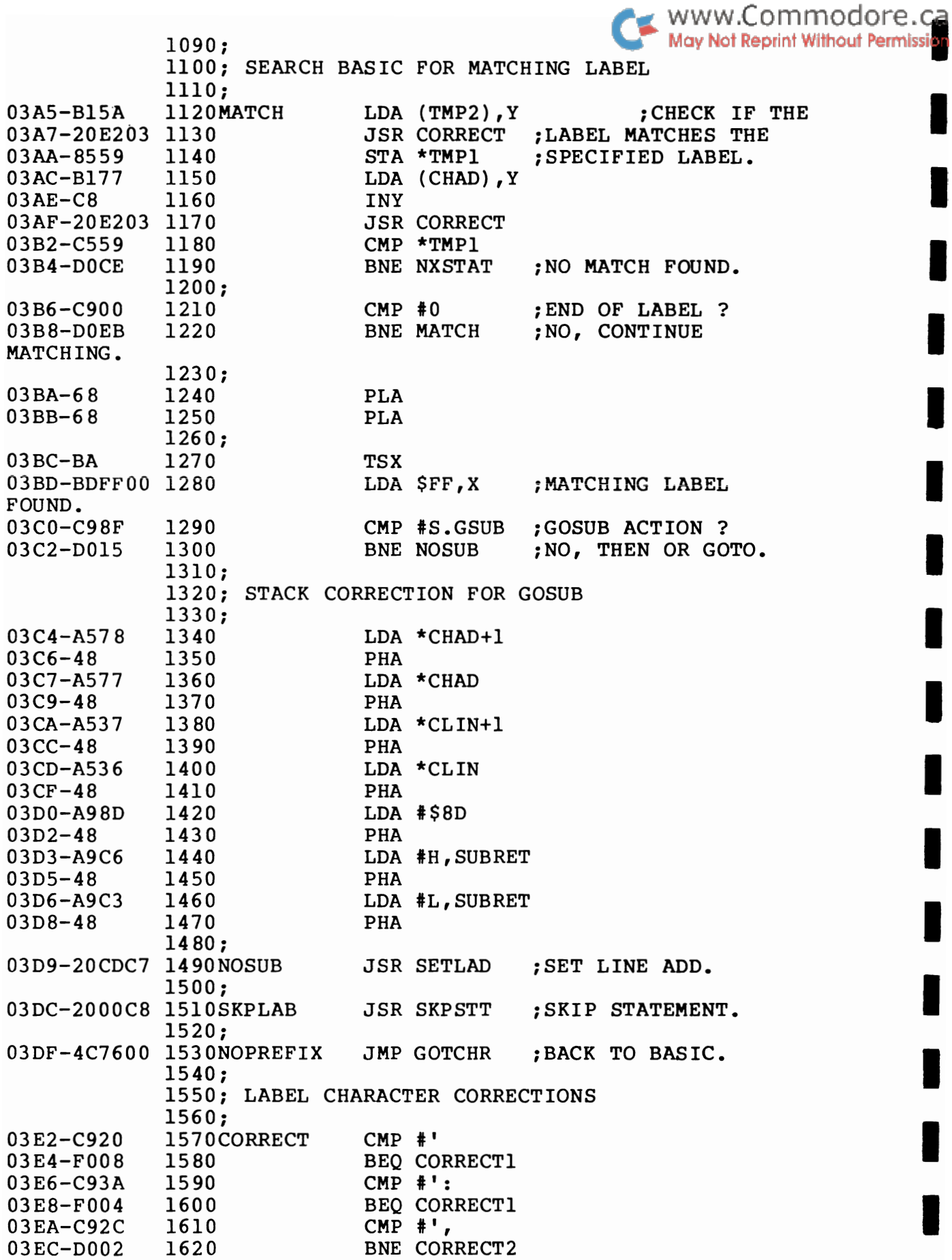

I

I

I

I

I

I

I

I

I

I

I

I

I

I

I

I

I

I

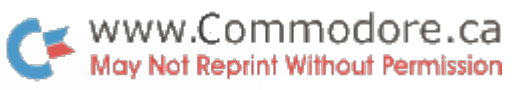

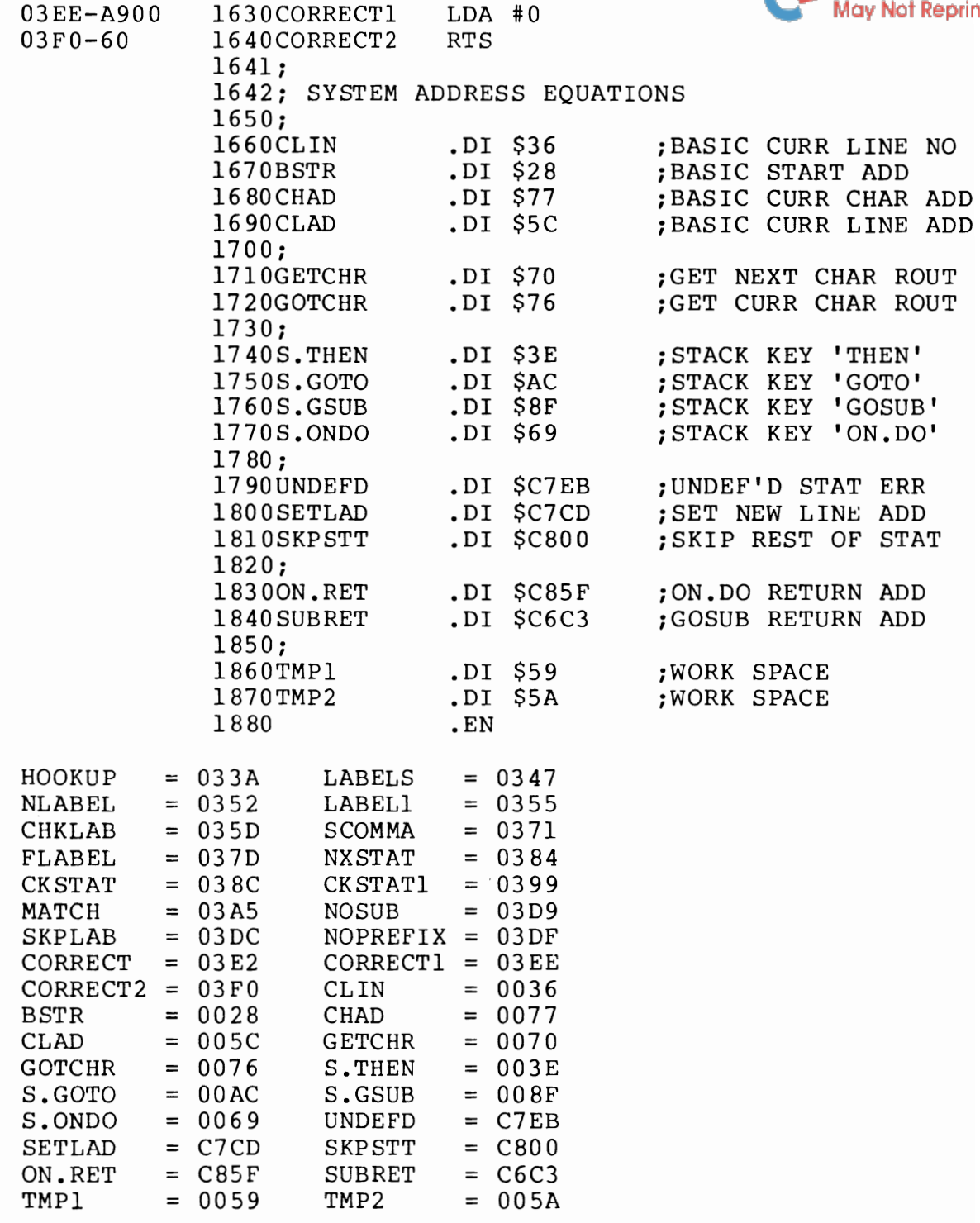

I

I

I

I

I

 $\begin{matrix} \bullet \\ \bullet \end{matrix}$ 

BASIC 4.0, DOS 2.0 and The Relative Record System WWW.Commodore.ca

Commodore is now distributing computers and disks with new operating systems. These are, of course, BASIC 4.0 and DOS 2.0. But many users that have BASIC 2.0 and DOS 1.0 are asking themselves, "Should I upgrade ?".

The new operating systems offer many advantages over the old, but there are cases where upgrading may hurt more than help. This would refer to those who 1) have a working system performing without mishap, and 2) don't do any programming of their own. More specifically, this would be businesses that have aquired equipment and a custom program(s) to perform special tasks. There are suttle differences in the new systems that may cause discrepencies once upgraded. However, this does not rule out the possibility of upgrading. Higher capacity may be necessary to maintain your systems efficiency. This would mean a "forced" upgrade to the 8050 disk, which contains the new DOS, and program modification may be required.

Serious programmers, on the other hand, should consider upgrading as seriously as their programs. Some new features are:

### BASIC 4.0

- 1. Garbage collection time has been reduced to negligible.
- 2. Shifted RUN/STOP loads and runs first disk file.
- 3. Disk error channel read automatically into DS and DS\$, same as TI and TI\$ read the clock. These new variables are one reason programs may require mods. See article this issue on converting.
- 4. PRINT# command omits line feed after carriage return on files OPENed with a logical file number less than 128; 128 or greater still sends CRLF.
- 5. Disk commands now included in the BASIC. Although BASIC 2.0 could handle the disk, PRINT#ing to the command channel was somewhat clumsy.

BASIC 2.0 BASIC 4.0

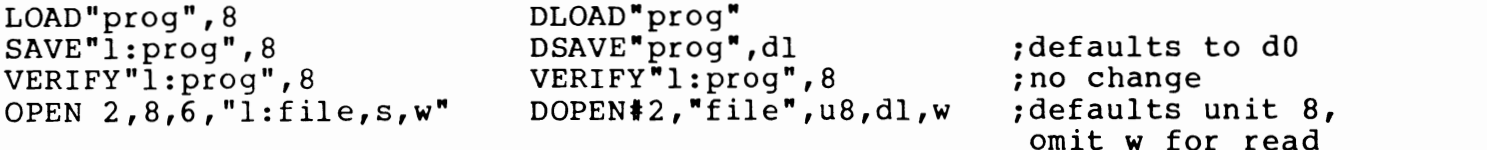

no change for USR files ;omit "#2" and "dl" and

I

I

I

I

I

I

I

I

I

I

I

I

I

I

I

I

I

I

CLOSE 2

DCLOSE#2,dl ON u8

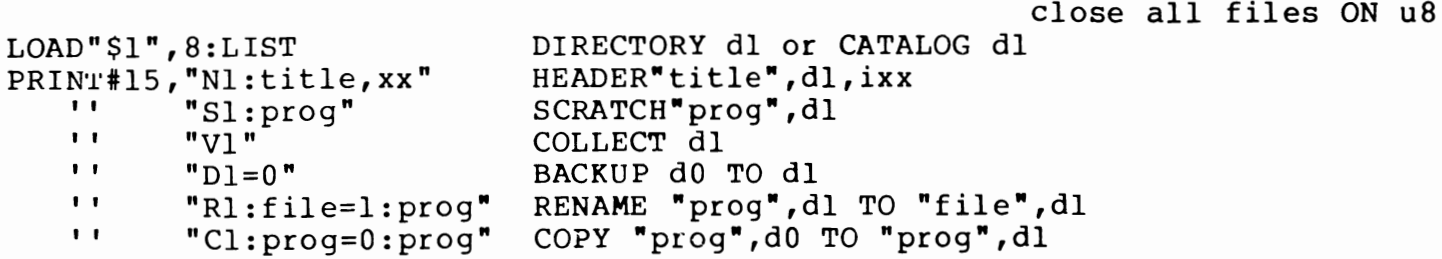

Direct access disk commands do not change in BASIC May Not Repent Without Permission format is still PRINT#15,"ul", b-a, b-p, etc.) but do change in DOS 2.0. (see DOS 2.0 below). Also note that the INITIALIZE command does not get keyword priveledges in BASIC 4.0. BASIC 4.0 was designed to work best with DOS 2.0 which<br>does automatic initializes. BASIC 4.0 also has other does automatic initializes. BASIC 4.0 also has other commands that work only with DOS 2.0:

> APPEND#2,"file",dl CON CAT "more data",dO TO "existing data",dl RECORD#2, 3000, 5

The APPEND# command OPENs an existing file for writing. DOS 2 positions to the end of that file such that data can be "appended".

The CONCAT command concatenates one file "TO" another existing file (SEQ type files only). Concatenating was possible with the DOS 1.0 'C'opy command, but an extra sequence of scratch and rename commands would be necessary to accomplish the above:

DOS2 DOSI CONCAT "more data",dO TO "existing data",dl PRINT#15, "Cl:temporary=l:existing data, O:more data" PRINT#15, "Sl:existing data" PRINT#15, "Rl:existing data=l:temporary" PRINT#15, "SO:temporary"

Thanks to DOS 2.0, a single BASIC 4.0 command does it all! But remember, DOS 2.0 does the work; BASIC 4 only sends the command string to the disk command channel.

RECORD# works the DOS 2 Relative Record System. This feature of the new DOS makes it virtually indispensable!

Although the above three commands belong to BASIC 4.0, they can be simulated with BASIC 2.0, however, DOS 2.0 must be in the disk for them to work. (See article on DOS 2.0 commands from BASIC 4.0)

#### DOS 2.0

I

I

I

I

I

I

I

I

I

I

I

I

I

I

I

I

I

I

I

- 1. Automatic initializing.
- 2. "@" SAVE with replace fixed.
- 3. Formatting and Duplicating approximately 5 times faster.
- 4. Directory track and 6 other tracks have I less sector for 144 directory entries max and 664 blocks free max. It was felt that the recording density for DOS 1.0 diskette middle tracks was too high for reliability. DOS  $1.0$ diskettes will require converting to work on DOS 2.0 (see COpy command below). Although both diskette types can be read on either DOS, writing DOS 2 diskettes with DOS I is fatal. DOS 2 doesn't allow writing to DOS 1 disks.

5. RENAME command fixed.

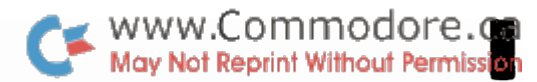

I

I

I

I

I

I

I

I

I

I

I

I

I

I

I

I

I

I

- 6. COpy command now allows default characters. (e.g. COpy "fi\*" ,dO to "\*" ,dl would copy all files starting with "fi" on d0 to the same name on dl. Also COPY d0 TO dl copies all files over... good for converting DOS 1.0 diskettes to DOS 2.0 diskettes)
- 7. "B-W" direct access commands removed; use "U2" instead. All others remain the same.
- *B.* Sector byte zero now accessible from B-P command.
- 9. Error channel cleared on receiving correct command syntax. DOS 1 left the error light on until completion of a successful command (excluding LOAD"\$O",B ).

#### The Relatiye Record File System

Built in to the new DOS 2.0 is a filing system known as The Relative Record· System. It's called Relative Record because each record is relative to another.

When a relative file (type REL on directory) is created, each record will have the same byte length. The length of the records are chosen by the user and can be any length between 1 and 254. No bytes are wasted which means, in most cases, records will span sector boundaries.

Essentially, a REL file is like an SEQ file with entry points. These entry points are stored in "side sectors" which take up space on the disk, but are transparent to the user. Each side sector can handle up to 30K with a maximum of 6 side sectors. This limits REL files to *IBOK,* but since 2040 diskettes are l70K, a REL file could use up the whole disk. The lBOK limit also applies to the *B050.* 

The speed of the system is incredible; maximum 3 block reads to access any record, regardless of file size.

A maximum of three REL files can be open on the disk simultaneously provided no other files are open.

The command set associated with REL files is:

DOPEN# RECORD# INPUT.  $GET#$ DCLOSE#

REL files can be COPYd, SCRATCHed, RENAMEd, etc., just like any other file. Treat them no differently than any other file, but with the same amount of respect. REL files must be DOPENd and DCLOSEd properly, using ST and DS/DS\$ for file status interrogation.

#### Example Set-Up

I

I

I

I

I

I

I

I

I

I

I

I

I

I

I

I

I

I

I

First you must decide how many bytes maximum your information will need. This will be the number of bytes maximum per field plus one byte for a carriage return at the end of each field. You could save on bytes by not using carriage returns but then you must know how to split up the record into fields using MID\$ upon retrieval. Once again, no more than 80 characters without a carriage return.

Once you've chosen a length or Record Size, put it in a variable, say RS. Choose a logical file number, a filename and a drive and:

#### DOPEN#6, "FILENAME",DO,L(RS)

You can write or read a REL file once opened. When DOPENing for the first time, the record size (RS) must be specified. After that the length need not be given. If it is, it must be the same as before else a disk error will occur and the disk will abort the open attempt.

On creating the file, the disk procedes to build records in disk RAM. These will be empty until you fill them with data. An empty record starts with CHR\$(255) followed by RS-l  $CHR<sup>6</sup>(0)'s$ . (see note 1 below)

You are now ready to store data. The DOPEN automatically positions to record number 1. After a PRINT#, the DOS will position to record 2. This means that placing multiple strings into a single record must be done using one PRINT# statement, else the strings will go into successive record numbers. Assuming R\$=CHR\$(13)...

DO 100 PRINT#6, "HELLO"R\$;A\$;R\$;B\$;R\$;X%;R\$;

DON'T! 100 PRINT#6,"HELLO"R\$; 110 PRINT#6,A\$;R\$; 120 PRINT#6,B\$;R\$; 130 PRINT#6,X%;R\$;

This would put "HELLO" in record #1, A\$ in record 2, B\$ in record 3 and X% in record #4.

This could be a drawback, especially if your variables are in an array and you wish to use a loop to output all to the same record #. This brings us to the RECORD# command.

#### RECORD#LF,(RR) ,(PN)

RECORD# tells the file (LF) to position to record number RR at byte position PN within the record. The variable PN can be from 1 to 254. Variables in the RECORD# command must be enclosed in brackets. Output using a loop might look like:

100 PN=l 110 FOR J=1 TO NF ;NF=number of fields 120 RECORD#6,  $(RR)$ ,  $(PN)$ 130 PRINT#6,  $FLS(J);RS;$ 140 PN=PN+LEN(FL $$(J)$ )+1 ;+1 for carriage rtn 150 NEXT WWW.Commodore.ca<br>May Not Reprint Without Permission

I

I

I

I

I

I

I

I

I

I

I

I

I

I

I

I

I

I

The ";R\$;" in line 130 could be left off since this would be handled by BASIC.

Another method would be to concatenate the fields into one string and output:

> 100 FL\$="" 110 FOR J=l TO NF 110 FL\$ = FL\$+FL\$(J) +R\$ 120 NEXT  $130$  PRINT#6, FL\$

Remember... strings in memory can be length 255 max. Max REL record length is 254. If you print a string to a REL record that is longer than the record length, an OVERFLOW IN RECORD error will occur in the error channel. BUT, the first RS characters of the string  $will$  make it into the record; the rest will be lost. Should this happen, there probably won't be a carriage return at the end of the record. That doesn't matter. You will still be able to retrieve this data. As a matter of fact, carriage returns are not necessary at the end of a record, even if the data doesn't fill the record! "But  $why?$ ", you ask....

REL Record Retrieyal

As mentioned earlier, an empty record starts with  $CHR$(255)$  followed by RS-1  $CHR$(0)$ 's. This is done by the DOS.

Let's say our record size is 50. If we take the characters H, E, L, L, and 0, and send them into REL REC #1 starting at position 1 <u>without</u> a carriage return, (i.e. PRINT#6,"HELLO"; ) the DOS would do as it's told and put "HELLO" into REL REC #1 with no carriage return. Not too surprising, eh. However, once that's done, the DOS procedes to "pad" the remainder of the record with CHR\$(0)'s; in this case 45 of 'em. The DOS is now positioned at REL REC #2.

Now let's say we position back to REL REC #1 with a RECORD#6,1 command.

The INPUT# command stops on carriage return or EOI. is set to 64 on EOI, otherwise ST = O. (see note 2 for details)

If we now execute an INPUT#, the DOS sends the H, E, L, L, and O. But when the DOS sees the CHR\$ (0) it also sends EOI which is just as good as a carriage return. ST is set to 64 and the DOS positions automatically to the next record; REL REC  $*2$ .

May Not Reprint Without Permission The DOS would also send EOI if the character being sent was from the last position in the record. In this case the record is not full, but this means that the character in the last position doesn't have to be a CHR\$(13). You can save 1 byte per record this way. For 2500 records that's almost 10 full blocks!

 $\bullet$  www.Commodore.ca

Back to our example, INPUT# terminated when the DOS saw CHR\$(O) and sent EOI. This has further ramifications. Suppose you were to execute something like:

> 100 RECORD#6, 1, 1  $:$  or "HELLO" $:$ R\$: 110 120 RECORD#6, 1, 20 130

there would be CHR\$(O) 's left in between "HELLO" and "JIM". "JIM" would be lost forever to INPUT#, unless you position back to it using RECORD# before INPUT#ing. Otherwise, only GET# could get it back. The DOS does not send EOI with CHR\$(O) when using GET#.

Therefore, if you're anticipating blanks between data, or blank fields representing no data, it's best to construct the record in RAM first using spaces as field padding. Remember though, leading spaces will PRINT# to the disk, but INPUT# (as with INPUT) ignores them. Leading spaces include spaces at the beginning of a record and spaces immediately following a carriage return within a record.

#### Printover

I

I

I

I

I

I

I

I

I

I

I

I

I

I

I

I

I

I

I

Recall that the PRINT# command sends the characters into the record and then pads to the end of the record with CHR\$(0)'s. This can be hazardous, especially if valid data exists beyond the data being sent into the record. This data would be wiped out with zeros. One more reason why you should construct the record in RAM first. You could get around this by putting the new data into the disk buffer with <sup>a</sup>"Memory-Write" routine, but that's fairly advanced and we won't cover that here.

#### End Of File Detection

The following routine could be used to read the entire contents of a REL file:

> 10 DOPEN#8,"FILE NAME" 20 INPUT#8,A\$ 30 PRINT A\$ 40 IF DS=50 THEN DCLOSE#8 END 50 GOTO 20

On DOPENing, the file positions to record 1 and automatically positions to successive records after INPUT#ing each records' valid data. This would continue until reaching a record that hasn't yet been formatted. DS/DS\$ would read 50, RECORD NOT

PRESENT. But the last record used isn't necessarily May Not begin the Milhout Permission record  $formed$ . (see note  $1.$ ) Storing the number of the</u> last record used would take care of that. Give it a SEQ file of it's own and update it every time it changes using "@" write with replace.

I

I

I

I

I

I

I

I

I

I

I

I

I

I

I

I

I

I

Empty files start with CHR\$(255). This gets done by the DOS initially, but if a record DELETE is done, this "empty" flag should be replaced (i.e. PRINT#lf, CHR\$(255)). This available file space can then be detected for future use.

#### One Minor Gotcha

When a REL file is DOPENed for the first time, only one sector is allocated for data. If the file is aborted (i.e. no DCLOSE, DIRECTORY display, reset, etc.) before the DOS allocates a second data sector, the side sector information doesn't get written to the disk. That second data sector allocation forces the side sector onto the disk, but DCLOSing properly will always prevent this.

To be absolutely sure, although probably unecessary, the following routine could be used:

> 50000 DOPEN#lf,"FILE NAME",DO,L(RS) 50010 RECORD#lf,(INT(254/RS)+1) 50020 PRINT#lf,CHR\$(255); 50030 DCLOSE\*lf 50040 RETURN

The fix actually defeats its own purpose as the file is properly DCLOSEd in line 500301

This would only have to be done once and your file is ready for I/O. Once againg, the record size (RS) need only be given in the very first DOPEN.

NOTE 1

When a REL file is created, the DOS goes looking for some RAM to use inside the disk unit; a 256 byte buffer. The first two bytes are used to store the track and sector numbers of the next sector in the REL file just like SEQ files. The remaining 254 bytes are for record space, hence the 254 byte maximum record size.

At this point the DOS fills the record space with CHR\$(O) 's and puts a CHR\$(255) "marker" in the first byte of each record. This byte would be a multiple of the record size. If the record size were 50, there would be CHR\$(255) at bytes 2, 52, 102, 152, 202, and 252 (offset by 2 due to track & sector bytes at 0 and 1).

If REL REC #1 were currently being written to or read from, you could procede to read or write REL RECs 2, 3, 4, and 5 without any mechanical disk activity. Requesting record #6 (i.e. RECORD#lf,6,l) would return an error #50,

RECORD NOT PRESENT because disk space for a 6th reppy Nonesmit Wilhout Permission yet been formatted. But 5 records don't fill the buffer completely; there are still 4 bytes left (252-255). These belong to record #6. The next PRINT# would start putting characters into these 4 bytes, at which point the DOS would find another available scetor, stick it's co-ordinates into bytes 0 and 1, and write the buffer contents onto the diskette. Now the buffer is re-formatted with the first  $46$ bytes of the record space belonging to record  $#6$ . A DCLOSE would write the rest of the data to disk. Requesting record #3000 would force the DOS to format all records inbetween before allowing access to the record.

#### NOTE 2

I

I

I

I

I

I

I

I

I

I

I

I

I

I

I

I

I

I

I

1. INPUT# continues to input characters from the disk until it sees a carriage return (, comma or a colon but we'll ignore these here). The next line of your program should be a check of ST. If there is more data, ST will be 0; if not, ST will be 64. (see ST table, center page)

2. INPUT# also terminates on receiving EOI (End Or Identify). EOI has a line of it's own on the IEEE bus. INPUT# checks this line. If it turns on, then no matter what character INPUT# has just received, inputting stops and ST is set to 64.

That all sounds like a lot but it really isn't. The Relative Record System is really quite easy to work. Being new, it'll take some getting used to. Once you're storing data in REL RECS, you'll hate to think how you did it any other way!

WWW.Commodore.ca<br>May Not Reprint Without Permission

I

I

I

I

I

I

I

I

I

I

I

I

I

I

I

I

I

I

The best way I found to convert programs, was to divide all of the programs into four catagories. These are as follows:

1. Programs written entirely in BASIC, with no PEEK, POKE, USR, WAIT or SYS statements.

2. Programs written entirely in BASIC, with PEEK, POKE, USR, WAIT and/or SYS statements.

3. Programs written partly in BASIC and in machine code, with PEEK, POKE, USR, WAIT or SYS statements.

4. Programs written entirely in machine code.

First, I would like to discuss the utilities I use when converting programs. I use BASIC AID for the BASIC conversion. This has FIND, CHANGE (something the TOOLKIT lacks), NUMBER (renumber), KILL (to exit), DELETE, and BREAK (drops you into the monitor). This is a BUTTERFIELD abbreviation of our own BASIC AID (MP096, now on sale for 10 pounds! and has  $16$  commands - I think), but for BASIC 4.0. Also I use SUPERMON4.REL (by BUTTERFIELD/WOZNIAK/SEILER/QUITEAFEWOTHERS) which is an add-on to the monitor commands for 4.0, allowing you to hunt for code or text, disassemble, assemble, list memory in ASCII as well as hex, step through programs with trace or step, etc. I use a disk unit for conversion, but I should think a tape user could do the same sort of thing, only slower. The memory maps mentioned below have been published and are avaialable in anyone of a number of current publications.

Now I will go through each catagory, one at a time.

1. This catagory shouldn't need any conversion.

2. Let's take the POKE statements first. Apart from those used to alter the screen RAM (which stay the same), usually the corresponding locations from machine to machine can be found by looking at Jim Butterfield's memory maps, which are public domain documents. The only other problems that seem to arise, are when a location has been POKEd with a certain value to make the PET function in a different way. A good example of this is the well known one that will disable the RUN/STOP key. If you understand why it works, then conversion to BASIC 4.0 is easy. All that is necessary, is to add three to the current contents of 144. On a 2.0 PET, POKE144,49 will disable the stop key. This is three more than its normal contents (46). Therefore POKE144,PEEK(144}+3 would work on either machine. Just to save you the bother, it is in fact POKE144,88 (to disable), and POKE144,85 (to enable), on BASIC 4.0 machines.

May Not Reprint Without Permission If the program is entirely BASIC, then the USR and SYS commands will not be used (unless routines from the ROMs are being used). If ROM routines are being used, again memory maps are necessary.

 $\blacktriangleright$  www.Commodore.ca

The WAIT command is generally only used for keyboard activity: WAIT152,1 (wait for shift key), and WAIT158,1 (wait until bit 0 of the number of keypresses in the buffer is a 1; i.e wait until an odd number of keypresses  $> 0$ ). The two just mentioned would be the same on 2.0 and 4.0.

The USR command would only be used if machine code was also used, but that is not covered in this catagory.

3. All hints made in catagory 2 should be observed for this catagory as well. The USR command uses bytes 1 and 2 as an indirect address to a machine code routine. The parameter in the USR command is 'floated' and put into the first accumulator. The address POKEd into the bytes 1 and 2 will obviously not need to be changed, but the actual machine code routines, will more than likely need to be changed. The routines most commonly used by USR routines are FLPINT (floating point to integer conversion for accumulator #1, and of course INTFLP (the other way round!). The corresponding locations can again be found in the Butterfield memory maps. Use FIND/POKEI/ to find the USR command set-up statements, and work out the hex address. Use SUPERMON to disassemble the USR code, and make any changes on the screen (JMP's into ROM usually). You should also know where your program starts in memory. To find this out off of a disk unit on a BASIC 4.0 machine, the following program will do:

- 10 INPUT"FILENAME" ;F\$: INPUT"DRIVE" ;DR
- 20 DOPEN#l,(F\$),D(DR) :IF DS THEN PRINTDS\$:GOT060
- 30 GET#l,A\$,B\$:N\$=CHR\$(O)
- 40 AD=ASC(A\$+N\$)+ASC(B\$+N\$)\*256
- 50 PRINT"PROGRAM STARTS AT"AD
- 60 DCLOSE#l

I

I

I

I

I

I

I

I

I

I

I

I

I

I

I

I

I

I

I

You may want to add a little hex converter into the program.

To resave programs that do not start at \$0401/1025, you would need to drop into the monitor (SYS4 for example). Then you would need to see where your program ends by typing in .M 002A 002A <RETURN>. The contents of 002A,002B are the end of your program (LOW, HIGH). Let us say for example that .: 002A 40 lB 40 lB 40 lB 00 00 appears. To save your program onto drive 0 on disk, you would need to type:-

> .S "0: FILENAME", 08, 033A, 1B41 ! ! Start address (\$033A for example) 1 More than necessary, because the monitor doesn't save the last byte!

4. Programs written entirely in machine code usually fall into three catagories.

( i) variables allover the place. Those that use ROM entry points, and system

(ii) Those that only use system variables (keyboard usually).

(iii) Those that manage everything by themselves.

As before, I will handle each case separately.

(i) Tiresome, because usually the whole program will have to be disassembled onto paper, and the listing gone through with a pen, whilst clutching memory maps!

(ii) Shouldn't be too much trouble, since most system variables are the same.

NOTE: \$97 (151) = Keyboard Matrix coordinate on graphics keyboards,

= Unshifted ASCII on business keyboards.

I

I

I

I

I

I

I

I

I

I

I

I

I

I

I

I

I

I

I

(iii) Will almost certainly work. Only keyboard type may cause probl ems.

Editor's Note:

SUPERMON4.REL and AID4 are available from all Canadian Commodore dealers as part of the Commodore Assembler Developement Pak.

Most programs will probably fall into category 1 and won't need too much conversion at all. If a program run turns suddenly quite, check for the obvious first (i.e. STOP key disable and don't forget that nasty screen POKE).

Also remember that BASIC 4.0 has reserved two variables besides TI, TI\$ and ST. These are DS and DS\$; the Disk Status. Any of these on the left of an "=" sign will cause ?SYNTAX ERROR, however, they are allowed on the right. If your date or something appears as "00, ok, 00, OC" or if a variable starts acting weird then you've probably missed one.

Programs using PRINT# should also take note. The PRINT# command no longer outputs a LINE FEED after the carriage return unless the logical file # is 128 or greater. This won't need too much attention since most programmers inhibit line feeds in their PRINT# statements by following with *CHR\$(13)i* • However, if for some reason the program depends on that line feed, simply change the file numbers to 128 or greater.

One last point to bear in mind (although chances of this one surfacing are slim to nil) is the fact that strings stored in RAM now require two more bytes of overhead. This gets you the faster garbage collection. However, if your 2.0 system packs PET's RAM to capacity with a lot of good strings

(i.e. large string arrays with considerable length strings) then on 4.0 these two extra bytes per string can add up and possibly cause ?OUT OF MEMORY ERROR. Once again, highly doubtlful.

Al though converting programs can be a pain, the advantages of BASIC 4.0 make it all worth it.

I

I

I

I

I

I

I

I

I

I

I

I

I

I

I

I

I

I

I

#### DOS 2.0 Commands from BASIC 2.0

I really shouldn't be telling you this because Commodore Without Permission does not reccommend this combination of equipment. However, there are still owners of the or iginal 8k PETs that have upgraded to BASIC 2.0 to work disk, but can't upgrade to BASIC 4.0 because there simply aren't enough sockets on the board. BASIC 4.0 requires one ROM installed in the \$BOOO socket which does not exist on original machine boards.

I

I

I

I

I

I

I

I

I

I

I

I

I

I

I

I

I

I

If you have a PET/CBM that came with BASIC 2.0 (three empty sockets), I strongly reccommend that you upgrade to BASIC 4. If you bought the machine after July 1st, 1980, then the upgrade is free, so why not! The advantages of BASIC 4.0 are listed in another article in this issue.

For those of you who don't upgrade your BASIC but do upgrade your DOS, you'll have to use the PRINT#15," command to access some of the new DOS 2.0 features. Of course all of the old DOS 1.0 commands remain the same except for "B-W"; use "U2" instead.

#### **APPEND#**

This BASIC 4 command OPENs a SEQ file for appending:

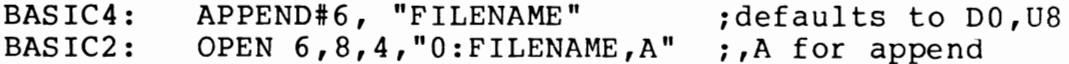

#### **CONCAT**

This one's quite simply a variation of the DOSl.O Copy command. However, if sent to DOSI.O, a dos syntax er ror would be placed in the error channel.

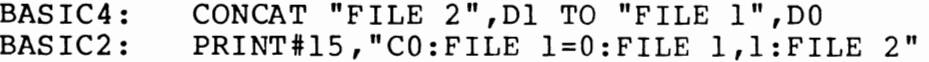

#### RECORD#

Two commands are affected here. First you need to DOPEN a relative file, specifying the length of each relative record; 50 in the following example:

BASIC4: DOPEN#6, "REL FILE NAME", L50 BASIC2: OPEN 6,8,SA, "O:REL FILE NAME,L"+CHR\$(50)

(See BASIC 4.0 and DOS 2.0 for more on The Relative Record system, this issue).

The RECORD# command uses the logical file number, but the BASIC 2.0 artificial RECORD# command uses the secondary address (SA) that you chose in the OPEN command. In BASIC 4.0 the DOPEN command choses an SA for you.

BASIC4: BASIC2: RECORD#6, (RR), 2 ;RR is reI rec #  $HI = INT(RR/256)$  : LO = RR-HI\*256 PRINT#15,"P"CHR\$(SA+96)CHR\$(LO)CHR\$(HI)CHR\$(2)

The "p" stands for Position. The command tells the DOS to position to relative record number RR. The "2" tells the DOS to position to the second character of the record before reading or writing. 96 is added to SA because that's how RECORD# does it.

This program demonstrates how to use the martificial relative record commands. BASIC 4.0 users should be able to replace them with the high level syntax.

I

I

I

I

I

I

I

I

I

I

I

I

I

I

I

I

I

I

I

1000 OPEN1,8,15:REM OPEN 1/O CHAN 1100 INPUT"[CS]FILENAME ";F\$ 1110 CLOSE2:OPEN2,8,2,F\$:REM OPEN IT 1120 GOSUB9000:REM ANY ERROR ? IFEN=OTHEN1200:REM NO - GO ON 1130 1140 IFEN<>62THENGOSUB9100:END INPUT"RECORD SIZE ":RS 1150 F\$=F\$+",L"+CHR\$(RS} :GOT01110 1160 1200 INPUT"READ, WRITE, END "; A\$ 1220 A\$=MID\$(A\$,1,1) 1230 IFA\$="R"THEN2000 1240 IFA\$="W"THEN3000 1250 IFA\$="E"THEN4000 1260 PRINT"[CU]";:GOTO1200 2000 2005 : 2010 :REM \*\* READ A RECORD \*\* 2020 2030 · · INPUT"RELATIVE RECORD NUMBER *" i RR*  2040 INPUT"RECORD POSITION ":PN 2050 GOSUB9200:REM POSITION DISK 2060 GOSUB9000:REM CHECK THE DISK 2070 IFEN<>OTHENGOSUB9100:GOT01200 2080 INPUT#2,A\$:PRINTA\$:GOT01200 3000 3005 3010 :REM \*\* WRITE A RECORD \*\* 3020 3030 INPUT"RELATIVE RECORD NUMBER *" iRR* 3040 PN=1:INPUT"DATA";A\$ 3050 GOSUB9200:REM POSITION DISK 3060 GOSUB9000:REM CHECK THE DISK 3070 IFEN<>OTHENGOSUB9100 3080 PRINT#2,A\$:GOT01200 4000 CLOSE2:CLOSE1:END 9000 9001 9002 :REM \*\* READ DISK MESSAGE \*\* 9003 9005 · · INPUT#l,EN\$,EM\$,ET\$,ES\$ 9010 EN=VAL(EN\$}:RETURN 9100 9101 9102 :REM \*\* PRINT DISK MESSAGE \*\* 9103 9105 · · PRINTEN\$","EM\$","ET\$","ES\$:RETURN 9200 9201 9202 :REM \*\* DOES RECORD#2, (RR), (PN) 9203 9205 RH=INT(RR/256) :RL=RR-RH\*256 9210 C\$="P"+CHR\$(2+96}+CHR\$(RL}+CHR\$(RH} 9220 C\$=C\$+CHR\$ (PN) 9230 PRINT#1,C\$:RETURN

The PET NMI Vector Henry Troup, Diemaster NWW W.Commit Duble.Com

I

I

I

I

I

I

I

I

I

I

I

I

I

I

I

I

I

I

NMI is the Non Maskable Interrupt. An interrupt is a way of telling the processor that its attention is needed for something else - right now! The regular PET interrupts are generated every 1/60th second, and are used to process the clock, keyboard, stop key and so on. These interrupts can be 'shut off' by setting the interrupt mask. There is, however, another interrupt, NMI. NMI cannot be masked - that means that it is always active.

On the old PET, the NMI line is held high (off) by the hardware. If you have an old PET, there's nothing you can do. The 6502 NMI vector is at \$FFFA-\$FFFB. This vector is in ROM. It points to a routine in ROM at \$FCFE. This routine does a jump indirect through location \$94-95 in zero page. On power-up, these locations are set to point at \$C389, the BASIC warm start.

So, what can we do with NMI? Well, it can get us out of a few stjcky situations with the disk. The NMI line is available on the expansion port. The port is two connectors of 50 pins each. NMI is on the front connector, on the inside. Count forwards from the break between the two connectors. NMI is the second pin. RESET is the fourth pin. If you have a RESET button which uses an alligator clip to connect to the RESET line, just move it to this pin. Otherwise, get a mini or micro size clip and connect it to NMI. Now get another lead to ground (any of the outer pins on the connector), and connect a switch between the two. Are we ready?

Now, when you push the RESET button, you ground the NMI line, and the 6502 jumps to the BASIC warm-start. Try it nothing spectacular, the machine just prints READY and the cursor. OK, now let's do something silly. Try WAIT32768,1,1: Normally, that's a crash. Push NMI - READY. Neat, isn't it.

At this point, we can see that NMI can recover from some crashes - but for others (processor crashes, not infinite loops) we'll still need RESET.

But now comes the interesting stuff. We can change the NMI vector at \$94,95 to anything we want. If we point it at \$FDI7, we can use NMI to jump to the monitor at any time. Useful for machine language programs - and all you need is an RTI instruction to get back to where you were. (You could use it to try and examine BASIC while it runs, too.)

But, that's pretty tame. OK, how about having two BASIC programs available alternately. Here's how it can be done. Set up the first BASIC program in the usual place. Set its end-of-memory pointer to IK short of half of your memory. That is, in a 32K machine, set eom to \$3COO, in 8k, to \$OCOO. Then copy all of zero-page to the 256 bytes just after the eom pointer of this program, and the stack to the next 256. Now, set the start of BASIC to after this stuff. For 32k, that's

\$3E00. Set the eom pointer to 512 bytes short of the real and end-of-memory. That would be at \$7E00. Now save all of 0-page into this space, and follow it with the stack.

Now, we can write a routine (in the cassette buffer) to swap the two copies of O-page and the stack around. You'll also have to juggle the top of the stack somewhat. When you push NMI, the PC and the stack pointer go on the stack. You'll need to push the X,Y, and accumulator, too. Then do the swap, and restore X, Y, A. Then an RTI should get things rolling. Point the NMI vector (and the copies of the NMI vector) to this routine. Once all of this is debugged, we can start one of the programs running. Then push NMI, and we swap to the other program. Push the button again, and back to the other program.

I haven't done this, so I can't promise that I didn't miss something out. If anyone does implement it (and finds a use for it!), I'd like to hear.

You can also use NMI to handle some outside device. Good luck!

#### Editor's Note;

I

I

I

I

I

I

I

I

I

I

I

I

I

I

I

I

I

I

I

Henry's concept is sound. It would require some careful thought, although not much programming to accomplish. An article on this would be a likely candidate for Best Apllication award of Volume 3.

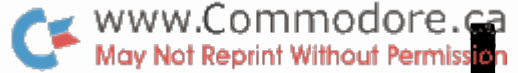

I

I

I

I

I

I

I

I

I

I

I

I

I

I

I

I

I

I

Fun With WAIT Statements \_\_\_ Henry Troup, Diemaster Tool

Most of us find that the WAIT statement is of limited use. Until recently, the only use I had ever found was:

#### WAIT 59411, 8, 8

to wait for the cassette recorder play switch. But I did find some amusing and useful applications for WAIT.

First, a quick review.

The statement WAIT I, J, K causes the value of location I to be exclusive-OR'ed with K, and AND'ed with J. If the result is 0, the process repeats until a non-zero result is obtained. Most often, only tangible results are obtained when values of J and K are powers of 2 (1, 2, 4, 8, 16, etc.) since WAIT is a bit testing function. However testing for combinations of bits can also be useful. Be very careful though... during WAIT, the STOP is not tested. If a WAIT command is in entered, be certain a non-zero will occur or else!

Obviously, most memory locations will be of very little interest with respect to WAIT. The only locations which are of interest, in fact, are those which are affected by external events. There are two sets of these: the keyboard/ cassette/ user port/ IEEE locations in E-page, and a few in zero page. It's the zero page locations I want to talk about.

GET Loops

The classic get loop is:

1000 GET A\$: IF A\$ = "" GOTO 1000

which loops until a non-null input is received. The same effect can be obtained by WAITing for the keyboard buffer pointer:

#### 1000 WAIT 158, 127: GET A\$

This waits until the keyboard buffer count (decimal 158 for new ROM, 525 for old) is non-zero. It's a little harder to understand, but shorter and probably slightly faster. For experimentation, try replacing the GET command with INPUT and the 127 with 2, 4 and 8.

#### WAITing for a key

Very often, a GET loop is used on a "Push Any Key To Continue" basis. One interesting alternative is to use:

WAIT 152, 1

This waits for the shift key to be pushed (old MROM), the same wi The advantage is that nothing is put in the keyboard buffer, so that you need not clear the buffer.

Or, if you want to have fun, try experimenting with WAITing for location  $151 - key$  held down (515, old ROM). WAIT 151, 127, 255 will wait for any key. Specific keys are harder to WAIT for, since WAIT will only wait on one bit at a time. Remember that we're talking about un-decoded keyboard values here.

### WAITing for the Clock

I

I

I

I

I

I

I

I

I

I

I

I

I

I

I

I

I

I

I

The real time clock occupies locations 141-143 in zero page. WAITing for one particular bit in the clock to change state will give an interesting delay effect. For example, WAIT 142, 1, 1 will wait for the rightmost bit of the second byte. This bit changes state every 256 jiffies, or 4 and a fraction seconds. WAIT 143, 1, 1 will wait till the start of the next jiffy.

While some of these are not particularly useful, playing with the WAIT statement is quite a bit of fun. If anyone finds any more useful or interesting locations, I'll be WAITing to hear from you.

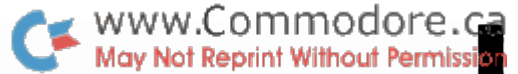

I

I

I

I

I

I

I

I

I

I

I

I

I

I

I

I

I

I

8032 Control Characters

This table is a summary of the 8032 screen control functions. The ESC/RVS characters will display as lower/upper case or upper case/graphics, depending on which mode you're in. POKE59468,X (where X=12 for graphics, 14 for lower case) still changes modes without changing the gap between the lines. Notice that complimentary functions differ by 128 using CHR\$ (. See the Commodore BASIC 4.0 manual for details on functions.

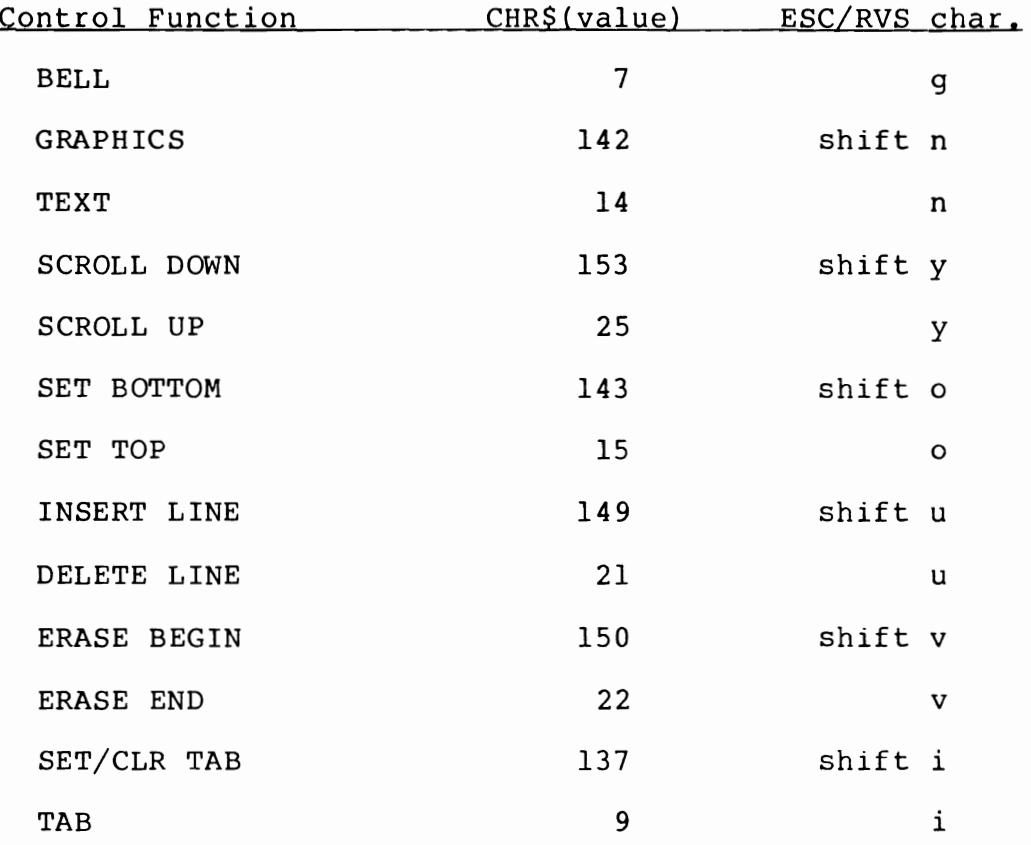

The above describes the special 80 column screen control functions. The functions can be activated two ways; by using CHR\$ ( and the appropriate value or, preferably, by placing the appropriate character in reverse field within quotes. This is done by entering quote mode, hitting 'ESC', then 'RVS' and the character. For example, to do a Scroll Down enter quote mode and type 'ESC', 'RVS', shift & 'Y' and RETURN. 'ESC' takes you out of quote mode. If you wish to continue with more characters following the Scroll Down you'll have to do an OFF /RVS, another quote and DELete the quote. This is comparable to the cursor control characters but not quite so automatic.

Although you could use the CHR\$ ( values, the ESC/RVS method saves bytes and will eventually become much more legible. After all, when was the last time you used a  $CHR$$  (17) to do a cursor right. (or is it a cursor up?... or is 17 delete?... no, I think it's a cursor down... I'd better check. •• hmm)

There is still another way to activate these functions without using PRINT. This is directly from the keyboard. But you say "There is no key on the keyboard assigned to do a scroll down or set top...". By pressing certain key combinations simultaneously, the keyboard value that is passed to the operating system will be the CHR\$ value that activates the function. This information was published by Roy Busdiecker in Compute #7, but Roy found many combinations that do the same functions. I've listed only the easiest ones to remember.

I

I

I

I

I

I

I

I

I

I

I

I

I

I

I

I

I

I

I

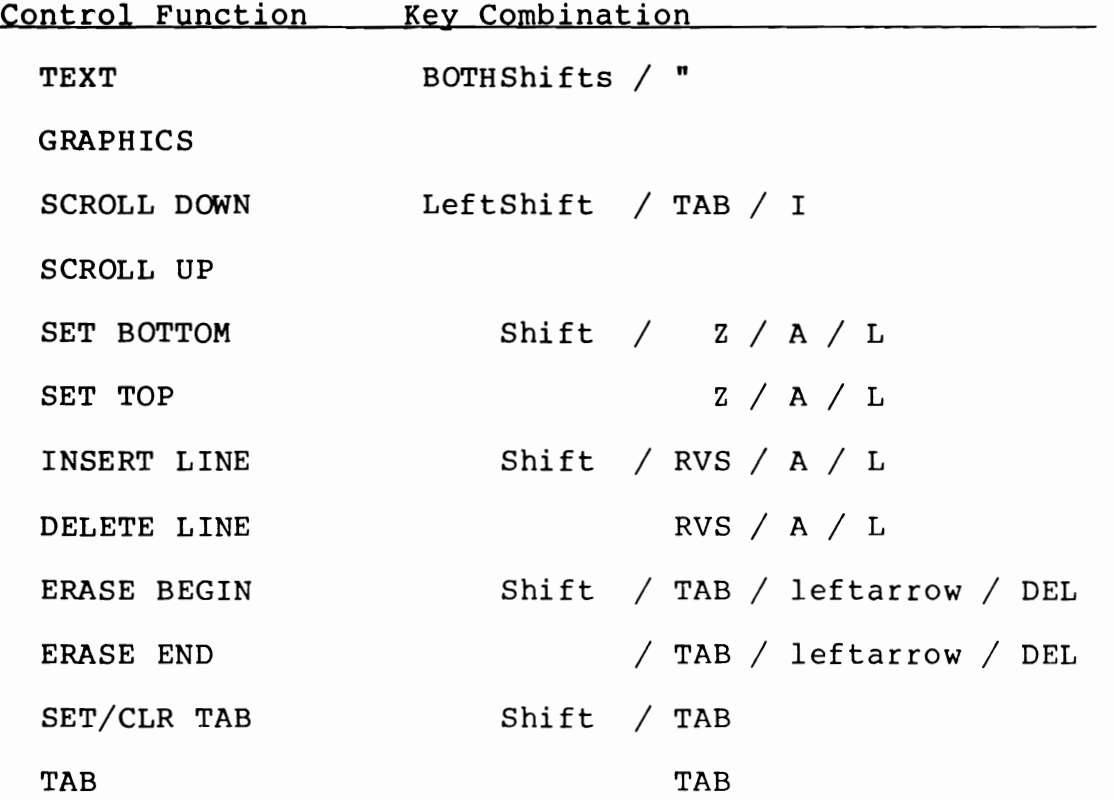

The two empty spaces beside TEXT and SCROLL UP are empty because they haven't been found yet. If anyone does, please let me know.

The window can also be POKEd to size. The pokes are:

Screen TOP: 224,T where T=O to 24 BOTTOM: 225,B where B=T to 24 LEFT: 226,L where L=O to 79 RIGHT: 213,R where R=L to 79

I'm not sure what weird or interesting effects you can get by making TOP less than BOTTOM or LEFT greater than RIGHT. This is handled by the 6845 Screen Controller chip. The 6845 does all kinds of neat things which we'll cover in a future Vol 3 Transactor.

#### More On 80 Columns

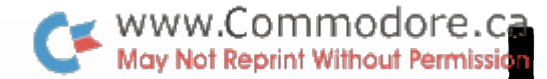

I

I

I

I

I

I

I

I

I

I

I

I

I

I

I

I

I

I

A hal t-scroll key has been added to the 8032. LIST a fairly long program and touch the ":" key. To restart scrolling, hit the left arrow key which is also the slow-scroll key.

ESCape quite simply escapes you from quote mode or insert mode (where cursor keys get displayed as reverse characters) •

SYS 54386 is the command to Call the monitor rather than break to the monitor which can be done with SYS4.

POKE 144,88 disables POKE 144,85 enables. the STOP and the clock.

To clear the window hit or PRINT 2 HOMEs consecutively. If a "window reset disable" were desired, it would be easy enough to insert a pre-interrupt routine to zeroize the home count (\$E8) so that the 8032 would never See 2 HOMEs in a row. The code would be LDA #0, STA \$E8, JMP (the IRQ vector). Enter it fast with these steps:

- 1. Enter m.l.m. with SYS4
- 2. Type: m 027a 027a
- 3. . : 027 a a9 00 85 e8 4c 55 e4 00
- 4. Now take the cursor up and change the
- IRQ vector to 027a <RETURN>
- 5. Exit the mlm with x <RETURN>
- 6. Set a window with the key combination (above)
- 7. Just try and clear it!

Best use for this would be for bulletproof INPUT. The program would set the window to one screen line with rightwindow - leftwindow = max input length. Then OPEN 1,0 (input file from the keyboard) and use INPUT#l,A\$. This way, no question mark is printed and hitting RETURN with no data input doesn't break out of the program. The window could not be cleared by the user either thanks to the pre-interrupt. Wella!...failsafe keyboard input!

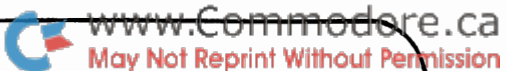

## xcommodore Commodore Canada's Tech/News Periodical The Transactor

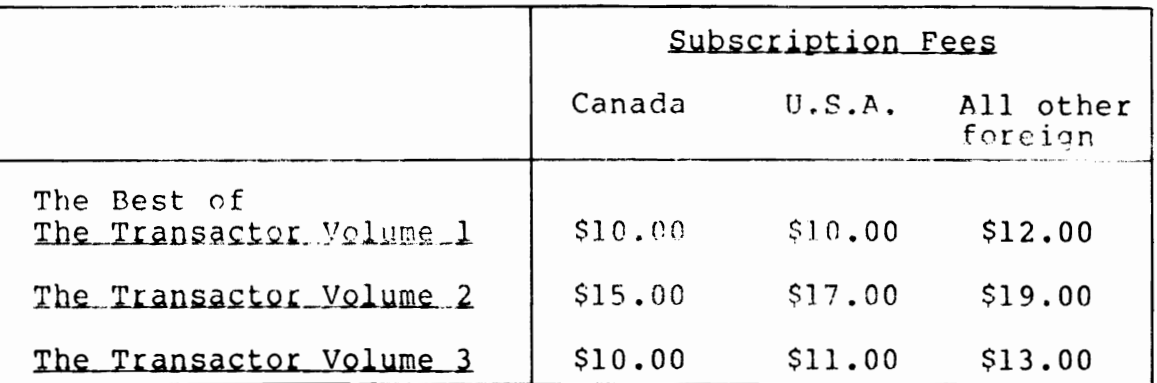

The Best of The Transactor Volume 1 is Volume 1 back issues together in one bind.

All 12 of The Transactor Volume 2 back issues will be available for a limited time only. After supplies run out, The Best of The Transactor Vol. 2 will replace the back issues, cost unchanged.

A subscription to The Transactor Volume 3 will cover 6 issues, back issues included.

NOTE: Freepayment required. Involves cannot be issued for subscription fees.

**NAME** 

**ADDRESS** 

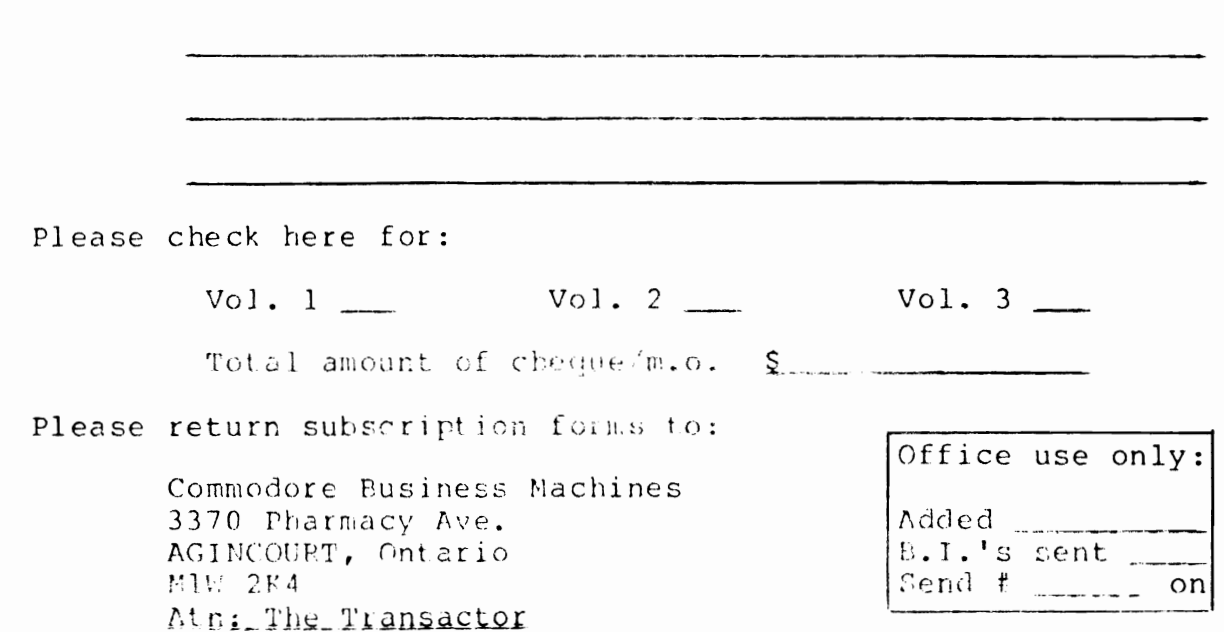

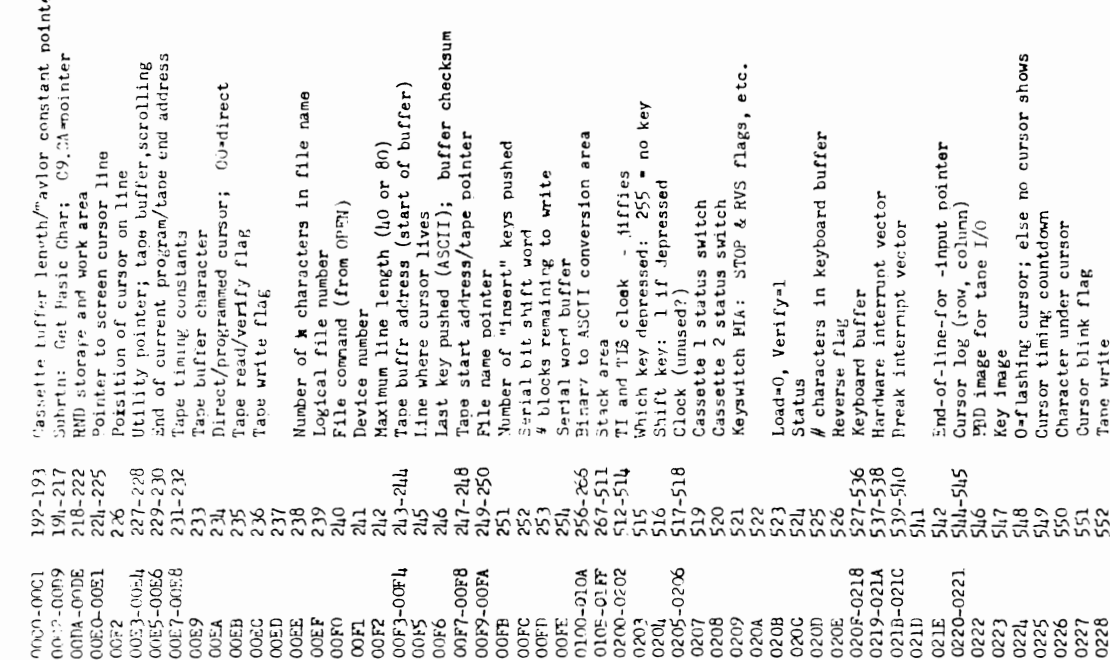

Type: 80-integer; Oo-Floating point<br>
'DATA's scan flag; LET quote flag; memory flag<br>
Subscribt flag; FNx flag<br>
Subscribt flag; FNx flag<br>
flag for trigonometric signa/comparison evaluation flag<br>
imput flag (suppress output Hasic input buffer pointer; number of subscripts<br>First-character of array-name; default DIM flag Interer address from Basic (for SYS, GOTO, ric.) Search character (nsually if or end-of-line)<br>Scan-between-nuotes flag  $1<$  2 September 1978 Basic imput buffer; # of array subscripts start of available space pointer<br>bottom of strings (moving down) pointer<br>top of strings (moving down) pointer<br>limit of Basic memory pointer product staging area for multiplication<br>start of basic pointer<br>end of wariables faratbles pointer<br>end of variables fatartof arrays accumulator high-order propogation word sign comparison, primary/secondary<br>low-order rounding byte for primary acc Current I/0 Device for prompt-suppress current variable address<br>variable pointer for current FOR/HEXT<br>variable pointer for current save.<br>comparison symbol accumulator: <10 prinary accumulator E,M,M,M,M,S Cursor position for Innut & Print fixed-point pseudo-stack pointer<br>dummy value (0) previous line address (for CONT)<br>line number of DATA line number work area for SQR, etc.<br>pseudo-stack yardstick (3 or 7) Taylor series constant count :r variable pseudo-stack pointer FF=string; OO=numeric pointer for number transfer current program line number memory address of DATA line jump vector for functions input vector (DATA etc.) variable x pseudo-stack secondary accumulator current variable name previous line number USR Jump instruction numeric store area<br>numeric store area number pointer Type: 115-116<br>117-129<br>112-125<br>126-127<br>126-127 128-129<br>130-131<br>132-133 134-135<br>136-137<br>138-139 116-117<br>118-119<br>150-151<br>152-151<br>151  $\begin{array}{c} 183 \\ 18 \text{h} \text{-} 189 \\ 190 \\ 191 \end{array}$  $\frac{110-11}{112-11}$  $162$ <br> $163-165$ 171-175<br>176-181 PET MEMORY LOCATIONS 157-161  $166 - 170$  $113 - 111$ 144-145  $0 - 2$  $62$ 156 0064<br>0065<br>0066<br>0067<br>0068-0070 300-3100-32<br>0011-0012<br>0013-0014<br>0012-0018<br>0010-3100<br>0015-0017 008C-008D<br>008E-008F 0096-0097<br>0098-0099 0042<br>0043-0045 009D-00A1 OOAB-OOAF 0000-0002  $0008 - 0009$ 0001-0059 0060-0061 0082-008 0088-CC33 **GOBA-008B** 0090-0091 0092-0093 0091-0095  $00h6 - 00hA$ 0010-00155 0081-0035  $0056 - 0067$ **OOBF** OGEO es<br>288888 009A **COOC** 9999<br>0990<br>0990 0003 **OOSA OOOS** 

Sentember 1978

0229-0211 553-577 Line address high A screen line wran table

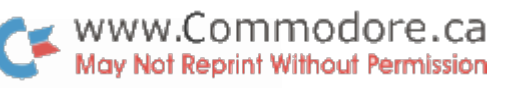

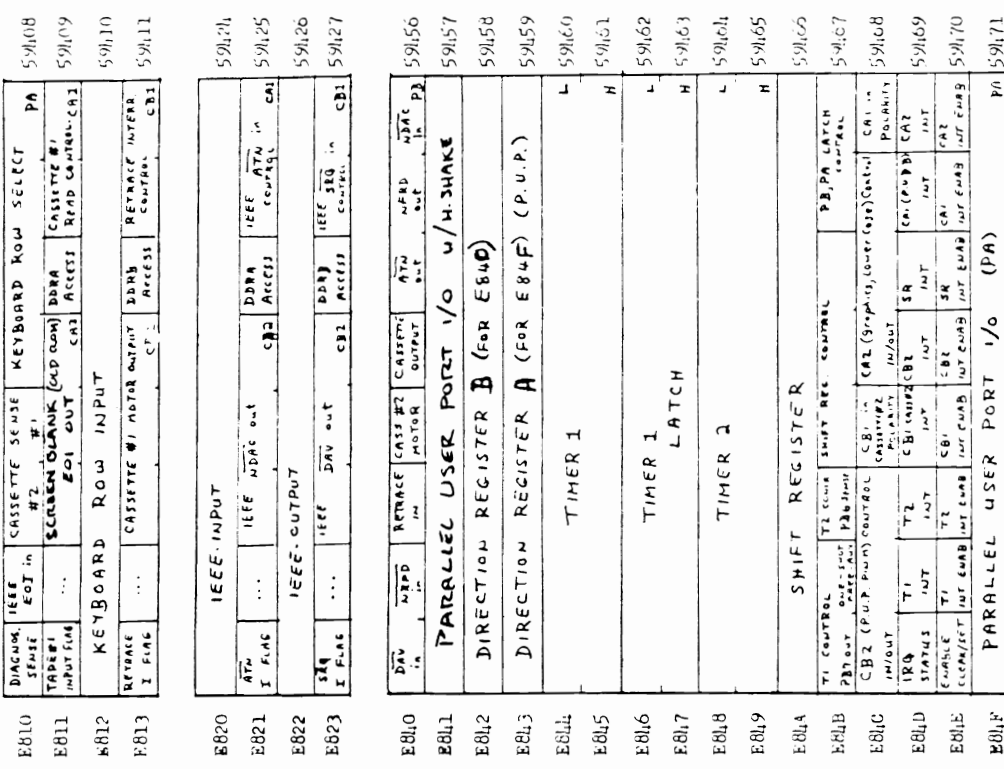

BRID (1990) (1993) (1993) (1993) (1993) (1993) (1993) (1993) PIA1 - Kevboard A register; (Nirection with CRA-1)<br>
19811 59109 PIA1 - Kevboard B register; (Nirection with CR2-1)<br>
1982 59124 PIA2 - IEER A control<br>
1982 59126 Davice numbers of onen files<br>Command/Secondary address of onen files<br>Innut from screen/innut from keyboard E01D-E01E 59169-59170 HR, HER: T1.T2.CB1.BC2.SR.CA1.CA2<br>E01F 59171 12070 Hegister A without handshake 631-825 Tage #1 buffer<br>826-1017 Tage #2 buffer<br>1021-32767 Available RAM including expansion<br>32768-36863 Video RAM Keyroard/Screen/Interrupt monitor Flag for tape error<br>0 if lat }-byte cntr not written<br>2nd }-byte cntr/tape error count September 1978 Lopical numbers of open files Output CMD device, normally 3 B2.B2.B2.B1.A2.A2.A2.A1 FOOO-FFFF 61110-65535 Reset/tape/diagnostic monitor 36861-19151 Available ROM expansion area<br>19152-57163 Microsoft Basic<br>57161-59381 Kevtoard/Screen/Interrupt mon<br>59108 9111 - Kevboard A register: Pointer in filename transfer Input device, normally 0 Checksum working word Tape buffer #1 count<br>Tape buffer #2 count<br>Leader counter Tape write countdown How many open files Cassette read flag Serial bit count Tape parity (-save flag PCH: .<br>|-<br>| 2006 2008 2008 2009 2009 3008 300 578-587<br>588-597<br>598-607 591,08 608 027A-0339<br>033A-03F9<br>0400-7FFF<br>8000-8FFF 5 94245-9260<br>1 1103-0000<br>1 1103-0000 021,2-021,8<br>026-0255<br>0256-0257<br>0260 273<br>275<br>2872<br>2872<br>2872 E81G **8853888848856572** 

CDCl-CDE? checks for special characters (+,-,",.) at start of expression is floating point-to-fixed conversion for signed values D286-D294 checks direct/indirect command, gives 'ILLEGAL DIRECT does 'garbage collection' - discards unwanted strings<br>performs CHR3 function loads secondary accumulator from memory (SB8 to 3RD) gets two arguments (16-bit and 8-bit) from Basic loads primary accumulator from memory (\$b0-\$B5) D989-D983 test and adjust primary/secondary accumulators checks for snecial variables TI, TIS, and ST IAFD-DB29 extracts primary sign; performs SGN function evaluates expression within parentheses () identifies and sets up function references D295-DJ18 executes DEF statements and evaluation Fib DAGE-DADD transfers secondary accumulator to primary DADE-LAEC transfers primary accumulator to secondary sets up function for future evaluation 1/199-DACD transfers primary accumulator to memory ISB0-1653 berforms IEFT\$, RIGHT\$, HID\$ functions<br>1651-1662 performs IEFN, gets string length<br>1663-1672 performs ASC function DB2D-DB6C compares primary accumulator to memory gets a single-byte value from Basic D9B4-D9E0 routines to multiply or divide by 10 checks argument is in range 0-65535 D71E-D890 performs addition and subtraction scans and sets up string elements contains floating-point constants D276-D234 converts fixed point-to-floating perform the CR and AND functions LaZD-TAPC rounds the primary accumulator set up a variable name search locates and/or creates arrays orints SYNTAX ERROR and exits searches for a Pasic variable checks for right parenthesis creates a new Basic variable logs Basic variable location checks for various functions is array pointer subroutine checks for left parenthesis 1s 32766 in floating binary D702-D71D executes WAIT statement performs multiplication DMO-DOA performs STR function<br>DO69-DOI scans and sets up string<br>DDD2-DO3 bullds string vectors<br>DNO4-DO3 does garbage collectio evaluates VAL function IbE6-D701 performs PEEK and POKE performs PCS function CF6E-CF7A sets un DTM execution performs WWT function performs FFE function performs LOG function performs comparisons performs division CE11-CELB checks for comma DB2A-DB2C performs ABS 1485-1403<br>1404-1405<br>1400-1615<br>1400-1615 CDEA-CDF6  $CDF7-CE01$ CF1C-C520 CE21-CE27 CH28-CE39 CE JE-CESS CE97-CED5 **CF06-CF6D DOOF-DO78** D079-D087 Béou-88cu D604-6600 **Beod-ueon** DOB9-0263 D285-D28A 1673-1684 OBBF-DBFC **D8FD-D95D** 195F-1988 CEIX-CFOS CF7B-DOOE 1264-0277 15cl-1557 D891-D8PE D921-DA73 DA74-DA98 CEOR **CEOS** CEOE Commiled by Jim Putterfield, Toronto C3AC-CL2E handles a new line - of Pasic from Revbosrd: delrtes old line, etc.<br>C.3O-CL6O corrects the chaining between Pasic lines after insert/delete.<br>Lu62-CL76 receives a line from the Revbeard into the Basic buffer CoNS-20EF reads and executes the next Basic statement, finds next line, etc.<br>COFF-C704 executes the Easic Command as a subroutine CLBD-CS21 looks up the keywords in an inout lines and changes to "tokens"<br>CS22-CSS0 searches for the loation of a Pasic line from mumber in 8,9<br>CSS1-CS99 implements NEW command - clears everything (Oll/Ol9 ROM change) CD9D-CLE9 evalues a numeric, variable, or pi, or identifies other symbol C357-C388 sends a canned error message from C190 area, then droos into: 'onens un' a space in Basic for insertion of a new linex CC92-CEPS checks Basic format, data type, flags TYPE MIMMTCH<br>CCR8-CED30 inputs and evaluates any expression (numeric or string)<br>CEBa-CB9C pushes a partially-evaluated argument to the stack gets a fixed-point number from Basic and stores in 8,9 cannod messages: EXTRA IGNORED; REDO FROM START C71C-C712 handles STO7, EMD, and BREAK procedures.<br>C715-C75E performs COXT.<br>C757-C76D set pause after carriage return (never called)<br>C770-C772 performs CLR C39L-C349 gets a line of input, analyzes it, executes it<br>C3AC-CL2E handles a new line of Pasic from Revboard: C31D-C329 tests for stack-too-deep and aborts if found. C59:-C5A7 sets the Basic pointer to start-of-propram<br>C5A6-C617 performs LIST command C26C-C2D9 reeks at the stack for an active FOR loop check numeric dirit/more string pointer Ch79-Ch8C rets each character from kevaboard scans for start of next Basic Line prints string from address in Y, A FOR vectors promots and receives the imput CDBC-CDCO value of pi in floating binary C32A-C356 cneck available memory space Coll9- CoSF executes a FCR statement handles bad input data A few routines from PET BASIC C592-CoBh continues to build C701-C71B performs RESTORE C389-C391 Signals 'ready' performs RETURN performs PRINT# performs GOSUB performs INPUT# performs PRINT performs GOTO **Inani** performs READ CC36-CC8F performs NEXT performs RUN performs LET CYD. performs GET č performs IF  $(Or1$ rinal ROM) performs performs performs CCL3-C362 C985-C996 C2DA-C21C C775-C77D C700-C79A C7911-C7C9 C7CA-C7FD C7FE-CEIE C620-C510 C89D-C91B C910-097E CA27-CA41 CA44-CA76 CA77-CA9E CA9F-CAC5 CAEO-CB14 C97F-C982 CAC6-CADF CE17-CB21 CE24-CC11 CC12-CC35

E665-E732 hardware intermint routine: cursor flash, tape motor. Reyhoan Fight-Fills test if direct/indirect communitor suppressing file advice FICG-F22P get imput charact r from keytaord, screen cassette, IEEE EIBC-EIEO input/read/get director<br>EIEI-E27C initialize I/v registers, clear screen, reset subroutine<br>E27D-E3C3 receive input from keyboard/screen PCAP-DD32 convert floating point to A.C.OI string (at O100 up)<br>DD53-DE23 conversion constants – decimal or clock<br>DE24-DE2D evaluation SOR function Fuld-Field get parameters for LOAD and LAVE.<br>FLO2-Field perform IEEE sequences for LOAD, SAVE, and OPEN FZAB-F2B7 locate logical file table entry<br>F2H8-F2G7 transfer file table entries to Pevice, Command E0D2-E173 completion of power-on-reset; memory test, etc. FOHS-EOC Basic scan program, transferred to 0002-00019 E23-14822 Gutbut character to screen, cassette, 1990 Relit-itoo get sturt & end addressies from tape header H6D-IH9D Convert Floating point to fixed, unsigned FZ70-FZA3 restore normai 1/0, clear ISUE channels<br>FZA1-FZAA abort (not close!) all files DBOS-UGLE convert ASOII string to floating point<br>DCSO-DGB1 get new ASOII digit E530-E51M check for and perform screen scrolling ETD--ETE print canned monitor messare<br>PO16-F1CB IFEF-188 channel omen, test, close perform function series evaluation Free M21 print "ESGSHEST", "<br>M22-M32 print "LOADEST", " or "VERFFY137" for OPEN and GLOSE E73F-E7F3 convert keyboard matrix to ASCII<br>E7AC-E7F9 write-on-screen subroutine High-Hila search for specific tane header h%22-D%66 evaluation of power function El98-ElBB partial test for TI and TI\$ E3EA-E52F output character to screen Post-Post sound for any time heady DEF3-DF3C perform function series<br>DF15-DF9D perform RND calculation C91-DCAE print Basic Line number E3CL-E3E9 set up new screen line DFYE evaluate COS function<br>DFA5-DFED evaluate SIN function DEEE-E019 evaluate TAN function evaluate ATN function E5DB-E66A start new screen line DEAO-DEF2 perform EXP function D996-D8Ch perform INT function 2008-5322 perform file Class Filo-F3Hb perform file InCh FSL3-FSRG clear tane buffer E67-DE71 negate (monadic -) Fond-Folio write tape hoader E67E-E633 interrunt return E66B-E67D interrupt entry Hill-F529 get parameters Flittle-Plitting pourform Visit IFY F32A-F33E test stop kry Fuld Fortune (MP) LO18-E077

FCOO-FUL subrontine to write a bit to tape<br>FCIC-FUFA interrupt 1 for tape write – entry at FC21 R871-F87E wait for cassette RECORD and PLAY switches FEC-FEFF subroutine to count 8 serial bits per byte HD36-FR47 power-on reset entry; test for diagnostic FUFF-FD15 terminate I/0 and restore normal vectors rico7-Fo7C Set buffer start address<br>FO7D-FO9l set tane buffer start and end cointers POIS-F92D test stom key and abort if necessary FE10-FD37 subroutine to set interrupt vector F92F-F95E subroutine to set tape read timing pet character from keynoard buffer FySE-FME interruot routine for tape read F6B9-F8D1 write tane initiation rmoutine<br>F8D2-F912 complete tane read or write FB3B-FB5D wait for cassette PLAY switch innut character (from screen) find umsed secondary address F87F-F8B8 read tane initiation routine Hi90-Fi9A pointer advance subroutine restore normal 1/0 devices :05E-F870 test cassette switch line bums tape buffer counter FIFILE FIX turn off cannette motors F913-F91D wait for I/O commletion ationt all I/o channels FERO-FEEL save memory pointer F695-F69D perform SYS command HD9B-FFB1 disgnostic routines FDAB-FD7B diagnostic routine FRES-REB set ST error.flag F78b-F7DB set inout device<br>F7DC-F82C set output device set output device set imput device FD7C-FD8F checksum routinoutunt character test ston ker update clock perform SAVI. undate clock JUMP TABLE:  $N \cdot N1 N$ CLOSE  $\mu \wedge^n$ i.<br>S Fo9E-F71B<br>F710-F735  $4736 - F78A$ A694-0283  $F_{\rm F}$ CO FFCS<br>FFC9 RFIRE FFC3 FFCC 古口島 空中 ğ rinla 757  $\mathbf{F}$  :  $\mathbf{F}$ ÷F16 Ě È

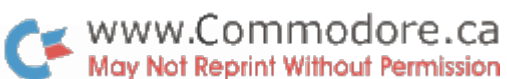

Frankel Meeter (mangled)

HE-EFFF interrupt vector

FFREEFFIL reset vector

Memory locations for ROM upgrade on PET computers<br>Jim Butterfield, Toronto

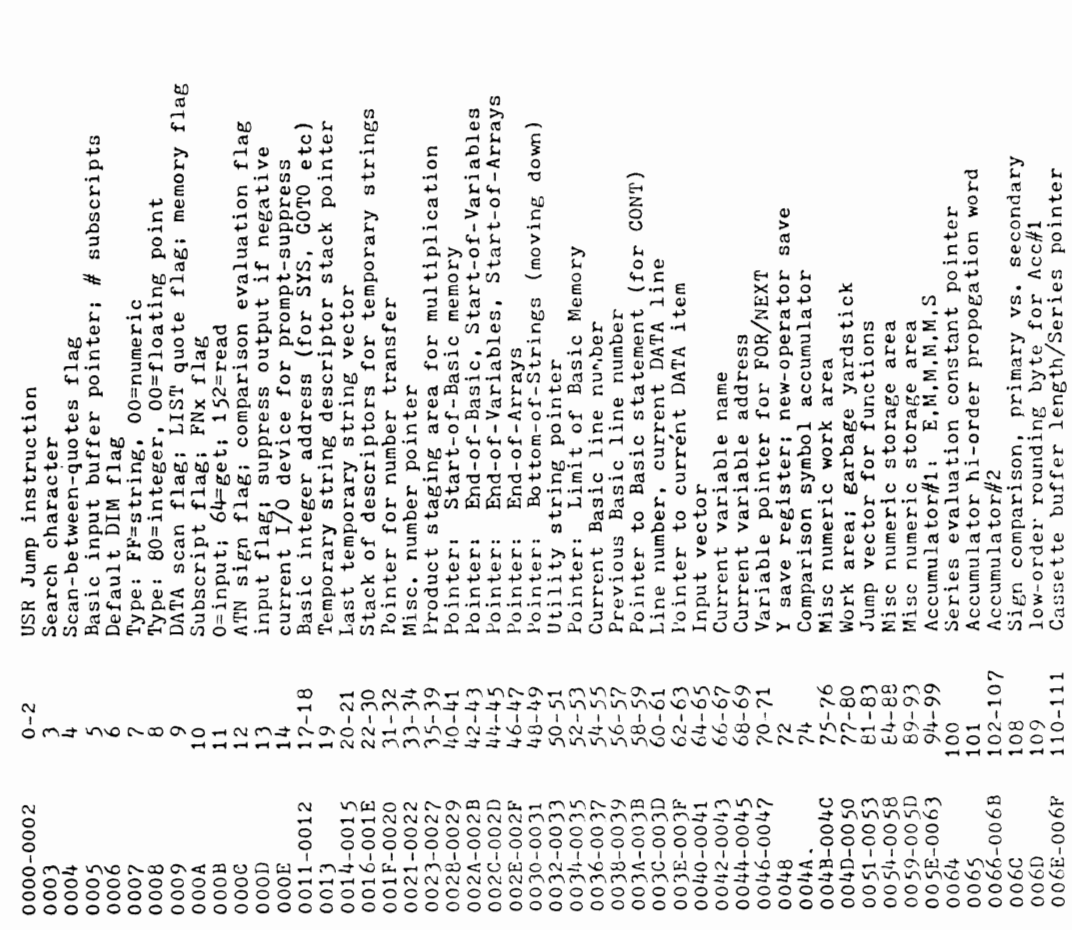

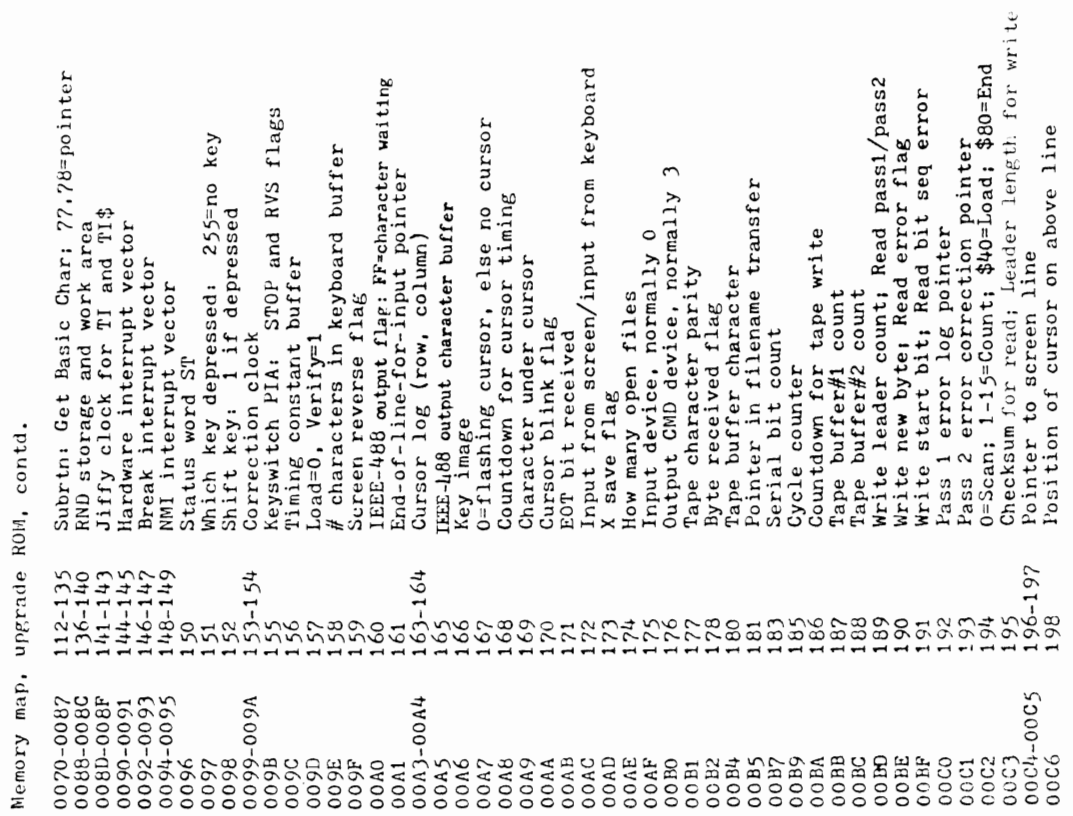

WWW.Commodore.ca<br>May Not Reprint Without Permission

WWW.Commodore.ca

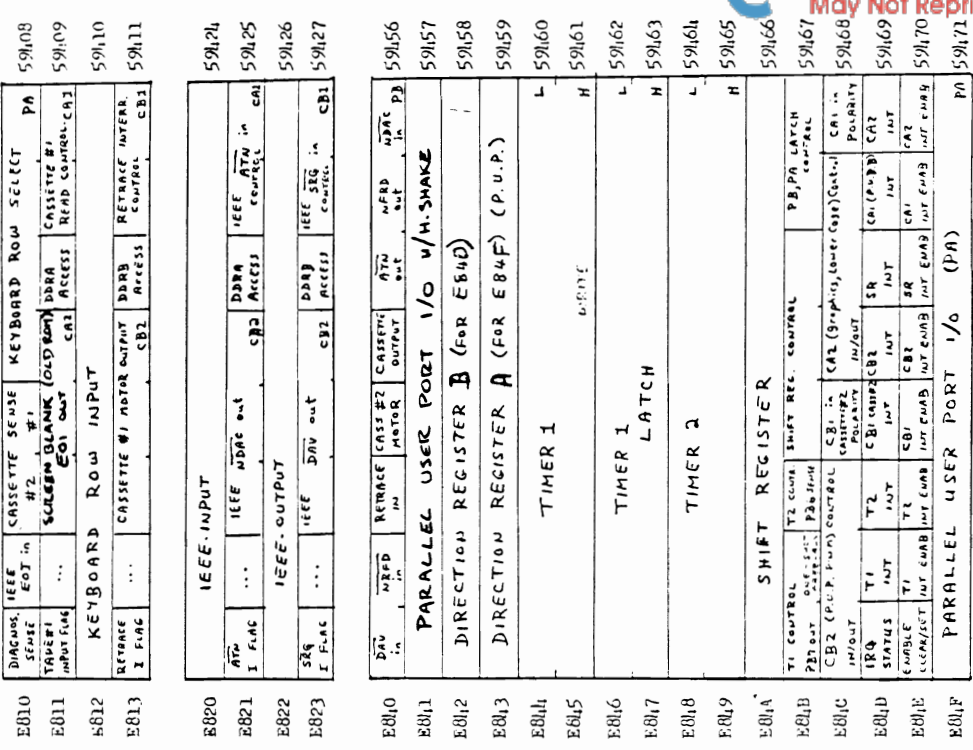

Serial word buffer<br>Screen line table: hi order address & line wrap<br>Cassette#1 status switch<br>Cassette#2 status switch Utility pointer; tape buffer, scrolling<br>Tape end address/cnd of current program<br>Tape timing constants<br>Timer ic enabled for tape programmed curror<br>Timer ic enabled for tape programmed curror<br>EOT signal received from tape<br>A Line where cursor lives<br>Last key input; buffer checksum; bit buffer<br>Number of kontard INSERTs outstanding<br>Write shift word/Receive input character<br>#blocks remaining to write/read  $32768-36663$  Video RAM<br> $36864-49151$  Available ROM expansion area<br> $49152-57592$  Microsoft Basic interpreter<br> $59166-3592$  Microsoft Basic interpreter<br> $59408-59411$  PIA1 - Keyboard I/O<br> $59408-59411$  PIA1 - Keyboard I/O<br> $59$ Secondary address, or R/W cmd, table<br>Keyboard input buffer Tape start address<br>Binary to ASCII conversion area<br>Tape read error log for correction<br>Basic input buffer<br>Basic input buffer<br>Logical file number table Available RAM including expansion<br>Video RAM 61440-65535 Reset, tape, diagnostic monitor Taïo#1 buffer<br>Tape#2 buffer<br>Vector for Machine Language Monitor 59456-59471 VIA - I/O and Timers Device number table upgrade ROM, contd. 1024-32767 674-825<br>826-1017<br>1018-1019 199-200  $\begin{array}{l} 0.015\\0.016-00197\\0.010\\0.010\\0.010\\0.010\\0.010\\0.010\\0.010\\0.010\end{array}$ 0251-025A<br>025B-0264<br>0265-026E  $037A-03F9$ <br>03FA-03FB  $\frac{1}{2} \frac{1}{2} \frac{$ E820-E823<br>E840-E84P  $\begin{array}{c} 0.0 \, \text{D} \, \text{F} \\ 0.0 \, \text{D} \text{F} \\ 0.0 \, \text{D} \text{F} \\ 0.0 \, \text{E} \text{O} - \text{O} \text{O} \text{F} \, \text{B} \\ 0.0 \, \text{F} \, \text{A} \\ 0.0 \, \text{F} \, \text{A} \end{array}$ 0100-010A<br>0100-013E<br>0100-01FF<br>0200-0250 E810-E813 00C9-00CA<br>00CB-00CC 026F-0278 0274-0339 0400-7FFF 8000-8FFF  $9000 - BFFF$ P000-FFFF 0007-0008 00FB-00FC  $00CD$ OOCE  $00CF$ 

Memory map.

Routines in Upgrade ROM

Jim Butterfield, Toronto

Print string from memory<br>Print single format character (space, cursor-right, ?)<br>Handle bad imput data Imputs & evaluates any expression (mumeric or string) Perform READ; common routines used by INPUT and GET COMB-CALLI Handle new Basic line from keyboard<br>COMB-CAGE Rebuild chaining of Basic lines in memory.<br>CAGF-CAGE Rebuild chaining of Basic lines in memory.<br>CAGF-CAGE Reserve line from keyboard colorers<br>CSCR-CSSA Search Basic Hierarchy and action addresses for operators C7F3-C8OD Perform DATA, i.e., skip rest of statement<br>C8OE<br>C8OE Messages: EXTRA IGNORED, REDO FROM START C199-C2A9 Basic messages, mostly error messages.<br>C2A9-C2A9 Basic messages, mostly error messages.<br>C2D4-C2D1 Search stack for POR or GOSUB activity<br>C2D4-C3D1 Oheck available memory<br>C328-C351 Check available memory Checks data type, prints TYPE MISMATCH COOO-COLS Action addresses for primary keywords Perform IF, and perhaps:<br>Perform HEM, 1.e., skip rest of line Get fixed-point number from Basic Add ASCII digit to accumulator #1 Send canned error message, then: CO46-CO73 Action addresses for functions Perform RETTRN, and perhaps: Scan for next Pasic line Prompt and receive imput CO92-C192 Table of Basic keywords Execute Basic statement Continue to perform LET<br>Perform PRINT# Perform STOP and END Perform RESTORE CAA7-CACO Perform INPUT# Perform GOSUB Perform PRINT Perform INPUT C355 Send canned export Perform GOTO Perform NEXT Perform CONT Perform RUN Perform GET Perform FOR Perform CMD Perform ON Perform LET C853-C872 CA10-0433 CBFC-CCLF 1<br>CC20-CC78 CC9P-CC93<br>CC9P C074-C091 C658-C6FF C700-C72F C730-C73E  $C<sub>7AD-C</sub>$ 709 C811-C82P C843-C852 G928-C936 C98B-C990 C991-C9AL  $am-cas6$ CAC1-CAF9 C73F-C76A C790-C7AC **CBAD-C927** C937-C98A C9A5-CA1B CALIF-CA7C  $CAFA - CBO6$ CB07-CBFB C76B-C784 C785-C78F  $0690$ **C7DA** 

DZBB-D2250 feat<br>NRB-D325 Evaluate FM<br>D325-D315 Evaluate FM<br>D315-D316 Calculate string vector<br>D315-D300 Calculate string vector<br>D315-D300 Calculate string vector<br>D315-D357 Subroutine to build string vector<br>D105-D157 Subrout D280-D28C Check if direct command, print ILLEGAL DIRECT D611-D63A Perform MID\$<br>D63B-D655 Pull string function parameters from stack<br>D656-D65B Perform LEN Evaluate expression within parentheses () Evaluate expression for positive integer Identify and set up function references Search for wariable location in memory<br>Check if ASCII character is alphabetic<br>Create new Basic variable C2F8-2F5F Perform comparisons, string or numeric<br>CF60-CF6C Perform DIM D26D-D279 Converts fixed-point to floating-point<br>D27A-D27F Perform PCS CD2<br>CD2<br>CDF2 Check right parenthesis )<br>CDF3 Check left parenthesis )<br>CDF3 CDeck left parenthesis (<br>CDF3-CEO2 Check for comma<br>CEO3-CEOE Set up function for future evaluation<br>CEO2-CEOE Search for variable name D687-D605 Perform VAL<br>D606-D6D1 Get two parameters for PORE or WAIT<br>D6D2-D657 Convert floating-point to fixed-point D65C-D664 Move from string-mode to numeric-mode Compute array subscript size Clean the descriptor stack Array pointer subroutine<br>32768 in floating binary IS 70-ISBN Diseard unranted string<br>DSIS-ISSS Clean the descriptor sta<br>DSIS-ISSS Clean the descriptor sta<br>DSC-ISD9 Perform CIRM<br>DSOS-ISD0 Perform RIRM D72C-D732 Add 0.5 to accumulator#1<br>D733-D744 Perform subtraction Find or create array Input byte parameter Microsoft joke D6E8-D706 Perform PEEK Perform POIL Perform WAIT Perform DEF Perform AND Perform FRE D665-D674 Perform ASC Perform OR DOAC-D227 F<br>D228-D258 C  $CECB$ <br> $CECB-CEFT$  F CF6D-CFF6 S<br>CFF7-DOOO O 1078-1088 CE89-CEC7 DO8D-DOAB DOO1-DO77 D28D-D2BA D675-D686 D707-D70F D710-D72B D745-D76D pz59

BCBF-DCCD String conversion constants: 999999,999,9999,999, 1E+9 EOS4-EOGB Constants for trig evaluation: pi/2, 2mpi, .25, etc.  $B6C6-10815$  Function constants:  $1, 500(0.5)$ ,  $500(2)$ ,  $-0.5$ , etc. EORC-EOBB Perform ATN<br>EORC-EOPB Constants for ATN series evaluation<br>EOF9-E110 Subroutine to be moved to zero page (\$70 to \$87) ENI-ENIS Initial MNU meew<br>ENIS-ENES Initialize Basic system<br>ENIS-ENES Initialize BYTES FREE, ### COMPOURE BASIC ###<br>ENES Initialize I/O registers, and:<br>F229 Clear screen, and: DB06-DB17 Copy accumulator #2 into accumulator #1<br>DB18-DB26 Copy accumulator #1 into accumulator #2<br>DB27-DB36 Round off accumulator #1 D9C3-D9DF Test and adjust accumulators #1 and #2 DF2D-DF76 Function series evaluation subroutines DB67-DBA6 Compare accumulator #1 to memory<br>DB47-DBD7 Convert floating-point to fixed-point DBJ7-DB44 Compute SGN value of accumulator #1<br>DB45-DB63 Perform SGN<br>DB64-DB66 Perform ABS DBFF-DC89 Convert string to floating-point<br>DC8A-DCBE Get new ASCII digit DE1D-DE5D Constants for mumeric conversion D998-D902 Load accumulator #2 from memory DAD3-DBO7 Store accumulator #1 into memory DAIE-DAAD Perform divide-by<br>DAAE-DAD2 Load Accumulator #1 from memory DEAC-DED9 Constants for string evaluation<br>DEDA-DE2C Perform EXP DCE9-DE1C Convert mumber or T10 to ASCII DF77-DF7E Manipulation constants for RND D9EO-D9ED Handle overflow and underflow D88F-D8C7 Multiply-a-byte subroutine Multiply-a-bit subroutine Complement accumulator#1<br>Print OVERFLOW and exit DCD9-DCE8 Print Basic line number Perform power function Perform multiplication Print IN, followed by: D9EE-DAO4 Multiply by 10<br>DAO5-DAO9 10 in floating binary Perform divide-into 76E-D852 Perform addition DEAl-DEAB Perform negation Divide by 10 Perform SQR DF7F-DFD7 Perform RMD DFDF-EO27 Perform SIN<br>E028-EO53 Perform TAN Perform LOG DBD8-DBFE Perform INT Perform COS 0853-11889 D88A-D88E 1991-1996 £028-E053 p965-2997 DAOA መያያ 11816 XCE ROSI DА13<br>-**BUJO** 

Frint SEARCHING...; Print LOADING or VERIFYING FSUE-FSIS Abort calling subroutine if end-of-line (default parameters)<br>FSIS-FS20 Confirm comma, else send SYNTAX ERROR E396-E3B3 Extend 40-character line to 80 characters<br>E3B4-E3D7 Back into the previous line (via DEL or CURSOR LEFT key)<br>E3D8-E518 Handle ASCII character for screen output from screen or keyboard; wait for imput commietion ESBA-ESDA Open a line on the screen (via INSERT key)<br>ESBB-ESD Hain interrupt entry point<br>ESBE-ESSE Hardware interrupt: service clock, keyboard, cassettes 7200-F2A8 Find file table entry; set parameters from file table F126-F135 Output character immediate mode to IEEE-188<br>F136-F135 Send errors : MRITE TIMEOUT, DEVICE NOT PRESENT, etc. Fidd-FibE Send immediate Listen command, then secondary address E388-E395 Prevent 80-character line from getting any longer Test for quotation mark and reverse quote-flag F16F-F17E Output character deferred mode to IEEE-188<br>F17F-F18B Drop IEEE channel: send Unlisten or Untalk<br>F18C-F110 Input character from IEEE-188 bus  $E[M^2-E7F6$  HLM subroutine: imput hex digits<br> $E[M^2-E7FF$  HLM subroutine: print  $7$ <br> $E[M^2-E7F^2]$  HM subroutine: print  $7$  for limut/Output<br> $P006$ <br> $P006$  Set uo liem for subset of  $Ta1k$ , etc.<br> $R05E+7127$  Send character to li E6F6-E769 Table: decoder for keyboard matrix<br>E76A-E796 MLM subroutine: output hex digits output hex digits<br>swap TMPO and TMP2 M60-H465 Get a byte parameter<br>M66-H193 Send program name to IEEE-488 bus F232-F26D OUTPUT a character to any device E30. Set up screen print parameters FIGE-F50D Get parameters for OPEN, CLOSE FJOF-FJ14 Action stop key<br>FJ15-FJ1C Send message if direct mode<br>FJ1D-FJ21 Test if direct mode High-Filio Find a specific tape header Fulling Get Load or Save parameters F265 Abort all files, and;<br>F261-F28C Restore normal I/O devices E519-F53E Go to next line on screen E6EA-E6F7 Print character on screen F322-F3C1 Perform program loading<br>F3C2-F409 Perform LOAD F156-F163 Send canned I/O message FIDL-FIEO GET a character<br>FIEL-F231 INPUT from any device 5A6-F5D9 Find any tape header<br>5DA-F6BB Write tape header E53F-E5B9 Scroll the screen from screen MIM subroutine: H1B7-F1CD Perform VERIFY 72A9-F300 Perform CLCSE F301-F30E Test stop key F521-F5A5 Perform OPEN<br>F5A6-F5D9 Pind any tape M10A-M13D Subroutines: Input Input E2M4-E33E 1<br>E33F-E34B 1 £285-F.2F3 E797-E7A6

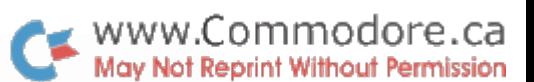

Jim Butterfield

Memory map: Original ROM to Upgrade ROM

To identify a function of PET's original ROM, and/or convert it<br>to the equivalent upgrade ROM location, use this table.

All addresses are given in hexadecimal.

00ID 005D 0060 0061 0062 0063 0064 0065<br>0068 0069 006A 006B 006C 006D  $\frac{1}{2}$ 0227 0228 0229 0224 0228 0226 0226<br>0226 0230 0231 0232 0233 0234 0235 0010: 0236 0237 0238 0239 0234 0238 0230 0230 0050: 0216 0217 0218 0219 0214 021B 021C 021D 0058: 0213 021F 0003 0004 0005 0006 0007 0008 0078: 0026 0027 0028 0029 002A 002B 002C 002D 002F 0030 0031 0032 0033 0034 0035<br>0037 0038 0039 0030 0038 0030 0030 0035 0010 0011 0012 0013 0014 0015<br>0017 0018 0019 0014 0015 0016 0010 006F 0070 0071 0072 0073 0074 0075<br>0077 0078 0079 007A 007B 007C 007D 007F 0080 0081 0082 0083 0084 0085<br>0087 0088 0089 0084 0088 0080 \*\*\* 0006 0007 0008 0009 0004 0008 00F0: 00D3 00TN4 00TS 00T6 00T7 00TB 00T9 00FB 6400 Y600 6600 8600 1600 4900 009B 009C 009D 0096 009E 009F 026F  $\frac{0200}{0500}$ 0225 0060: 0009 000A 0009 000C 000D 0013 0014 0015 001F 0020 0021 0022 0023 0024 0025 0052 0053 0051 0055 COBL COCD OOCE OOCF OONO COD1 OON2 **0052 00E3 00E4 00E5 00E6** 0218: OOEF OOFO OOF1 OOF2 OOF3 OOF1 OOF5 OOF6 OO48: 023E 023F 0240 0241 0242 0243 0244 0245 0272 0273 0274 0275 0276 0277 DOA5 00A6 00A7 00A8 00A9 00A1 **COEB OOEC OOED OOE!** 0214 0219 ŧ OOIM OOIB OOIC OOID OOIE OOIF \*\* ŧ  $\frac{1}{\sqrt{1000}}$   $\frac{1}{\sqrt{1000}}$ 0068: 0016 0017 0018 0019 0014 0018 0010  $\frac{0201}{0200}$ 005A 005B 005C  $rac{1}{210}$ 0224 0218: 0278 0090 0091 0092 0093 00A0 00A1  $6/5$  $\ddagger$ 0018: 020E 020F 0210 0211 0212 0213 0028: 021E 021F 0220 0221 0222 0223 0202 0203 020A 020B 6120 AL20 6120 0512 0512  $5/10$  $\ddot{\ast}$ 00F8 0251 0252 0253  $1/2$  $\ddagger$ **DOEA** 0002 000E OOLF OOSO 0051<br>0057 0058 0059 0208 0209 s⁄в 0200 0201  $0051$ **OOE9**  $2/A$ **DOM** 0050 0012 0207 005F 0067 0005 **CO8E**  $0271$ **OOE8** 0000:0030 0001  $1/9$ 0030: 0226 0040: 004E<br>0048: 0056 0016<br>0016 **3400** 0011  $\frac{1}{200}$ 0070: 001E 0080: 002E 0088:00% 005E 0066 **OOCO: OO6E** 0008:0076 0086 OOEO: OOC4 OOE8: OOCC  $\overline{0080}$ OOFA 0210: 0270 0220: 00A3 0228: 00AB  $9000$ OOF8: OOFC **C300** 0240: 00F7 ADDRS 0/8  $\frac{1}{200}$ 0098: oopo: 0208: 0008: **ОВО:** 0088: oop8: 0200: 0230: 0010: CTO

FD11-FFBO Machine Language Monitor (MLM) - see Commodore documentation PÖC6-PÖll Advance tape buffer pointer (for INPUT#, GET#, and PHLNT#)<br>PÖL2-PÖll Wait: PRESS PLAY ON TAPE#<br>PÖJ5-PÖL6 Test 1f cassette button(s) pressed<br>PÖL7-PÖSL Wait: PRESS PLAY & RECORD ON TAPE# Set cassette buffer address according to device number Set tape start & end addresses from Basic pointers<br>Perform SAVE FB76-FB7E Set tape read/write address back to starting point<br>FB7F-FB8J Flag I/O error into ST<br>FB8L-FB92 Reset 8-count and flags for a new byte Get start & end program addresses from tape header Set tape start & end addresses from buffer address Update TI and T1\$, and copy STOP key to work area<br>TI constant: limit of clock (2h hours) Terminate tape: restore normal interrupt vector F900-F930 Set expected timing for next imput bit from tape PBAF-PC10 Write interrupt 2: write data to tane<br>PC11-PC7A Write interrupt 2: write data to tane<br>PC11-PC7A Write interrupt 1: write tape shorts (leader)<br>PC78-PC55 Set interrupt vector from table<br>PC66-PC53 Puren off cassette FFFA-FFFF Hardware vectors: NMI, Reset, Interrupt FBOL-FB92 Reset O-count and flags for a new by<br>FB93-FBAE Write a transition to cassette tane Test for I/O interrupt completion Interrupt entry: Read tape bits PAS7-PB75 Store received tape characters FCC6-FCDO Advance read/write pointer<br>FCD1-FCFD Power-on reset entry point<br>FCFE-FDOO NMI interrupt entry point FDO1-FD10 Table of interrupt vectors FFB1-FFBF CBM copyright statement FFCC Restore default I/O devices Initiate tape write Initiate tape read Set output device FFE7 Abort all I/O activity Set imput device F8FO-F8FF Test stop key FFC9 Set output device Perform CMD FFD2 Output character<br>FFD5 LOAD<br>FFD6 SAVE PPC6 Set imput device \*\*\*\*\*\*OTQU QEIT\*\*\*\*\* Imput character FFEl Test stop key FFEL Oct character FFEA Clock update Peeum Gidd-Didd **PTDB VERIFY 1855**<br>1886 - 1985<br>1886 - 1981 F684-F68C<br>F68D-F69D CLOSS **P66C-P683** P69E-F728 592.4-62LH F760-F76F **BBL4-0LLA** FTBC-FBCS P63C-P655 **P656-P66B** FFCO OPE) **FFDE SYS** FPC3 FTCP F931

 $rac{44}{60B9}$ 

ŧ

ŧ

₿

\*\*

≢

0260:00AC<br>0268:00B5

0260:

 $\frac{1500}{0000}$ 

**OGAD OGAE OGAF** 

0270: 00BM COBB OOBC OOBD OOBE OOBF OOCO OOCI

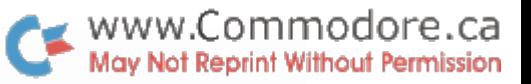

```
a<br>BADERASER SESSESSS ES SELLELER ELESSES DE SESSES ES ELESSES DE SELLE ELESSES ELES
e<br>Seenangense
                  Décembre : 1944 5538545455555550000
តិ × គុន ២នន្ទីន្ទ ខ្លួន ក្នុងខ្លួន ក្នុងពីក្នុងជាងដែនដែលត្រូវត្រូវត្រូវត្រូវត្រូវត្រូវត្ថិ ក្នុងអ្នកម្នាំងអ្នកអ្នកទីប្រសិស្ស្តិ៍ស្តិ៍
ה<br>אֲלוֹצְיָהָיִיַם הַיְהָיָהָיָם הַיְהָיָם הַיְהָיָהָיִם לִוּיִי אֲלוֹצְיָהָיִם לִוּיִיִי אֲלוֹצְיִיִם לִוּיִיִי<br>אֲלוֹצְיָהָ
                    \mathbf{r}cur up<br>re off<br>sleert<br>imsert
写的机的名称品的创新的化的化学方式交对头交换分类为突突突突突然 化化对射 机地板 植物植物植物植物植物 医红羟吗吡羟酚醇胆酸胆醇醇
נה בית המקומים בית המקומים להיות המקומים בית המקומים בית המקומים היותר המקומים היותר המקומים היותר היותר היום<br>ה
ត្តិ ១១១០០១៩ ដែលមានសង្គារ មានមានទីក្នុងមានសង្គារ មាន ដូចថ្មីដូចថ្មីដូចថ្មីដូចថ្មីដូចថ្មីដូចថ្មីដូចថ្មីដូចថ្មីដ<br>ក្នុ
    X DO T<br>SET DO T<br>SET DO T<br>NOT T
្លីដូច្នី
□●▲BCDNFOHエジメエអsorQ&SFDPWHHHT\U+↓
<del>。</del>
QSHRHRRFERRABERHRRGORGESSESSEN BEREICH SEIS SES SER SEIS GEINDEN SEN SEINEREN ER F
ver and the service of the service of the service of the service of the service of the service of the service o<br>The service of the service of the service of the service of the service of the service of the service of the s
    \mathbb{R}^3 is a set of \mathbb{R}^4 is a set of \mathbb{R}^3 is a set of \mathbb{R}^36502<br>BM<br>BM (I
BASIC<br>nd-11me
              OROKOHD SHHNU/M
               cur down<br>reverse<br>cur home<br>delete
```
Memory locations for HOM upgrade on PET computers

 $_\mathrm{rad}$  $\overline{a}$ 

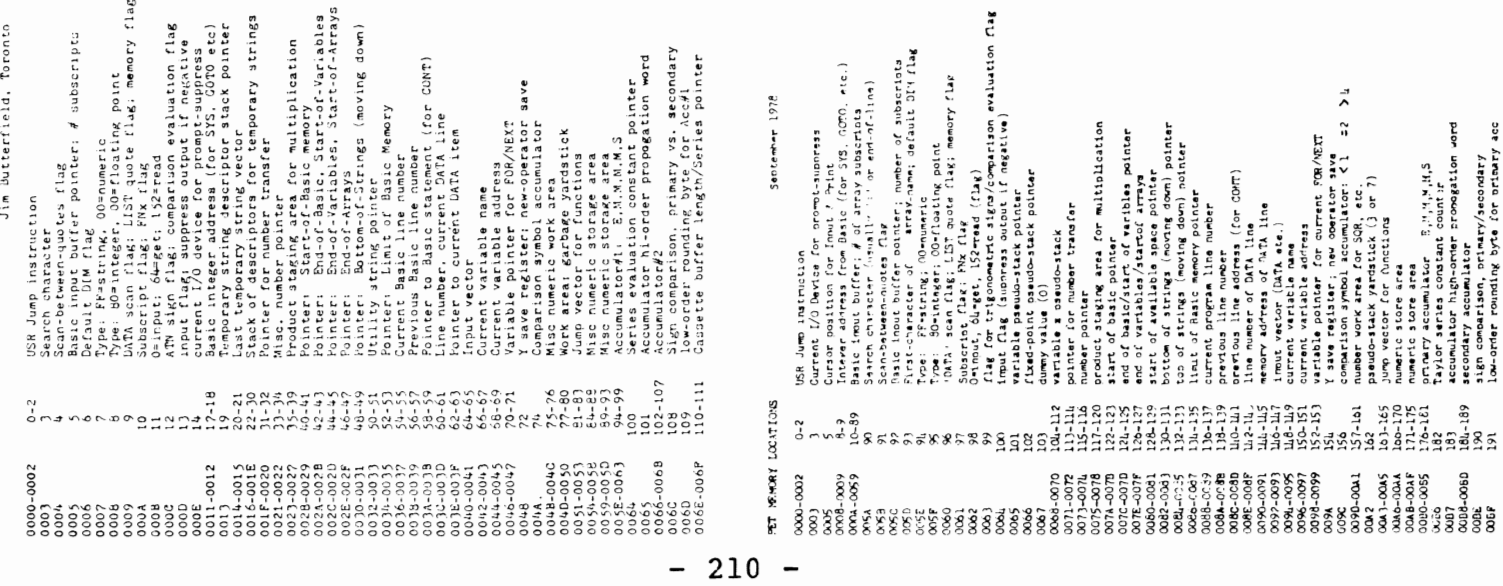

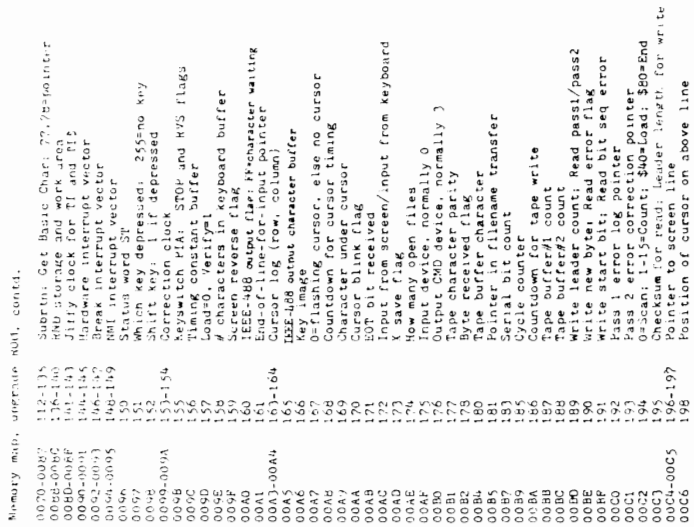

Sentemner 1976

Sentember 1978

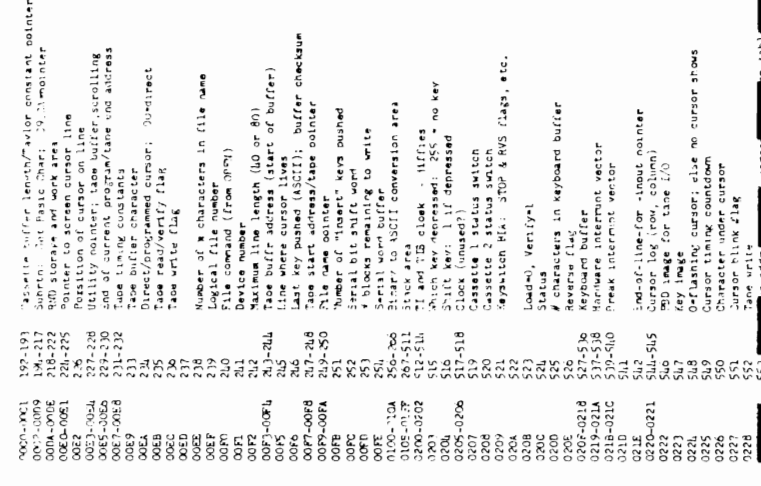

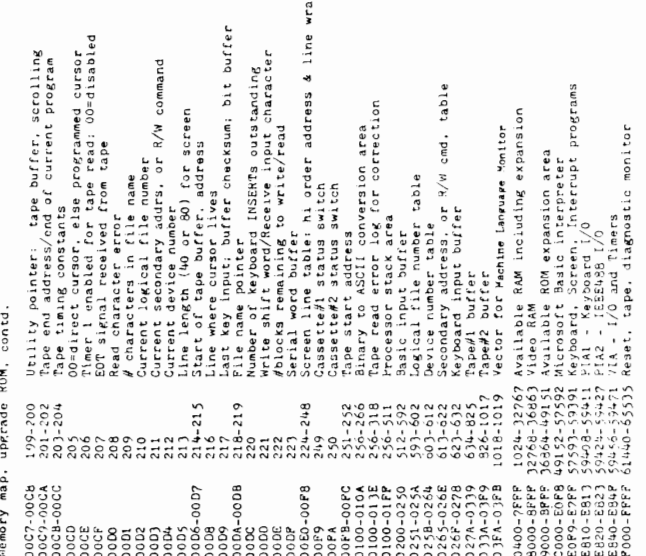

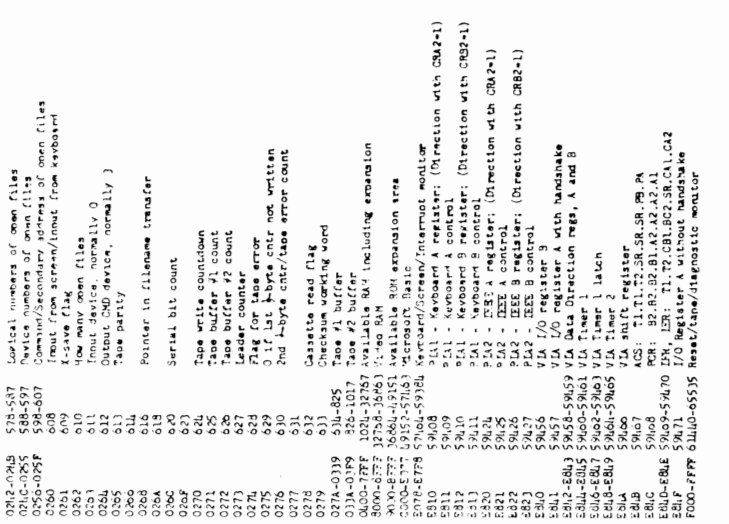

# WWW.Commodore.ca
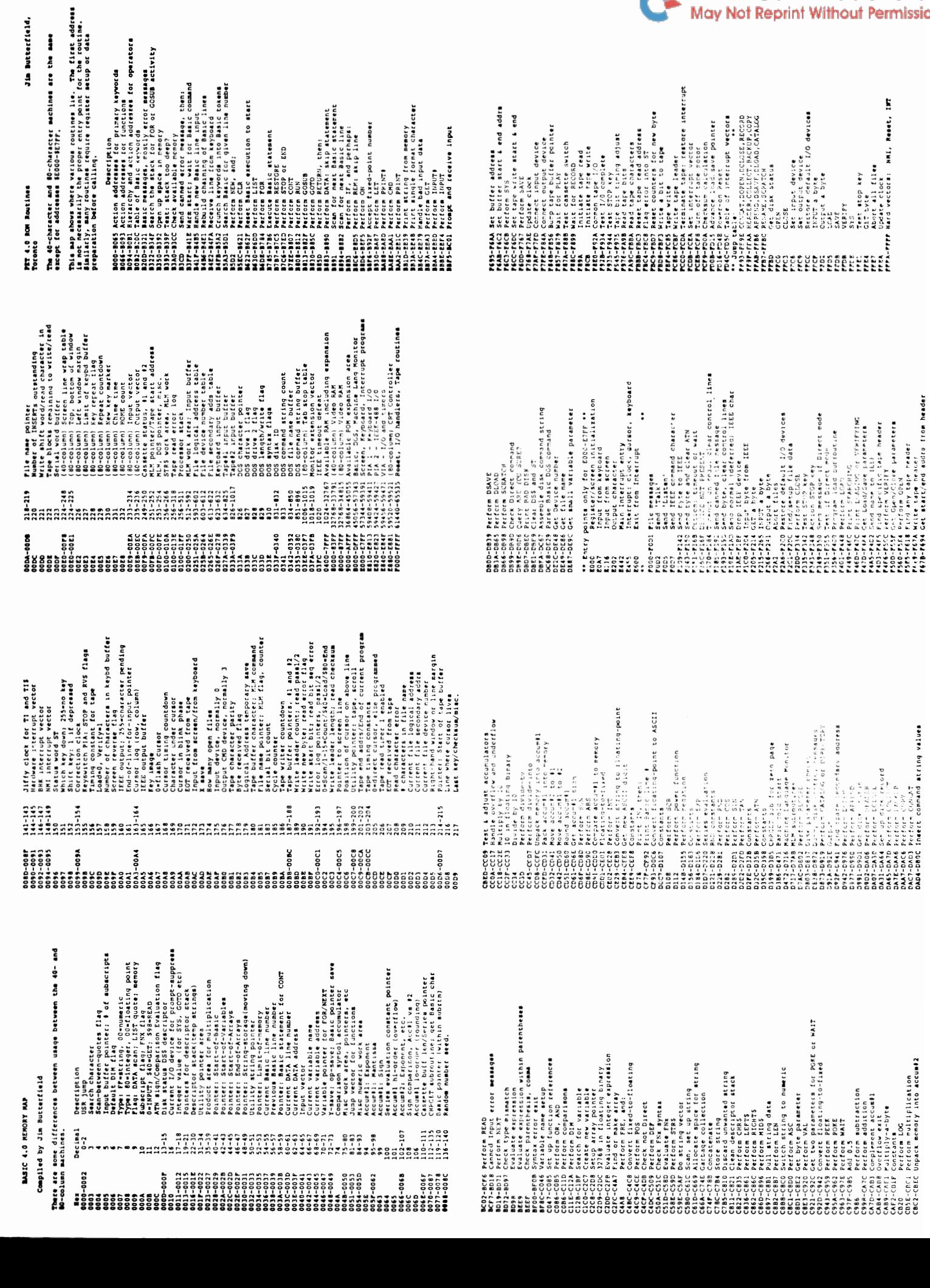

I

WWW.Commodore.ca

- פויווד וארבות השופר בואסאר 19 של 17 והיו היו היו היו בה בשלות המותר המותר של 19 של 19

Entry points seen in various programmer's machine language<br>programs, The weer is cautioned to check out the various<br>routines carefully for proper setup before calling, registers

WY CA42 BB44 Princ Friedmann CA42 BB46 Princ Character (output A to device)<br>R10 CA45 BB46 Print character (output A to device)<br>E11 CDFA BBF7 Check for specific character<br>FD7 CFC9 C187 Pind f1-pt variable, given name<br>O79 D0 (442 NA6 Fix ...<br>
10442 NA6 Fix ...<br>
10442 NA6 Fix ...<br>
10235 NAFA Crunch tokens<br>
522 C52C D5A1 Find line in Basic<br>
5367 C571 B519 Reset hast and do CLR<br>
C56A C571 B519 Reset hast and do CLR<br>
C56A C571 B512 D62C D6 CLR<br>
C6 C921 Get two parameters<br>
(C921 Get two parameters<br>
(C95E Multiply by memory)<br>
(CB5E Multiply by memory location<br>
: CCD8 Multiply by ten<br>
(CD8 Multiply by ten<br>
(CD8 Multiply by ten<br>
(CD8) Completion of Fixed to Float conver CF83 Print fixed-point value<br>CF8D Print floating-point value<br>CF93 Convert number to ASCII string<br>E202 Print a character and the measuring and the measuring of the set of the set of the set of the set of the set of the set of the set of the set of the set of the set of the set of the set of the set of the set of the set of the set of the set Evaluate String C8EB used, etc.  $C2DR$ C357 **D68F DCE9**<br>E3D8 **J3EE** pcp9 C3AB D773 UPGR  $C328$  $C355$  $C389$  $C39B$ **D6C6 D934** DAE3 DAAE **DB55** DCE3 **C3AC** ORIG C357<br>C359  $c<sub>380</sub>$ na<br>D679 DSEC4<br>DSC4<br>D73C **DBR4**<br>D9B4<br>DA74 **SESSESSERFREEDERS** 

nar 1933 CAND BROWSLILL Litect mode<br>1933 1935 CAND BROWSLILL Litect mode<br>1938 1935 2020 BROWSLIPS...<br>1938 1936 1425 71200 BROWSLIPS...<br>1938 1436 1435 1511 SERCILING...<br>1939 1436 1435 1611 BROWSLIPS...<br>1939 1436 1435 1611 B na E76A D717 Output 4 ASCII hex chars from SFB, FC<br>na E775 D722 Output .A as 2 hex digits to A<br>na E787 D734 Input 1 hex digits to A<br>na E786 D763 Input 1 hex digit hex digit to A in binary<br>7DE F156 F185 F111t system message devices Set output device<br>Rentore default I/O<br>Input character Set input device Output character FFE4 Get character **FFCC** FFD<sub>2</sub> FFC<sub>6</sub> **FFC9** FFCF FFC6 **FFC9** FFCF FFE4 FFCC **Frp2** a a a a a ba anns an Christianach<br>Canada an Christianach<br>Canada anns an Christianach<br>Canada an Christianach e<br>EEC<br>EEE FFE4 FFCF PFD<sub>2</sub>

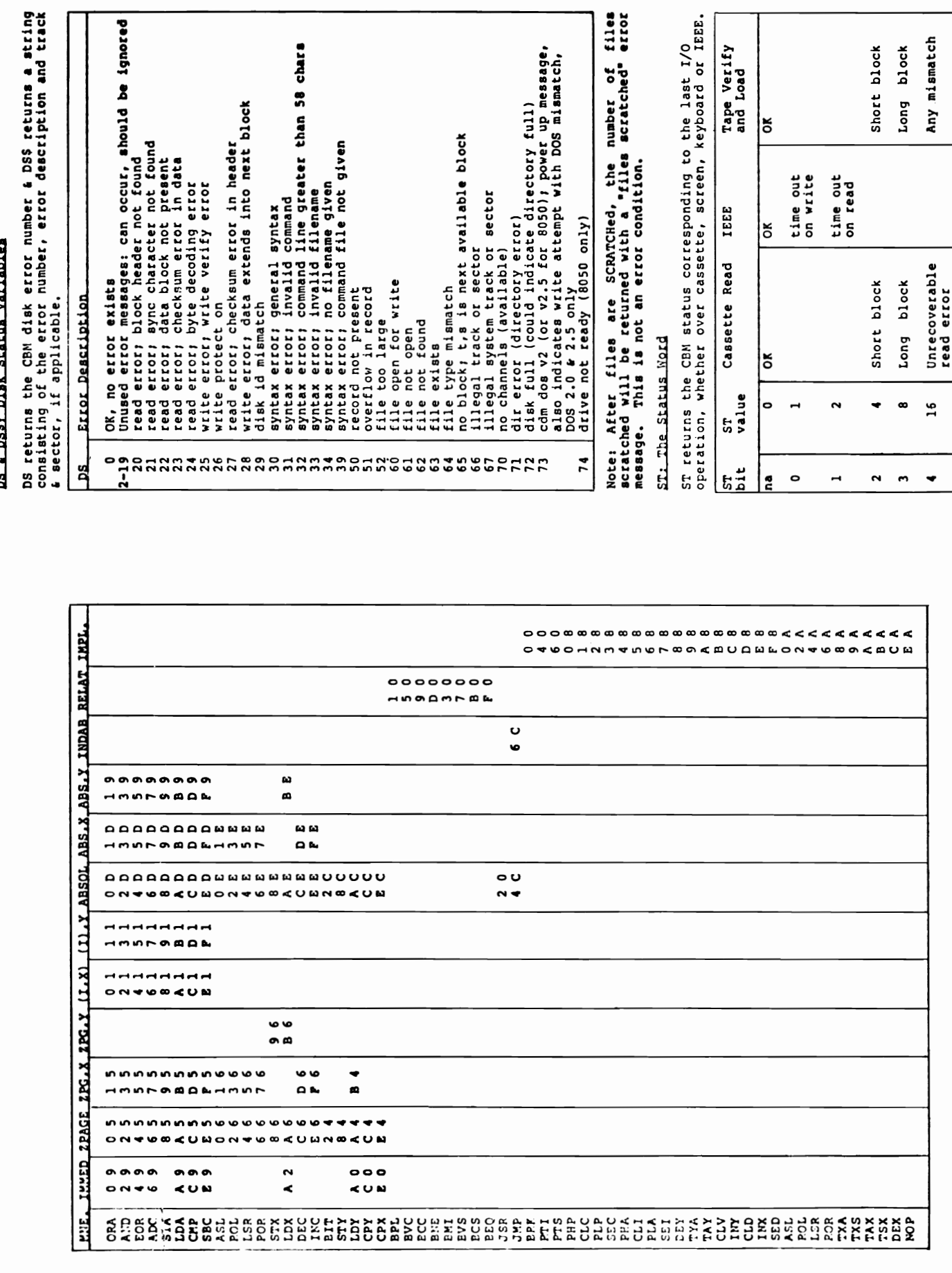

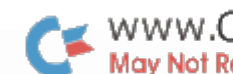

WWW.Commodore.ca

Variables Status DSS: Disk ă

ı

ne last I/O<br>/board or IEEE.<br>Tape Verify

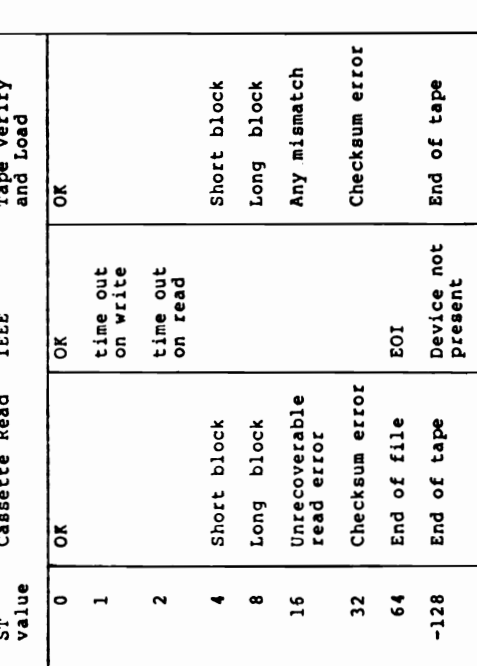

n or

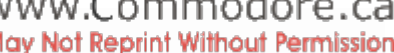

 $-213 -$ 

80 Column Screen, Line Start Addresses 80 Column Screen, Line Start Addresses

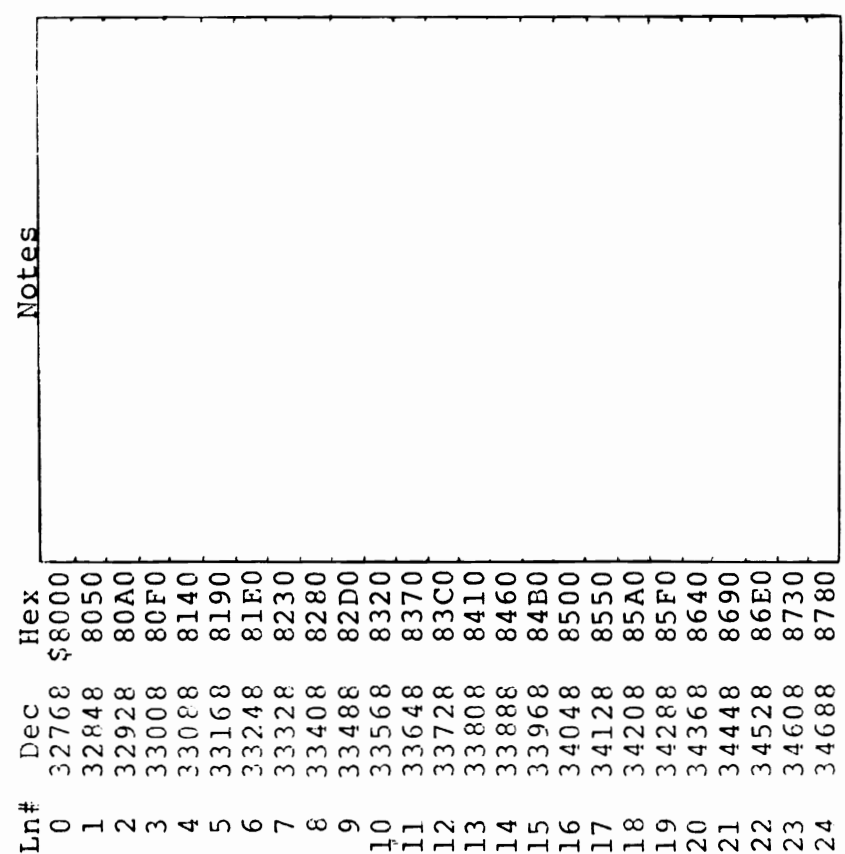

8032 Control Characters 8032 Control Characters This table is a summary of the 8032 screen control functions.<br>
The ESC/RVS characters will display as lower/upper case or upper<br>
case/graphics, depending on which mode you're in. POKES9468,X<br>
(where X=12 for graphics, 14 f The CSC/RVS characters will display as lower/upper case or upper without changing the gap between the lines. Notice that complimentary functions differ by 128 using CHR\$. See the This table is a summary of the 8032 screen control functions. case/araphics, depending on which mode you're in. POKE59468,X case/graphics, cepenning on which mode you're in. rowspieor.<br>(where X=12 for graphics, 14 for lower case) still changes modes Commodore BASIC 4.0 manual for details on functions.

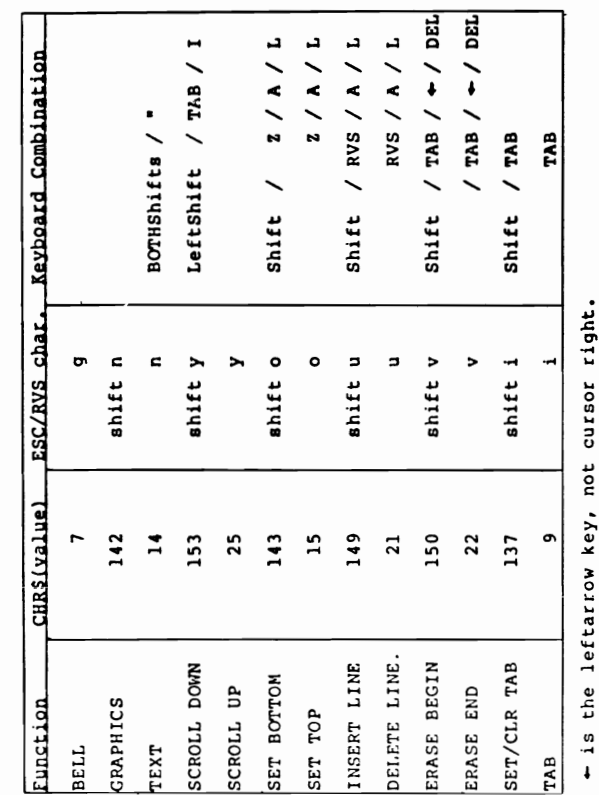

ž, -

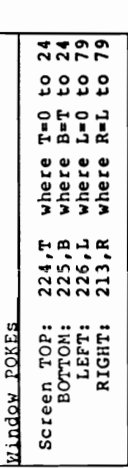

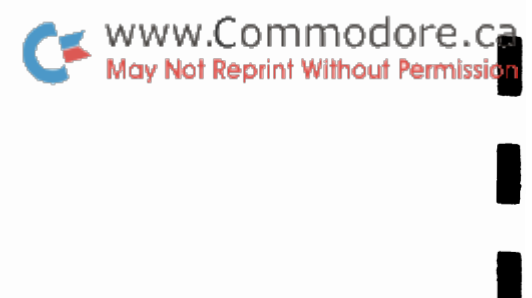

-

-

- - - - - - - -

-

- - - -

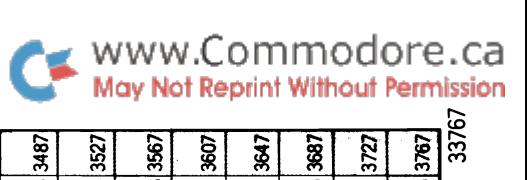

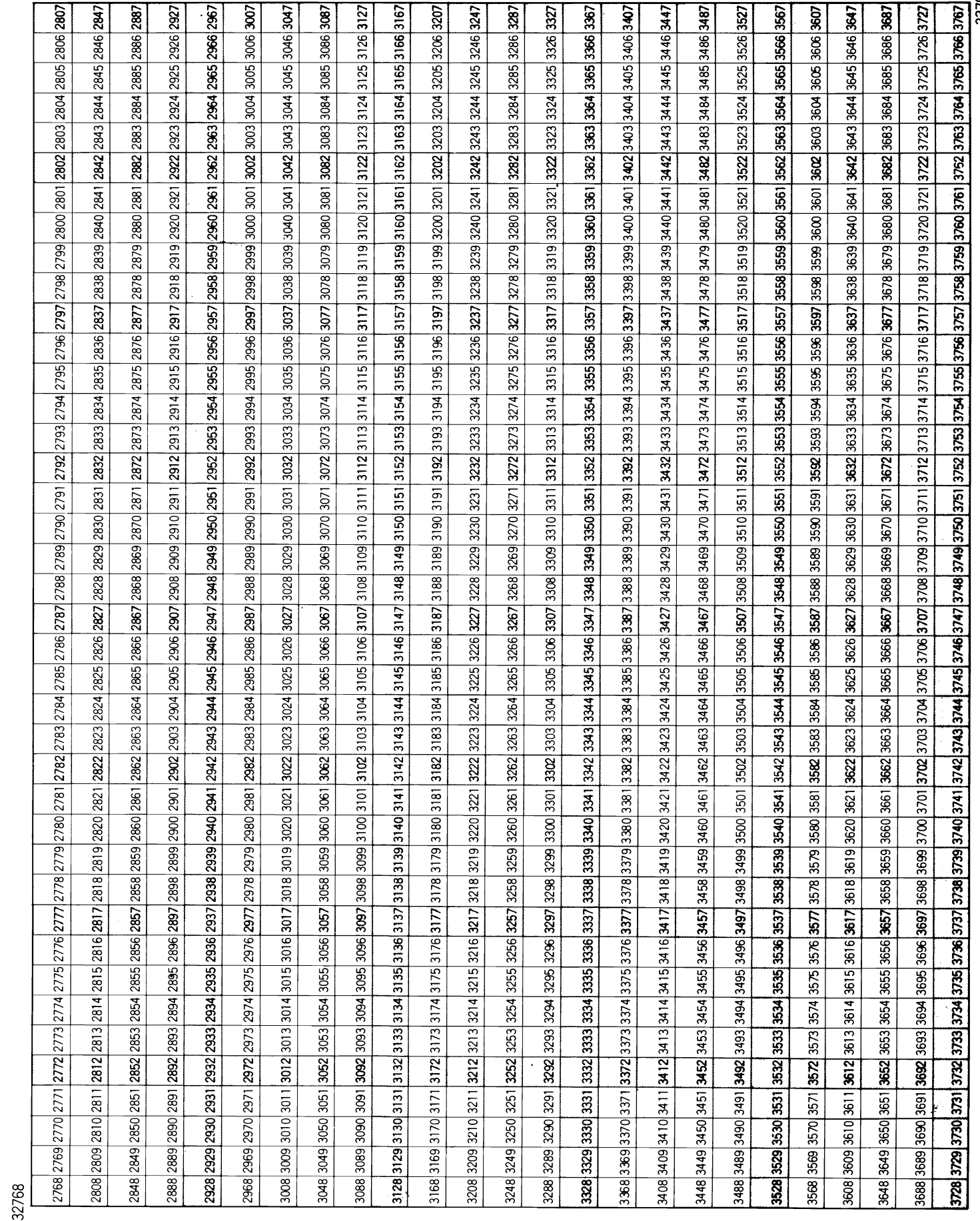

..

- - - -

I

- - - - - - - - - -

j.

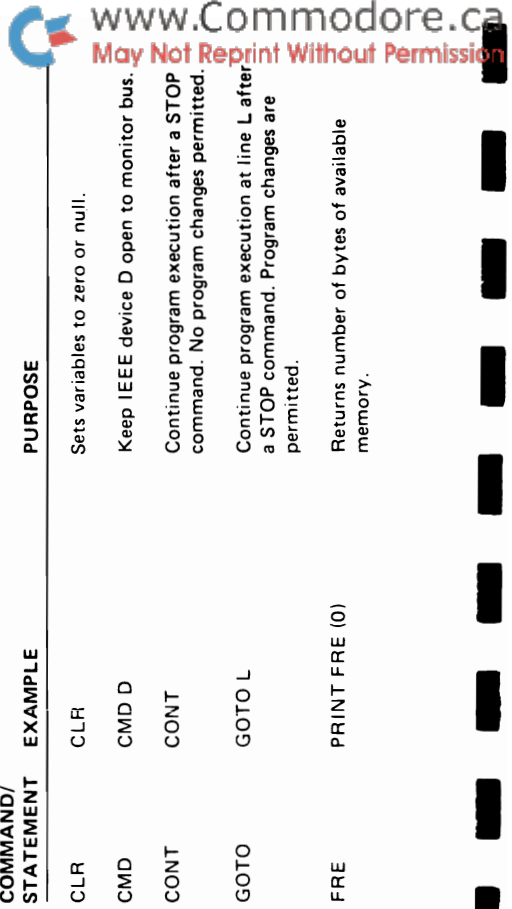

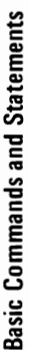

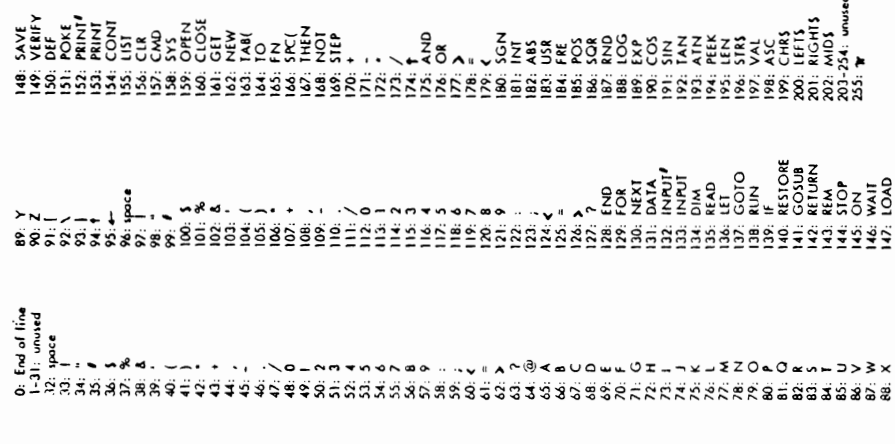

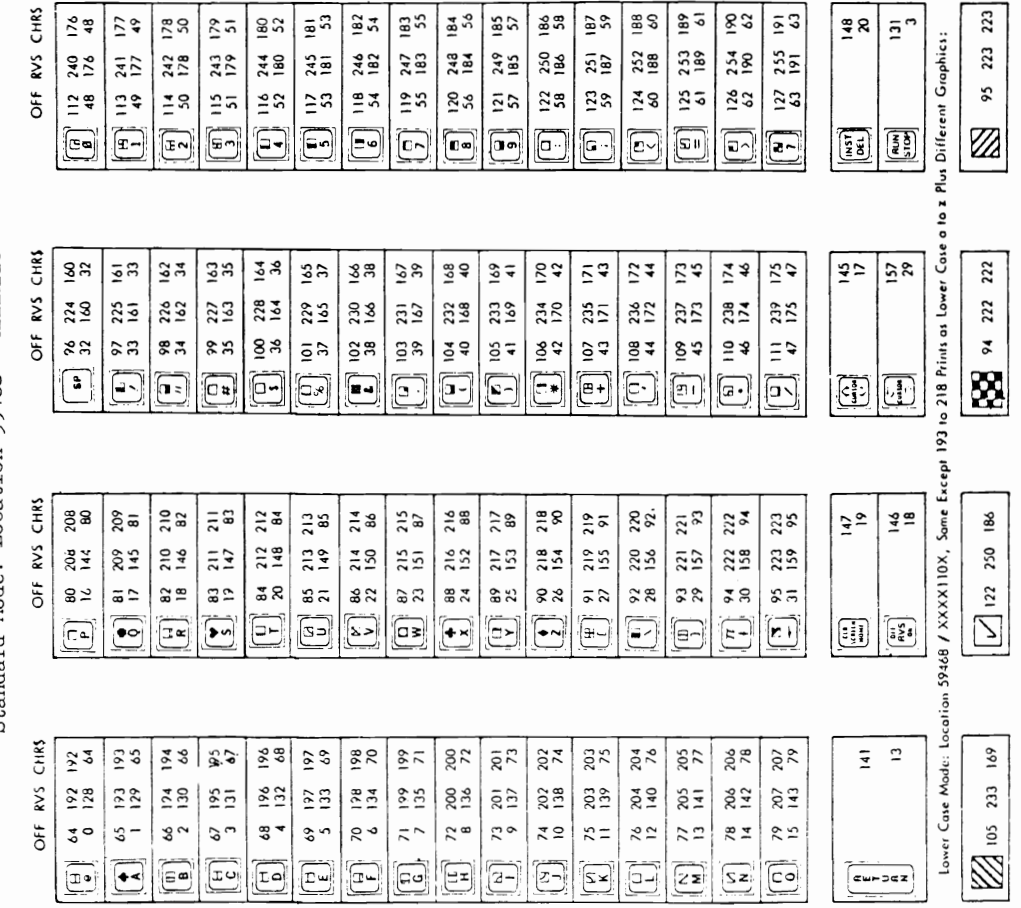

The printing mode (standard or lower case) is set by<br>pOKEing an address. So as not to disturb any of the other bits<br>in the peripheral control register a safe way to set the lower<br>case mode would be: POKE 59468, PEEK(59468

Standard Mode: Location 59468 = XXXX110X

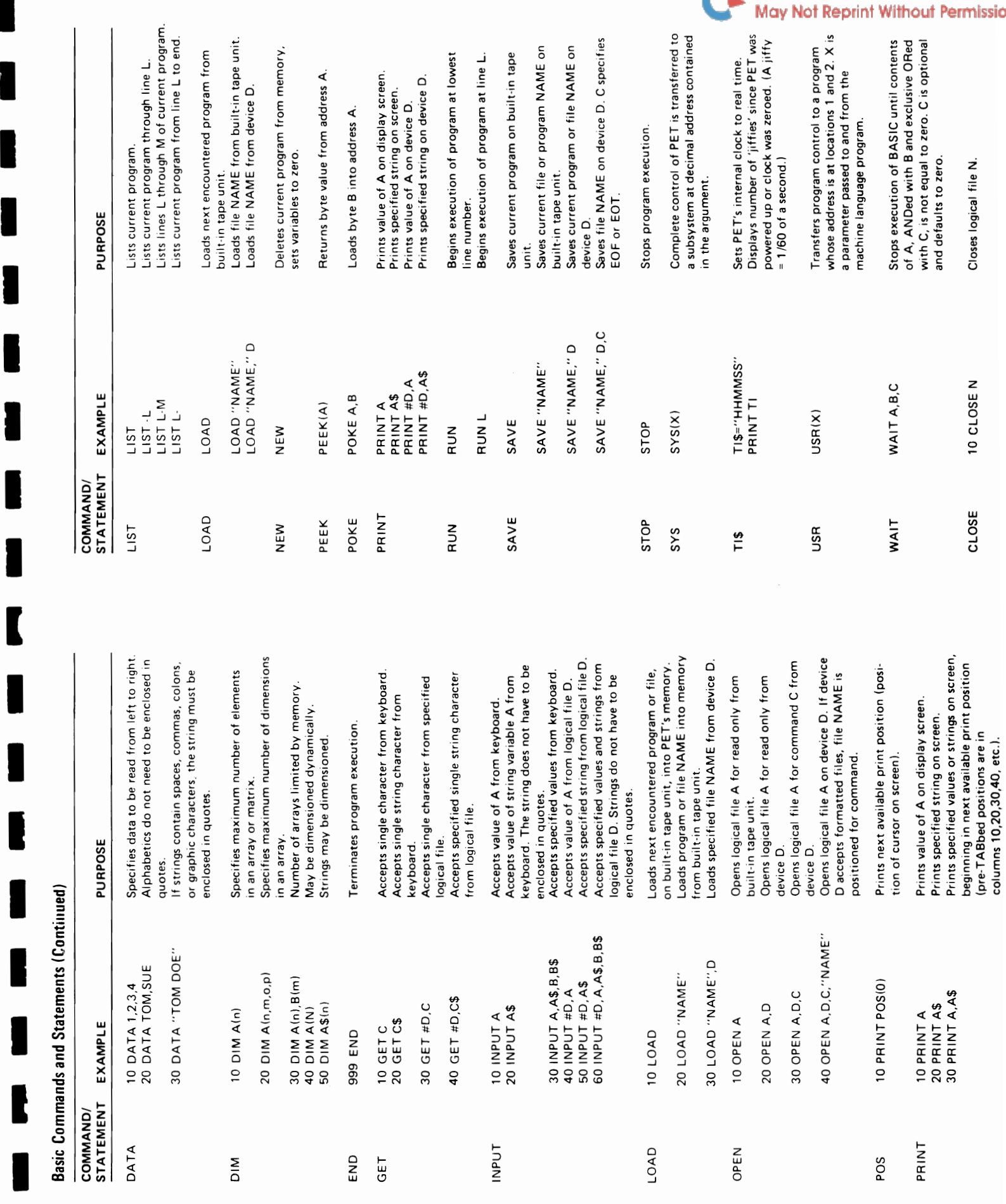

-

Ė

WWW.Commodore.ca

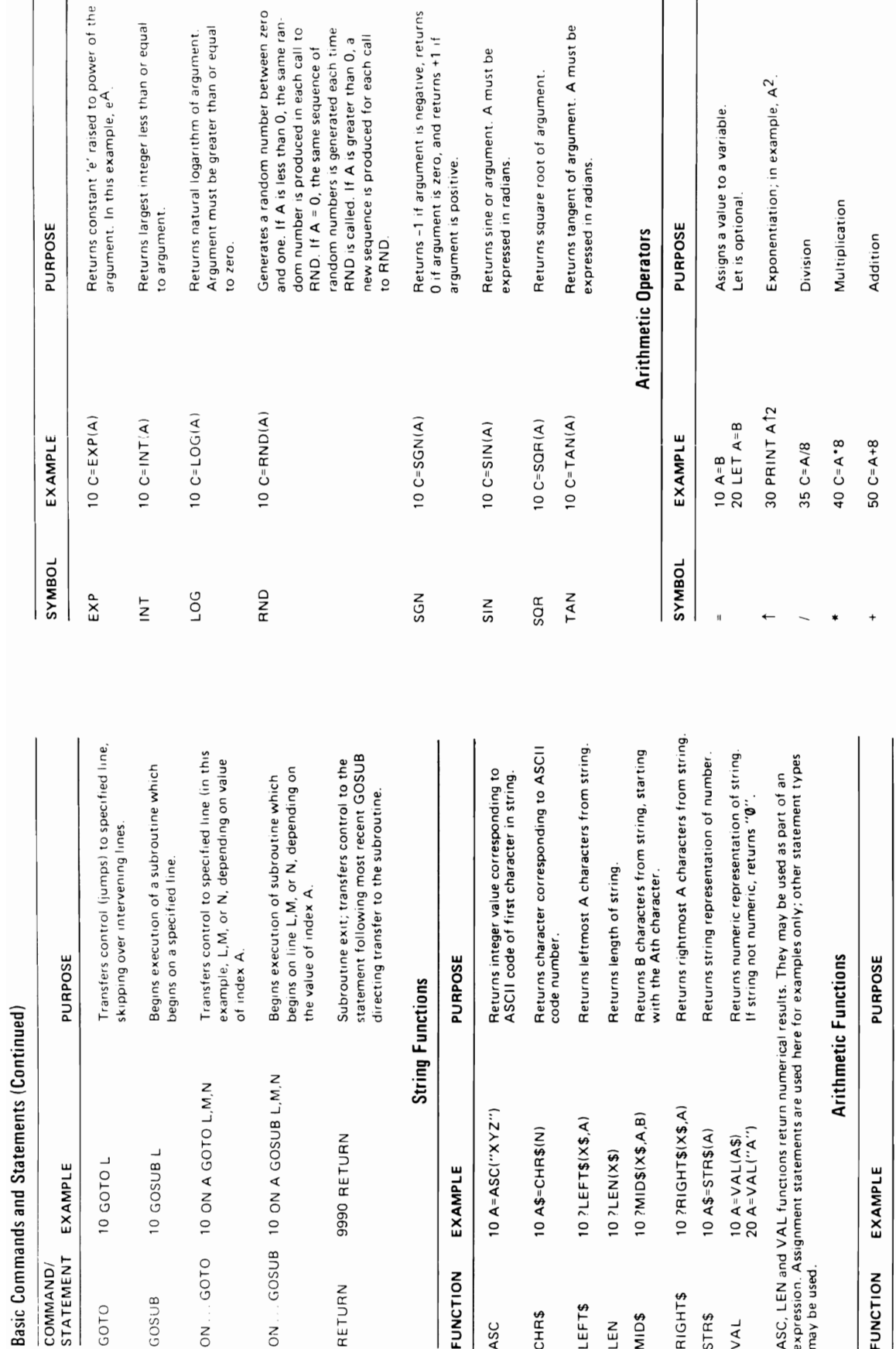

negative, returns

 $returns + 1$ 

A must be

ent. A must be

## WWW.Commodore.ca

K

E

I

۰

J

I

ı

I

I

Allows user to define a function. Function<br>label A must be a single letter; argument B<br>is a dummy.

ple, A<sup>2</sup>. A 'is less than or equal to' B.  $rac{a}{\sqrt{2}}$ A 'does not equal' B. 10 IF A>B THEN C\$-D\$+E\$ A 'is greater than' B. A 'is less than' B. A 'equals' B. Subtraction 10 IF A=B THEN PRINT C 10 IF A<B THEN C\$="X" 10 IF A<= 8 THEN C=20 10 IF A<>B THEN C=4 60  $C = A - B$  $\stackrel{\wedge}{\vee}$  $\sqrt{ }$  $\vee$  $\land$ 

 $\bar{\mathbf{u}}$  $\bar{1}$ 

Returns arctangent of argument. C will be

10  $C = ATN(A)$ 

ATN

10  $C = ABS(A)$ 

ABS

 $10 C=COS(A)$ 

COS

expressed in radians.

Returns cosine of argument. A must be

expressed in radians.

10 DEF FNA(B)=C\*D

DEF FN

Returns magnitude of argument without

regard to sign.

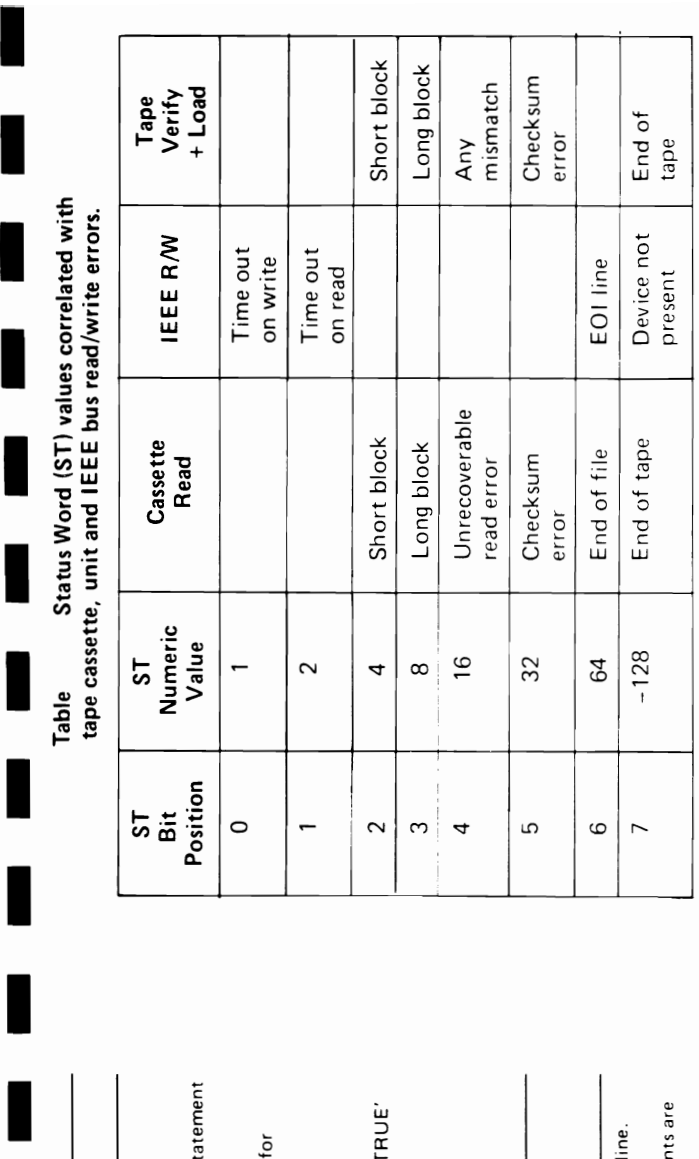

-

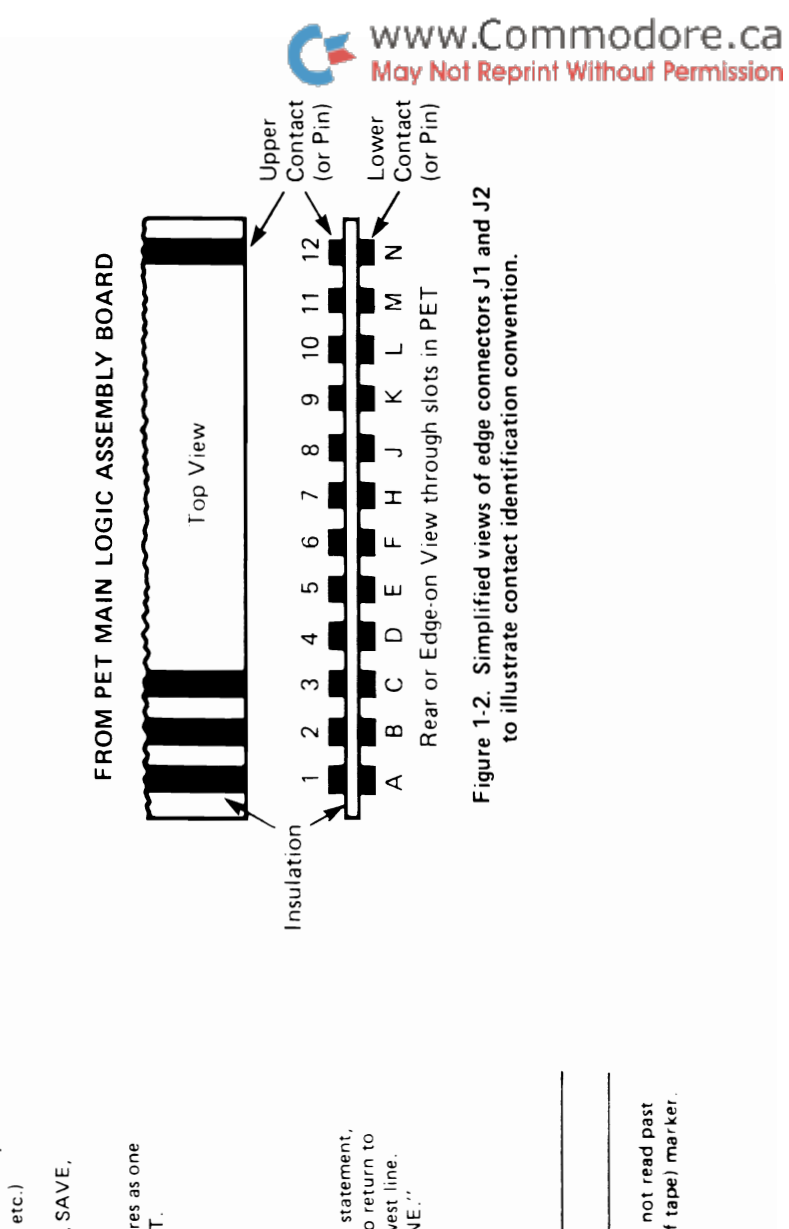

0=2 2ND CASSETTE 0=4-15 IEEE BUSS

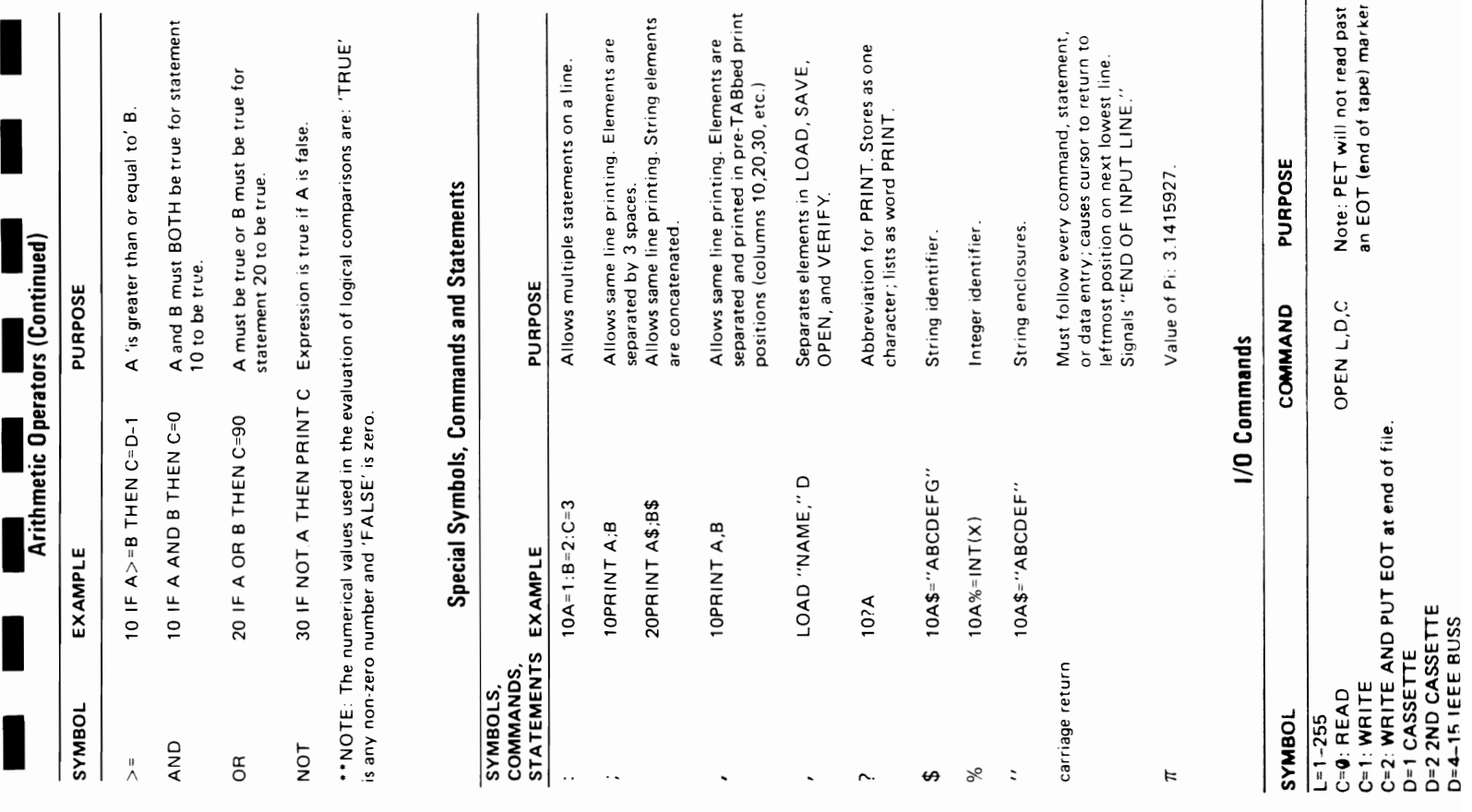

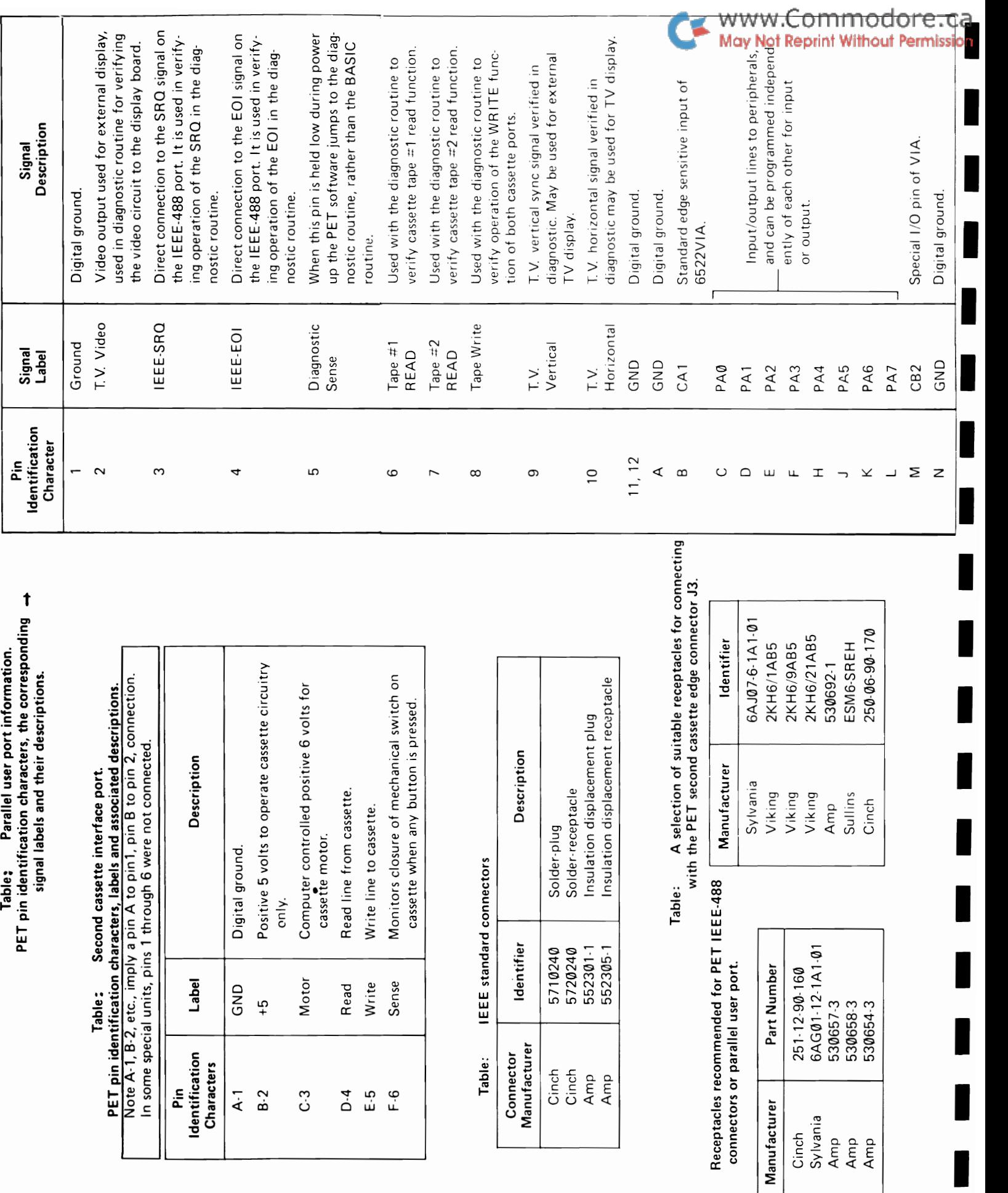

Table:

-

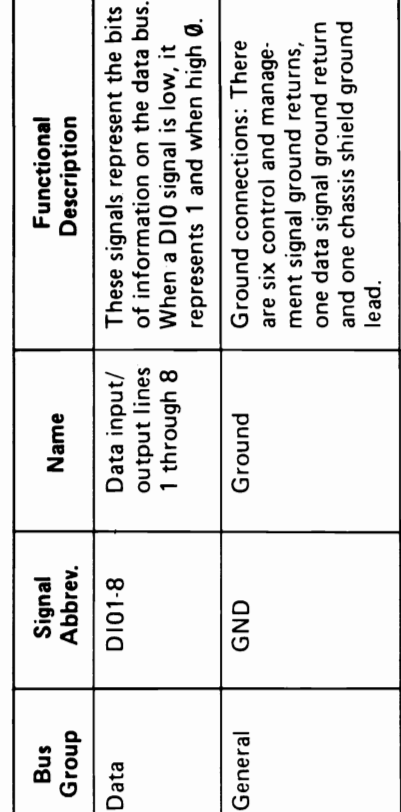

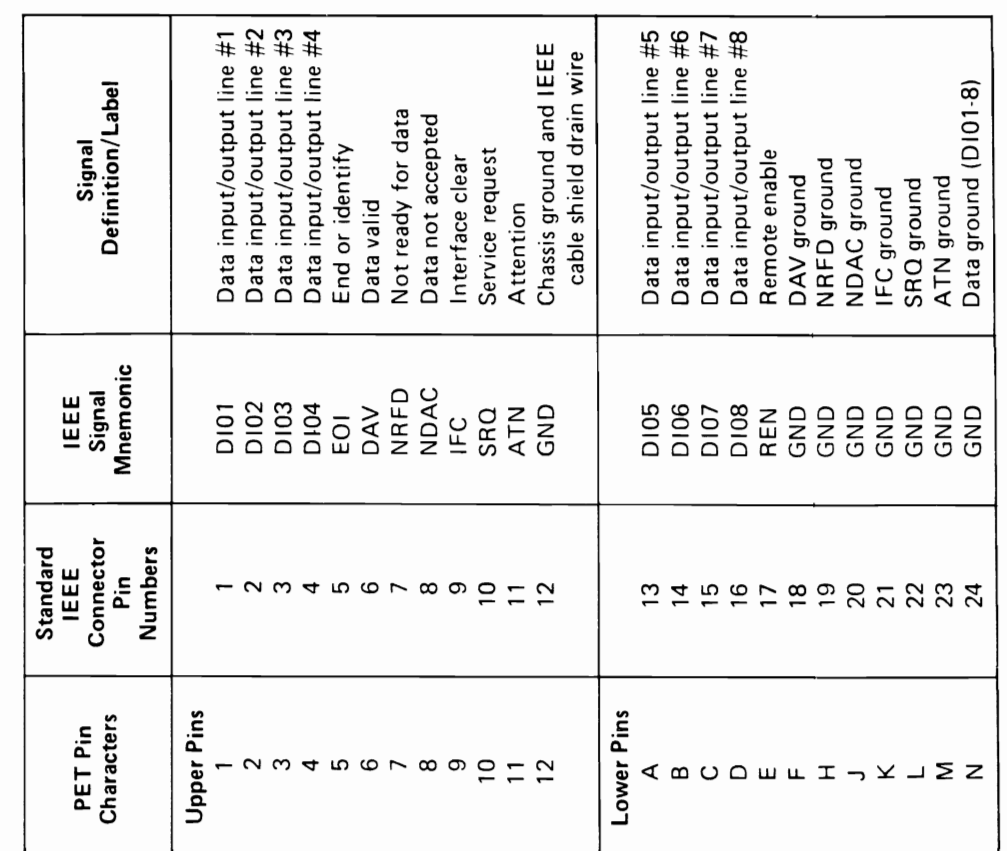

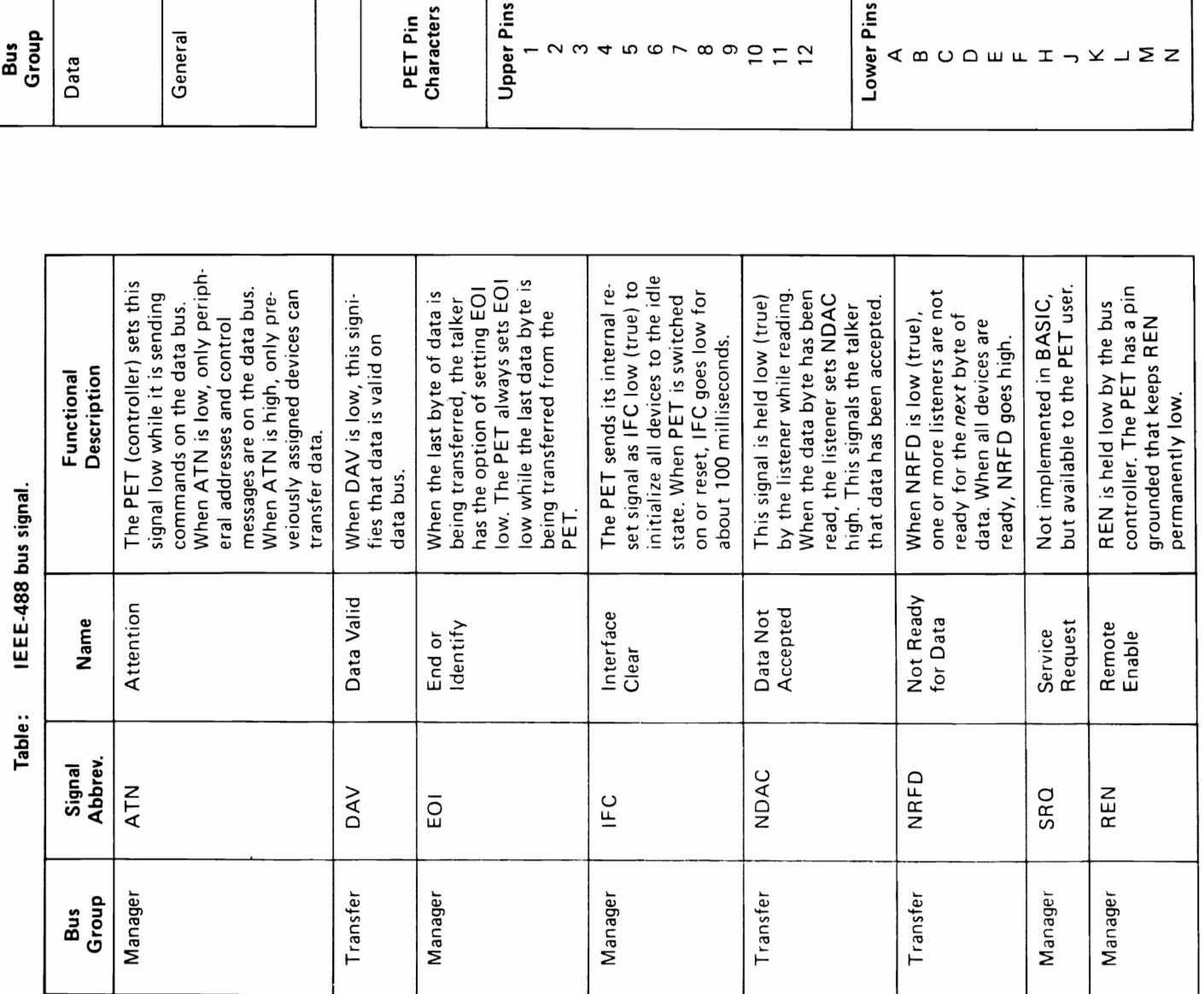

.<br>ו

- - - - - - - -

-

п

- - - - - -

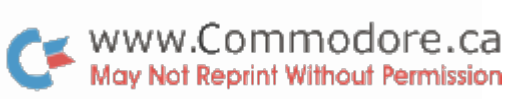

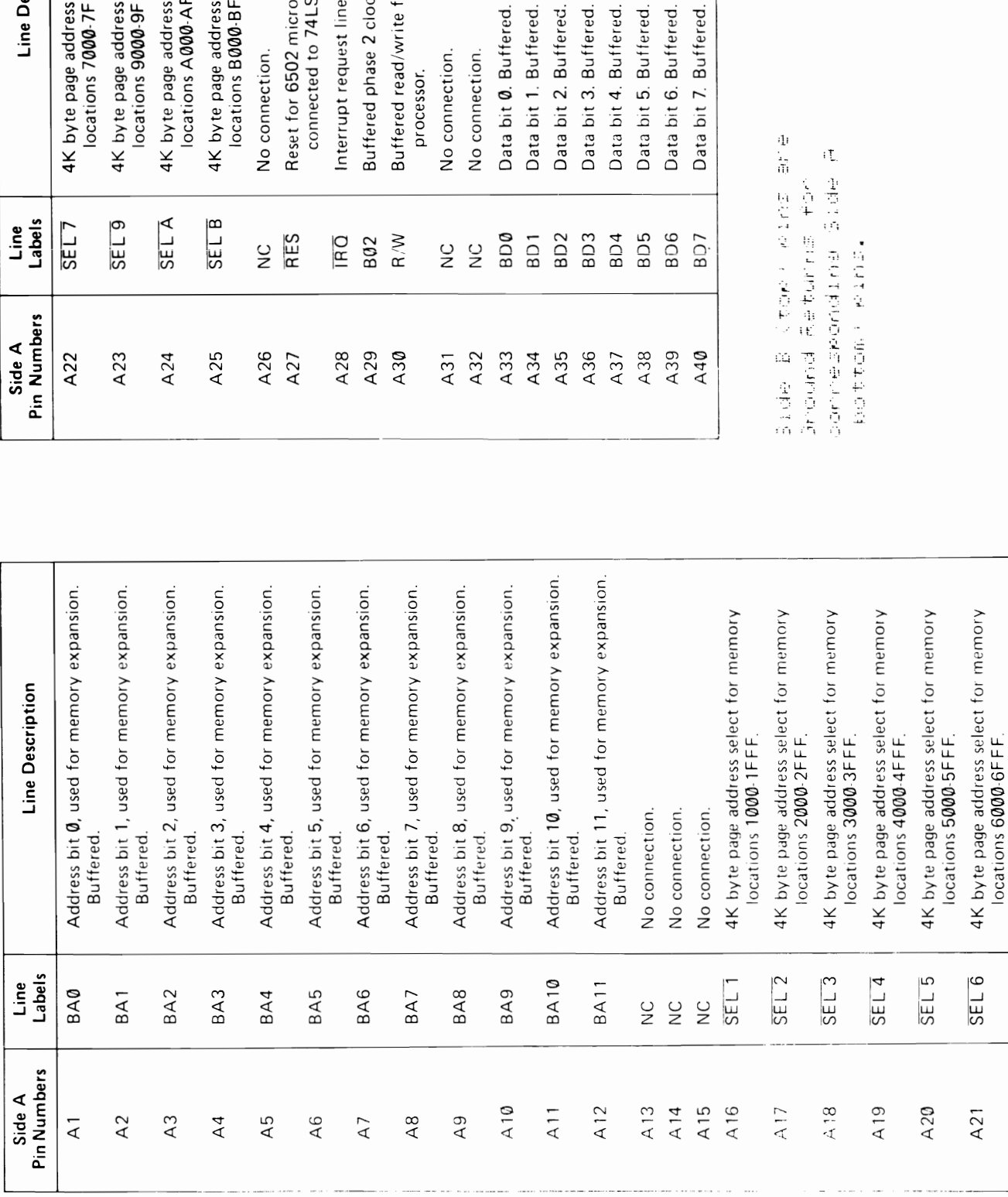

 $\overline{AB}$   $\overline{IBQ}$  Interrupt request line to the microprocessor. connected to  $74$ LS00 output. trequest line to the microprocessor. A22 SEL7 4K byte page address select for memory A23  $\sqrt{\frac{SE\Box 9}{4K}}$  k byte page address select for memory page address select for memory<br>ions A000-AFFF. A24 SELA  $\overline{AK}$  byte page address select for memory A25  $\sqrt{3ELB}$  4K byte page address select for memory page address select for memory<br>ions 7000-7FFF. page address select for memory<br>ions 9000-9FFF. page address select for memory A30 R/W Buffered read/write from 6502 micro· read/write from 6502 micror 6502 microprocessor. Note: A27 RES Reset for 6502 microprocessor. Note: eted to 74LS00 output. Side A Line Line Description Pin Numbers Labels Line Description locations A000-AFFF. ons B000-BFFF. locations B000-BF F F. locations 7000· 7F F F. locations 9000·9F F F. A29 B02 Buffered phase 2 clock. phase 2 clock. A34 BD1 Data bit 1. Buffered. A35 BD2 Data bit 2. Buffered. A36 BD3 Data bit 3. Buffered. A37 BD4 Data bit 4. Buffered. A38 BD5 Data bit 5. Buffered. BD6 Data bit 6. Buffered. A33 BD0 Data bit 0. Buffered.  $0.$  Buffered. 2. Buffered. 3. Buffered. 4. Buffered. 6. Buffered. 7. Buffered. 1. Buffered. 5. Buffered. lection. A31 NC No connection. lection. A32 NC No connection. ection. A26 | NC No connection. processor.

l<br>International

.p.M. 11 n.m. 11 n.m. 11 n.m. Table: Memory expansion connector. PET pin numbers. Line labels and line descriptions.

万.黄昏的 七百味 一番自然的人名

Memory expansion connector. PET pin numbers.<br>Line labels and line descriptions.

Table:

-

- - - - - - - -

- - - - - - - - - -

WWW.Commodore.com

locations 6000-6FFF.  $|oca$  tions 6000-6FFF.

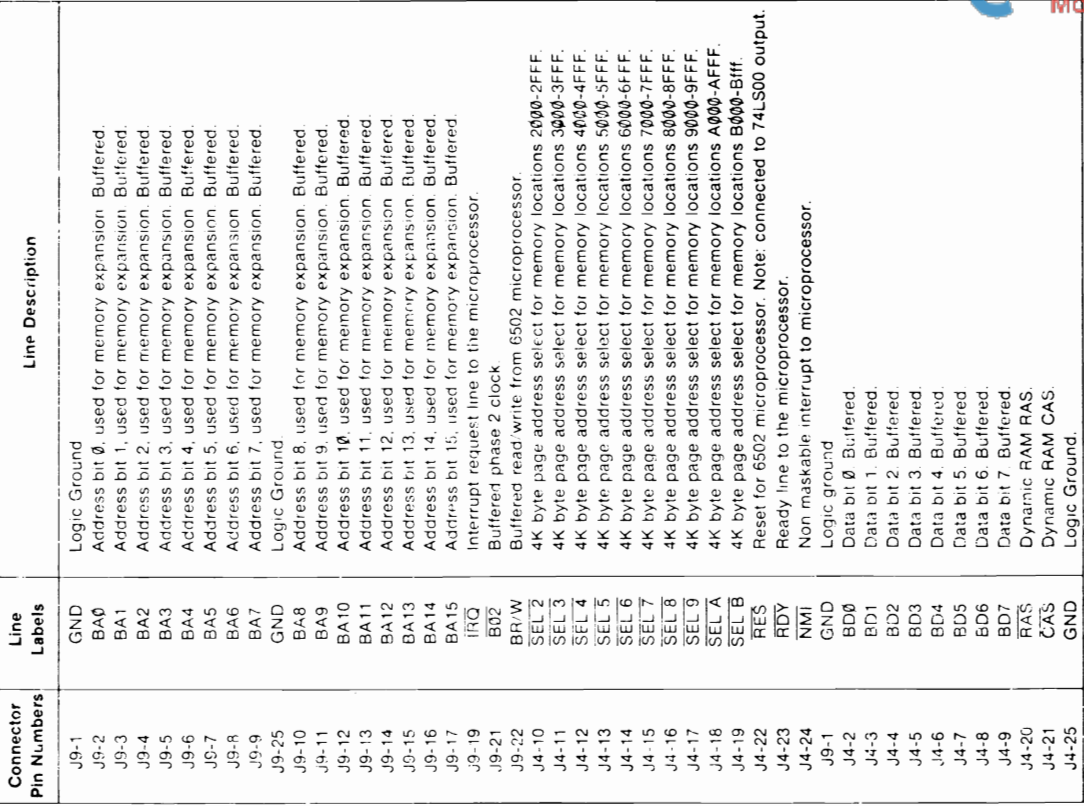

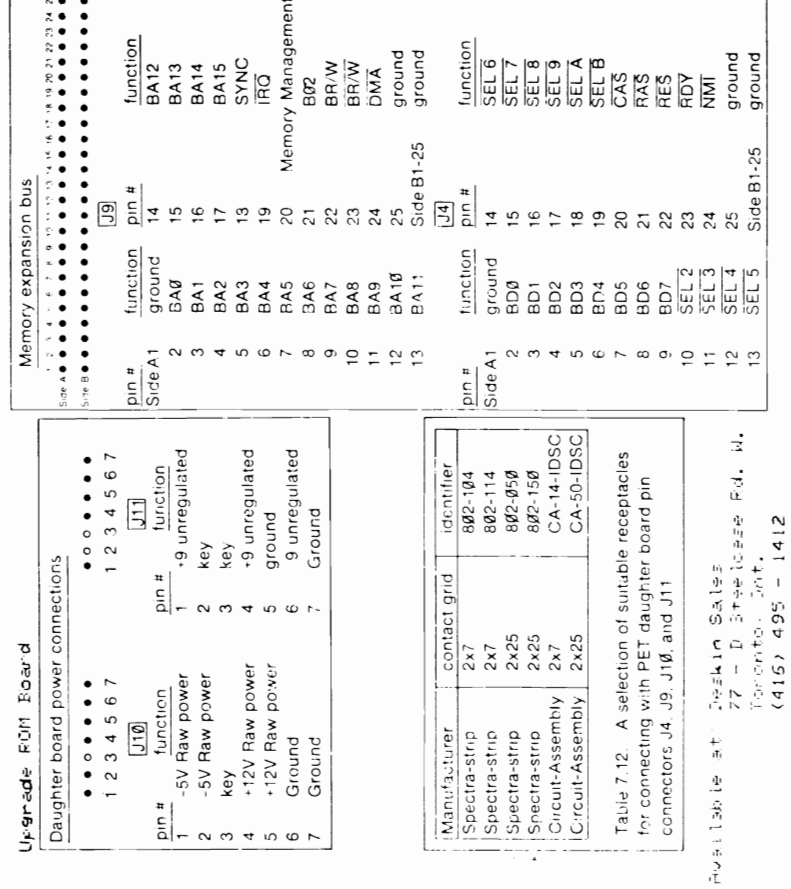

WWW.Commodore.ca

Logic Ground.<br>Logic Ground.

GND

Note that the 40 too edge "B" connections (or pins) are ground<br>returns for the corresponding 40 lower edge "A" connections.

## ADDRESSING MODES

- ACCUMULATOR ADDRESSING This form of addressing is represented with a one byte instruction, implying an operation on the accumulator.
- IMMEDIATE ADDRESSING In immediate addressing, the operand is coatained in the second byte of the instruction, with no further memory addressing required.
- ABSOLUTE ADDRESSING In absolute addressing, the second byte of the instruction specifics the eight low order bits of the effective address while the third byte specifies the eight high order bils. Thus, the absolute addressing mode<br>allows access to the entire 65K bytes of addressable memory.
- ZERO PAGE ADDRESSING The zero page instructions allow for shorter code and execution times by only fetching the second byte of the instruction and assuming a zero high address byte. Careful use of the zero page can result in significant increase in code efficiency.
- INDEXED ZERO FAGE ADDRESSING (X, Y indexing) This form of addressing is used in conjunction with the index<br>register and is referred to as "Zero Page, X" or "Zero Page, Y". The effective address is calculated by adding the second byte to the contents of the index register.<br>Since this is a form of "Zero Page" addressing, the content of the second byte references a location in page zero. Additionally due to the "Zero Page" addressing nature of<br>this mode, no curry is added to the high order 8 bits of<br>memory and crossing of page boundaries does not occur.
- INDEXED ABSOLUTE ADDRESSING (X, Y indexing) - This form of addressing is weed in conjunction with X and Y index register and is referred to as "Absolute, X", and<br>"Absolute, Y". The effective address is formed by The effective address is formed by adding the contents of X or Y to the address contained in the second and third bytes on the instruction. This mode allows the index register to contain the index or count value and the instruction to contain the base address. This type of indexing allows any location referencing<br>and the index to modify multiple fields resulting in reduced coding and execution time.
- IMPLIED ADDRESSING In the implied addressing mode, the address containing the operand is implicitly stated in<br>the operation code of the instruction.
- RELATIVE ADDRESSING Relative addressing is used only with branch instructions and establishes a destination for the conditional branch.

The second byte of the instruction becomes the operand which is an "Offset" added to the contents of the lower eight bits of the program counter when the counter is set at the next instruction. The range of the offset is -128 to +127 bytes from the next instruction.

- INDEXED INDIRECT ADDRESSING In indexed indirect addressing  $(referred to as (indirect, X))$ , the second byte of the instruction is added to the contents of the X index register, discarding the carry. The result of the addition points to a memory location on page zero whose contents is the low order eight bits of the effective address. The next memory location in page zero contains the high order eight iits of the effective address. Both memory locations specifying the high and low order bytes of the effective address must be in page zero.
- INDIRECT INDEXED ADDRESSING In indirect indexed addressing (referred to as  $(Indirect), Y)$ , the second byte of the instruction points to a memory location in page zero. The contents of this memory location is added to the contents of the Y index register, the result being the low order eight bits of the effective address. The carry from this addition is added to the contents of the next page zero memory location, the result being the high order cight bits of the effective address.
- ABSOLUTE INDIRECT The second byte of the instruction contains the low order eight bits of a memory location. The high order eight bits of that memory location is contained in the third byte of the instruction. The contents of the<br>fully specified memory location is the low order byte of the effective address which is loaded into the sixteen bits of the program counter.

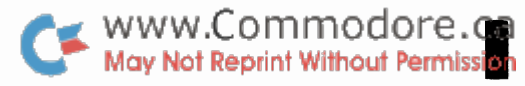

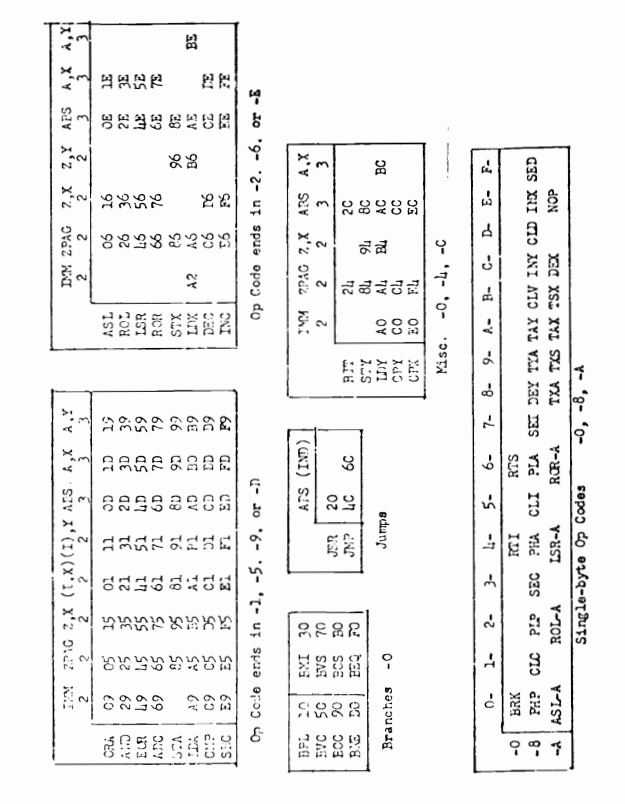

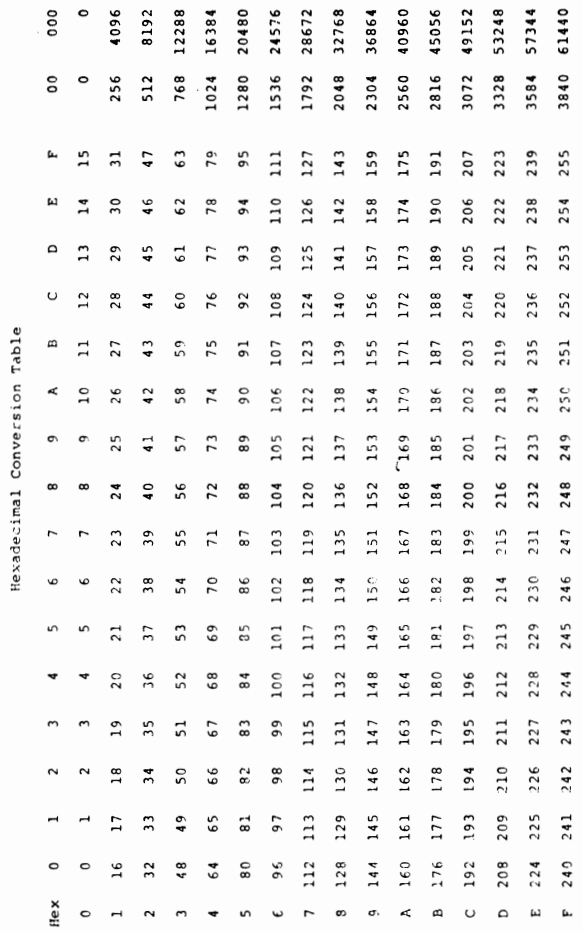

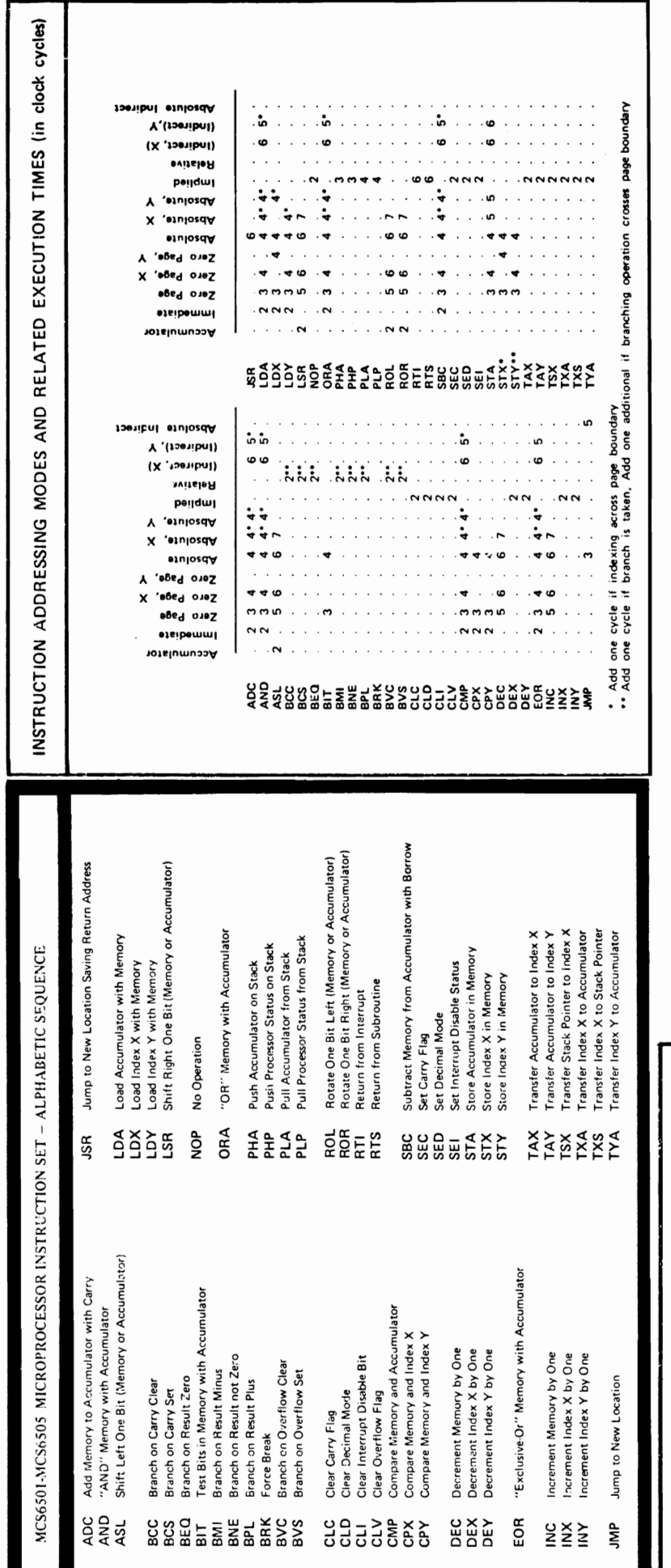

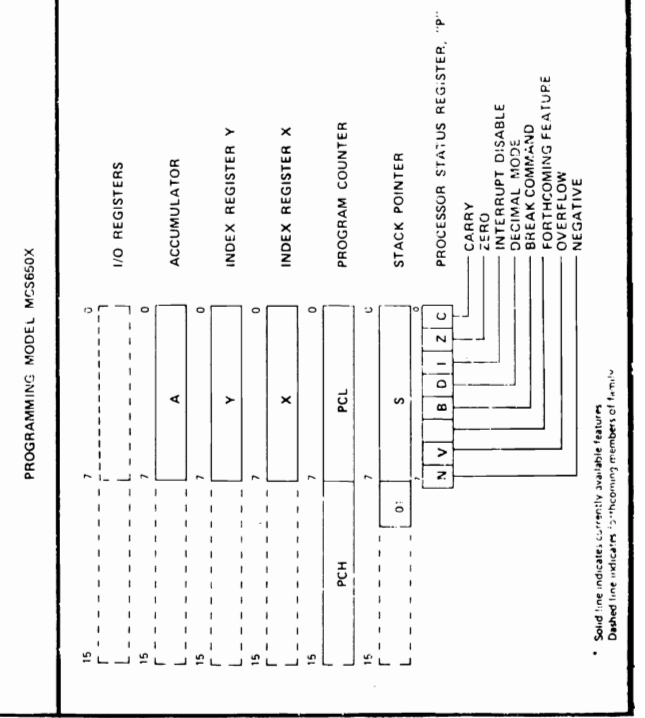

WWW.Commodore.ca<br>May Not Reprint Without Permission

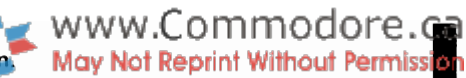

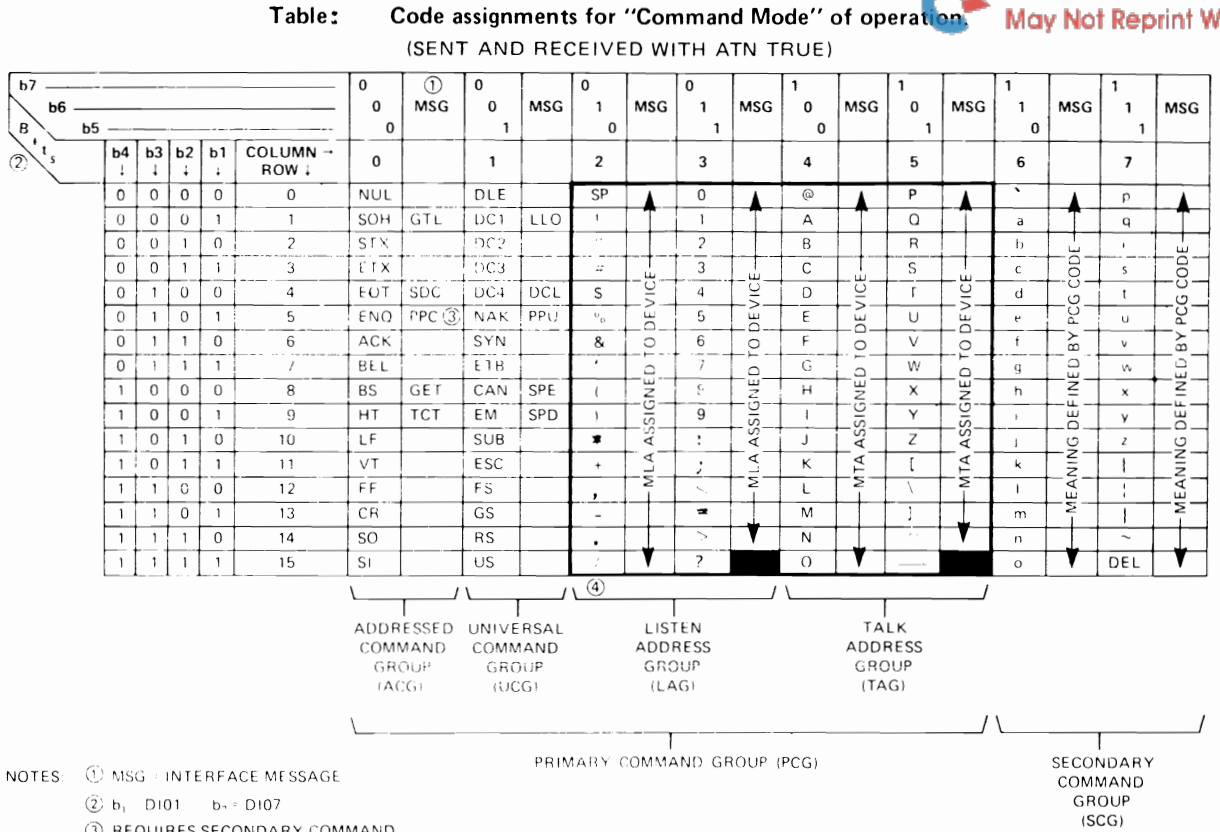

3 REQUIRES SECONDARY COMMAND

4 DENSE SUBSET (COLUMN 2 THROUGH 5). ALL CHARACTERS USED IN BOTH COMMAND & DATA MODES.

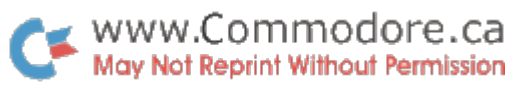

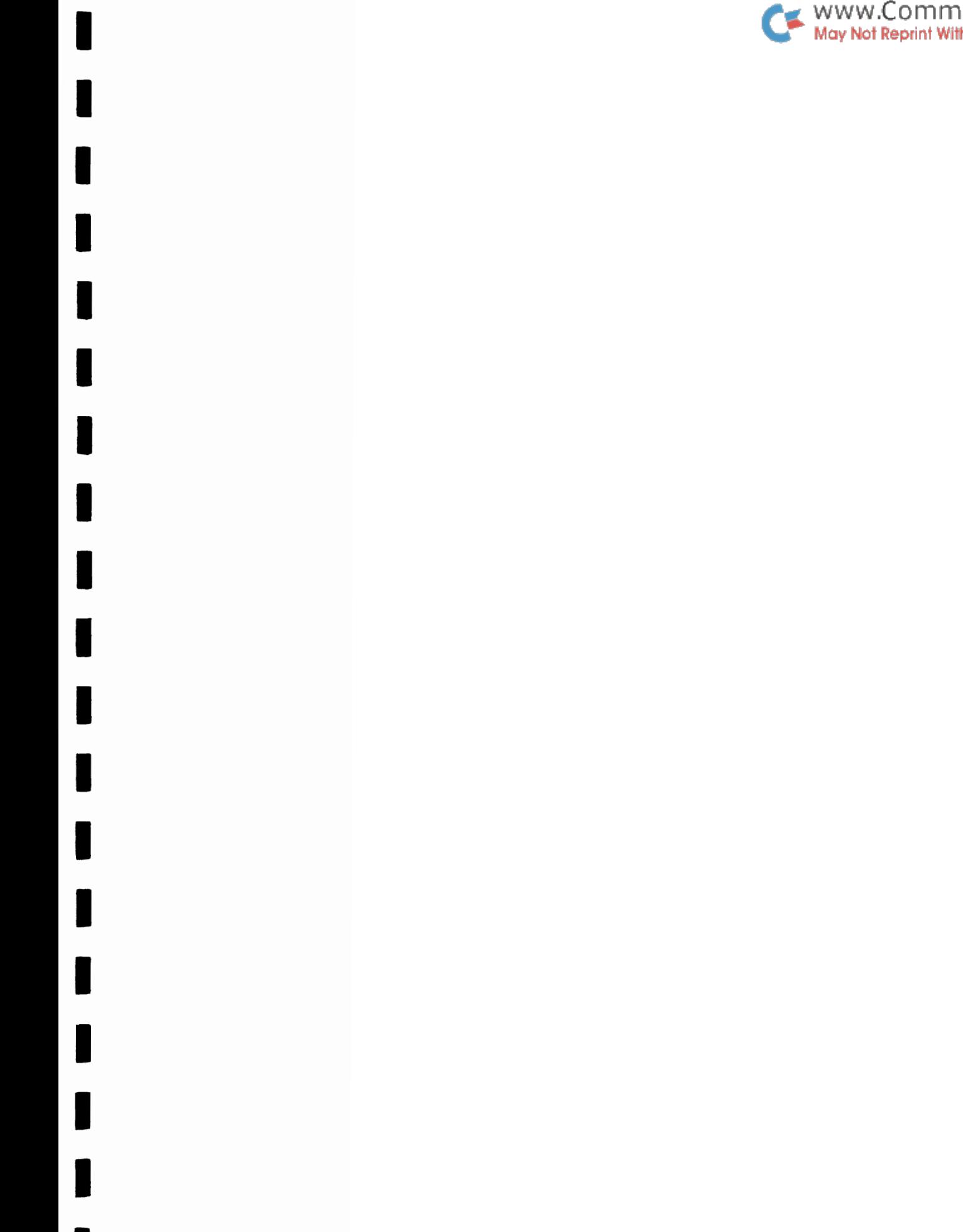

 $\sim$ 

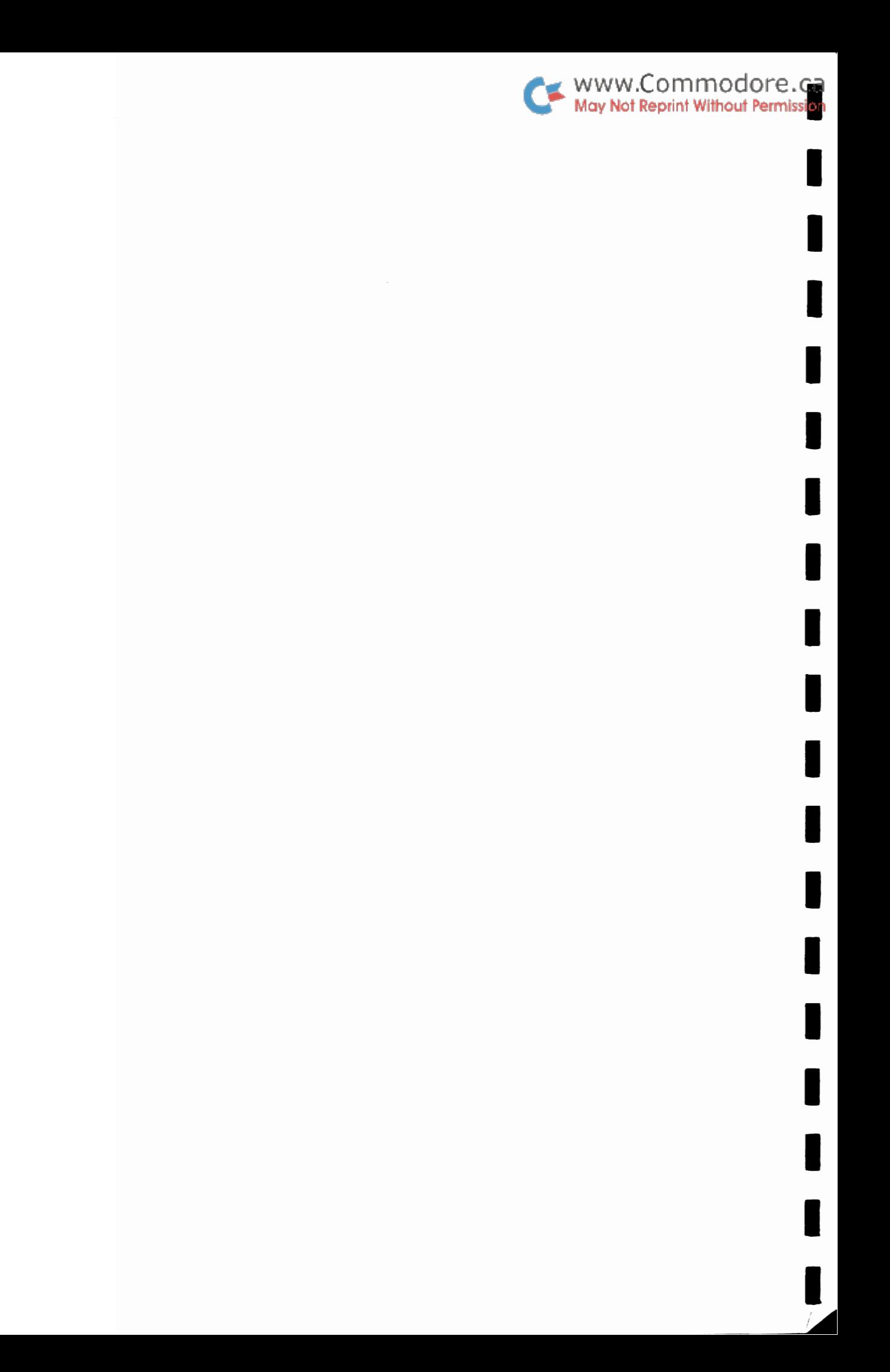